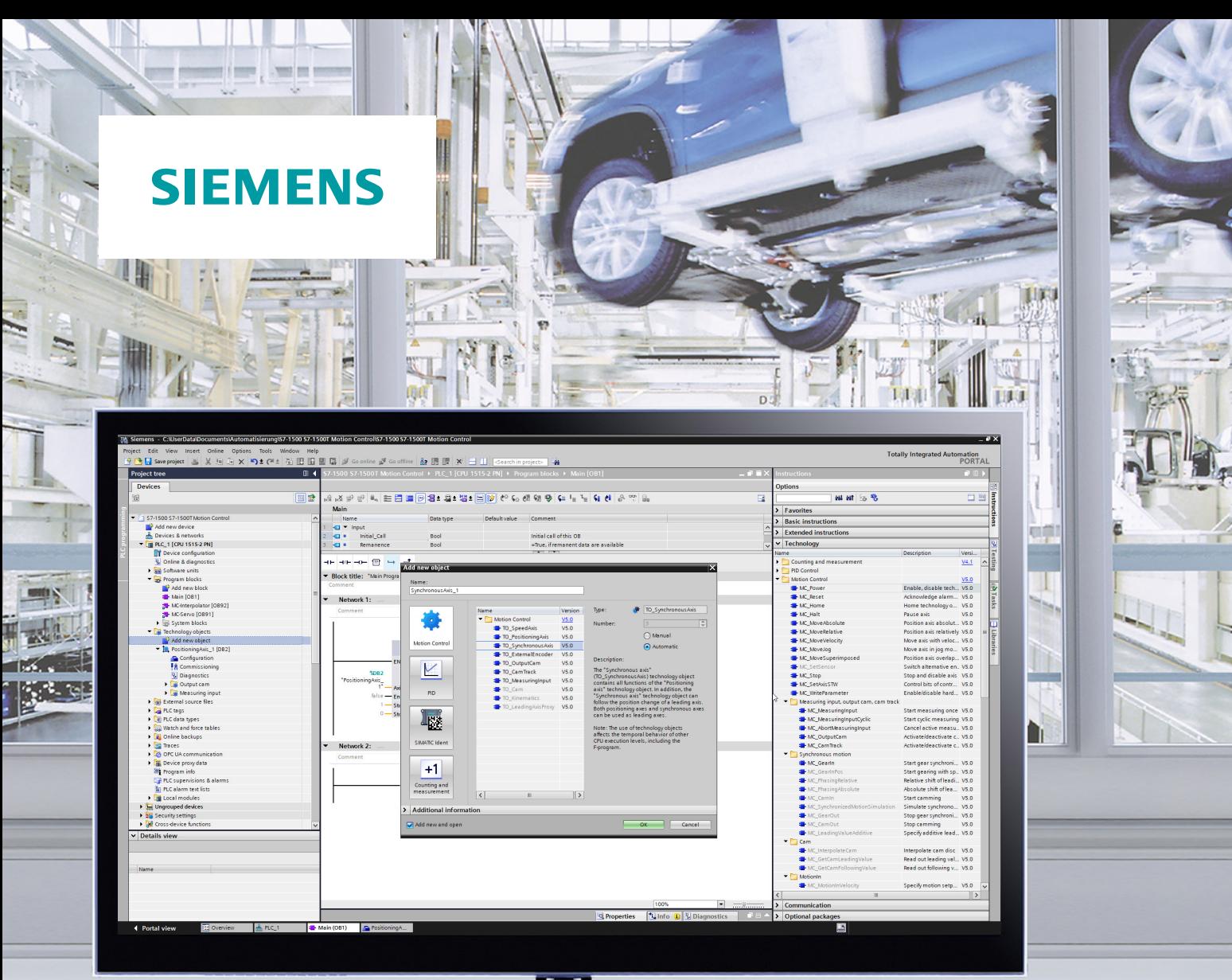

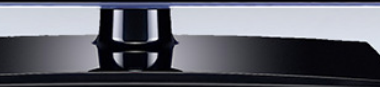

功能手册

## SIMATIC

## **S7-1500**

TIA Portal V16 中的 S7-1500/S7-1500T 运动控制概 䘠 V5.0

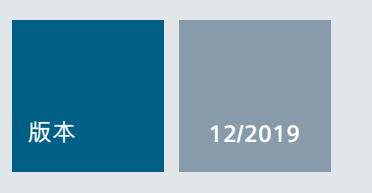

**12/2019 support.industry.siemens.com**

## **SIEMENS**

## SIMATIC

S7-1500 TIA Portal V16 中的 S7-1500/S7- 1500T 运动控制概述 V5.0

功能手册

前言 (S7-1500, S7-1500T)

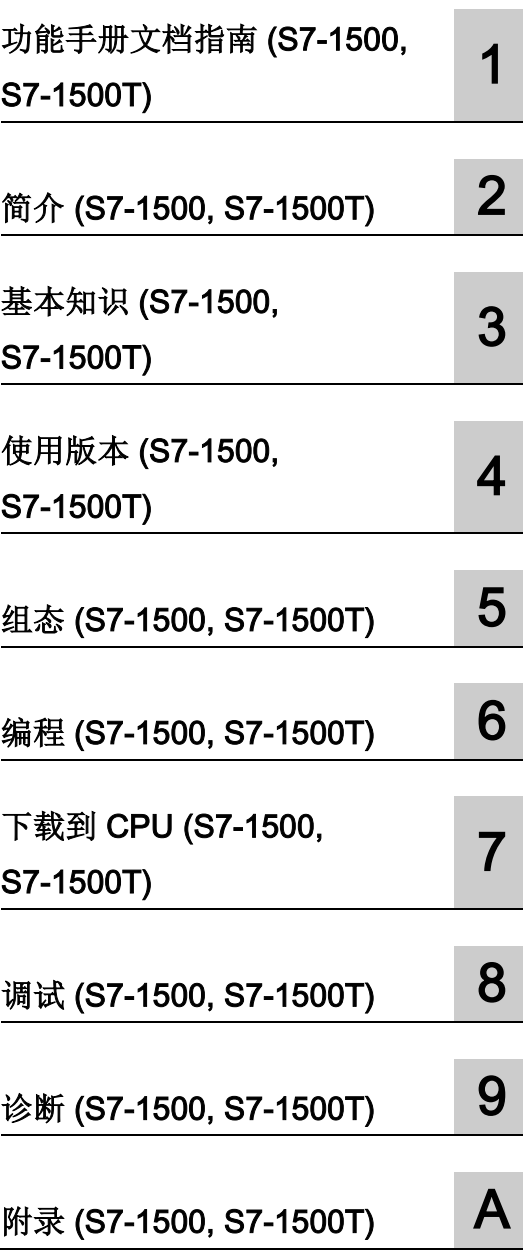

TIA Portal V16

#### 法律资讯

#### 警告提示系统

为了您的人身安全以及避免财产损失,必须注意本手册中的提示。人身安全的提示用一个警告三角表示,仅 与财产损失有关的提示不带警告三角。警告提示根据危险等级由高到低如下表示。

#### 危险

表示如果不采取相应的小心措施, 将会导致死亡或者严重的人身伤害。

#### 警告

表示如果不采取相应的小心措施,可能导致死亡或者严重的人身伤害。

#### 小心

表示如果不采取相应的小心措施,可能导致轻微的人身伤害。

#### 注意

表示如果不采取相应的小心措施,可能导致财产损失。

当出现多个危险等级的情况下,每次总是使用最高等级的警告提示。如果在某个警告提示中带有警告可能导 致人身伤害的警告三角,则可能在该警告提示中另外还附带有可能导致财产损失的警告。

#### 合格的专业人员

本文件所属的产品/系统只允许由符合各项工作要求的合格人员进行操作。其操作必须遵照各自附带的文件说 明,特别是其中的安全及警告提示。 由于具备相关培训及经验,合格人员可以察觉本产品/系统的风险,并避 免可能的危险。

#### 按规定使用 Siemens 产品

请注意下列说明:

#### 警告

Siemens 产品只允许用于目录和相关技术文件中规定的使用情况。如果要使用其他公司的产品和组件,必 须得到 Siemens 推荐和允许。正确的运输、储存、组装、装配、安装、调试、操作和维护是产品安全、正 常运行的前提。必须保证允许的环境条件。必须注意相关文件中的提示。

#### 商标

所有带有标记符号 ® 的都是 Siemens AG 的注册商标。本印刷品中的其他符号可能是一些其他商标。若第三 方出于自身目的使用这些商标,将侵害其所有者的权利。

#### 责任免除

我们已对印刷品中所述内容与硬件和软件的一致性作过检查。然而不排除存在偏差的可能性,因此我们不保 证印刷品中所述内容与硬件和软件完全一致。印刷品中的数据都按规定经过检测,必要的修正值包含在下一 版本中。

## <span id="page-3-0"></span>前言 (S7-1500, S7-1500T)

#### 文档目的

本文档中包含有关组态和调试 S7-1500 自动化系统中集成的运动控制功能的重要信息。

#### 所需的基础知识

需要具备如下知识以便理解该文档:

- 自动化常识
- 有关驱动装置进行现场工程组态和运动控制的基本知识

#### 文档使用范围

本文档适用于 S7-1500 产品系列。

#### 约定

● 对于项目导航中的路径设置,假定"工艺对象"对象已在 CPU 子树中打开。 "工艺对象" 占位符代表工艺对象的名称。

示例: "工艺对象 > 组态 > 基本参数"(Technology object > Configuration > Basic parameters)

● <TO> 占位符代表各工艺对象的变量中设置的名称。

示例: <TO>.Actor.Type

● 本文档中包含所述设备的相关图片。 这些图片可能与实际提供的设备略有不同。

此外,还应遵循以下所标注的注意事项:

#### 说明

这些注意事项包含有关本文档所述的产品、使用该产品或应特别关注的文档部分的重要信 息。

#### 更多支持

- 在互联网 [\(http://www.siemens.com/simatic-tech-doku-portal\)](http://www.siemens.com/simatic-tech-doku-portal)上有单个 SIMATIC 产品 和系统的技术文档范围。
- 在互联网 [\(http://mall.industry.siemens.com\)](http://mall.industry.siemens.com/)上有在线的产品目录以及订货系统。

#### 安全性信息 (S7-1500, S7-1500T)

Siemens 为其产品及解决方案提供了工业信息安全功能,以支持工厂、系统、机器和网 络的安全运行。

为了防止工厂、系统、机器和网络受到网络攻击,需要实施并持续维护先进且全面的工业 信息安全保护机制。Siemens 的产品和解决方案构成此类概念的其中一个要素。

客户负责防止其工厂、系统、机器和网络受到未经授权的访问。只有在有必要连接时并仅 在采取适当安全措施(例如,防火墙和/或网络分段)的情况下,才能将该等系统、机器 和组件连接到企业网络或 Internet。

关于可采取的工业信息安全措施的更多信息,请访问 [\(https://www.siemens.com/industrialsecurity\)](https://www.siemens.com/industrialsecurity)。

Siemens 不断对产品和解决方案进行开发和完善以提高安全性。Siemens 强烈建议您及 时更新产品并始终使用最新产品版本。如果使用的产品版本不再受支持,或者未能应用最 新的更新程序,客户遭受网络攻击的风险会增加。

要及时了解有关产品更新的信息,请订阅 Siemens 工业信息安全 RSS 源, 网址为 [\(https://www.siemens.com/industrialsecurity\)](https://www.siemens.com/industrialsecurity)。

目录

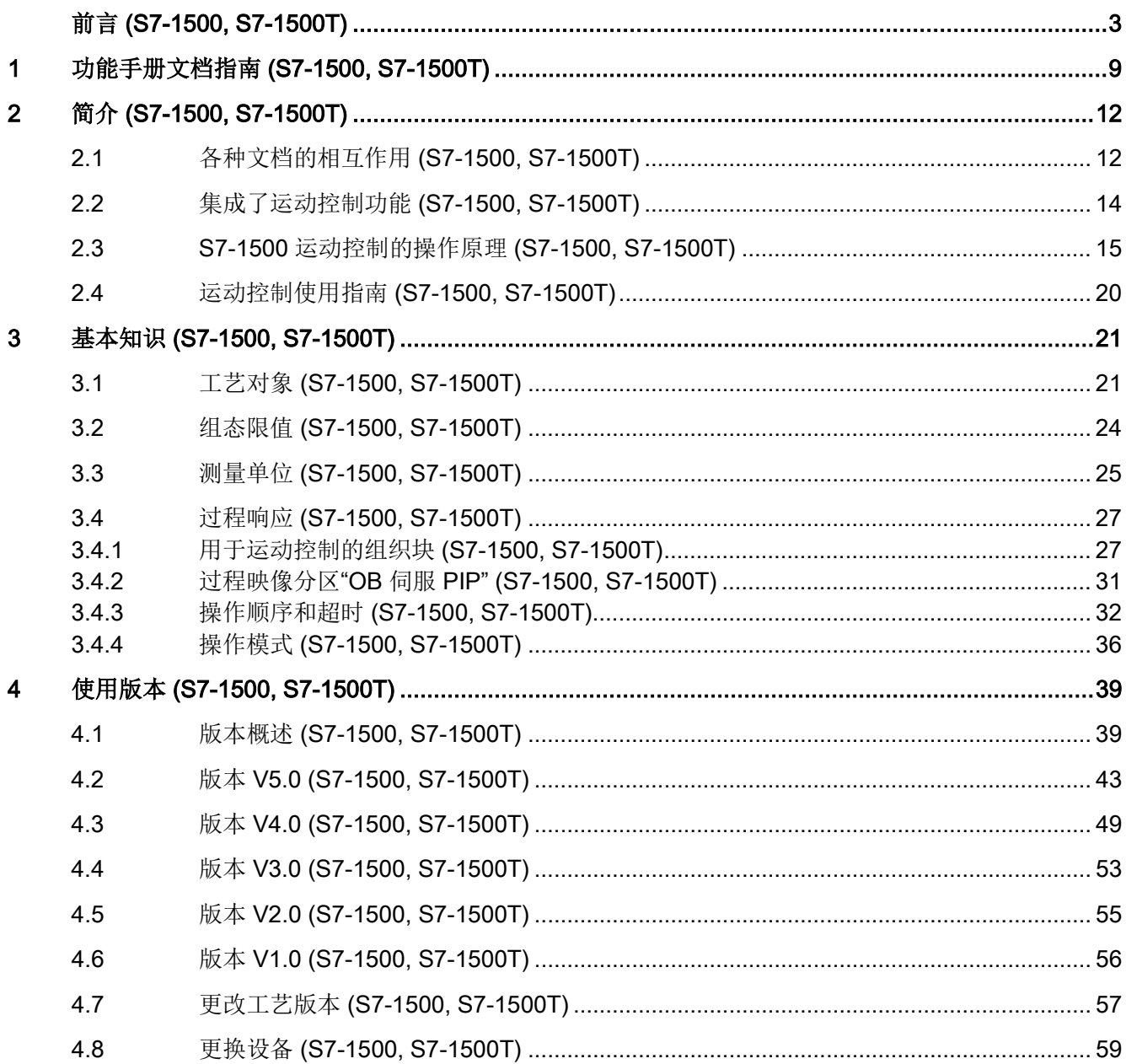

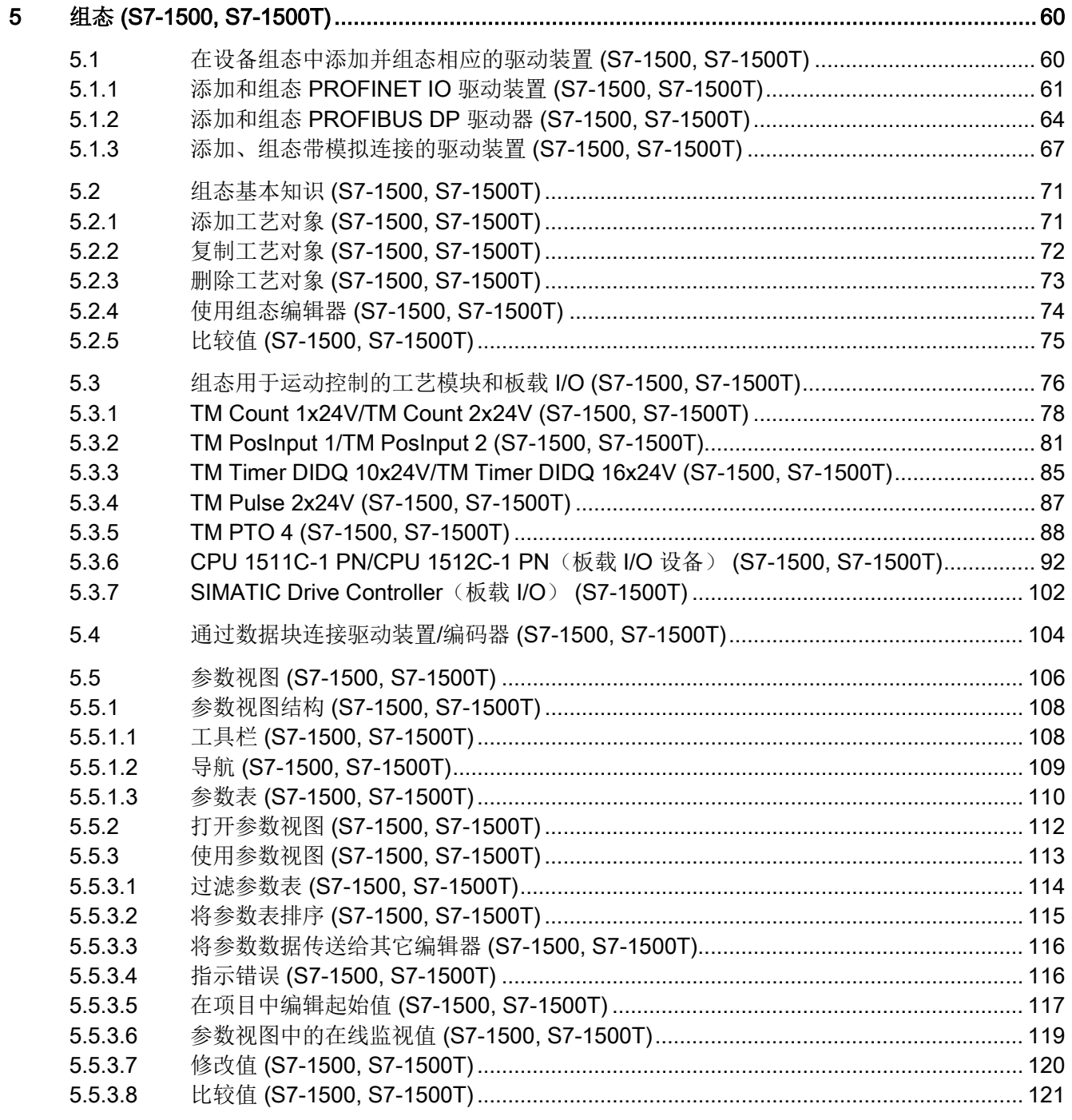

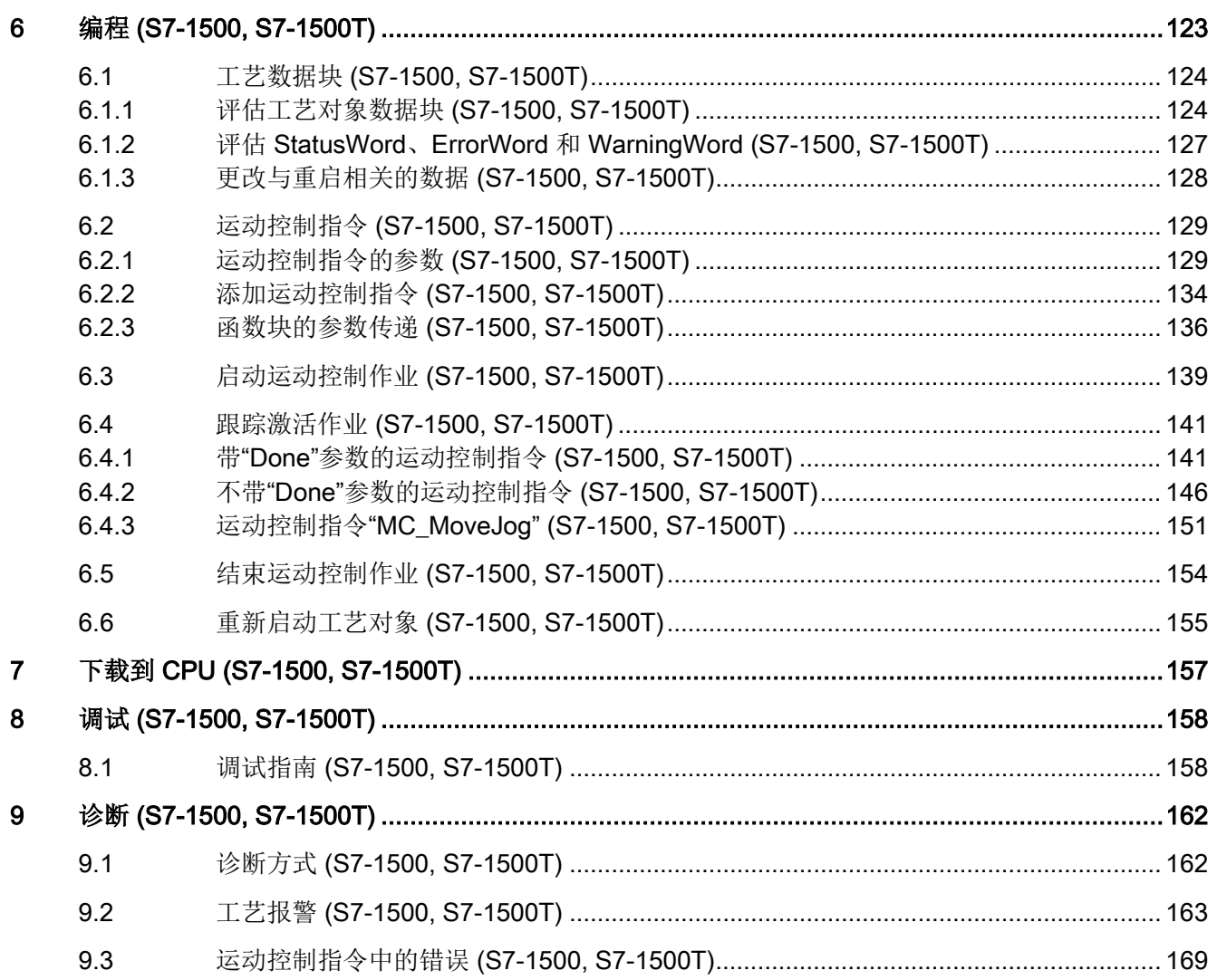

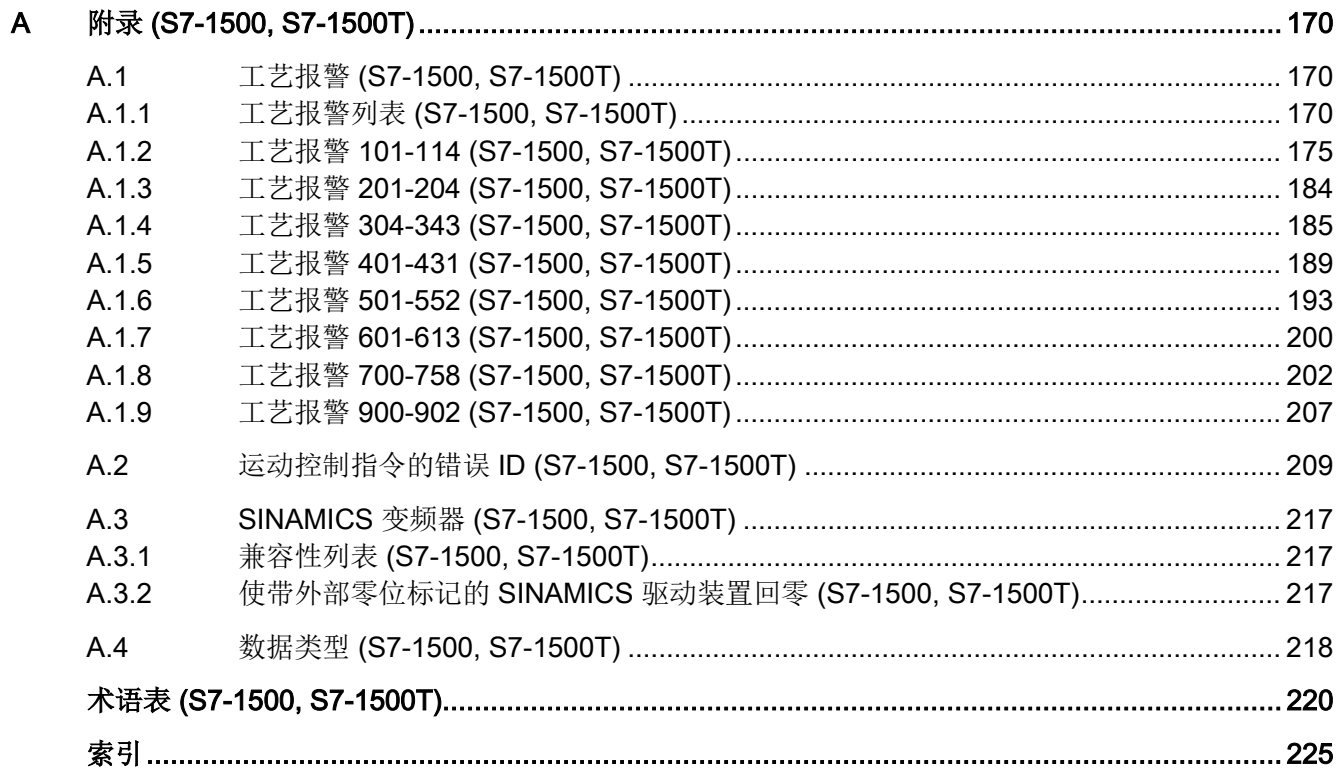

## <span id="page-9-0"></span>功能手册文档指南 (S7-1500, S7-1500T)

SIMATIC S7-1500 自动化系统、基于 SIMATIC S7-1500 的 CPU 1516pro-2 PN 和分布 式 I/O 系统 SIMATIC ET 200MP、ET 200SP 与 ET 200AL 的文档分为 3 个部分。 这样,用户可以根据具体需求快速访问自己所需的特定信息。

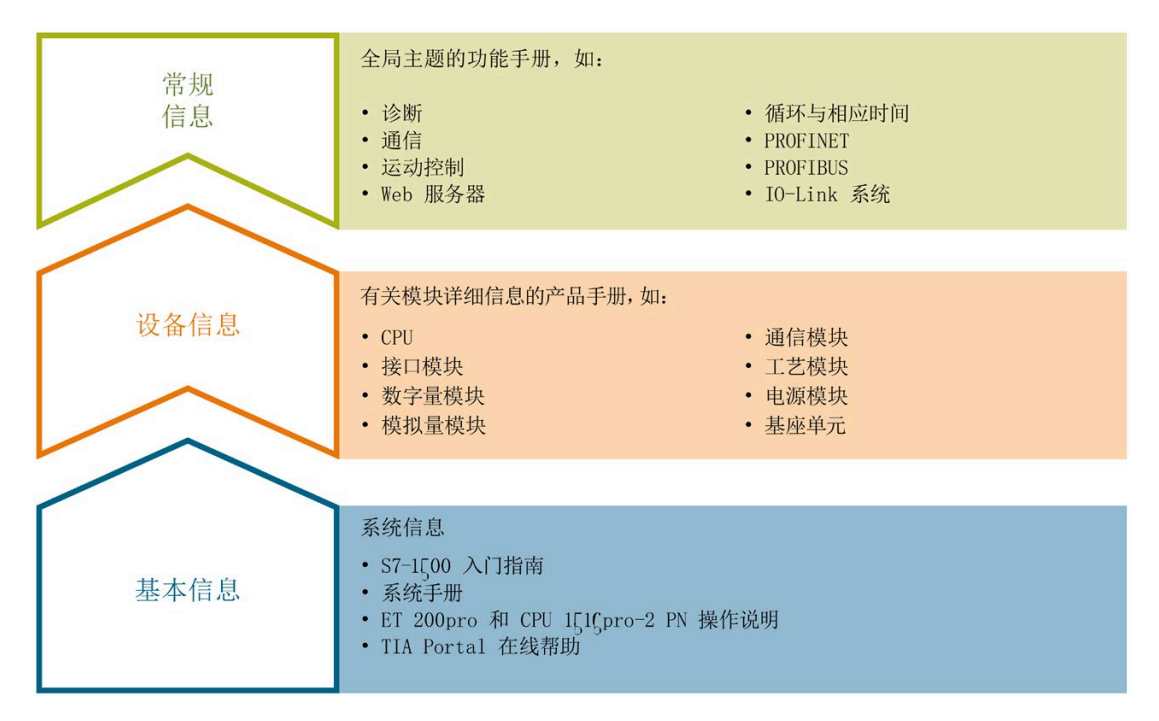

#### 基本信息

在系统手册和入门指南中,对 SIMATIC S7-1500、ET 200MP、ET 200SP 和 ET 200AL 系统的组态、安装、接线和调试进行了详细介绍。对于 CPU 1516pro-2 PN, 可参见相应 的操作说明。STEP 7 在线帮助则为用户提供有关组态和编程方面的技术支持。

#### 设备信息

产品手册中包含模块特定信息的简洁描述,如特性、端子图、功能特性、技术数据。

#### 常规信息

功能手册中包含有关常规主题的详细介绍,如诊断、通信、运动控制、Web 服务器、 OPC UA 等等。

相关文档,可从 Internet [\(https://support.industry.siemens.com/cs/CN/zh/view/109742705\)](https://support.industry.siemens.com/cs/CN/zh/view/109742705) 免费下载。 产品信息数据表中记录了对这些手册的更改和补充。

有关产品信息,敬请访问 Internet:

- S7-1500/ET 200MP [\(https://support.industry.siemens.com/cs/cn/zh/view/68052815\)](https://support.industry.siemens.com/cs/cn/zh/view/68052815)
- ET 200SP [\(https://support.industry.siemens.com/cs/cn/zh/view/73021864\)](https://support.industry.siemens.com/cs/cn/zh/view/73021864)
- ET 200AL [\(https://support.industry.siemens.com/cs/cn/zh/view/99494757\)](https://support.industry.siemens.com/cs/cn/zh/view/99494757)

#### 手册集

手册集中包含系统的完整文档,这些文档收集在一个文件中。

可以在 Internet 上找到手册集:

- S7-1500/ET 200MP [\(https://support.industry.siemens.com/cs/cn/zh/view/86140384\)](https://support.industry.siemens.com/cs/cn/zh/view/86140384)
- ET 200SP [\(https://support.industry.siemens.com/cs/cn/zh/view/84133942\)](https://support.industry.siemens.com/cs/cn/zh/view/84133942)
- ET 200AL [\(https://support.industry.siemens.com/cs/cn/zh/view/95242965\)](https://support.industry.siemens.com/cs/cn/zh/view/95242965)

#### "我的技术支持"

通过"我的技术支持"(我的个人工作区), "工业在线技术支持"的应用将更为方便快捷。

在"我的技术支持"中,用户可以保存过滤器、收藏夹和标签,请求 CAx 数据以及编译"文 档"区内的个人数据库。此外,支持申请页面还支持用户资料自动填写。用户可随时查看 当前的所申请的支持请求。

要使用"我的技术支持"中的所有功能,必须先进行注册。

有关"我的技术支持", 敬请访问 Internet [\(https://support.industry.siemens.com/My/ww/zh\)](https://support.industry.siemens.com/My/ww/zh)。

#### 应用示例

应用示例中包含有各种工具的技术支持和各种自动化任务应用示例。自动化系统中的多个 组件完美协作,可组合成各种不同的解决方案,用户无需再关注各个单独的产品。

有关应用示例, 敬请访问 Internet [\(https://support.industry.siemens.com/sc/ww/zh/sc/2054\)](https://support.industry.siemens.com/sc/ww/zh/sc/2054)。

# <span id="page-12-0"></span> $\hat{\text{m}}\text{A}$  (S7-1500, S7-1500T) 2

## <span id="page-12-1"></span>2.1 各种文档的相互作用 (S7-1500, S7-1500T)

为了便于快速查看,将运动控制功能文档分为以下几个文档:

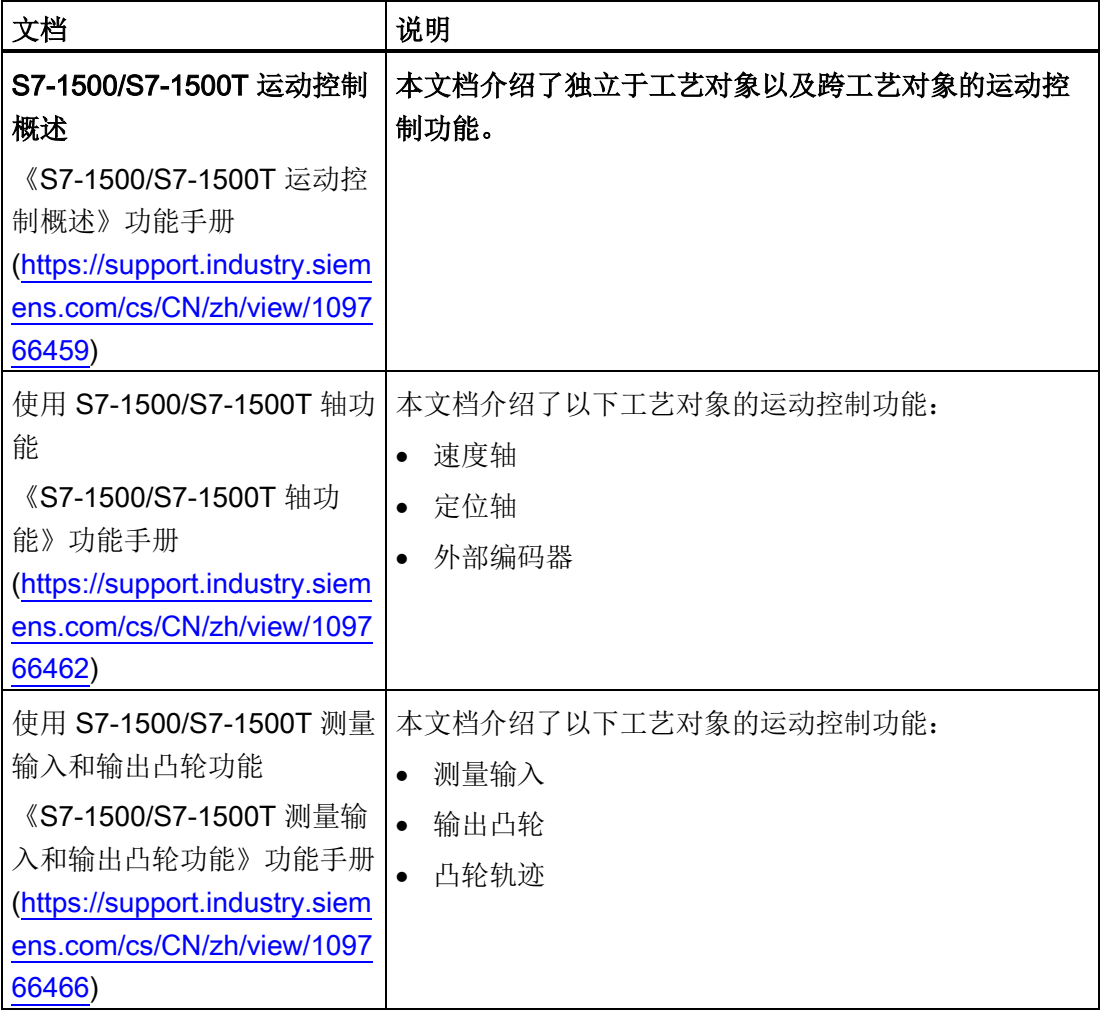

2.1 各种文档的相互作用 (S7-1500, S7-1500T)

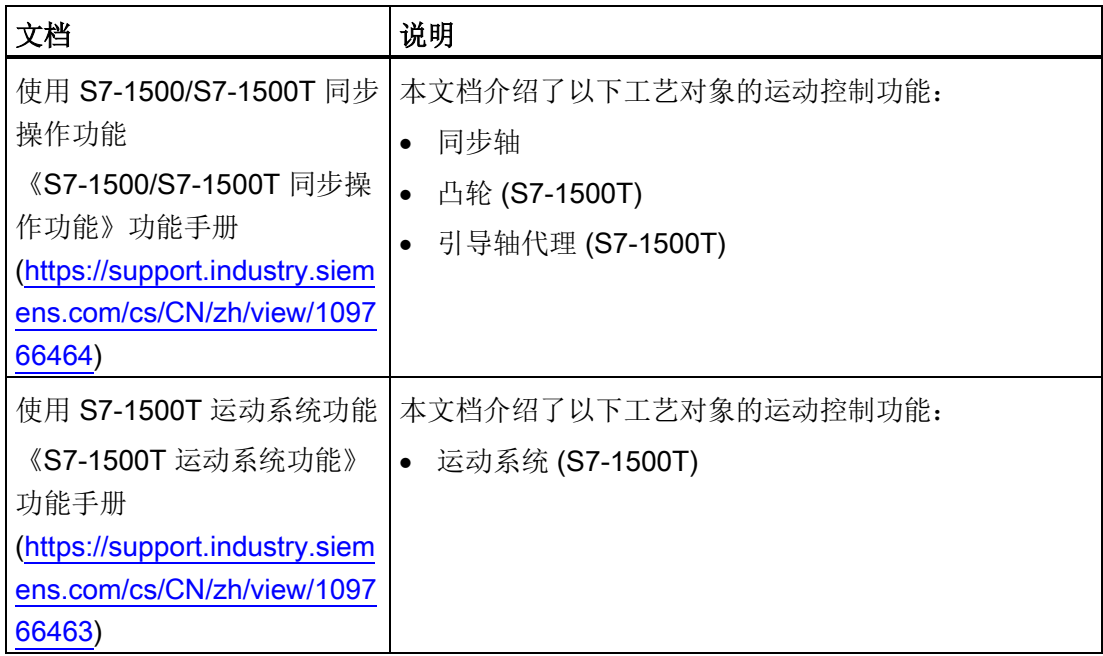

#### 更多信息

有关"SIMATIC 运动控制"主题的概述以及重要链接,请参见西门子工业在线支持网站中的 条目 ID 109751049 [\(https://support.industry.siemens.com/cs/cn/zh/view/109751049\)](https://support.industry.siemens.com/cs/cn/zh/view/109751049)。

简介 (S7-1500, S7-1500T)

2.2 集成了运动控制功能 (S7-1500, S7-1500T)

### <span id="page-14-0"></span>2.2 集成了运动控制功能 (S7-1500, S7-1500T)

S7-1500 Motion Control 支持轴的闭环定位和移动,是 CPU 的重要组成部分:

- 高级控制器 S7-1500(F)/S7-1500T(F)
- 分布式控制器 S7-1500SP (F)/S7-1500SP T(F)
- 软件控制器 S7-1507S (F)
- 驱动控制器 S7-150xD TF

S7-1500T Technology CPU 具备增强型功能。

运动控制功能支持以下工艺对象:

- 速度轴
- 定位轴
- 同步轴
- 外部编码器
- 测量输入
- 输出凸轮
- 凸轮轨迹
- 凸轮 (S7-1500T)
- 运动系统 (S7-1500T)
- 引导轴代理 (S7-1500T)

根据 PLCopen,具有 PROFIdrive 功能的驱动器和带模拟量设定值接口和步进电机的驱 动器将通过标准运动控制指令控制。

轴控制面板以及全面的在线和诊断功能有助于轻松完成驱动器的调试和优化工作。

S7-1500 Motion Control 完全集成到 S7-1500 CPU 的系统诊断中。

## <span id="page-15-0"></span>2.3 S7-1500 运动控制的操作原理 (S7-1500, S7-1500T)

通过 TIA Portal 创建项目、组态工艺对象并将组态下载到 CPU 中。然后在 CPU 中执行 运动控制功能。通过在用户程序中使用运动控制指令可控制工艺对象。另外,还可通过 TIA Portal 进[行调试](#page-158-0) (页 [158\)](#page-158-0)、优化[和诊断](#page-162-0) (页 [162\)](#page-162-0)。

下图即为用户界面以及到 S7-1500 CPU 的运动控制的集成示意图。随后对这些概念进行 了简单介绍:

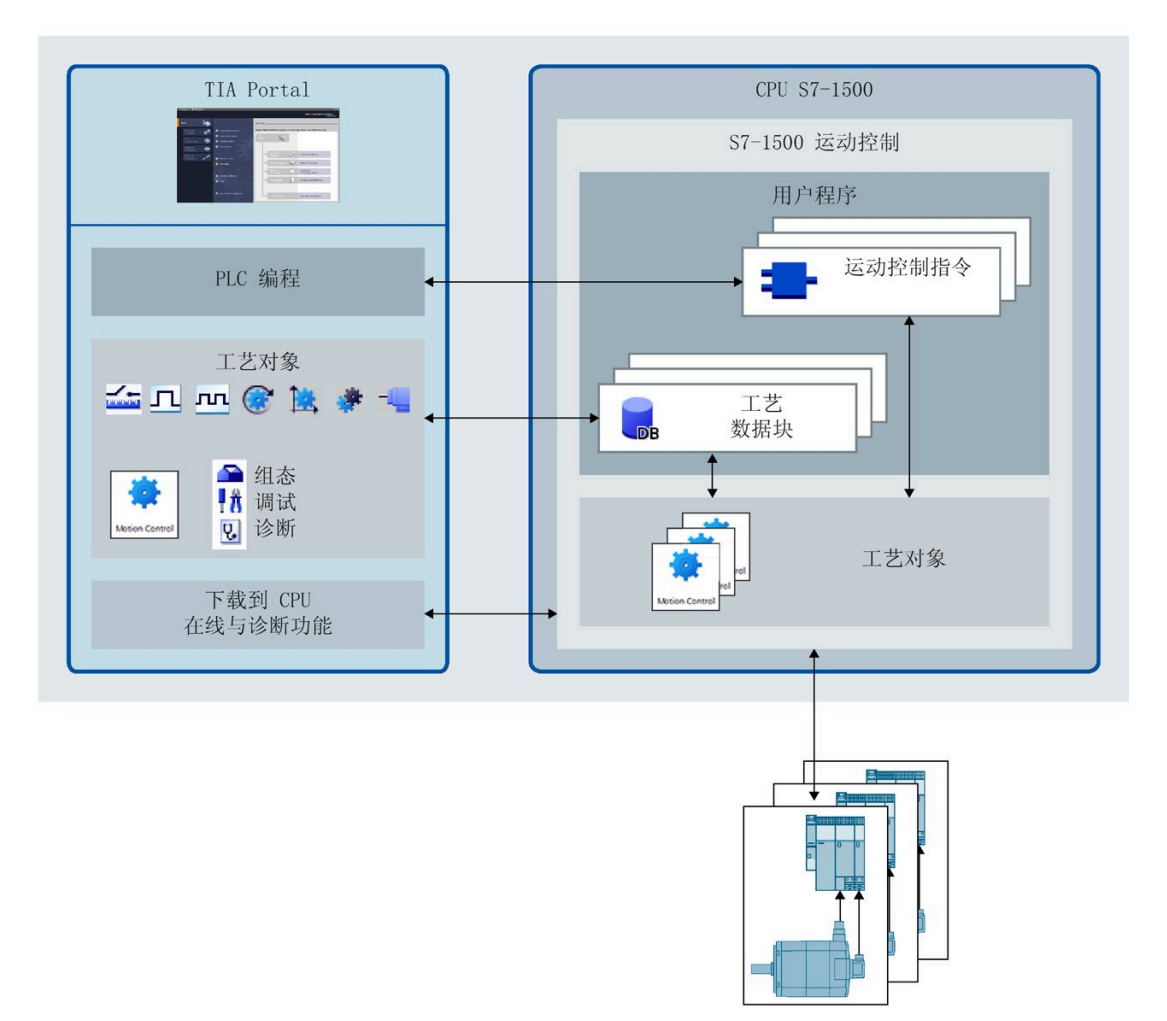

#### 简介 (S7-1500, S7-1500T)

2.3 S7-1500 运动控制的操作原理 (S7-1500, S7-1500T)

#### TIA Portal

通过 TIA Portal, 可对运动控制功能进行规划和调试, 包括:

- 硬件集成和组态
- 工艺对象的创建和组态
- 用户程序的创建
- 下载到 CPU
- 调试轴
- 驱动器优化
- 诊断

可使用 TIA Portal 组态硬件、工艺对象和您的用户程序。可将您编写的程序下载到 CPU。可使用 TIA Portal 的在线和诊断功能测试用户程序并诊断硬件。

#### 工艺对象

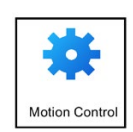

工艺对象代表控制器中的实体对象(如轴)。在用户程序中通过运动控制指令可调用工艺 对象的各个功能。这些功能[在运动控制组织块](#page-27-1) (页 [27\)](#page-27-1)中独立于用户程序执行。工艺对象 可对实体对象的运动进行开环和闭环控制,并报告状态信息(如,当前位置)。

工艺对象的组态表示实体对象的属性。组态数据存储在工艺数据块中。

在运动控制中可使用以下工艺对象:

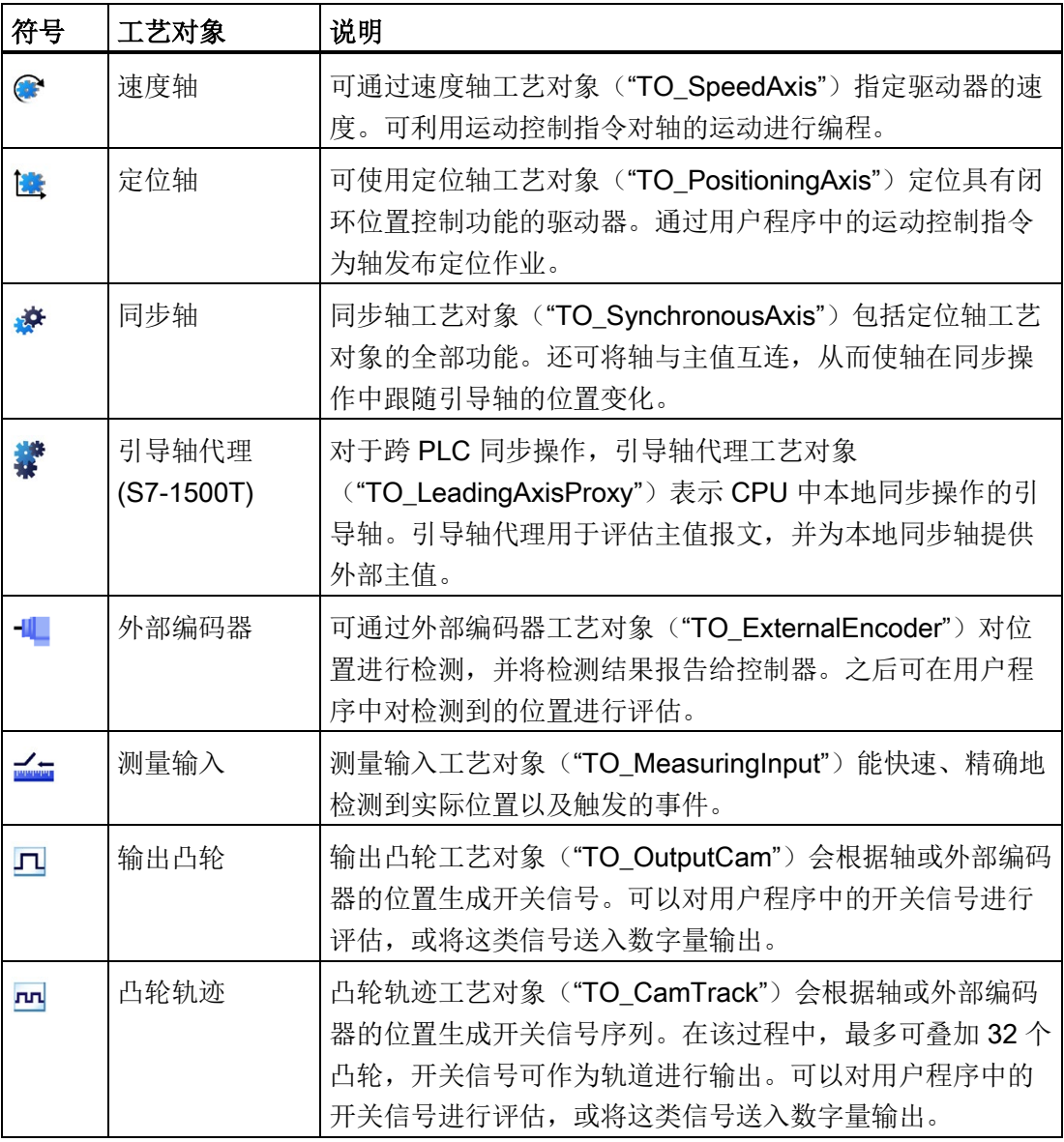

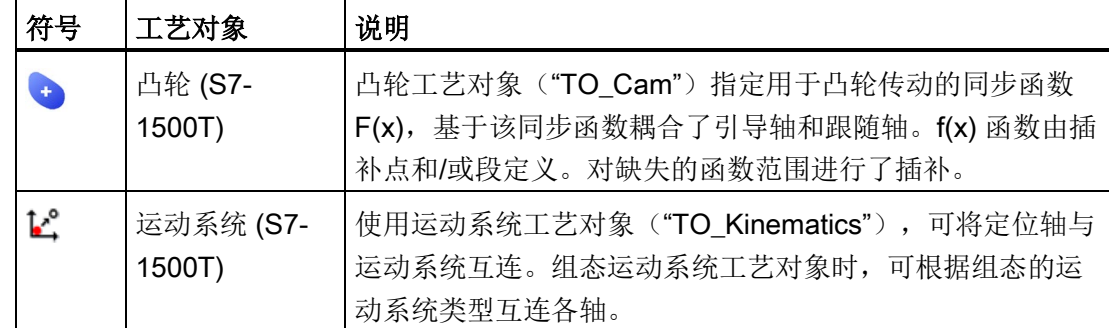

#### 工艺数据块

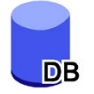

实体对象的属性通过工艺对象进行组态并保存[在工艺数据块](#page-124-0) (页 [124\)](#page-124-0)中。工艺数据块包含 该工艺对象的所有组态数据、设定值和实际值以及状态信息。TIA Portal 会在创建工艺对 象时自动创建工艺数据块。可使用用户程序访问工艺数据块的数据(读/写访问)。

#### 运动控制指令

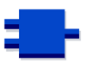

通过运动控制指令,可以在工艺对象上执行所需功能。在 TIA Portal 中,通过"指令 > 工 艺 > 运动控制"(Instructions > Technology > Motion Control), 即可显示这些运动控制指 令。可在所有执行级别调用这些指令。

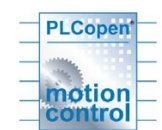

运动控制指令符合 PLCopen 标准 (V2.0)。

#### 用户程序

运动控制指令和工艺对象数据块可代表工艺对象的的编程接口。在用户程序中,可使用运 动控制指令传送工艺对象的运动控制工作。工艺对象处理运动控制组织块中的作业(这些 作业独立于用户程序进行调用),并将当前状态标记到运动控制指令。每次调用运动控制 指令时,都会在运动控制指令的输出参数端显示当前作业的当前状态。可使用工艺数据块 在运行期间访问工艺对象的状态信息,以及更改特定的组态参数。

#### 驱动器和编码器

驱动器可确保轴的运动。这些驱动器将集成到硬件组态中。

在用户程序中执行运动控制工作时,工艺对象用于控制驱动器并读取编码器的值。

具有 PROFIdrive 功能的驱动器和编码器可通过 PROFIdrive 报文进行连接。可实现以下 连接:

- PROFINET IO
- PROFIBUS DP
- 工艺模块 (TM)
- SINAMICS Integrated (SIMATIC Drive Controller)

带模拟量设定值接口的驱动器可使用模拟量输出 (AQ) 与可选启用信号连接。模拟量输入 和输出可通过相应的 I/O 模块实现。

驱动器可称为"执行器",编码器也称为"传感器"。

下图显示了通过 PROFINET IO 将所有组件连接到 CPU 的示例组态:

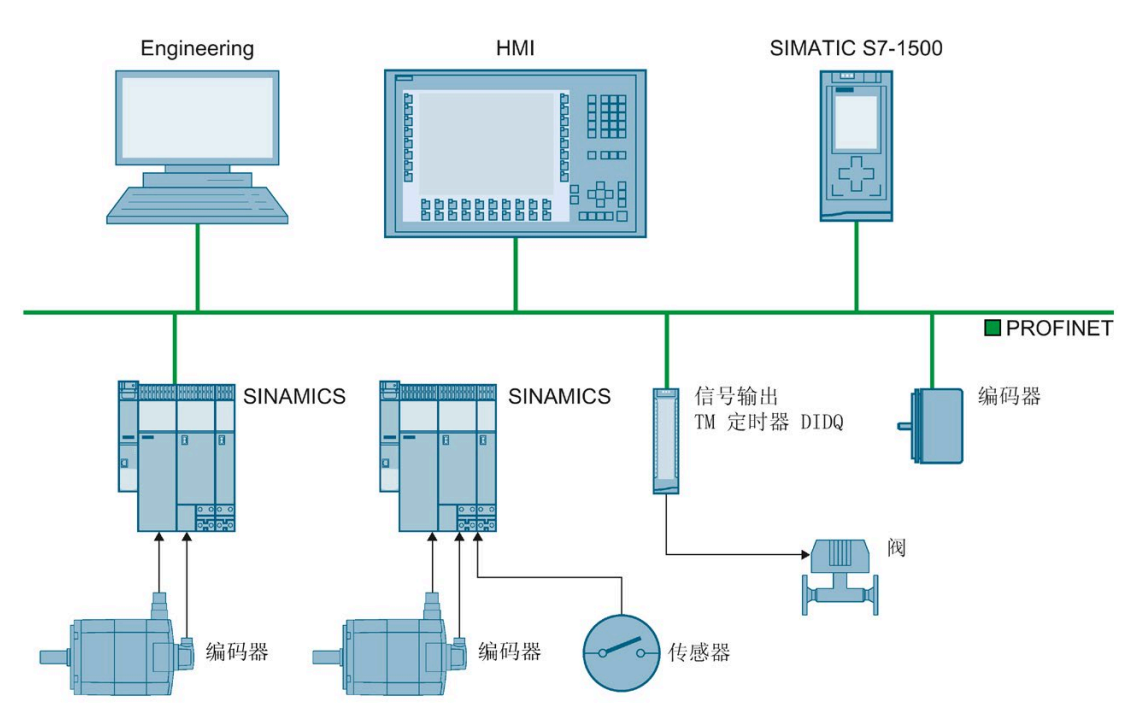

简介 (S7-1500, S7-1500T)

2.4 运动控制使用指南 (S7-1500, S7-1500T)

### <span id="page-20-0"></span>2.4 运动控制使用指南 (S7-1500, S7-1500T)

该指南介绍了使用 CPU S7-1500 进行运动控制所需的基本步骤。这些指南仅供参考。

要求

● 已创建具有 CPU S7-1500 的项目。

#### 步骤

要使用 CPU S7-1500 实现运动控制,请按以下步骤操作:

- 1. [添加工艺对象](#page-71-1) (页 [71\)](#page-71-1)
- 2. [使用组态编辑器](#page-74-0) (页 [74\)](#page-74-0)
- 3. [编程](#page-123-0) (页 [123\)](#page-123-0)
- 4. [下载到](#page-157-0) CPU (页 [157\)](#page-157-0)
- 5. [在调试窗口中进行功能测试](#page-158-0) (页 [158\)](#page-158-0)
- 6. [诊断](#page-162-0) (页 [162\)](#page-162-0)

# <span id="page-21-0"></span>基本知识 (S7-1500, S7-1500T) **3**

## <span id="page-21-1"></span>3.1 工艺对象 (S7-1500, S7-1500T)

S7-1500 和 S7-1500T CPU 支持以下工艺对象:

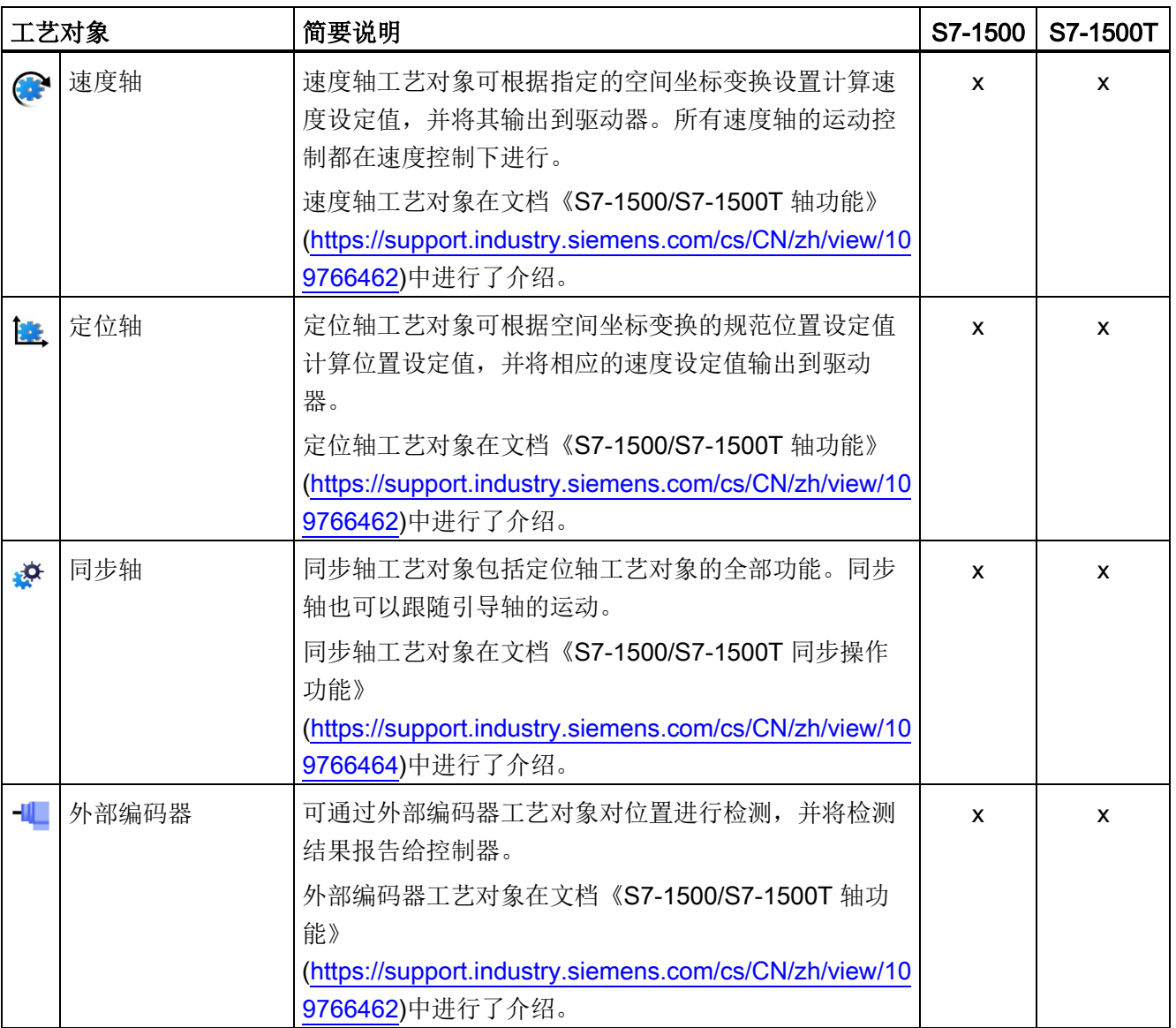

#### 基本知识 (S7-1500, S7-1500T)

3.1 工艺对象 (S7-1500, S7-1500T)

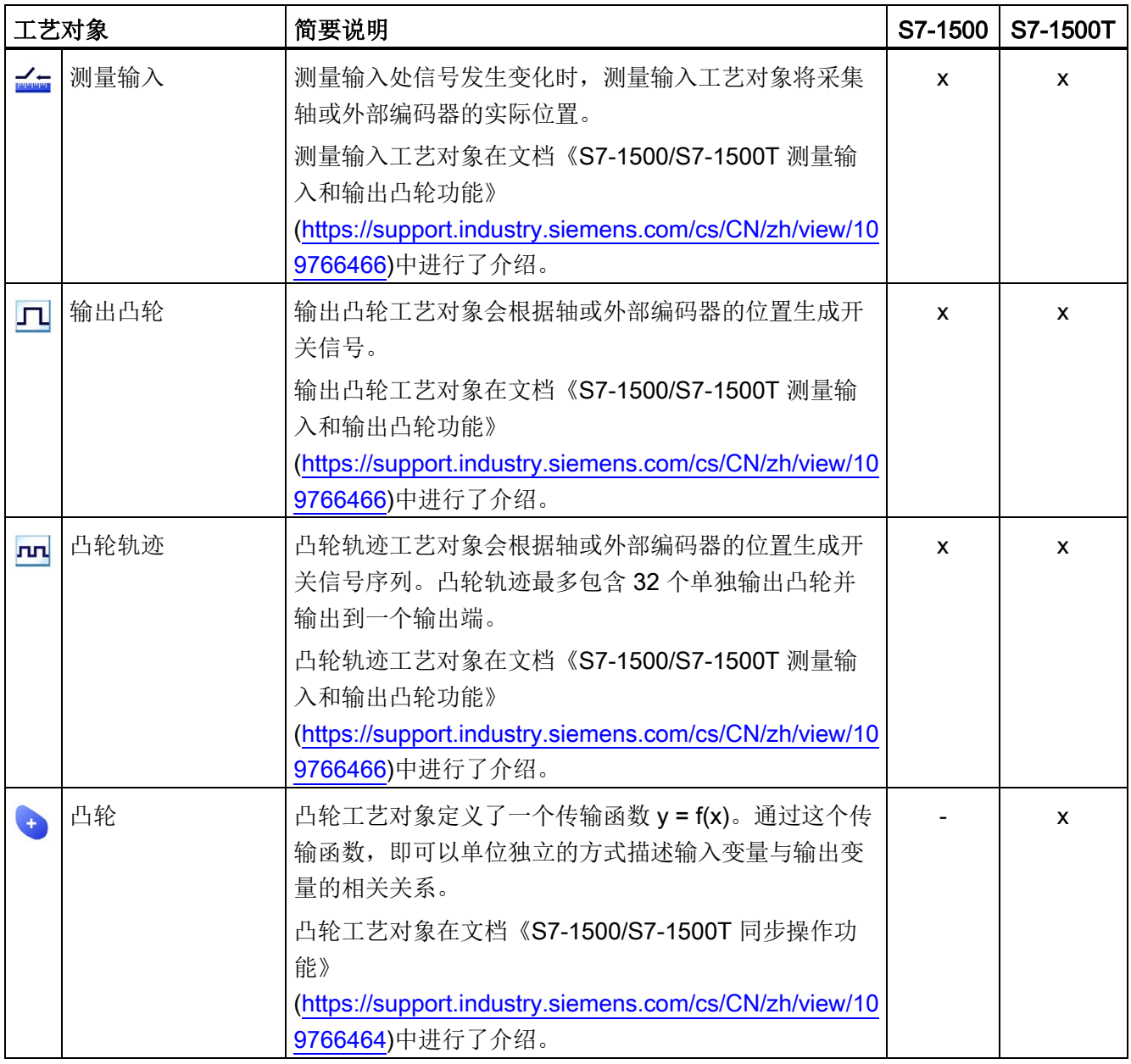

3.1 工艺对象 (S7-1500, S7-1500T)

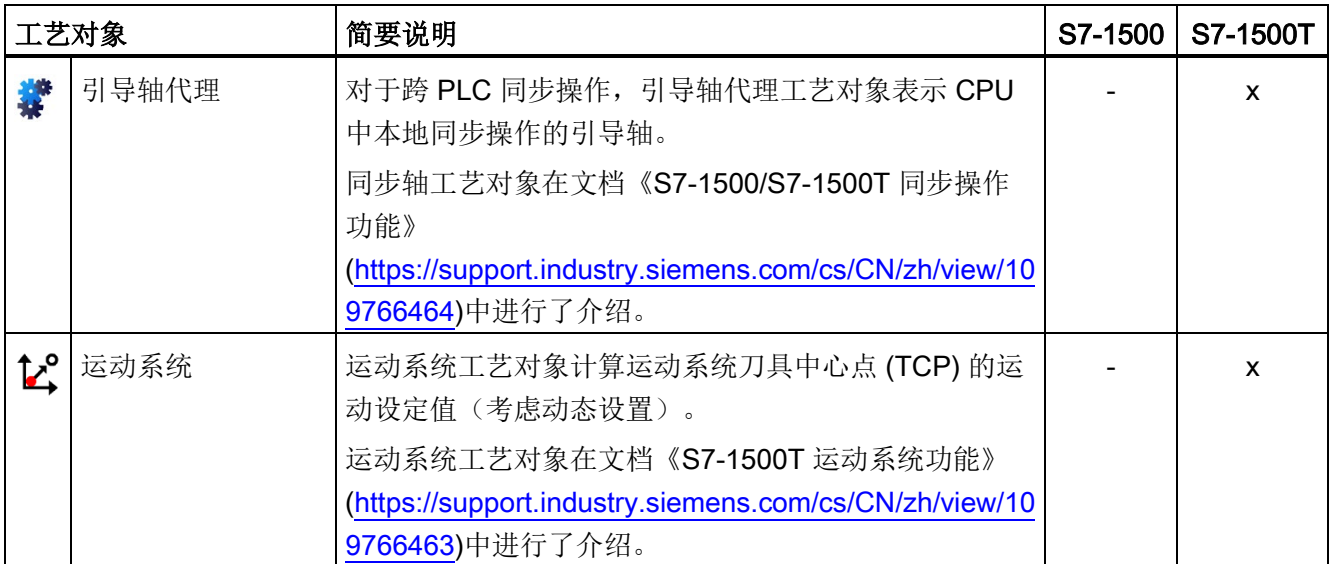

3.2 组态限值 (S7-1500, S7-1500T)

#### <span id="page-24-0"></span>3.2 组态限值 (S7-1500, S7-1500T)

#### 运动控制资源

每个 CPU 均提供了一组既定的运动控制资源。有关可用的运动控制资源的信息,请参见 所用 CPU 的技术规范。

每个工艺对象均使用多个运动控制资源:

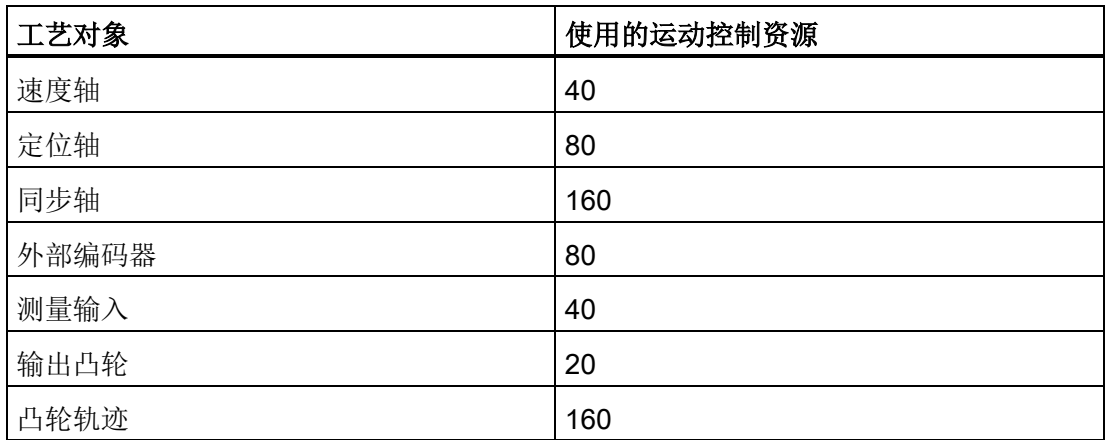

有关 CPU 的运动控制资源的概述信息,请参见 TIA Portal 中的"工具 > 资 源"(Tools > Resources)。

#### 扩展运动控制资源 (S7-1500T)

引导轴代理、凸轮和运动系统工艺对象使用"扩展运动控制资源"。有关除运动控制资源外 可用的最大引导轴代理数、最大凸轮数和最大运动系统数的信息,请参见相关 CPU 的技 术规范。

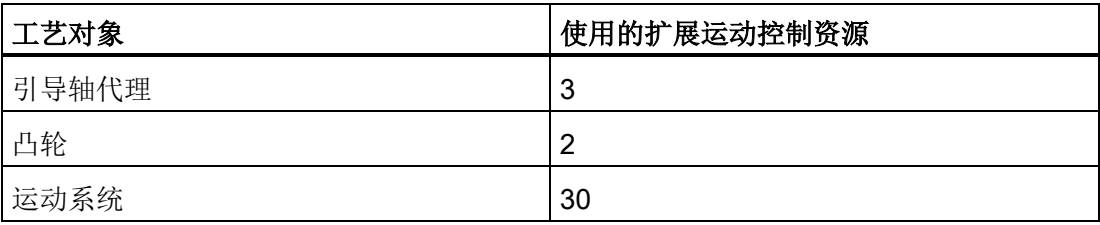

#### 应用周期

随着所用工艺对象数的增多,CPU 处理工艺对象所需的计算时间也会增大[。运动控制应](#page-27-1) [用周期](#page-27-1) (页 [27\)](#page-27-1)可以根据所用的工艺对象数进行调整。

## <span id="page-25-0"></span>3.3 测量单位 (S7-1500, S7-1500T)

对于速度,支持的测量单位(转数/时间单位)为 1/s、1/min 和 1/h。

下表所示为位置和速度支持的测量单位:

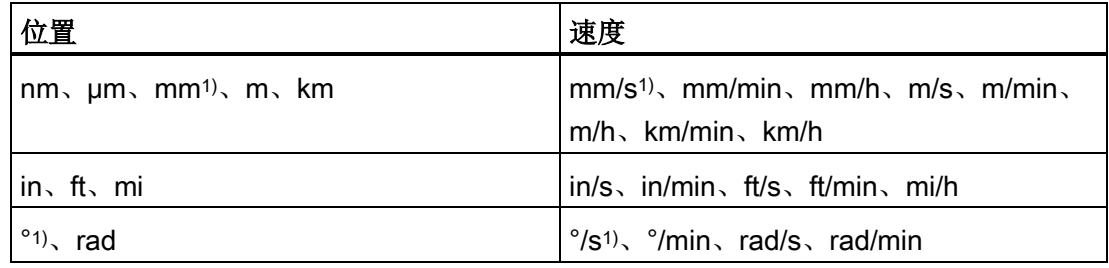

1) 精度较高或有六位小数的位置值

相应地,将加速度的测量单位设置为位置/s²。

相应地,将加加速度的测量单位设置为位置/s<sup>3</sup>。

下表所示为力和力矩所支持的测量单位:

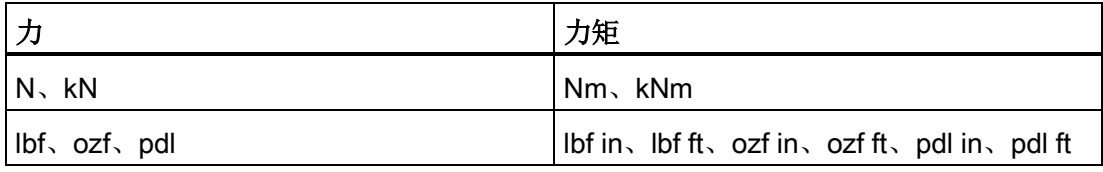

基本知识 (S7-1500, S7-1500T)

3.3 测量单位 (S7-1500, S7-1500T)

为以下工艺对象永久性指定时间的测量单位:

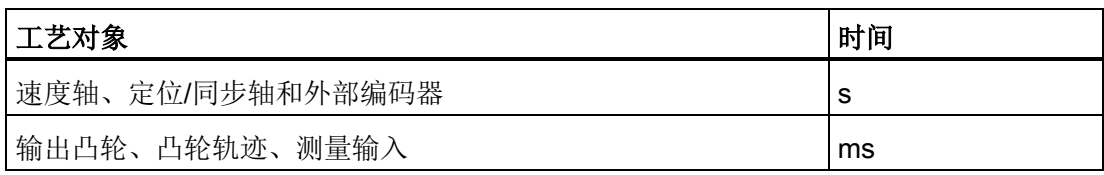

#### 说明

设置或更改测量单位时,请考虑对参数值显示以及用户程序的影响:

- 工艺数据块中的参数值显示
- 用户程序中的参数分配
- TIA Portal 中位置和速度的输入和显示

• 同步操作中根据引导轴设置的设定值 所有信息和显示画面均对应于所选的测量单位。

设置的单位显示在<TO>.Units 工艺对象的变量结构中。关于变量结构,请参[见附录](#page-170-0) (页 [170\)](#page-170-0)中相应工艺对象变量下方的描述。

#### 精度较高的位置值

如果在工艺对象"TO\_PositioningAxis"、"TO\_SynchronousAxis"、"TO\_ExternalEncoder" 和"TO\_Kinematics"的组态中选中"使用精度较高的位置值"(Use position values with higher resolution) 复选框, 则所选单位中有六个小数位可用。采用 LREAL 格式时, 以 [mm] 和 [°] 为单位的可显示位置和角度范围限制为 +9.0E09 位。从而将可显示的位置和 角度范围以及机械传动比减小 1000 倍。关于长期稳定性,数值行程范围限值相应降低了 1000 倍。

#### <span id="page-27-1"></span><span id="page-27-0"></span>3.4.1 用于运动控制的组织块 (S7-1500, S7-1500T)

创建工艺对象时,会自动创建用于处理工艺对象的组织块 MC-Servo [OB91] 和 MC-Interpolator [OB92]。自工艺版本 5.0 起,还为运动系统工艺对象创建了组织块 MC-LookAhead [OB97]。工艺对象在运动控制应用周期中进行处理。应用周期包含所需和可 选的组织块 (OB)。

在用户程序中,调用适当的运动控制指令并为工艺对象启动运动控制作业。在组织块 Main [OB1] 中, 循环调用用户程序。

还可提供可编程的运动控制 OB,必须手动插入此类组织块。这些组织块涵盖了对时间敏 感型事件或函数调用的时间顺序的特殊要求。例如,这样便可在发生时间敏感型事件时立 即开始运动。

基本知识 (S7-1500, S7-1500T)

3.4 过程响应 (S7-1500, S7-1500T)

下表显示了用于运动控制的组织块:

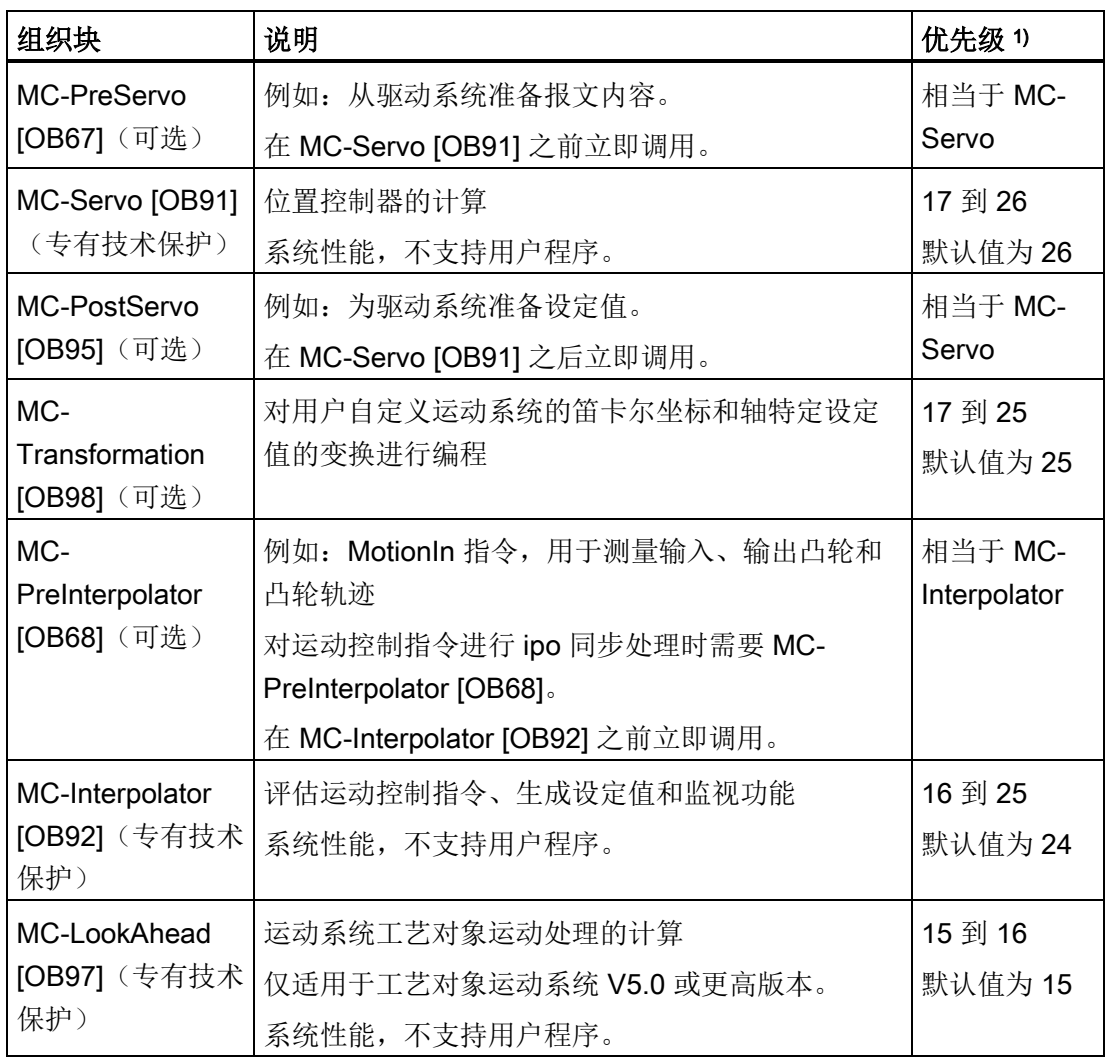

1) 26 对应于最高优先级。

两个组织块 MC-Servo [OB91] 和 MC-Interpolator [OB92] 之间的时钟比始终为 1:1。可以 缩放总线时钟与应用周期的比率。

可以根据控制质量和系统负载的需求,设定组织块的应用周期和优先级。

可使用"RT\_INFO"指令检查各个组织块(MC-LookAhead [OB97] 除外)的运行时间。可 通过启动信息读取组织块 MC-PreServo [OB67]、MC-PostServo [OB95] 和 MC-PreInterpolator [OB68] 的当前应用周期(单位为 µs)。

#### 应用周期

在组织块 MC-Servo [OB91] 的属性中,可以设置应用周期,在该周期中,将调用组织块 MC-Servo [OB91]、MC-Interpolator [OB92] 及其可选 OB:

#### ● 与总线同步(建议的最佳控制质量设置)

应用周期与所选的发送时钟源以及相应的减速比同步。以下时钟源可供选择:

- PROFINET IO
- PROFIBUS DP
- 本地总线系统(固件版本 ≥ 2.6)

- PROFIdrive 系统, 用于 SIMATIC Drive Controller 的 SINAMICS Integrated 通过通信处理器/通信模块 (CP/CM) 连接到 CPU 的总线系统不能同步使用。

● 周期性

以指定的时间间隔调用应用周期。处理过程与总线时钟/发送时钟异步。

#### 影响过程行为的可能性

系统负载主要由数量结构(工艺对象数)、通信负载和用户程序确定。应用周期中的处理 时间随工艺对象 (MC-Servo [OB91]) 数而增加。同时启动运动控制指令会在短时间内增加 应用周期的处理时间(MC-Interpolator [OB92] 和 MC-LookAhead [OB97])。可选的运 动控制 OB 还会影响应用周期的处理时间。

可使用设置的应用周期定义可用的处理时间。应用周期结束时可用的时间用于与其它用户 程序一起处理低优先级 OB。

由于应用周期中的处理时间更长,因此 Main [OB1] 的周期时间可能会大幅增加。

系统过载由 Main [OB1]、MC-Servo [OB91] 和 MC-Interpolator [OB92] 的超时[或溢出](#page-32-0) (页 [32\)](#page-32-0)指示。

可通过以下方式来影响系统负载和用户程序的处理时间:

- 减小总线时钟
- 减小时钟
- 减小 MC-LookAhead [OB97] 的循环负载百分比(调整范围为 1% 到 40%, 默认设置 为 20%)
- 减小 CPU 的通信负载百分比
- 为了降低 MC-Interpolator [OB92] 和 MC-LookAhead [OB97] 上的负载, 避免同时启 动运动控制指令

必要时,使用一个或多个选项来优化系统和流行为。

#### 时钟减速比(自固件版本 1.5 起)

根据所选等时同步总线系统的发送时钟,可缩短 MC-Servo [OB91] 的应用周期。可将发 送时钟的整数倍设置为系数。应用周期的最大周期时间可为 32 ms。

如果通过同一个总线系统调用等时同步模式中断 OB 和 MC-Servo [OB91], 则必须为这 两个组织块设置相同的系数。

#### 优先级

在组织块的属性"常规 > 属性 > 优先级"(General > Properties > Priority) 中,可以按需组 态组织块的优先级。

设置优先级时,确保先设置 MC-Servo [OB91], 然后再设置 MC-PreInterpolator [OB68] 和 MC-Interpolator [OB92]。MC-Servo [OB91] 的优先级必须至少比 MC-Interpolator [OB92] 的优先级高 1 级。MC-LookAhead [OB97] 的优先级必须至少比循环中断的优先级 高一级。

#### <span id="page-31-0"></span>3.4.2 过程映像分区"OB 伺服 PIP" (S7-1500, S7-1500T)

在调用 MC-Servo [OB91] 时, 过程映像分区"OB Servo PIP"在运动控制等时同步模式下 可用。运动控制使用的全部驱动器和编码器均被指定给这个过程映像分区。

由于 MC-Servo [OB91] 会自动调用组织块 MC-PreServo [OB67] 和 MC-PostServo [OB95], 因此过程映像分区也会自动变为可用。如果使用 MC-PreServo [OB67], 则在 MC-PreServo [OB67] 启动时读取数据。如果使用 MC-PostServo [OB95], 则在 MC-PostServo [OB95] 之后输出数据。

此外,也可以将运动控制所使用的全部 I/O 模块指定给这个过程映像分区(例如,硬限位 开关)。这种指定的结果是和工艺对象一起按时间顺序同步地处理。

输入过程映像分区也可在 STOP 模式下进行更新。

#### 用户程序中的过程映像分区

自固件版本 V1.5 起,可访问用户程序中的过程映像分区"OB 伺服 PIP"。这样便可使用跟 踪功能来评估过程映像分区。

#### <span id="page-32-0"></span>3.4.3 操作顺序和超时 (S7-1500, S7-1500T)

处理运动控制功能时,会在每个应用周期都调用并处理运动控制组织块 MC-Servo [OB91] 和 MC-Interpolator [OB92] 以及可选组织块。用户程序将在剩余时间内进行处理,直到下 一个应用周期为止。

要实现无错程序执行,应遵循下列规则:

- 在每个应用周期中,都必须启动并完全执行 MC-Servo [OB91]。
- 在每个应用周期中,都必须至少启动相关的 MC-Interpolator [OB92]。

下图说明了循环用户程序和应用周期的时间顺序:

- 上半部分显示了具有较高优先级的运动控制 OB 在不中断应用周期的情况下处理 Main [OB1] 的过程。
- 中间部分显示在中断的情况下处理 Main [OB1] 的过程。具有较高优先级的运动控制 OB 在应用周期中执行。

Main [OB1] 在应用周期中被中断;用户程序的周期时间相应变长。

● 下半部分显示了各个组织块无错运行行为的详细视图。

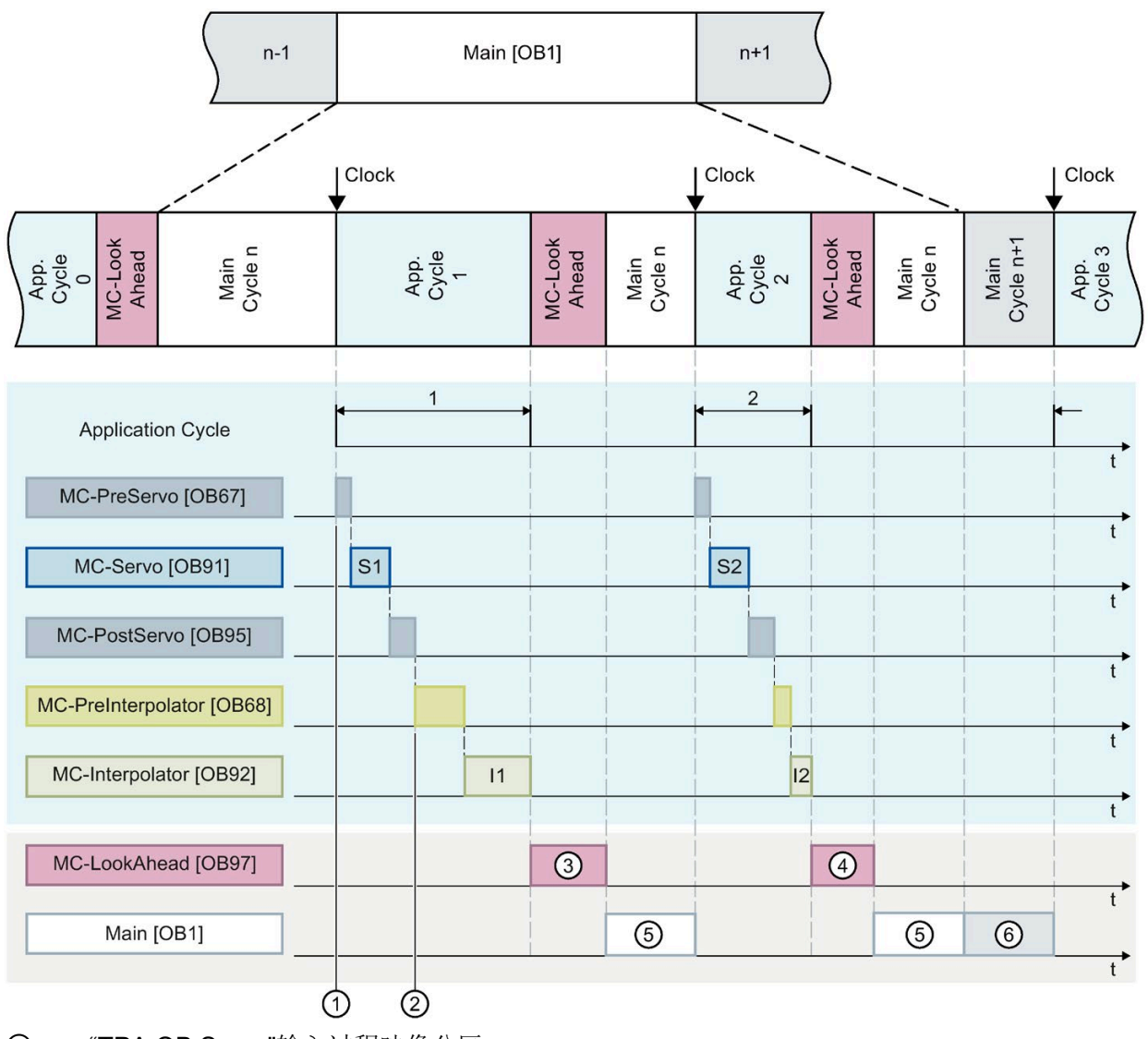

- ① "TPA OB Servo"输入过程映像分区
- ② "TPA OB Servo"输出过程映像分区
- ③ 第一个 MC-LookAhead 周期
- ④ 第二个 MC-LookAhead 周期
- ⑤ Main [OB1] 周期 n
- ⑥ Main [OB1] 周期 n+1

运动控制 OB 和 Main [OB1] 在应用周期 1 中相继进行处理。先读取过程映像分区"TPA OB SERVO"①,然后再处理 MC-PreServo [OB67]。在第一个应用周期中, MC-Servo [OB91] 显示为 S1。在处理完 MC-PostServo [OB95] 之后,过程映像分区"TPA OB SERVO"② 将更新。

然后会处理 MC-PreInterpolator [OB68] 和 MC-Interpolator [OB92]。在第一个应用周期 中, MC-Interpolator [OB92] 显示为 I1。其处理时间取决于运动控制指令的评估以及在 CPU 上为运动控制组态的所有工艺对象的监视和设定值生成。

编号 ③ 表示 MC-LookAhead [OB97] 的处理过程, 仅在处理完所有运动控制 OB 后才会 进一步处理 Main [OB1] (⑤)。

在第二个应用周期中, MC-Interpolator [OB92] I2 的处理时间以及第二个 MC-LookAhead 周期 ④ 短于第一个应用周期的时间。Main [OB1] 周期 n ⑤ 在第三个应用周期之前完 成。Main [OB1] 周期 n+1 ⑥ 已在剩余时间内进行处理,直到第三个应用周期为止。这意 味着可以在两个应用周期之间处理两个 Main [OB1] 周期的一部分。

#### 溢出

如果未遵循未遵守组态的应用周期(例如,因在 MC-PreServo [OB67] 或 MC-PostServo [OB95] 中添加了额外的工艺对象或程序而导致),则可能会发生溢出。此时,必须对应 用周期进行调整。无论应用周期的允许持续时间如何,MC-Servo [OB91] 都必须在下一 个发送时钟之前完成。

如果 MC-Servo [OB91] 的处理时间超过发送时钟的持续时间, 则会在 CPU 的诊断缓冲区 中显示消息"溢出"(overflow)。控制器不会再等时同步运行。

SPE 如果处理时间超过应用周期的持续时间,则 CPU 将切换到 STOP 工作状态。

下图显示了 MC-Servo [OB91] 在应用周期和缩减比例为 2 的发送时钟内出现溢出时的行 为:

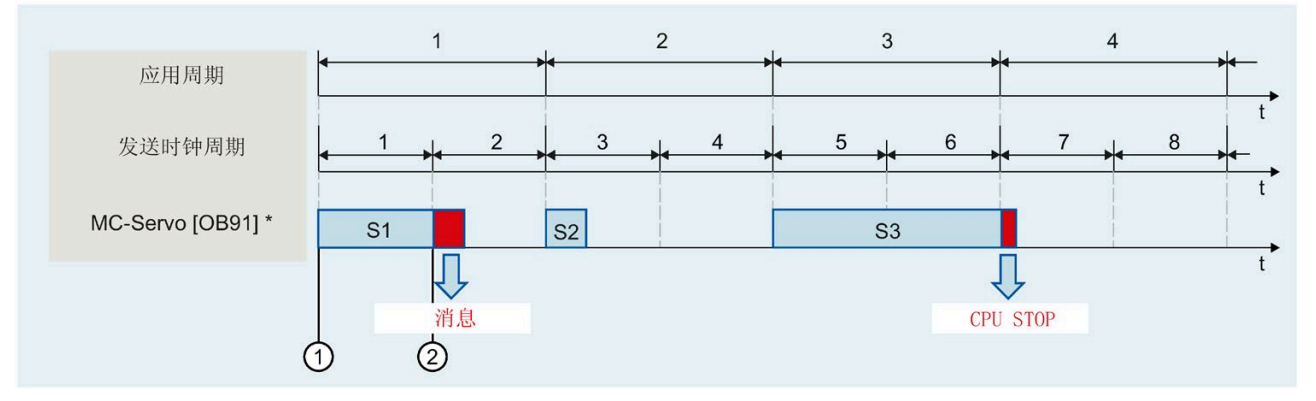

- ① 开始处理 MC-Servo [OB91]
- ② 溢出(消息)
	- 包括 MC-PreServo [OB67] 和/或 MC-PostServo [OB95] (若使用它们)

MC-Interpolator [OB92] 的执行只能由 MC-Servo [OB91] 调用中断。如果发生多次中断, CPU 将切换到 STOP 模式。

下图显示了当 MC-Interpolator [OB92] 在 2 个时间片上的中断操作顺序:

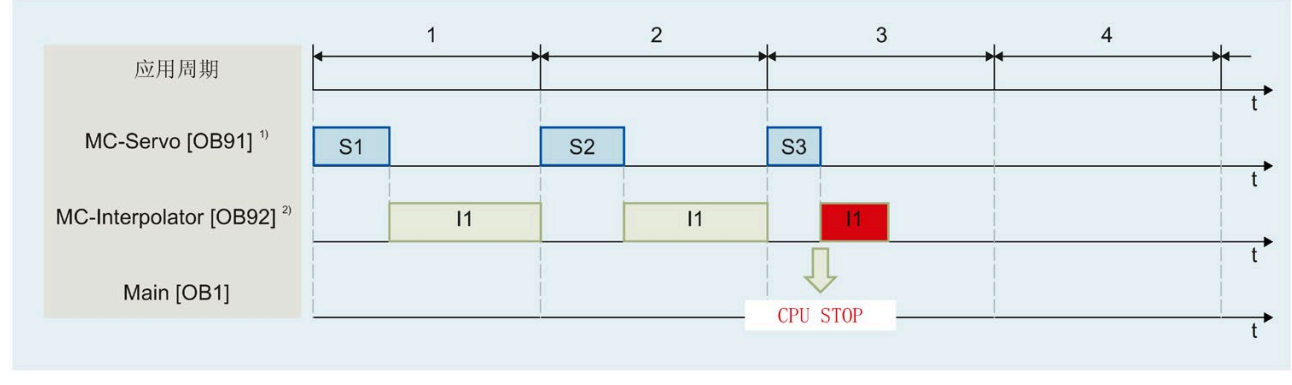

1) 包括 MC-PreServo [OB67] 和/或 MC-PostServo [OB95](若使用它们)

2) 包括 MC-PreInterpolator [OB68] (如果可用)

CPU 容许 MC-Interpolator [OB92] 最多连续溢出三次。如果发生多次溢出,CPU 将切换 到 STOP 模式。

下图显示了 MC-Interpolator [OB92] 连续溢出 4 次时的操作顺序:

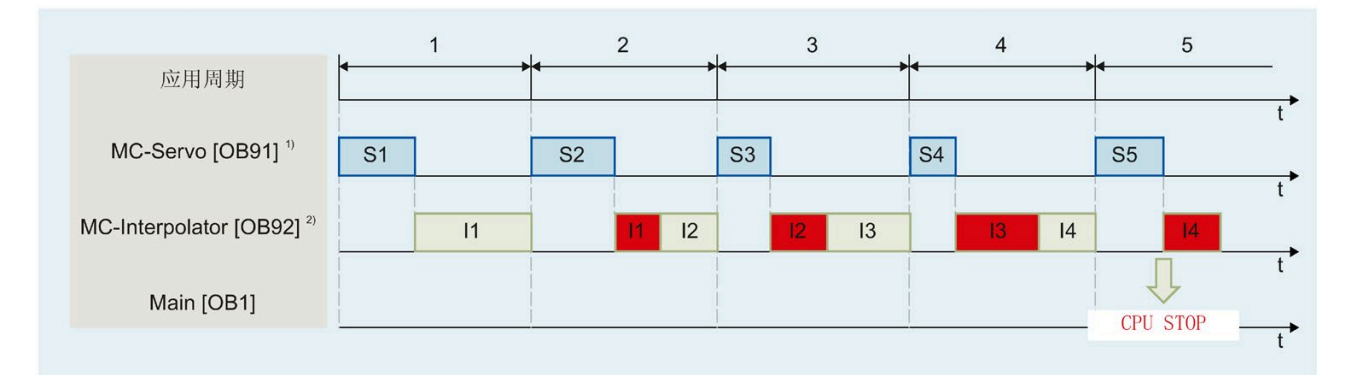

1) 包括 MC-PreServo [OB67] 和/或 MC-PostServo [OB95](若使用它们)

2) 包括 MC-PreInterpolator [OB68] (如果可用)
基本知识 (S7-1500, S7-1500T)

3.4 过程响应 (S7-1500, S7-1500T)

## 3.4.4 操作模式 (S7-1500, S7-1500T)

本节描述各个操作模式下以及模式转换期间的运动控制特性。有关操作模式的常规描述, 请参见《S7-1500 系统手册》。

### 操作模式和转换

CPU 具有以下运行模式:

- STOP
- STARTUP
- RUN
- HOLD

下图描述了这些操作模式和操作模式转换:

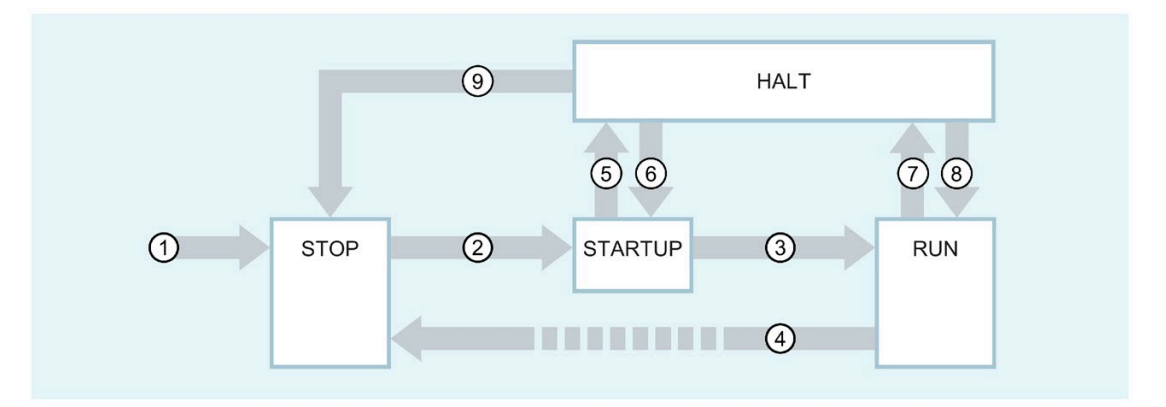

3.4 过程响应 (S7-1500, S7-1500T)

## 操作模式的转换

下表列出了操作模式转换过程中的运动控制特性:

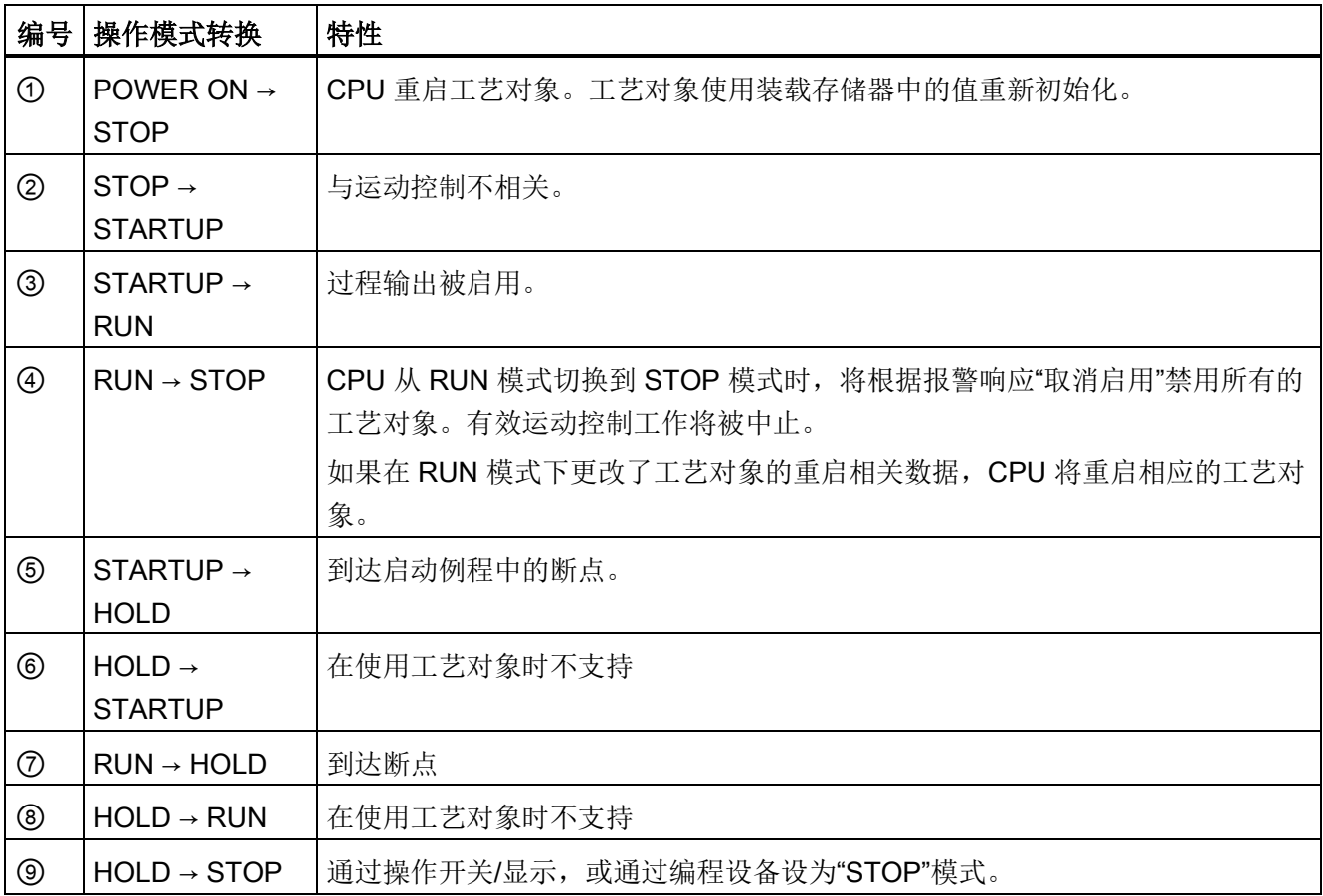

3.4 过程响应 (S7-1500, S7-1500T)

## STOP 模式

在 STOP 模式下,不执行用户程序,所有过程输出均被禁用。因此,不执行任何运动控 制工作。

工艺对象数据块被更新。

## STARTUP 模式

CPU 开始循环地执行用户程序之前,会运行启动 OB 一次。 在启动 (STARTUP) 模式下,过程输出被禁用。运动控制工作被拒绝。 工艺对象数据块被更新。

## RUN 模式

用户程序在 RUN 模式执行。

在 RUN 模式下,循环地调用、执行已经编程的运动控制工作。

工艺对象数据块被更新。

## HOLD 运行状态

使用工艺对象时,不支持使用断点。在此发生了 MC-Servo 溢出。这会导致立即切换到 STOP 模式。

在 HOLD 工作状态下,不会触发事件,也不会执行用户程序。

根据参数设置禁用或响应所有输出参数。输出中将提供所组态的替换值或保持上一个值输 出,同时将控制过程转入安全操作状态。

当到达断点时,CPU 会暗中执行一次工艺对象重启。使工艺对象再次回零。

# <span id="page-39-0"></span>使用版本 (S7-1500, S7-1500T) 4

# 4.1 版本概述 (S7-1500, S7-1500T)

对于 S7-1500 运动控制,工艺版本、工艺对象版本和运动控制指令版本之间存在差异。 下面所示概览包含 S7-1500 和 S7-1500T。一个 CPU 上只能运行一个工艺版本。

更改为 V1.6 及以上版本的 CPU 时, 必须相应地更改工艺版本技术。将低于 V1.6 的 CPU 中的卡更换到 V1.6 及以上版本的 CPU。在 TIA Portal 中, 使用 V1.6 及以上版本的 CPU 只能处理相应工艺版本更高的项目。

更改工艺版本的方法有两种:

● 更改运动控制指令的版本

在"工艺 > 运动控制 > S7-1500 运动控制"(Technology > Motion Control > S7-1500 Motion Control) 文件夹内的"指令"(Instructions) 任务卡中更改运动控制指令的版本。

如果使用的运动控制指令版本与兼容性列表不符,相关的运动控制指令将在程序编辑 器中以红色突出显示。

● 添加替代版本的工艺对象

如果将替代版本的工艺对象添加到"添加新对象"(Add new object) 对话框, 则工艺版本 会更改为替换版本。

在编译过程中,工艺对象和运动控制指令只能转换为所选工艺版本。

可以在对象属性"常规 > 信息"(General > Information) 选项卡的"版本"(Version) 字段中检 查工艺对象或运动控制指令的版本。

使用版本 (S7-1500, S7-1500T)

4.1 版本概述 (S7-1500, S7-1500T)

## 兼容性列表

下表给出了工艺版本与 CPU 版本的兼容性:

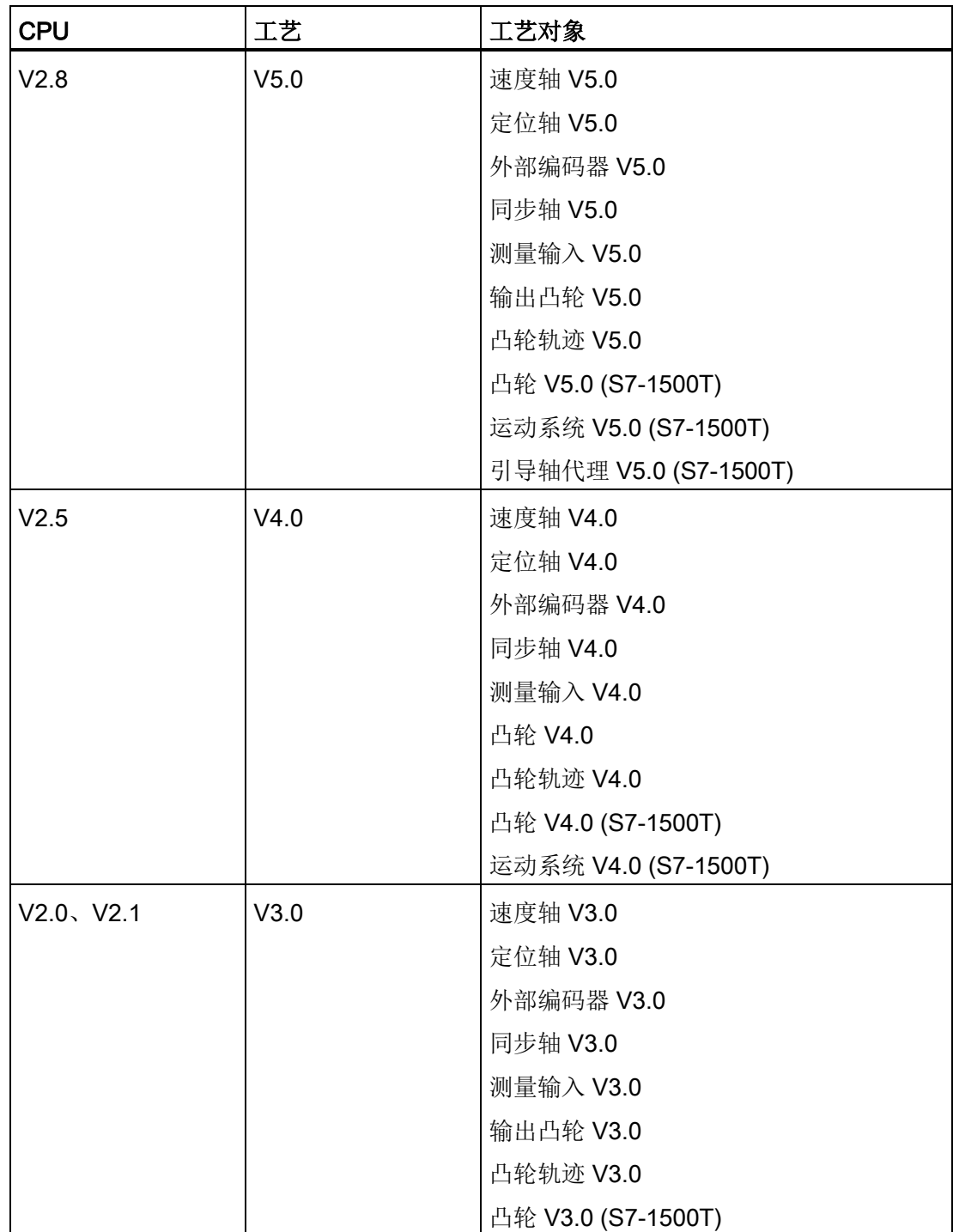

4.1 版本概述 (S7-1500, S7-1500T)

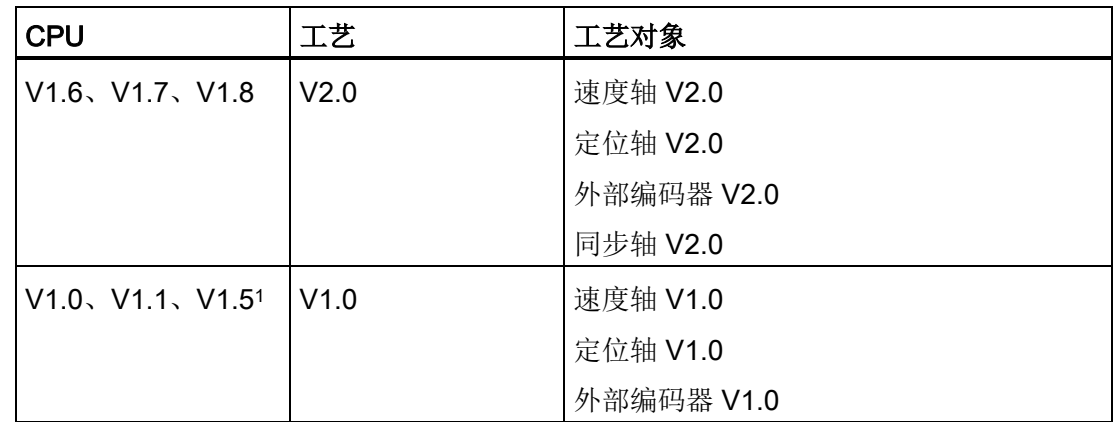

1) 支持将低于 V1.6 的 CPU 中的卡更换到高于 V1.6 的 CPU。

## 运动控制指令"MC\_Home"的参数"Mode"

在 V2.0 工艺版本的框架中, S7-1200 运动控制和 S7-1500 运动控制的 "MC\_Home.Mode"参数已标准化。这会为"MC\_Home.Mode"参数新分配参数值。

下表给出了 V1.0 和 V2.0 以上工艺版本的"MC\_Home.Mode"参数的比较:

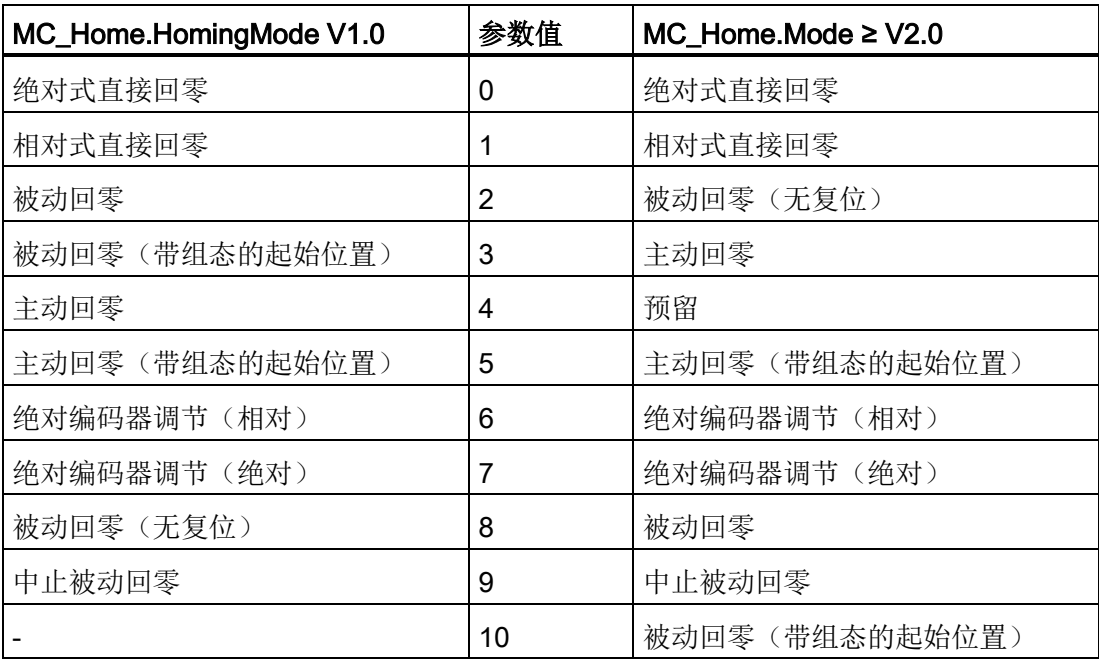

有关"MC\_Home.Mode"参数的更多信息,请参见运动控制指令"MC\_Home"的说明。

4.1 版本概述 (S7-1500, S7-1500T)

## 工艺对象的变量

从工艺版本 V3.0 开始,所有输入和输出地址均用数据类型"VREF"指定。这会导致工艺对 象的变量发生如下变化:

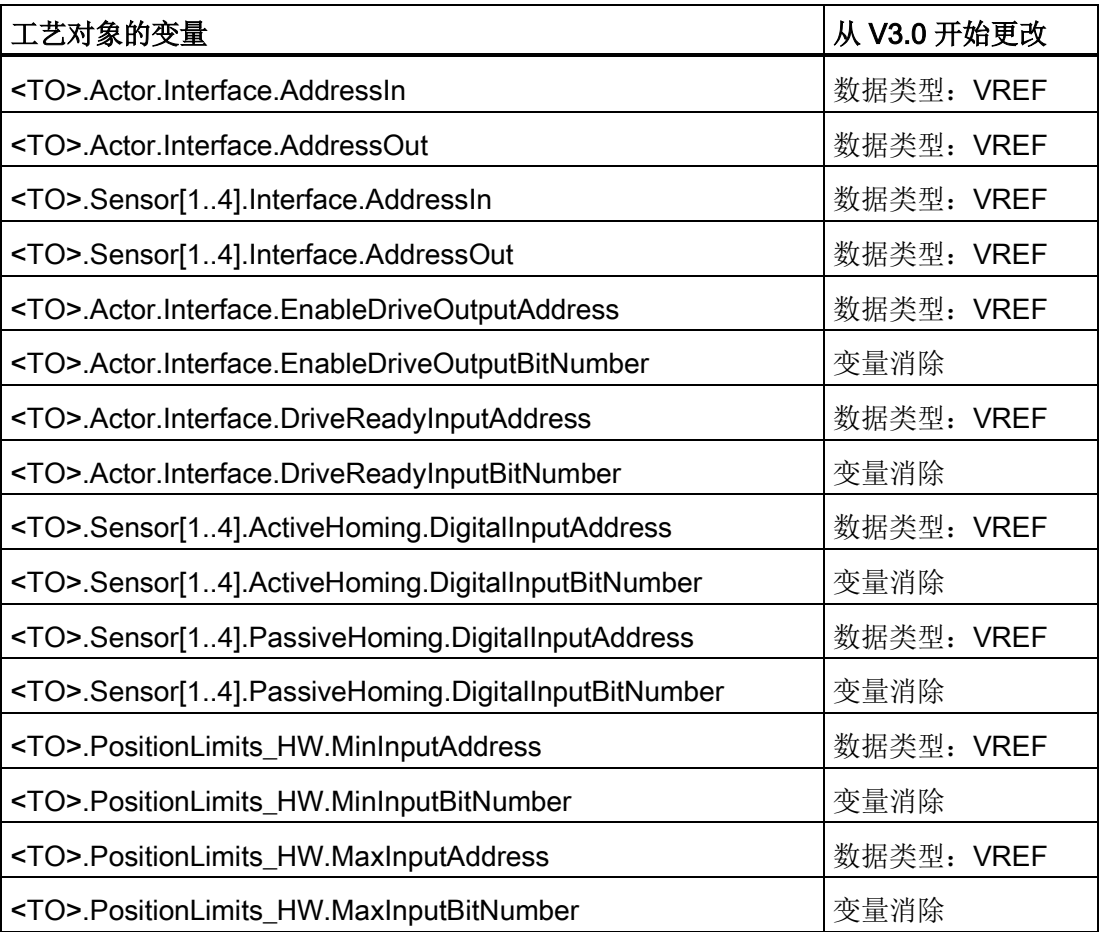

## 创新

工艺版本 V5.0 包含以下新功能:

- 可将位置、速度和角度组态为精度更高的值。
- 在轴控制面板中,将保留动态值,直到关闭轴控制面板。
- 在集中操作工艺模块时,支持通过活动背板总线进行时钟同步。
- 组织块 MC-PreInterpolator [OB68] 可实现运动控制指令的等时同步处理。
- 通过"MC\_Stop"作业,可以停止轴并阻止产生新作业。
- 通过"MC Home"作业,可采用绝对或相对的方式设置目标位置。
- 通过"MC Reset"作业,可以确认驱动器中的报警,而工艺对象不会发生未决错误。
- 控制字 1 和控制字 2 中的选定位可通过"MC\_SetAxisSTW"作业进行控制。
- 通过"MC WriteParameter"作业,可激活和禁用硬限位开关。
- 变量"<TO>.VelocitySetpoint"表示有效速度设定值。
- 变量"<TO>.ModuloCycle"表示设定值的模数周期数。
- 变量"<TO>.ActualModuloCycle"表示实际值的模数周期数。

## S7-1500T 的其它创新

工艺版本 V5.0 包含以下附加改进:

- 以下 CPU 的 CPU 通信负载默认值从 50% 降到 20%:
	- S7-1505SP T/TF
	- S7-1511T/TF
	- S7-1515T/TF
	- S7-1516T/TF
- 总线时钟的默认值为:
	- 4 ms(对于 CPU 1511T/TF 和 1515T/TF)
	- 2 ms(对于 CPU 1516T/TF)
	- 1 ms(对于 CPU 1517T/TF)

- 同步操作:
	- 通过跨 PLC 同步操作,可以在项目中位于不同 CPU 上的各轴之间进行同步操作。
	- 可以使用引导轴代理工艺对象来组态跨 PLC 同步操作。
	- 实际值外推已经过扩展。
	- 通过"MC LeadingValueAdditive"作业,除了主值外,还可以为跟随轴周期性地指定 一个附加主值。
	- 通过"MC GearInPos"作业,可以基于主值距离进行随后同步,以进行齿轮传动。
	- 通过"MC CamIn"作业,可以基于主值距离进行随后同步,以进行凸轮传动。
	- 变量"<TO>.StatusSynchronizedMotion.StatusWord"表示在同步期间超出了动态限 值。
	- 变量"<TO>.StatusSynchronizedMotion.WaitingFunctionState"表示存在未决同步操 作。
- 运动系统:
	- 可组态预定义运动系统类型"带定位功能的 SCARA 2D"。
	- 带有已组态区域的运动系统模型将显示在"诊断"(Diagnostics) 窗口中。
	- 可使用"校准"(Calibration) 窗口离线和在线测量对象坐标系。
	- 运动系统工艺对象的运动准备在 MC-LookAhead [OB97] 组织块中进行计算。
	- 采用"点到点"同步运动的运动系统可通过"MC\_MoveDirectAbsolute"作业以绝对方式 行进。
	- 采用"点到点"同步运动的运动系统可通过"MC MoveDirectRelative"作业以相对方式 行进。
	- 通过"MC KinematicsTransformation"作业,可以计算正向变换。
	- 通过"MC InverseKinematicsTransformation"作业,可以计算反向变换。
	- 通过"MC TrackConveyorBelt"作业,可以进行传送带跟踪。

## 使用版本 (S7-1500, S7-1500T)

4.2 版本 V5.0 (S7-1500, S7-1500T)

## 运动控制指令

工艺版本 V5.0 包含以下新运动控制指令:

- MC\_Stop V5.0
- MC\_SetAxisSTW V5.0
- MC\_WriteParameter V5.0
- MC\_LeadingValueAdditive V5.0
- MC\_MoveDirectAbsolute V5.0 (S7-1500T)
- MC\_MoveDirectRelative V5.0 (S7-1500T)
- MC\_TrackConveyorBelt V5.0 (S7-1500T)
- MC\_KinematicsTransformation V5.0 (S7-1500T)
- MC\_InverseKinematicsTransformation V5.0 (S7-1500T)

工艺版本 V5.0 包含以下修订的运动控制指令:

- MC\_Reset V5.0
- MC\_Home V5.0
- MC\_GearInPos V5.0 (S7-1500T)
- MC\_CamIn V5.0 (S7-1500T)

此外,工艺版本 V5.0 还包含自 V4.0 起保持不变的运动控制指令:

- MC\_Power V5.0
- MC\_Halt V5.0
- MC\_MoveAbsolute V5.0
- MC\_MoveRelative V5.0
- MC\_MoveVelocity V5.0
- MC MoveJog V5.0
- MC\_MoveSuperimposed V5.0
- MC SetSensor V5.0 (S7-1500T)
- MC\_MeasuringInput V5.0
- MC\_MeasuringInputCyclic V5.0
- MC\_AbortMeasuringInput V5.0
- MC\_OutputCam V5.0
- MC\_CamTrack V5.0
- MC\_GearIn V5.0
- MC\_PhasingRelative V5.0 (S7-1500T)
- MC\_PhasingAbsolute V5.0 (S7-1500T)
- MC\_SynchronizedMotionSimulation V5.0 (S7-1500T)
- MC\_InterpolateCam V5.0 (S7-1500T)
- MC\_GetCamLeadingValue V5.0 (S7-1500T)
- MC\_GetCamFollowingValue V5.0 (S7-1500T)
- MC\_MotionInVelocity V5.0 (S7-1500T)
- MC\_MotionInPosition V5.0 (S7-1500T)
- MC\_TorqueAdditive V5.0
- MC\_TorqueRange V5.0
- MC\_TorqueLimiting V5.0
- MC\_GroupInterrupt V5.0 (S7-1500T)
- MC\_GroupContinue V5.0 (S7-1500T)

- MC\_GroupStop V5.0 (S7-1500T)
- MC\_MoveLinearAbsolute V5.0 (S7-1500T)
- MC\_MoveLinearRelative V5.0 (S7-1500T)
- MC\_MoveCircularAbsolute V5.0 (S7-1500T)
- MC\_MoveCircularRelative V5.0 (S7-1500T)
- MC\_DefineWorkspaceZone V5.0 (S7-1500T)
- MC\_DefineKinematicsZone V5.0 (S7-1500T)
- MC\_SetWorkspaceZoneActive V5.0 (S7-1500T)
- MC\_SetWorkspaceZoneInactive V5.0 (S7-1500T)
- MC\_SetKinematicsZoneActive V5.0 (S7-1500T)
- MC\_SetKinematicsZoneInactive V5.0 (S7-1500T)
- MC\_DefineTool V5.0 (S7-1500T)
- MC\_SetTool V5.0 (S7-1500T)
- MC\_SetOcsFrame V5.0 (S7-1500T)

## 基于版本的 UDT 名称

下表显示了西门子报文 10x 的控制字和状态字的基于版本的 UDT 名称:

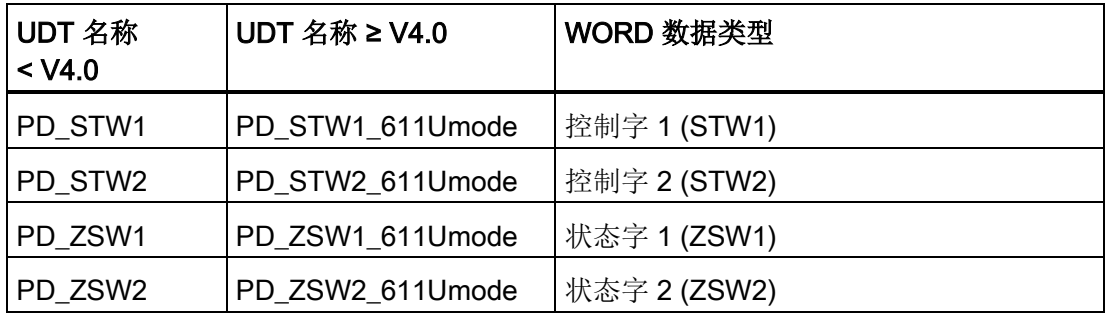

如果将工艺版本从 V4.0 之前版本切换到 V4.0 或以上版本或进行反向切换, 则在编译期 间会发生错误。您必须手动调整 UDT 名称。

# 4.3 版本 V4.0 (S7-1500, S7-1500T)

## 创新

Technology Version V4.0 包含以下新功能:

- 与工艺对象所属工艺单元中的驱动器交换转矩数据。
	- 附加扭矩设定值
	- 当前实际转矩
	- 允许的扭矩范围
- 扩展定位轴和同步轴的数据结构,从而使用工艺对象运动系统
- 使用优化的数据块(驱动器/编码器连接)

## S7-1500T 的其它创新

Technology Version V4.0 新增以下功能:

- 运动系统工艺对象 (S7-1500T)
- **通过"MotionIn"**指令指定运动参数 (S7-1500T)
- 直接同步设置"MC\_CamIn"V4.0 (S7-1500T)

### 使用版本 (S7-1500, S7-1500T)

4.3 版本 V4.0 (S7-1500, S7-1500T)

### 运动控制指令

Technology Version V4.0 包含以下运动控制指令:

- MC\_Power V4.0
- MC\_Reset V4.0
- MC\_Home V4.0
- MC Halt V4.0
- MC\_MoveAbsolute V4.0
- MC\_MoveRelative V4.0
- MC MoveVelocity V4.0
- MC\_MoveJog V4.0
- MC\_MoveSuperimposed V4.0
- MC\_SetSensor V4.0 (S7-1500T)
- MC\_MeasuringInput V4.0
- MC\_MeasuringInputCyclic V4.0
- MC\_AbortMeasuringInput V4.0
- MC\_OutputCam V4.0
- MC\_CamTrack V4.0
- MC\_GearIn V4.0
- MC\_GearInPos V4.0 (S7-1500T)
- MC PhasingAbsolute V4.0 (S7-1500T)
- MC\_PhasingRelative V4.0 (S7-1500T)
- MC\_CamIn V4.0 (S7-1500T)
- MC\_SynchronizedMotionSimulation V4.0 (S7-1500T)
- MC\_InterpolateCam V4.0 (S7-1500T)
- MC\_GetCamFollowingValue V4.0 (S7-1500T)
- MC\_GetCamLeadingValue V4.0 (S7-1500T)
- MC\_MotionInVelocity V4.0 (S7-1500T)
- MC\_MotionInPosition V4.0 (S7-1500T)

- MC\_TorqueAdditive V4.0
- MC\_TorqueRange V4.0
- MC\_TorqueLimiting V4.0
- MC\_GroupInterrupt V4.0 (S7-1500T)
- MC\_GroupContinue V4.0 (S7-1500T)
- MC\_GroupStop V4.0 (S7-1500T)
- MC\_MoveLinearAbsolute V4.0 (S7-1500T)
- MC\_MoveLinearRelative V4.0 (S7-1500T)
- MC\_MoveCircularAbsolute V4.0 (S7-1500T)
- MC\_MoveCircularRelative V4.0 (S7-1500T)
- MC\_DefineWorkspaceZone V4.0 (S7-1500T)
- MC\_DefineKinematicsZone V4.0 (S7-1500T)
- MC\_SetWorkspaceZoneActive V4.0 (S7-1500T)
- MC\_SetWorkspaceZoneInactive V4.0 (S7-1500T)
- MC\_SetKinematicsZoneActive V4.0 (S7-1500T)
- MC\_SetKinematicsZoneInactive V4.0 (S7-1500T)
- MC\_DefineTool V4.0 (S7-1500T)
- MC\_SetTool V4.0 (S7-1500T)
- MC\_SetOcsFrame V4.0 (S7-1500T)

使用版本 (S7-1500, S7-1500T)

4.3 版本 V4.0 (S7-1500, S7-1500T)

## 基于版本的 UDT 名称

下表显示了西门子报文 10x 的控制字和状态字的基于版本的 UDT 名称:

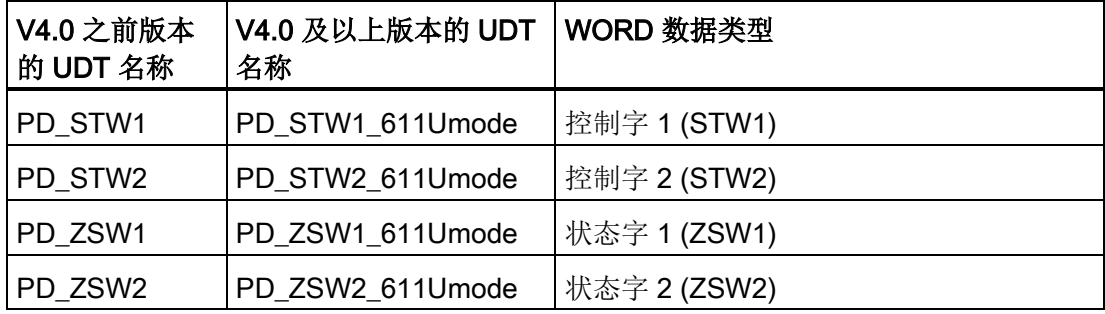

如果从 V4.0 之前版本切换到 V4.0 或以上版本或反向切换,则在编译期间会发生错误。 您必须手动调整 UDT 名称。

# 4.4 版本 V3.0 (S7-1500, S7-1500T)

## 创新

Technology Version V3.0 包含以下新功能:

- 测量输入工艺对象
- 输出凸轮工艺对象
- 凸轮轨迹工艺对象
- 力/扭矩限值
- 固定挡块检测
- 虚拟轴轴类型
- MC-PreServo [OB67] 和 MC-PostServo [OB95]
- 工艺 CPU S7-1500T

## S7-1500T 的其它创新

Technology Version V3.0 包含以下附加改进:

- 凸轮工艺对象 (S7-1500T)
- "MC\_GearInPos"齿轮传动 (S7-1500T)
- "MC\_CamIn"凸轮 (S7-1500T)
- 使用多个编码器 (S7-1500T)

### 使用版本 (S7-1500, S7-1500T)

4.4 版本 V3.0 (S7-1500, S7-1500T)

### 运动控制指令

Technology Version V3.0 包含以下运动控制指令:

- MC\_Power V3.0
- MC\_Reset V3.0
- MC\_Home V3.0
- MC\_Stop V3.0
- MC\_MoveAbsolute V3.0
- MC\_MoveRelative V3.0
- MC MoveVelocity V3.0
- MC\_MoveJog V3.0
- MC\_MoveSuperimposed V3.0
- MC\_SetSensor V3.0 (S7-1500T)
- MC\_MeasuringInput V3.0
- MC\_MeasuringInputCyclic V3.0
- MC\_AbortMeasuringInput V3.0
- MC\_OutputCam V3.0
- MC\_CamTrack V3.0
- MC\_GearIn V3.0
- MC\_GearInPos V3.0 (S7-1500T)
- MC\_PhasingAbsolute V3.0 (S7-1500T)
- MC\_PhasingRelative V3.0 (S7-1500T)
- MC\_CamIn V3.0 (S7-1500T)
- MC\_SynchronizedMotionSimulation V3.0 (S7-1500T)
- MC\_InterpolateCam V3.0 (S7-1500T)
- MC\_GetCamFollowingValue V3.0 (S7-1500T)
- MC\_GetCamLeadingValue V3.0 (S7-1500T)
- MC\_TorqueLimiting V3.0

## 创新

Technology Version V2.0 包含以下新功能:

- 同步轴工艺对象
- "MC\_GearIn"控制齿轮传动
- "MC\_MoveSuperimposed"叠加定位
- 标准化 S7-1200 运动控制和 S7-1500 运动控制的"MC\_Home.Mode"参数。
- 仿真模式
- 支持驱动装置的安全功能

## 运动控制指令

Technology Version V2.0 包含以下运动控制指令:

- MC\_Power V2.0
- MC\_Reset V2.0
- MC\_Home V2.0
- MC\_Halt V2.0
- MC\_MoveAbsolute V2.0
- MC\_MoveRelative V2.0
- MC\_MoveVelocity V2.0
- MC\_MoveJog V2.0
- MC\_MoveSuperimposed V2.0
- MC\_GearIn V2.0

# 4.6 版本 V1.0 (S7-1500, S7-1500T)

## 运动控制指令

Technology Version V1.0 包含以下运动控制指令:

- MC\_Power V1.0
- MC\_Reset V1.0
- MC\_Home V1.0
- MC\_Halt V1.0
- MC\_MoveAbsolute V1.0
- MC\_MoveRelative V1.0
- MC\_MoveVelocity V1.0
- MC\_MoveJog V1.0

4.7 更改工艺版本 (S7-1500, S7-1500T)

## 4.7 更改工艺版本 (S7-1500, S7-1500T)

要想获得新工艺版本的所有优势,需要更改现有项目的工艺版本。

#### 更改工艺版本

要更改工艺版本,请按以下步骤操作:

- 1. 在项目中,用相应更高版本的 CPU 更换 CPU。
- 2. 打开程序编辑器(例如,通过打开 OB1)。

更换 CPU 之后,工艺对象和运动控制指令会以红色高亮显示。

- 3. 在"指令"(Instructions) 任务卡上的"工艺 > 运动控制"(Technology > Motion Control) 文 件夹中, 选择相应的更高工艺版本。
- 4. 保存并编译项目。

在项目的编译过程中,工艺对象和运动控制指令的版本会更改为更高工艺版本。 请注意编译期间显示的任何错误信息。处理指示的错误原因。

5. 检查工艺对象的组态。

4.7 更改工艺版本 (S7-1500, S7-1500T)

### 重置运动控制指令"MC\_Home"的参数"Mode"

当工艺版本从 V1.0 更改为 V2.0 及以上版本时,"MC\_Home.HomingMode"(V1.0) 参数会 重命名为"MC\_Home.Mode"(≥ V2.0)。参数值的分配也会发生变化。

要复位"MC\_Home.Mode"参数 (V2.0), 请按以下步骤操作:

1. 要更改工艺版本,请遵循上文给出的说明。

编译项目时,"MC\_Home.HomingMode"(V1.0) 参数会重命名为"MC\_Home.Mode"(≥ V2.0):

– 参数值的分配会发生变化。工艺版本 V1.0 和 ≥ V2.0 的"MC\_Home.Mode"参数比 较,请参[见版本概述](#page-39-0) (页 [39\)](#page-39-0)部分。

有关"MC\_Home.Mode"参数的更多信息,请参见运动控制指令"MC\_Home"的说 明。

– "MC\_Home.HomingMode"参数 (V1.0) 中组态的值会丢失。重命名时注意,在 "MC\_Home.Mode"(≥ V2.0) 参数中输入以下文本作为参数值:

"接口已更改。有关更多信息,请参见运动控制指令"MC Home"的说明。

- 巡视窗口中"信息 > 编译"(Info > Compile) 选项卡中会有一条消息指示操作数的数据 类型不正确。
- 2. 根据新分配更改用户程序中"MC\_Home.Mode"参数 (≥ V2.0) 的值。
- 3. 保存并编译项目。

### 4.8 更换设备 (S7-1500, S7-1500T)

# 4.8 更换设备 (S7-1500, S7-1500T)

可以将 S7-1500 替换为采用相同设计的 S7-1500T, 反之亦然。根据所选的替换版本, 相 关功能的行为和现有组态也会不同。

● S7-1500 ⇒ S7-1500T

S7-1500 的功能扩展为包含 S7-1500T 扩展功能的附加参数。附加参数已经预分配默 认值,必须正确组态。

- S7-1500T ⇒ S7-1500
	- 扩展功能仅 S7-1500T 支持,且在用 S7-1500 替换后不再可用。
	- 标记不支持的功能块
	- 不受支持的工艺对象会在完成编译后显示在错误消息中,必须删除。

# 5.1 在设备组态中添加并组态相应的驱动装置 (S7-1500, S7-1500T)

以下部分以 SINAMICS S120 驱动器为例介绍如何添加和组态驱动器。如果您使用 SINAMICS V90 PN 或带有 Startdrive 的 SINAMICS 驱动器,可以在以下文档中获得更多 信息。

#### 使用 SINAMICS V90 PN

要在 TIA Portal 中添加和组态 SINAMICS V90 PN 驱动器, 需要硬件支持包 HSP 0185 (SINAMICS V90 PN)。有关在 TIA Portal 中使用 SIMATIC S7-1500 组态驱动器 SINAMICS V90 PN 的信息,请参见"入门指南 - SIMATIC/SINAMICS 使用入门 -SINAMICS V90 PN 在 S7-1500 上的运动控制"。

https://support.industry.siemens.com/cs/document/109739497 [\(https://support.industry.siemens.com/cs/cn/zh/view/109739497\)](https://support.industry.siemens.com/cs/cn/zh/view/109739497)

#### 使用 Startdrive

如果您使用带有 Startdrive 的 SINAMICS 驱动器,可以在硬件目录的"驱动器和启动器"文 件夹中获取更多信息。有关通过 Startdrive 进行连接的更多信息,请参加:

● "入门指南 - Startdrive 中的 SINAMICS S120":

https://support.industry.siemens.com/cs/document/109747452 [\(https://support.industry.siemens.com/cs/cn/zh/view/109747452/en?dl=en\)](https://support.industry.siemens.com/cs/cn/zh/view/109747452/en?dl=en)

● 应用示例"使用 Startdrive 组态 S120": https://support.industry.siemens.com/cs/ww/en/view/109743270 [\(https://support.industry.siemens.com/cs/cn/zh/view/109743270/en?dl=en\)](https://support.industry.siemens.com/cs/cn/zh/view/109743270/en?dl=en)

## 驱动器兼容性列表

[在附录](#page-217-0) (页 [217\)](#page-217-0)中查看可与 S7-1500 CPU 互连的驱动器概述。

## 5.1.1 添加和组态 PROFINET IO 驱动装置 (S7-1500, S7-1500T)

下面以 SINAMICS S120 驱动器为例,说明如何添加和组态 PROFINET IO 驱动器。添加 和组态其它 PROFINET IO 驱动器在某些方面可能与此处的说明不同。

在使用 S7-1500C CPU 时,可以使用 CPU 的输入/输出作为驱动器的接口。

### 要求

- 这样就在项目中创建了 SIMATIC S7-1500 设备。
- 可以在硬件目录中选择所需的驱动器。

如果硬件目录中没有该驱动器,则必须在"选项"(Options) 菜单中将该驱动器安装成设备描 述文件 (GSD)。

#### 在设备组态中添加驱动器和报文

- 1. 打开设备组态,转至网络视图。
- 2. 在硬件目录中,打开文件夹"其它现场设备 > PROFINET IO > 驱动器 > Siemens AG > SINAMICS"(Additional Field Devices > PROFINET IO > Drives > Siemens AG > SINAMICS)。
- 3. 选择具有相应版本的所需驱动器,然后拖放到网络视图中。
- 4. 将驱动器指定给 CPU 的 PROFINET 接口。
- 5. 在设备视图中打开该驱动器。
- 6. 将 Drive Object (DO) 和报文从硬件目录中拖放到驱动器设备概览中的插槽。
- 7. 确保设备组态中的报文顺序和驱动器参数分配中的报文顺序相同。

根据 SINAMICS S120 驱动器的版本, 为报文选择"带有报文 X 的 DO"(DO with telegram X) 或"DO 伺服"(DO Servo) 和"报文 X"(Telegram X)。

有关合适报文的信息,请参见文档《S7-1500/S7-1500T 轴功能 [\(https://support.industry.siemens.com/cs/CN/zh/view/109766462\)](https://support.industry.siemens.com/cs/CN/zh/view/109766462)》的"PROFIdrive 报文" 一章。

如果要添加其它驱动器和其它标准报文,请重复步骤 6。

5.1 在设备组态中添加并组态相应的驱动装置 (S7-1500, S7-1500T)

## 在设备组态中,激活驱动器的等时同步模式

PROFINET 驱动器总是可以在等时同步模式或时钟同步模式下运行。不过,等时同步模 式可提高驱动器闭环位置控制的质量,因此推荐用于 SINAMICS S120 等驱动器。 要在等时同步模式下控制驱动器,请按以下步骤操作:

- 1. 打开驱动的设备视图。
- 2. 在属性窗口中, 选择选项卡"PROFINET 接口 [X1] > 高级选项 > 等时同步模 式"(PROFINET Interface [X1] > Advanced options > Isochronous mode)。
- 3. 在此选项卡中选择"等时同步模式"(Isochronous mode)复选框。

此外,还必须在详细视图中选择等时同步模式的报文条目。

#### 将 CPU 的端口与驱动器的端口进行互连

- 1. 在设备组态中,打开拓扑视图。
- 2. 将 CPU 的端口与实际组态中的驱动器的端口互连。同时,需注意拓扑结构组态的规 则。

#### 将 CPU 组态为同步主站并设置为等时同步模式

- 1. 选择该 CPU 的设备视图。
- 2. 在属性窗口中,选择选项卡"PROFINET 接口 [X1] > 高级选项 > 实时设置 > 同 步"(PROFINET Interface [X1] > Advanced options > Real-time settings > Synchronization)。
- 3. 从"同步角色"(Synchronization role) 下拉列表中选择"同步主站"(Sync master)。
- 4. 单击"域设置"(Domain settings) 按钮。
- 5. 将打开"域管理 > 同步域"(Domain Management > Sync Domains) 选项卡, 然后设置 所需的"发送时钟"(同步时钟)。

#### 在工艺对象的组态中,选择驱动器

- 1. 添加一个新的工艺对象轴,或者打开现有轴的组态。
- 2. 将打开组态"硬件接口 > 驱动器"(Hardware interface > Drive)。
- 3. 从"驱动器类型"(Drive type) 下拉列表中的"PROFIdrive"条目中选择。
- 4. 从"驱动器"(Drive) 列表中, 选择 PROFINET 驱动器的 Drive Object。

有关如何添加工艺对象的信息,请参见"[添加工艺对象](#page-71-0) (页 [71\)](#page-71-0)"部分。

### 结果

工艺对象与驱动器相连接,而且可以检查/组态"MC-Servo"组织块。 将所组态驱动器的报文分配给"PIP OB Servo"过程映像。

#### 检查/组态"MC-Servo"的属性

- 1. 在项目浏览器中打开"程序块"(Program blocks) 文件夹。
- 2. 选择"MC-Servo"组织块。
- 3. 在快捷菜单中选择"属性"(Properties) 指令。
- 4. 在区域导航中选择"循环时间"(Cycle time) 条目。
- 5. 对话框中必须选择"与总线同步"(Synchronous to the bus) 选项。
- 6. 必须在"发送时钟源"(Source of the send clock) 下拉列表中选择"PROFINET IO 系 统"(PROFINET IO system)。
- 7. "MC-Servo"的应用周期必须与总线的发送时钟对应,或者以相对于总线发送时钟的整 数系数缩短。

#### 结果

现在, PROFINET IO 驱动器已完成组态,可以在 PROFINET IO 网络中以等时同步模式 进行控制。

SINAMICS 驱动器的属性必须使用 STARTER 软件或 SINAMICS Startdrive 根据轴组态 进行组态。

5.1 在设备组态中添加并组态相应的驱动装置 (S7-1500, S7-1500T)

### 检查驱动器的等时同步模式

如果在轴组态过程中,没有按照以上操作步骤进行组态,则在编译项目时将发生驱动器特 定的错误。此时,必须检查该驱动器的等时同步模式设置。

- 1. 打开驱动的设备视图。
- 2. 在设备概览中选择标准报文。
- 3. 选择属性对话框"常规 > I/O 地址"(General > I/O Addresses)。
- 4. 以下设置适用于输入和输出地址:
	- 启用"等时同步模式"(Isochronous mode)。
	- 必须选择"MC-Servo"作为"组织块"。
	- "PIP OB Servo"必须选择"过程映像"(Process image)。

### 参见

[添加工艺对象](#page-71-0) (页 [71\)](#page-71-0)

## 5.1.2 添加和组态 PROFIBUS DP 驱动器 (S7-1500, S7-1500T)

下面以 SINAMICS S120 驱动器为例, 说明如何添加和组态 PROFIBUS 驱动器。添加和 组态其它 PROFIBUS 驱动器在某些方面可能与此处的说明不同。

在使用 S7-1500C CPU 时,可以使用 CPU 的输入/输出作为驱动器的接口。

## 要求

- 项目中已经创建了 SIMATIC SIMATIC S7-1500 设备。
- 可以在硬件目录中选择所需的驱动器。

如果硬件目录中没有该驱动器,则必须在"选项"(Options) 菜单中将该驱动器安装成设备描 述文件 (GSD)。

#### 在设备组态中添加驱动器和报文

- 1. 打开设备组态,转至网络视图。
- 2. 在硬件目录中,打开文件夹"其它现场设备 > PROFIBUS DP > 驱动器 > Siemens AG > SINAMICS"(Additional Field Devices > PROFIBUS DP > Drives > Siemens AG > SINAMICS)。
- 3. 选择具有相应版本的所需驱动器的文件夹,然后将驱动器对象拖放到网络视图中。
- 4. 将驱动器指定给 CPU 的 PROFIBUS 接口。
- 5. 在设备视图中打开该驱动器。
- 6. 将报文从硬件目录中拖放到驱动器设备概览中的插槽。

有关合适报文的信息,请参见文档《S7-1500/S7-1500T 轴功能 [\(https://support.industry.siemens.com/cs/CN/zh/view/109766462\)](https://support.industry.siemens.com/cs/CN/zh/view/109766462)》的"PROFIdrive 报文" 一章。

如果要向设备概览中添加另一个驱动器和另一个报文,请使用硬件目录中的"轴隔离开 关"(Axis disconnector)。

#### 在设备组态中,激活驱动器的等时同步模式

PROFIBUS 驱动器可以运行在循环循环模式或等时同步模式下。但等时同步模式可以提 高驱动器的位置控制质量。

如果要在等时同步模式控制驱动器,请按以下步骤操作:

- 1. 打开驱动的设备视图。
- 2. 在属性对话框中,选择选项卡"常规 > 等时同步模式"(General > Isochronous Mode)。
- 3. 选择复选框"将 DP 从站同步为恒定 DP 总线循环时间"(Synchronize DP slave to constant DP bus cycle time)。

#### 设置等时同步模式

- 1. 选择网络视图。
- 2. 选择 DP 主站系统。
- 3. 在属性对话框中,选择选项卡"常规 > 恒定总线循环时间"(General > Constant bus cycle time)。
- 4. 选择所需的"恒定 DP 总线循环时间"。

5.1 在设备组态中添加并组态相应的驱动装置 (S7-1500, S7-1500T)

#### 在工艺对象的组态中,选择驱动器

- 1. 添加一个新的工艺对象轴,或者打开现有轴的组态。
- 2. 将打开组态"硬件接口 > 驱动器"(Hardware interface > Drive)。
- 3. 从"驱动器类型"(Drive type) 下拉列表中的"PROFIdrive"条目中选择。
- 4. 从"驱动器"(Drive) 列表中, 选择 PROFIBUS 驱动器的报文。

有关如何添加工艺对象的信息,请参见"[添加工艺对象](#page-71-0) (页 [71\)](#page-71-0)"部分。

#### 结果

工艺对象与驱动器相连接,而且可以检查/组态"MC-Servo"组织块。 将所组态驱动器的报文分配给"PIP OB Servo"过程映像。

#### 检查/组态"MC-Servo"的属性

- 1. 在项目浏览器中打开"程序块"(Program blocks) 文件夹。
- 2. 选择"MC-Servo"组织块。
- 3. 在快捷菜单中选择"属性"(Properties) 指令。

"MC-Servo"对话框随即打开。

- 4. 在"常规 > 循环时间"(General > Cycle time) 下选择"与总线同步"(Synchronous to the bus) 选项。
- 5. 在"分布式 I/O"(Distributed I/O) 下拉列表中,选择"PROFIBUS DP 系统" (PROFIBUS DP-System)。

"MC-Servo"的应用周期必须与总线的发送时钟对应,或者以相对于总线发送时钟的整 数系数缩短。

可以在工艺对象的组态中选择通过通信处理器/通信模块 (CP/CM) 连接到 CPU 的驱动 器。不能选择 CP/CM 的 DP 主站系统作为 MC-Servo [OB91] 的源时钟。

#### 结果

现在, PROFIBUS DP 驱动器已完成组态,可以在 PROFIBUS 网络中以等时同步模式进 行控制。

SINAMICS 驱动器的属性必须使用 STARTER 软件或 SINAMICS Startdrive 根据轴组态 进行组态。

#### 检查驱动器的等时同步模式

如果在轴组态过程中,没有按照以上操作步骤进行组态,则在编译项目时将发生驱动器特 定的错误。此时,可以检查该驱动器的等时同步模式设置。

- 1. 打开驱动的设备视图。
- 2. 在设备概览中选择报文条目。
- 3. 选择属性对话框"常规 > I/O 地址"(General > I/O Addresses)。
- 4. 以下设置适用于输入和输出地址:
	- 必须选择"MC-Servo"作为"组织块"。
	- "PIP OB Servo"必须选择"过程映像"(Process image)。

#### 参见

[添加工艺对象](#page-71-0) (页 [71\)](#page-71-0)

### 5.1.3 添加、组态带模拟连接的驱动装置 (S7-1500, S7-1500T)

下文说明了如何添加和组态带有模拟驱动器接口和编码器的驱动器。在此,使用 CPU 机 架中的增量编码器和工艺模块作为定位轴的连接示例。

在使用 S7-1500C CPU 时, 可以使用 CPU 的输入/输出作为驱动器的接口。

要求

项目中已经创建了 SIMATIC S7-1500 设备。

5.1 在设备组态中添加并组态相应的驱动装置 (S7-1500, S7-1500T)

#### 在设备组态中,添加并组态一个模拟量输出模块

- 1. 打开 CPU 的设备组态。
- 2. 从硬件目录中选择一个模拟量输出模块,然后拖放到 CPU 机架上。
- 3. 在设备视图中, 选择该模拟量输出模块。
- 4. 将打开属性对话框中的"常规"(General) 选项卡。然后, 选择"模拟量输出模块的名称 > I/O 地址"(Name of the Analog Output Module > I/O Addresses)。
- 5. 输入所需的起始地址。
- 6. 在属性对话框中,选择选项卡"常规 > IO 变量"(General > IO Tags)。
- 7. 输入所需模拟量输出的变量名称。

#### 添加并组态工艺模块

- 1. 切换到 CPU 的设备视图。
- 2. 在硬件目录中,打开文件夹"工艺模块 > 计数 > TM 计数 2X24V"(Technology module > Count > TM Count 2X24V)。
- 3. 将计数器模块拖放到机架上的空闲插槽中。
	- 工艺版本 ≤ V4.0:将在 CPU 机架中使用工艺模块时,该模块不能在等时同步模式 下运行。
	- 工艺版本 ≥ V5.0:在集中操作工艺模块时,支持通过活动背板总线进行时钟同步。
- 4. 在设备视图中选择该工艺模块。
- 5. 在属性对话框中, 打开"常规"(General) 选项卡, 然后选择所用通道的"TM 计数 2x24V > 通道 x > 工作模式"(TM Count 2x24V > Channel x > Operating mode)。
- 6. 在"选择通道的操作模式"(Selection of the operating mode for the channel) 中, 选择选 项"运动控制的位置输入"(Position input for Motion Control)。
- 7. 在"模块参数"(Module parameters) 下, 调整增量编码器的参数 (每转的步数 = 每转的 增量数)。

#### 在工艺对象的组态中,选择驱动器和编码器

- 1. 添加一个新的定位轴/同步轴工艺对象, 或打开现有定位轴/同步轴的组态。
- 2. 将打开组态"硬件接口 > 驱动器"(Hardware interface > Drive)。
- 3. 从"驱动器类型"(Drive type) 下拉列表中选择"模拟量驱动器连接"(Analog drive connection)。
- 4. 在"模拟量输出"(Analog output) 列表中, 选择先前定义的模拟量输出的变量名称。
- 5. 打开组态"硬件接口 > 编码器"(Hardware interface > Encoder)。
- 6. 从"数据连接"(Data connection) 下拉列表中选择"编码器"(Encoder) 条目。
- 7. 从"本地模块"(Local modules) 下的"编码器"(encoder) 列表中, 选择增量编码器的通 道。
- 8. 打开组态"硬件接口 > 与编码器之间的数据交换 > 高分辨率"(Hardware interface > Data exchange with encoder > Fine resolution), 然后为"Gx\_XIST1 中的位"(Bits in Gx\_XIST1) 输入值"0"。
- 有关如何添加工艺对象的信息,请参见"[添加工艺对象](#page-71-0) (页 [71\)](#page-71-0)"部分。

### 结果

现在,完成了对模拟量驱动器连接和编码器连接的组态。

并将模拟量地址和 TM 模块的地址分配给过程映像"PIP OB Servo"。

5.1 在设备组态中添加并组态相应的驱动装置 (S7-1500, S7-1500T)

#### 检查编码器连接/驱动器连接

该编码器数据可用于位置控制循环时钟。如果存在疑问,则可以检查以下设置:

- 1. 切换到 CPU 的设备视图。
- 2. 选择该模块工艺。
- 3. 打开属性对话框"基本参数 > I/O 地址"(Basic Parameters > I/O Addresses)。
- 4. 以下设置适用于输入和输出地址:
	- 必须选择"MC-Servo"作为"组织块"。
	- "PIP OB Servo"必须选择"过程映像"(Process image)。
- 5. 选择模拟量模块。
- 6. 打开属性对话框"模拟量模块的名称 > I/O 地址"(Name of the Analog Module > I/O Addresses)。
- 7. 第 4 步中的设置,用于设置输入和输出地址

#### 参见

[添加工艺对象](#page-71-0) (页 [71\)](#page-71-0)

组态 (S7-1500, S7-1500T)

5.2 组态基本知识 (S7-1500, S7-1500T)

## <span id="page-71-0"></span>5.2 组态基本知识 (S7-1500, S7-1500T)

## 5.2.1 添加工艺对象 (S7-1500, S7-1500T)

下面介绍了在项目树中添加工艺对象的方法。

#### 要求

- 已创建具有 CPU S7-1500 的项目。
- 对于输出凸轮、凸轮轨道和测量输入工艺对象: 在项目中创建速度轴、定位轴、同步轴或外部编码器工艺对象。

#### 步骤

要添加工艺对象,请按以下步骤操作:

- 1. 在项目浏览器中打开 CPU 文件夹。
- 2. 打开"工艺对象"(Technology Objects) 文件夹。
- 3. 双击"添加新对象"(Add new object)。

将打开"添加新对象"(Add new object) 对话框。

- 4. 选择所需的工艺对象。可从显示的描述推断该工艺对象的功能。
- 5. 如果要添加输出凸轮、凸轮轨道、测量输入到工艺对象,请在"要指定的轴或外部编码 器"中选择较高级别的工艺对象。
- 6. 在"名称"(Name) 输入字段中,按需调整名称。
- 7. 要更改建议的数据块编号,请选择"手动"(Manual) 选项。
- 8. 要自行添加工艺对象的相关信息,请单击"更多信息"(Additional information)。
- 9. 要在添加工艺对象后打开组态,请选中"添加新对象并打开"(Add new and open)复选 框。
- 10. 要添加工艺对象,请单击"确定"(OK)。

#### 结果

创建了新工艺对象,并创建在项目树中的"工艺对象"(Technology objects) 文件夹中。 如果"MC-Servo"和"MC-Interpolator"组织单元尚未提供,则会添加它们。
5.2 组态基本知识 (S7-1500, S7-1500T)

### 5.2.2 复制工艺对象 (S7-1500, S7-1500T)

可以通过以下方式复制工艺对象:

- 复制 CPU 内的工艺对象
- 将工艺对象从 CPU S7-1500 复制到 CPU S7-1500T 用于扩展功能的附加参数预设置默认值。必须适当对其进行组态。
- 将工艺对象从 CPU S7-1500T 复制到 CPU S7-1500

不受 CPU S7-1500 支持的附加参数都复位为默认值。

在复制具有较低级工艺对象(如输出凸轮、凸轮轨道或测量输入)的工艺对象时,也会一 同复制较低级别的工艺对象。

以下介绍如何复制 CPU 中的工艺对象。该步骤也适用于所提及的其它复制方法。

### 要求

- 已创建具有 CPU S7-1500 的项目。
- 已在项目中创建了工艺对象。

#### 步骤

要复制工艺目标,请按以下步骤操作:

- 1. 在项目浏览器中打开 CPU 文件夹。
- 2. 打开"工艺对象"(Technology Objects) 文件夹。
- 3. 如有必要,打开更高级的工艺对象。
- 4. 选择要复制的工艺对象。
- 5. 在快捷菜单中, 选择"复制"(Copy)。
- 6. 选择"工艺对象"(Technology Objects) 文件夹或更高级别的工艺对象。
- 7. 在快捷菜单中,选择"粘贴"(Paste)。

## 结果

所选工艺对象(包括较低级别的工艺对象)已复制并在项目树的"工艺对象"文件夹中创 建。

5.2 组态基本知识 (S7-1500, S7-1500T)

#### 5.2.3 删除工艺对象 (S7-1500, S7-1500T)

可以删除项目树中的工艺对象

在删除具有较低级工艺对象(如输出凸轮、凸轮轨迹或测量输入)的工艺对象时,也会一 同删除较低级别的工艺对象。

#### 要求

- 已创建具有 CPU S7-1500 的项目。
- 已在项目中创建了工艺对象。

#### 步骤

要删除工艺对象,请按以下步骤操作:

- 1. 在项目浏览器中打开 CPU 文件夹。
- 2. 打开"工艺对象"(Technology objects) 文件夹。
- 3. 如有必要,打开更高级的工艺对象。
- 4. 选择要删除的工艺对象。
- 5. 在快捷菜单中,选择"删除"(Delete) 指令。 随即打开"确认删除"(Confirm Delete) 对话框。
- 6. 单击"是"(Yes),删除该工艺对象。

#### 结果

所选择的工艺对象已删除。

### 参见

[比较值](#page-75-0) (页 [75\)](#page-75-0)

5.2 组态基本知识 (S7-1500, S7-1500T)

# 5.2.4 使用组态编辑器 (S7-1500, S7-1500T)

在组态窗口中,组态工艺对象的属性。要在项目视图中打开工艺对象的组态窗口,请按以 下步骤操作:

1. 在项目浏览器中打开"工艺对象"(Technology objects) 设备组。

2. 选择工艺对象并双击"组态"(Configuration)。

根据对象类型,可将组态分为不同类别,例如,基本参数、硬件接口、扩展参数。

## 组态编辑器图标

组态的区域导航中的图标显示有关组态情况的详细信息:

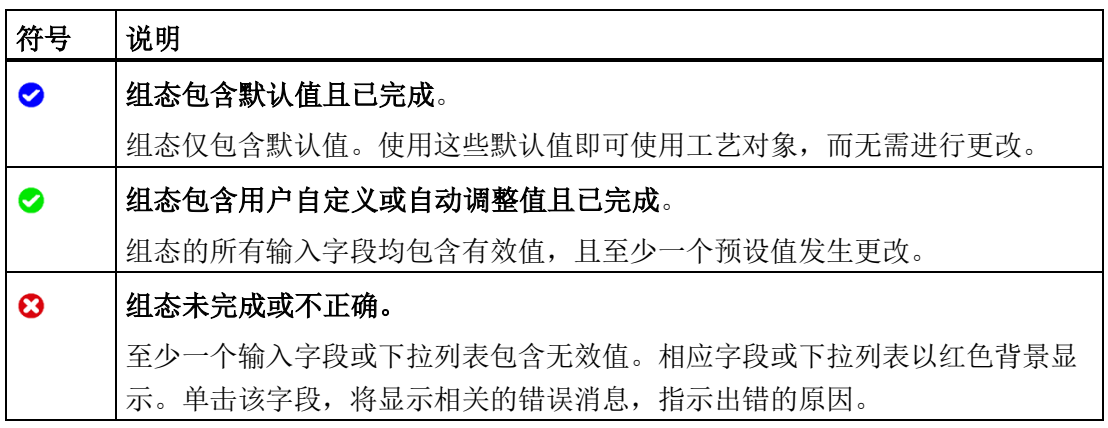

5.2 组态基本知识 (S7-1500, S7-1500T)

## <span id="page-75-0"></span>5.2.5 比较值 (S7-1500, S7-1500T)

如果存在到 CPU 的在线连接, "监视全部"(Monitor all) 功能 e 将在组态工艺对象期间显 示。

"监视全部"功能中包含以下选项:

- 将项目中组态的起始值与 CPU 中的起始值和实际值进行比较
- 直接编辑实际值和项目的起始值
- 立即检测并显示输入错误和建议的更正措施
- 备份项目中的实际值
- 将项目的起始值作为实际值传送至 CPU

#### 说明

#### 在线值和离线值之间的差异

通过添加或删除与其它工艺对象(如凸轮、凸轮轨迹、测量输入或同步轴)连接的工艺对 象,在比较在线值和离线值时可能产生差异。这些差异可以通过重新编译项目,然后将其 上传到 CPU 来消除。

#### 图标和操作员控件

如果存在到 CPU 的在线连接,则参数中将显示实际值。

除参数的实际值外,还会显示下列符号:

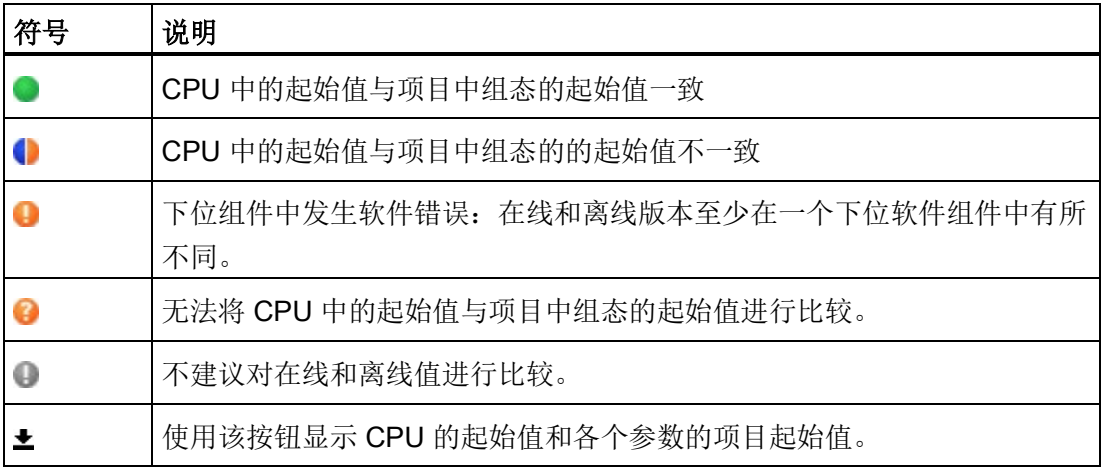

可以直接更改 CPU 的起始值,然后下载到 CPU。对于可直接编辑的参数,也可以更改实 际值并将更改直接传送到 CPU。

# 5.3 组态用于运动控制的工艺模块和板载 I/O (S7-1500, S7-1500T)

## 与运动控制结合使用

可以将下列工艺模块的工艺功能和 CPU 的板载 I/O 与运动控制工艺对象结合使用。要将 工艺功能用于运动控制,必须相应地对 I/O 组态的特定参数和工艺对象的组态参数进行组 态。下面介绍了与该功能有关的参数。可以设置此处未列出的附加参数。相应工艺模块或 相应 CPU 的文档中提供了参数的相关说明。

以下工艺模块支持运动控制功能:

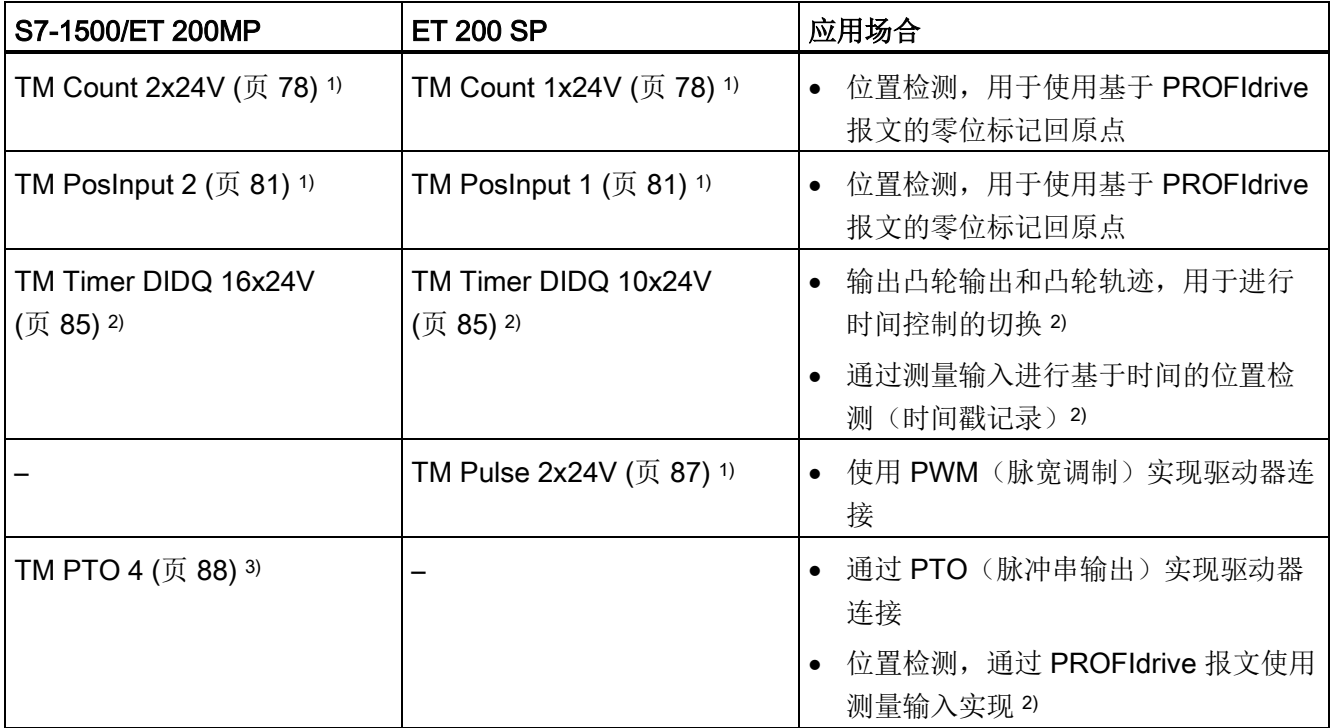

1) 支持自动进行编码器值数据交换

2) 需要等时同步模式

3) 支持自动进行驱动器和编码器值数据交换

以下 CPU 通过其板载 I/O 支持运动控制功能:

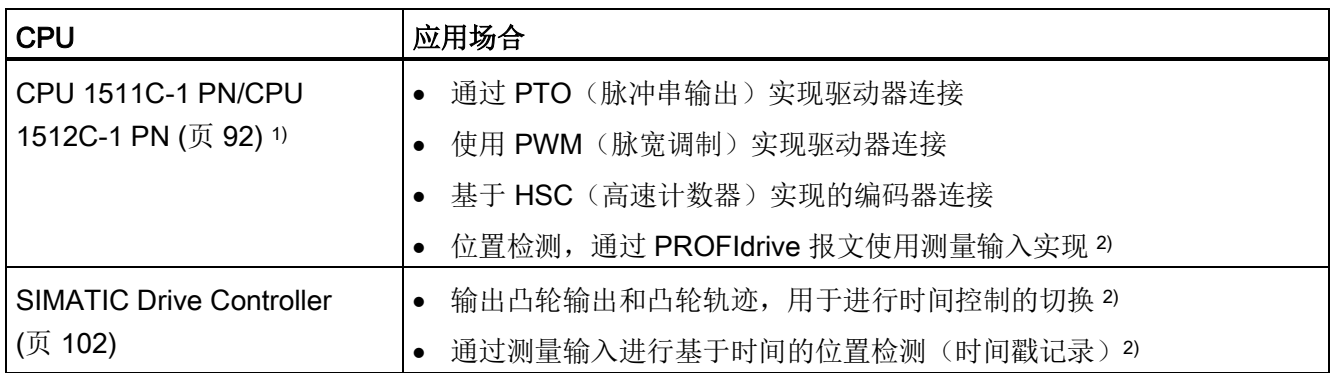

1) 支持自动进行驱动器和编码器值数据交换

2) 需要等时同步模式

#### 等时同步模式

与测量输入、输出凸轮或凸轮轨迹结合使用时,需要等时同步模式。

在系统中,工艺模块既可以用作集中式模块,也可以用作分布式模块。在使用适当 PROFINET 接口模块的分布式操作中以及在使用活动背板总线的集中式操作中支持时钟 同步。

SIMATIC Drive Controller 的板载工艺 I/O (X142) 支持时钟同步。

#### 自动进行驱动器和编码器值数据交换

通过选择自动数据交换的复选框,驱动器和编码器的参数可自动应用到 CPU 中。 或者,您可以通过驱动器和编码器类型手动匹配下表中描述和确定的参数。 可以选择以下自动进行数据交换类型:

#### ● 离线

要将驱动器或编码器的离线值传送到项目中的工艺对象的组态中,请选中该复选框。

● 在线

要在运行期间将驱动器或编码器中的有效值在线传送到 CPU,请选中该复选框。(重 新)初始化工艺对象和(重新)启动驱动器、编码器或 CPU 后, 将从总线传送编码器 参数。

# <span id="page-78-0"></span>5.3.1 TM Count 1x24V/TM Count 2x24V (S7-1500, S7-1500T)

要与运动控制结合使用,必须组态以下参数:

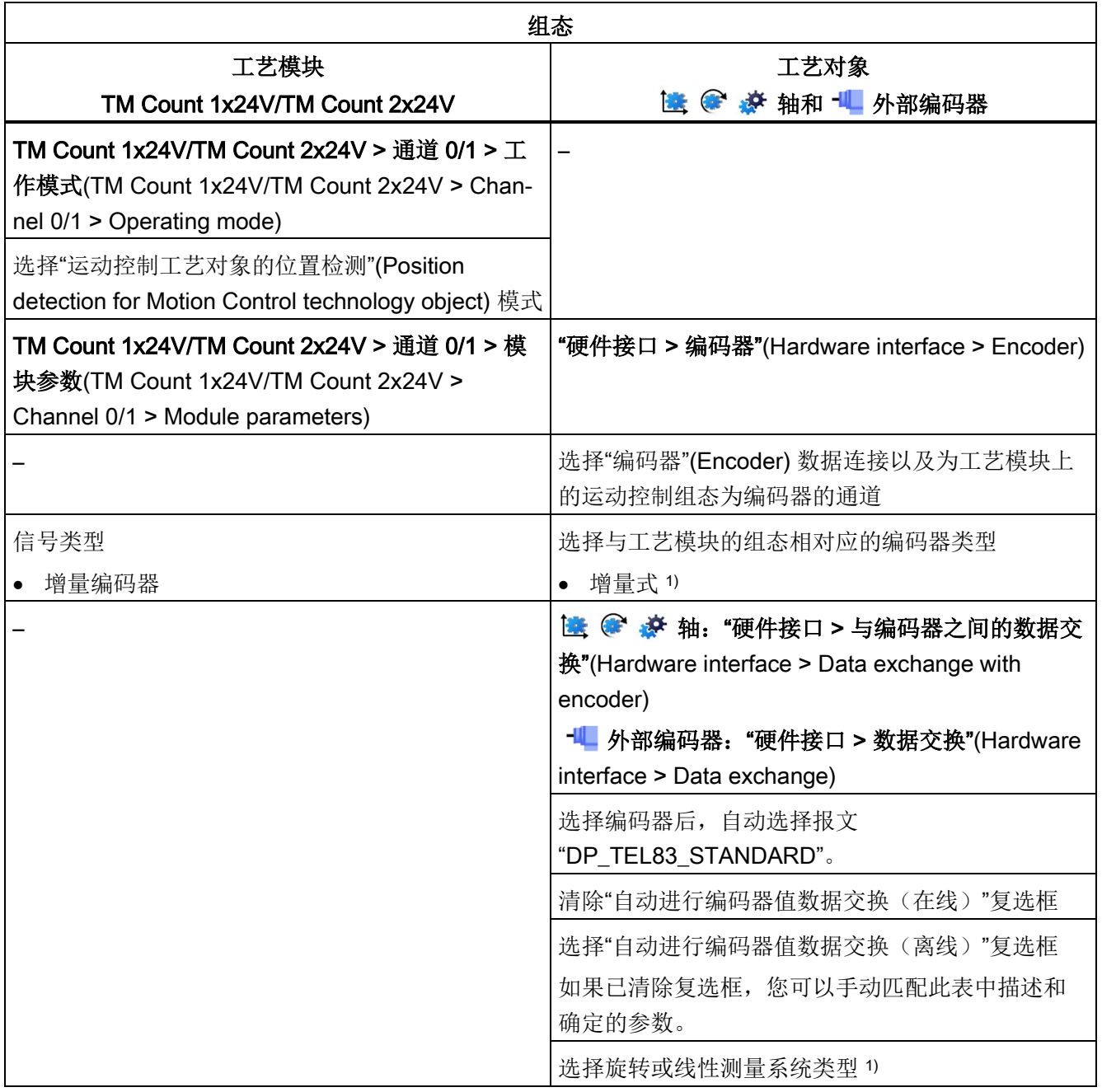

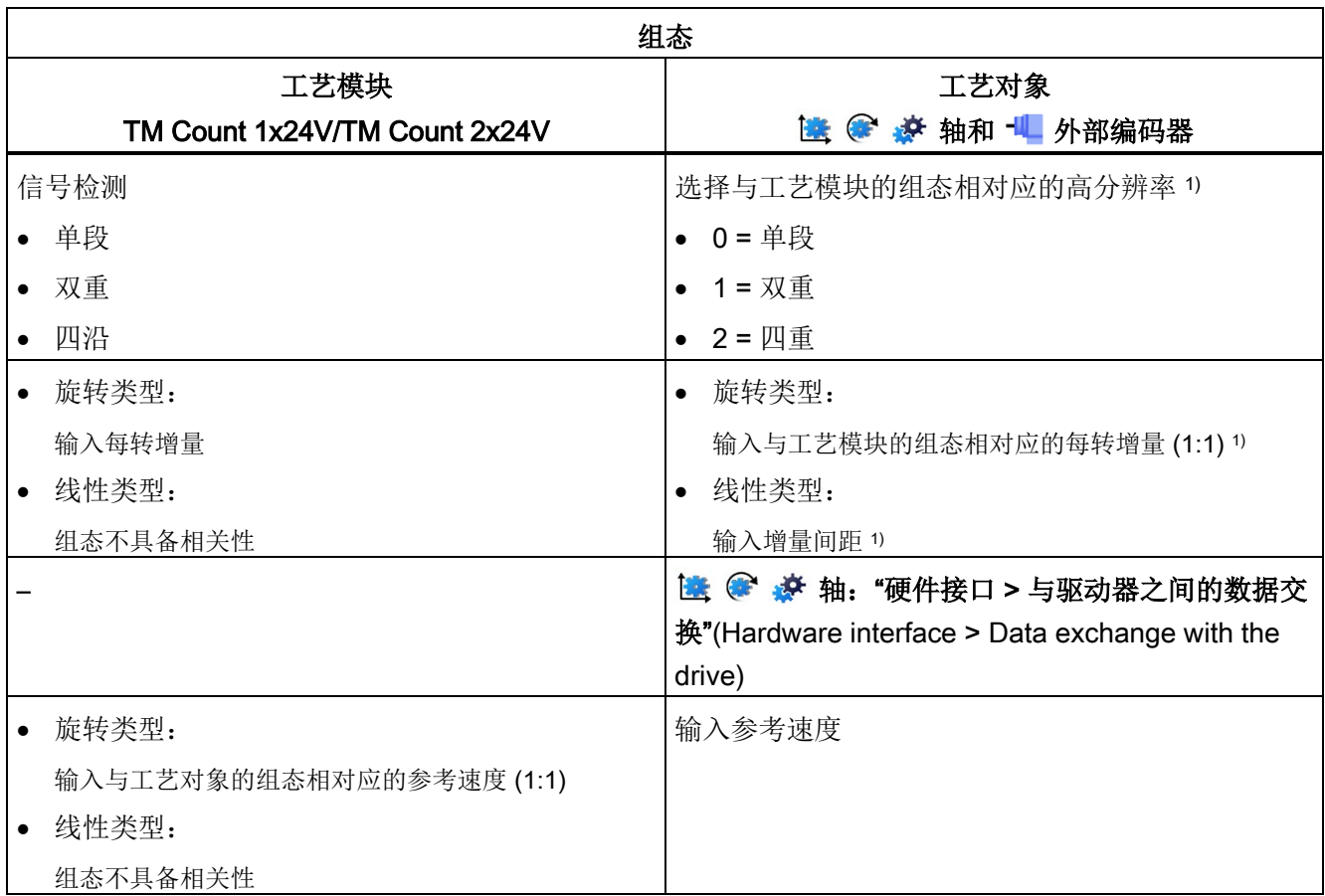

5.3 组态用于运动控制的工艺模块和板载 I/O (S7-1500, S7-1500T)

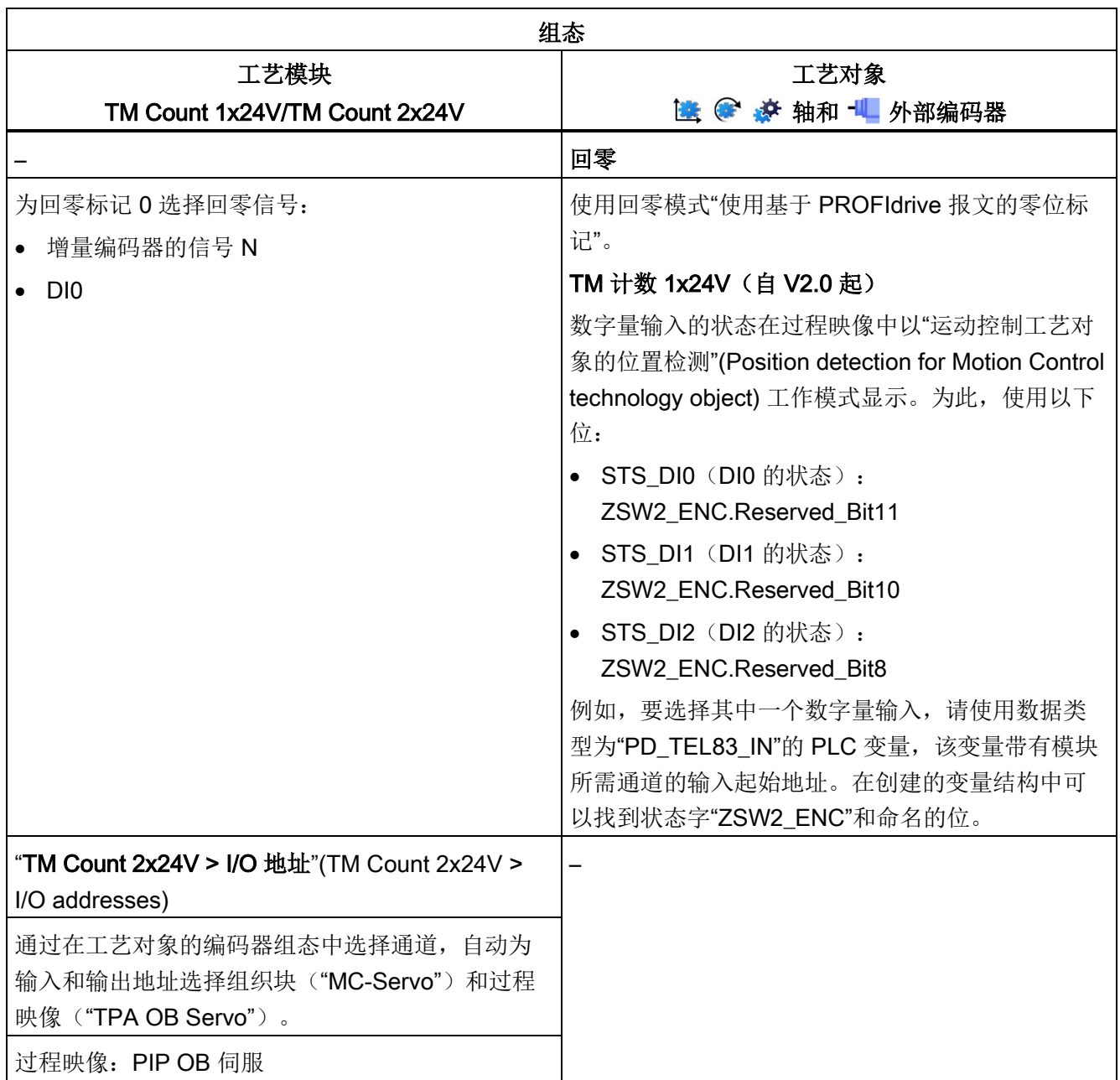

1) 当选择"自动进行编码器值数据交换(离线)"时,自动应用参数

"–"表示对于这些参数,无需工艺模块/工艺对象的组态

# <span id="page-81-0"></span>5.3.2 TM PosInput 1/TM PosInput 2 (S7-1500, S7-1500T)

要与运动控制结合使用,必须组态以下参数:

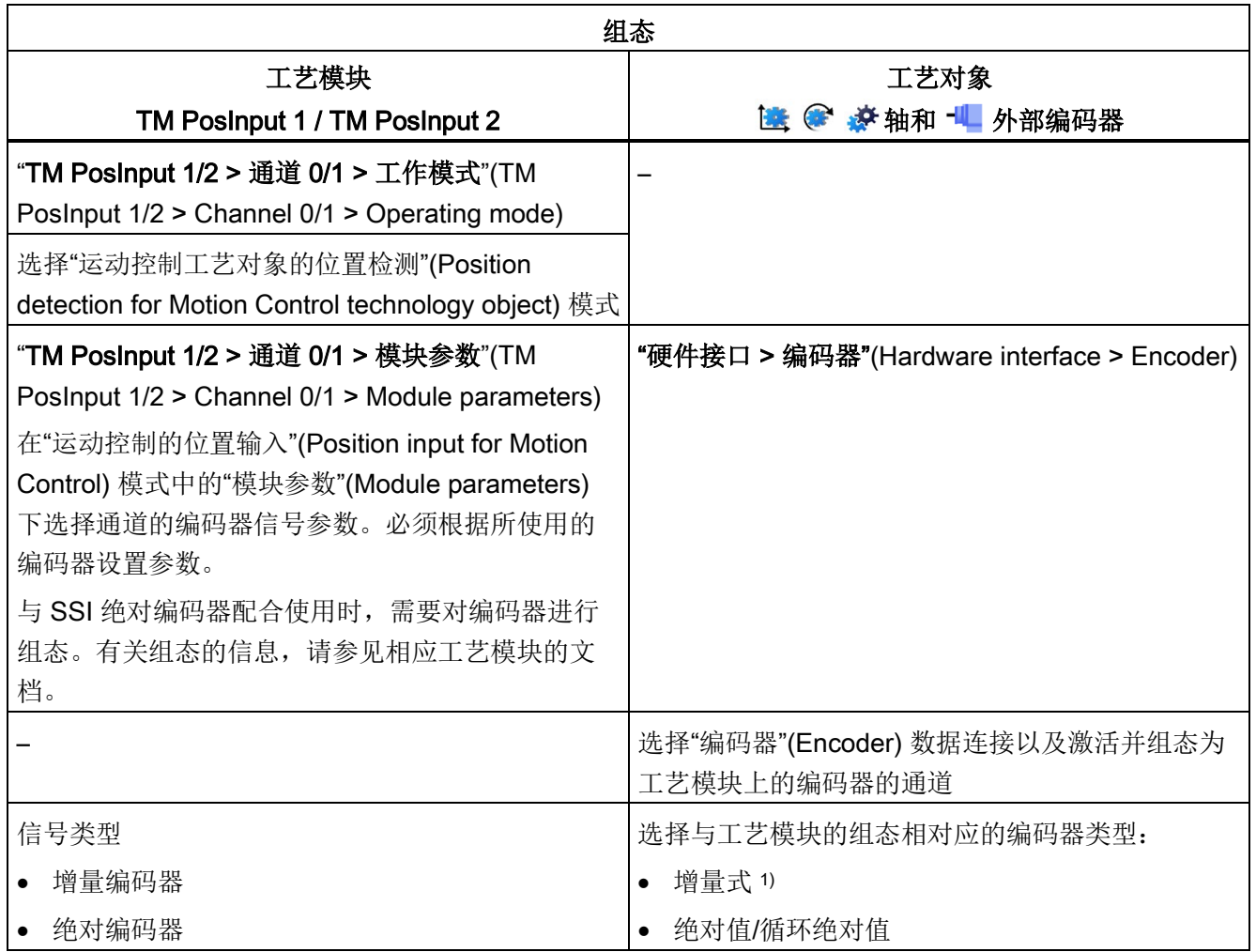

5.3 组态用于运动控制的工艺模块和板载 I/O (S7-1500, S7-1500T)

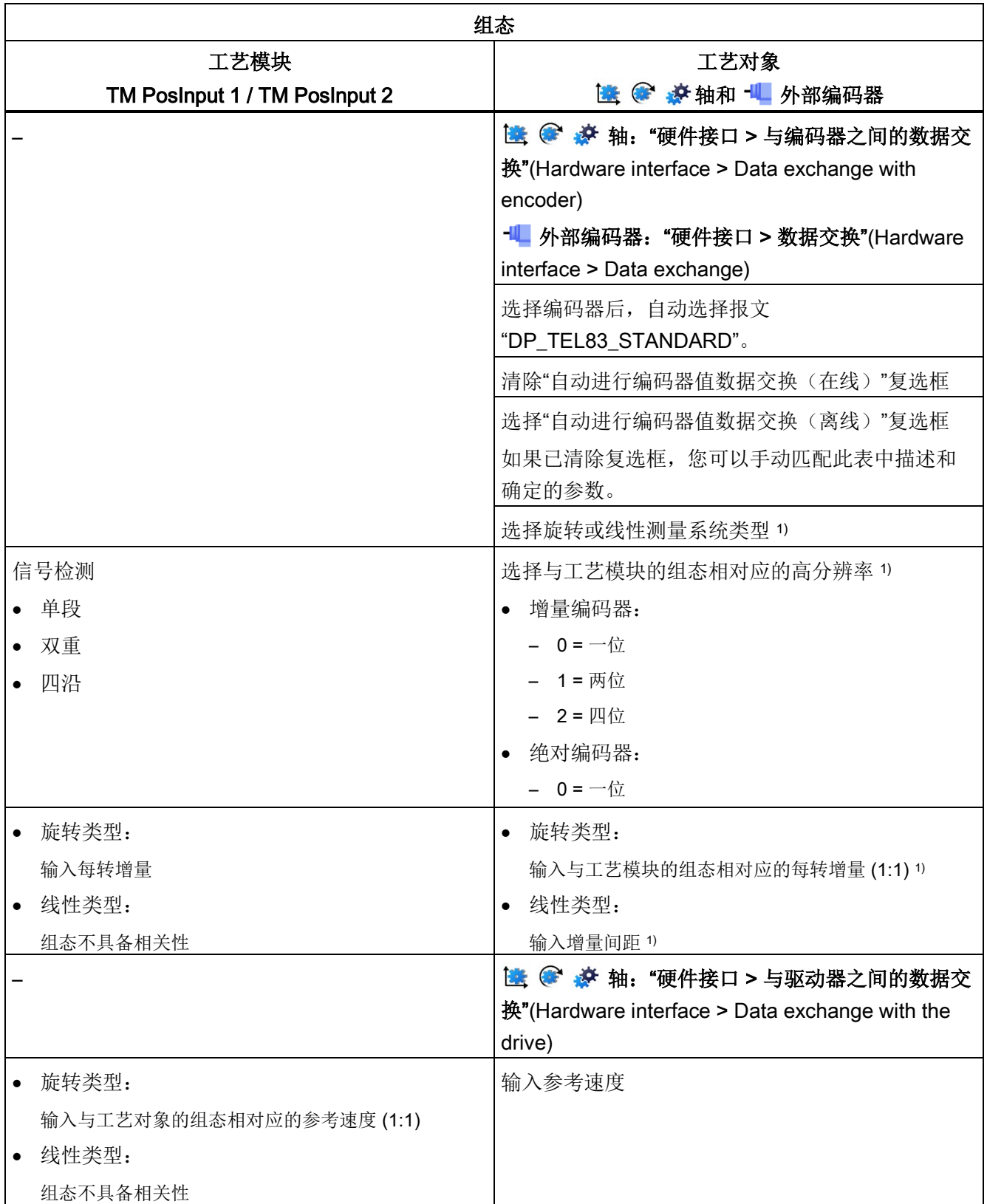

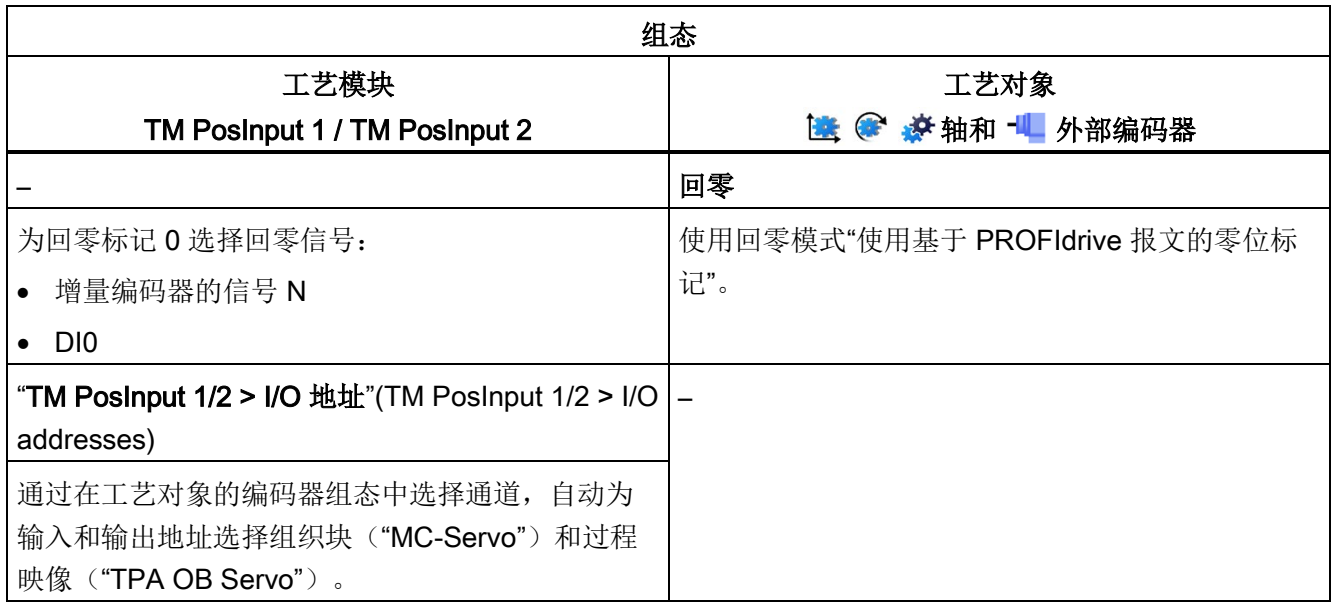

1) 当选择"自动进行编码器值数据交换(离线)"时,自动应用参数

"–"表示对于这些参数,无需工艺模块/工艺对象的组态

## 使用工艺对象测量输入的附加组态

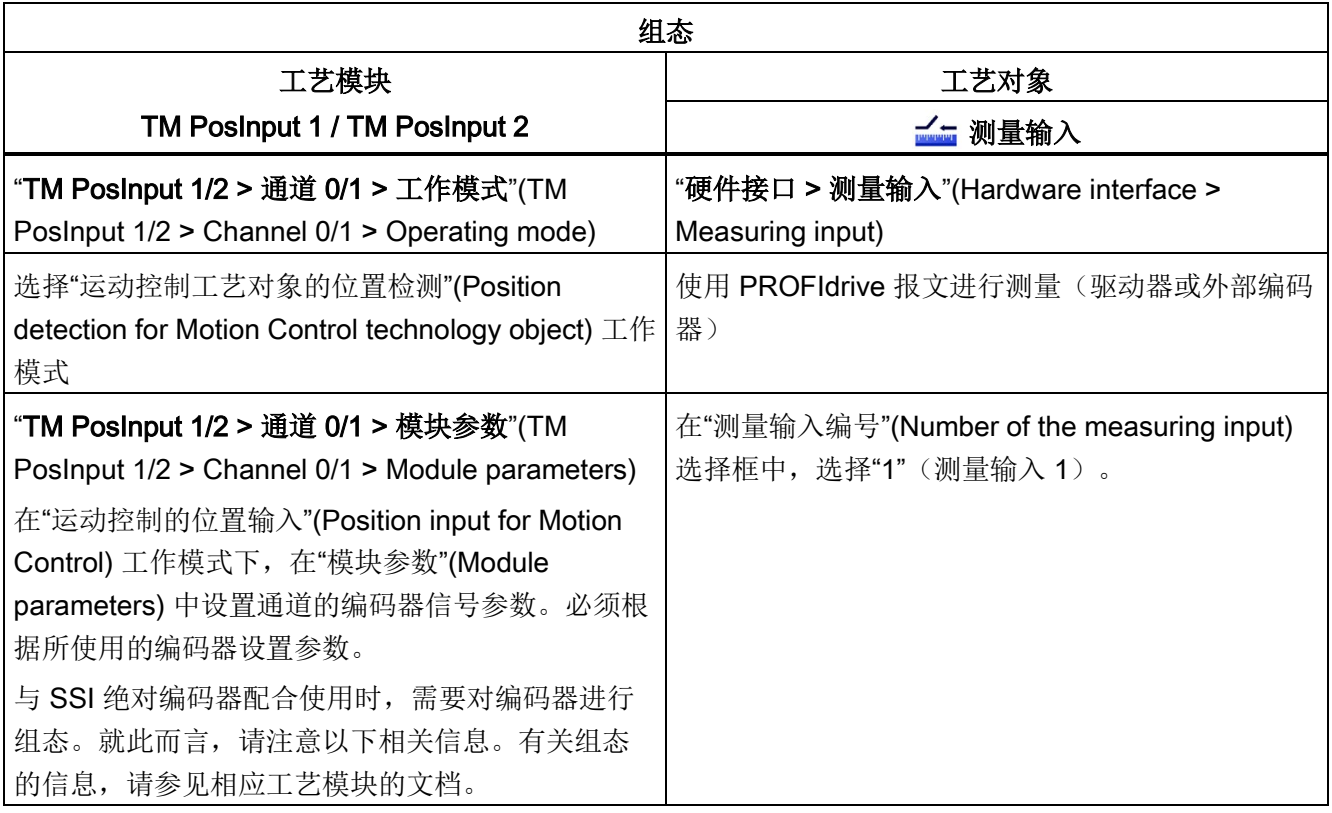

#### 说明

如果使用单圈绝对值编码器并对两个边沿进行测量("MC\_MeasuringInput.Mode" = 2、3 或 4), 则测量输入的两个测量边沿间的距离需小于编码器旋转一圈的距离。否则, 应使 用多圈绝对值编码器。

# <span id="page-85-0"></span>5.3.3 TM Timer DIDQ 10x24V/TM Timer DIDQ 16x24V (S7-1500, S7-1500T)

可以在 S7-1500 CPU 中以集中方式操作 TM Timer DIDQ 工艺模块, 或在分布式 I/O 中 以分布式方式操作该模块。要与测量输入、输出凸轮或凸轮轨迹结合使用,则必须在等时 同步模式下以分布式方式使用该工艺模块。

要与运动控制结合使用,必须组态以下参数:

#### 与输出凸轮/凸轮轨迹工艺对象结合使用

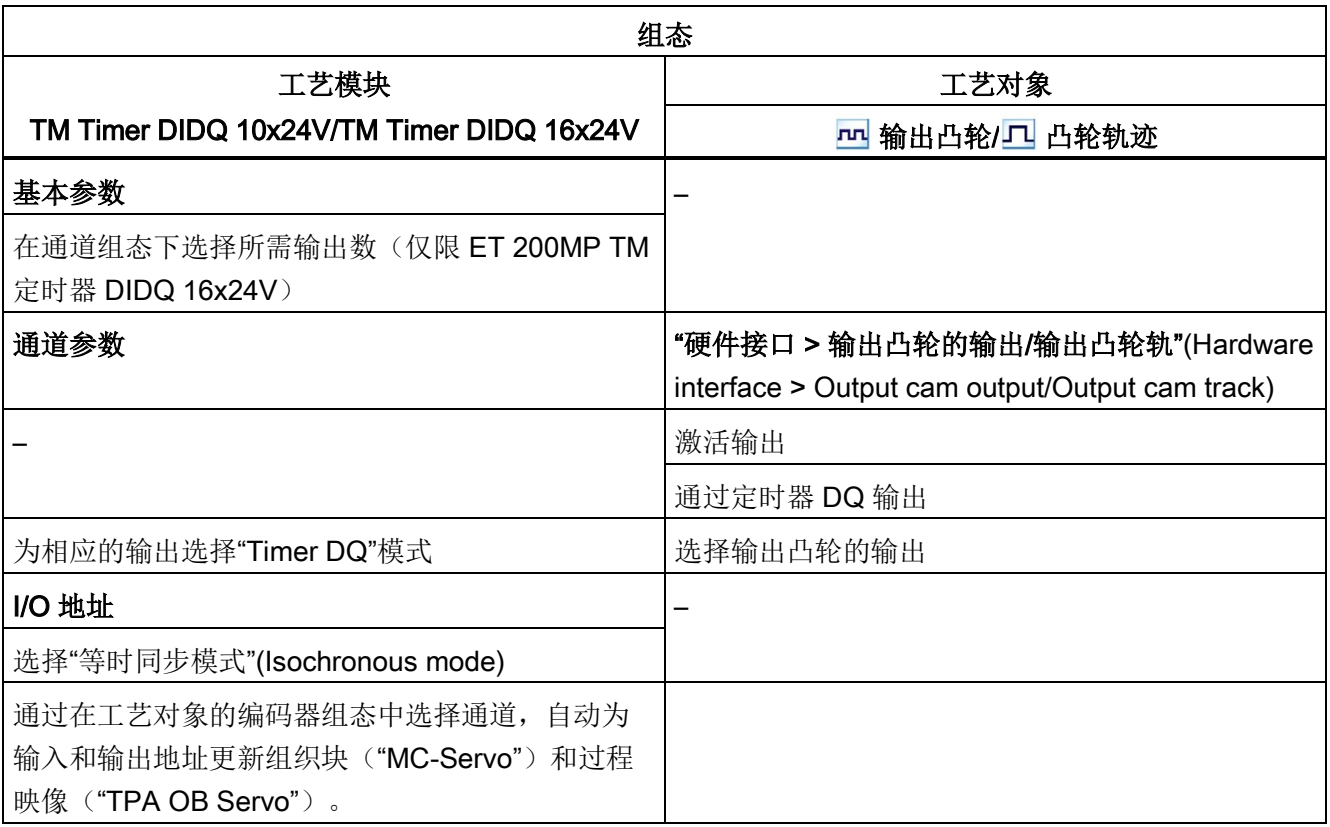

"–"表示对于这些参数,无需工艺模块/工艺对象的组态

# 与工艺对象测量输入结合使用

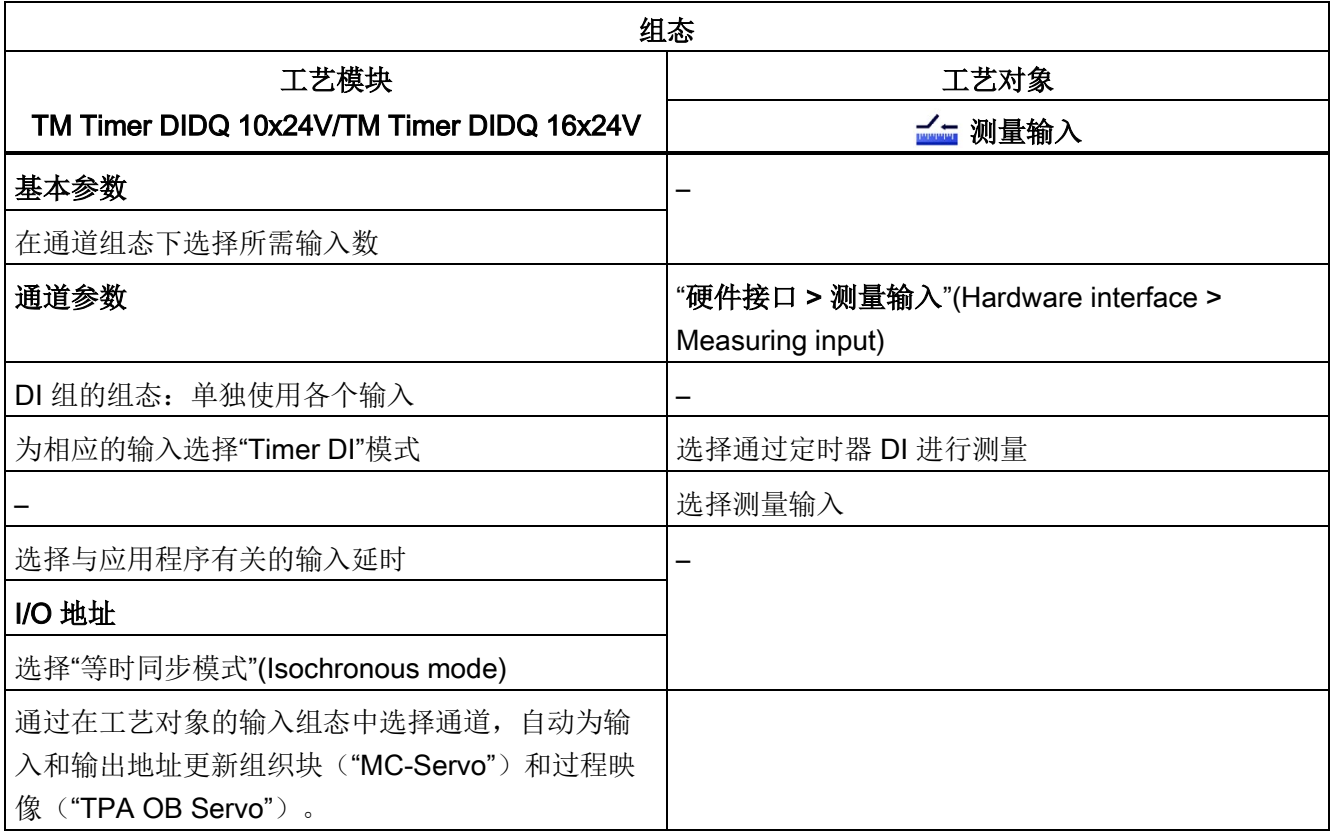

"–"表示对于这些参数,无需工艺模块/工艺对象的组态

# <span id="page-87-0"></span>5.3.4 TM Pulse 2x24V (S7-1500, S7-1500T)

要与运动控制结合使用,必须分别组态下述参数:

## 使用 PWM (脉宽调制)实现驱动装置连接

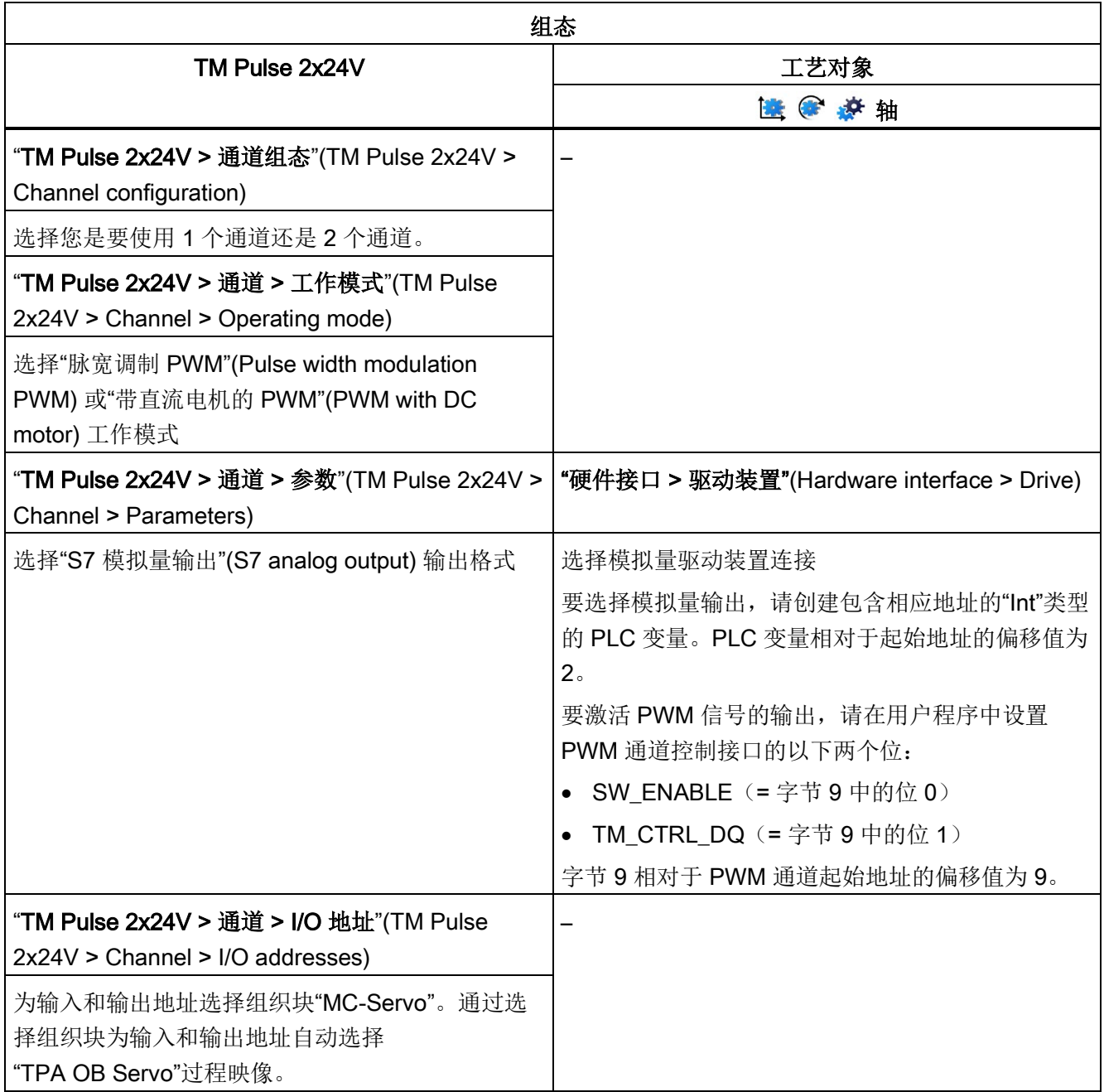

"–"表示对于这些参数,无需工艺对象的组态

# <span id="page-88-0"></span>5.3.5 TM PTO 4 (S7-1500, S7-1500T)

要与运动控制结合使用,必须组态以下参数。

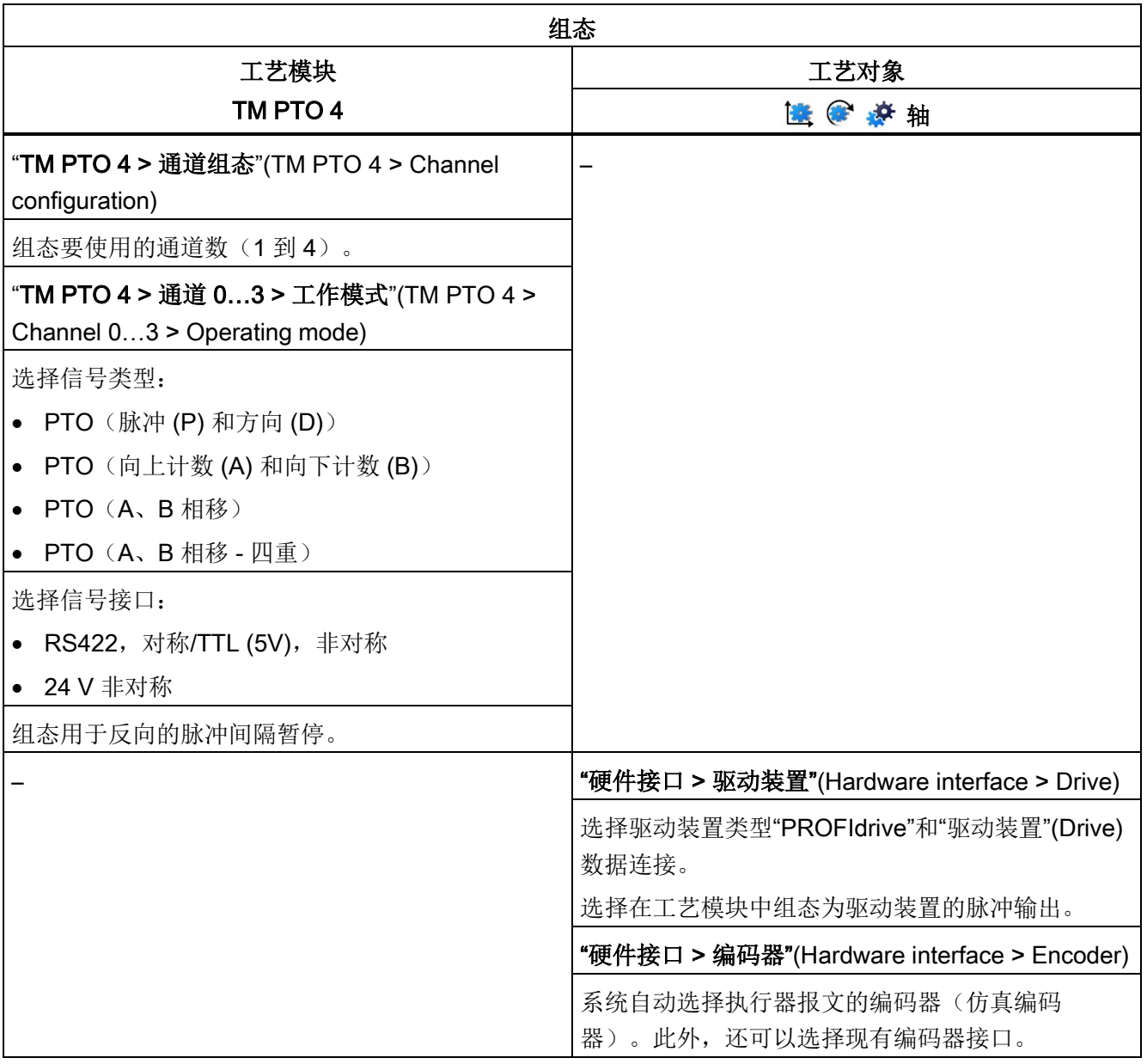

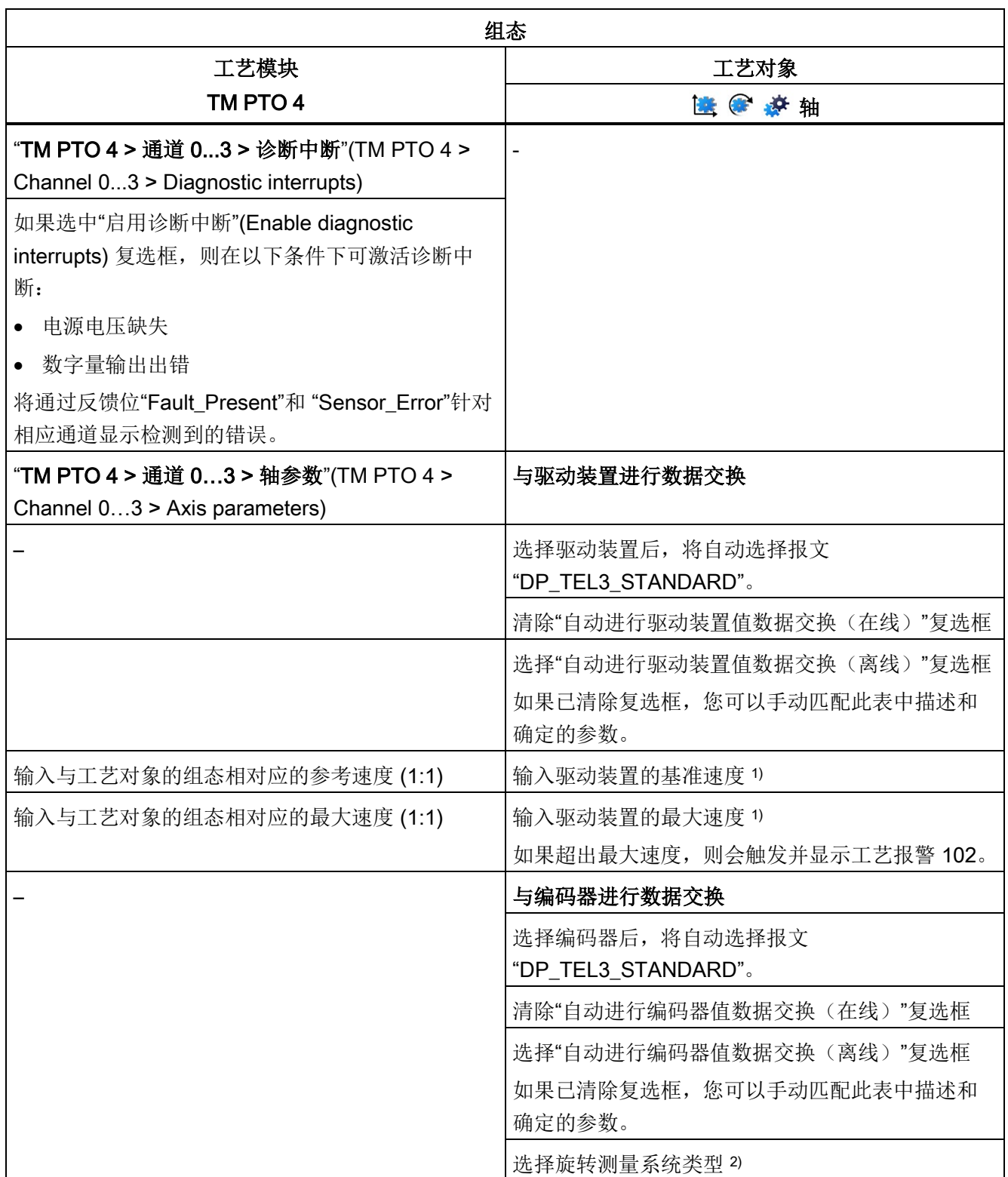

5.3 组态用于运动控制的工艺模块和板载 I/O (S7-1500, S7-1500T)

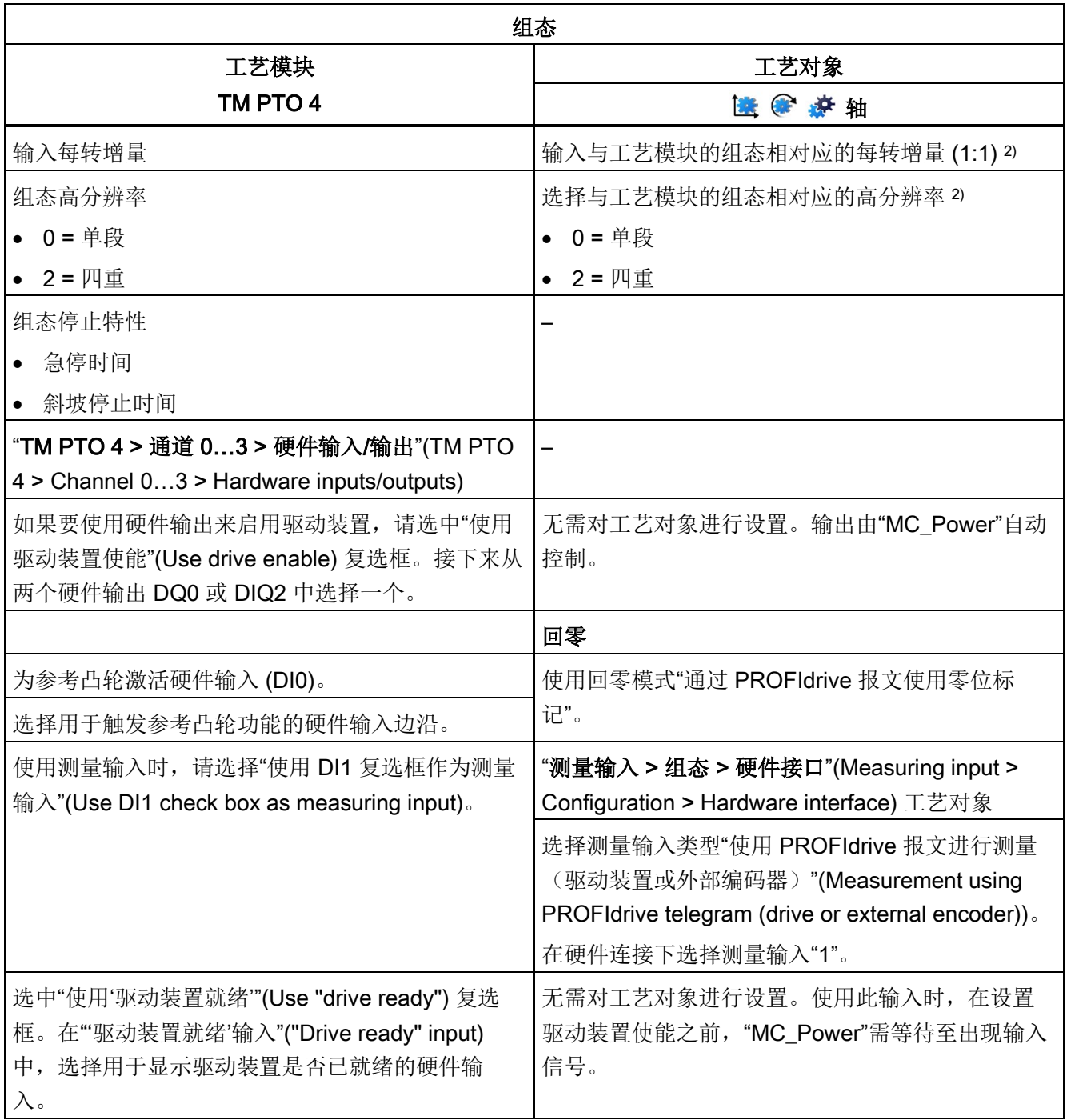

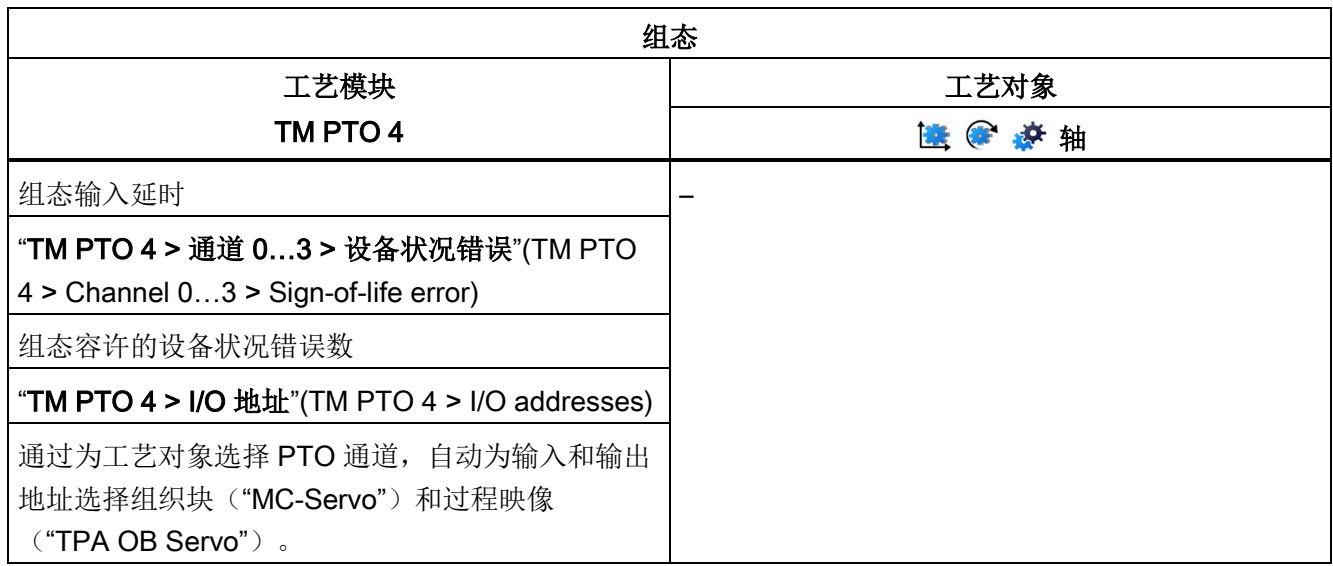

1) 当选择"自动进行驱动装置值数据交换(离线)"时,自动应用参数

2) 当选择"自动进行编码器值数据交换(离线)"时,自动应用参数

"–"表示对于这些参数,无需工艺模块/工艺对象的组态

5.3 组态用于运动控制的工艺模块和板载 I/O (S7-1500, S7-1500T)

# <span id="page-92-0"></span>5.3.6 CPU 1511C-1 PN/CPU 1512C-1 PN (板载 I/O 设备) (S7-1500, S7-1500T)

要与运动控制结合使用,必须组态下述参数。

## 通过 PTO (脉冲串输出)实现驱动器连接

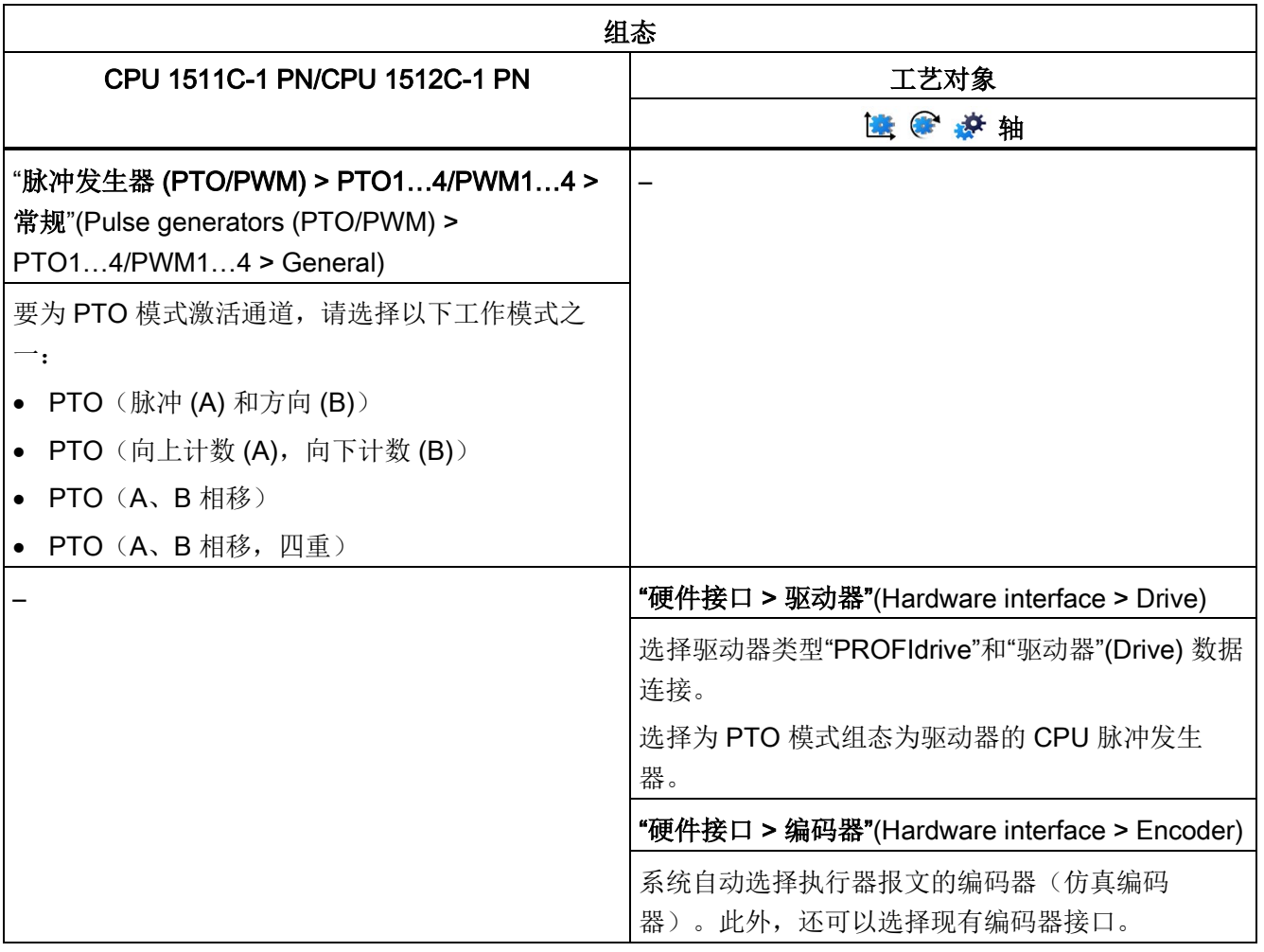

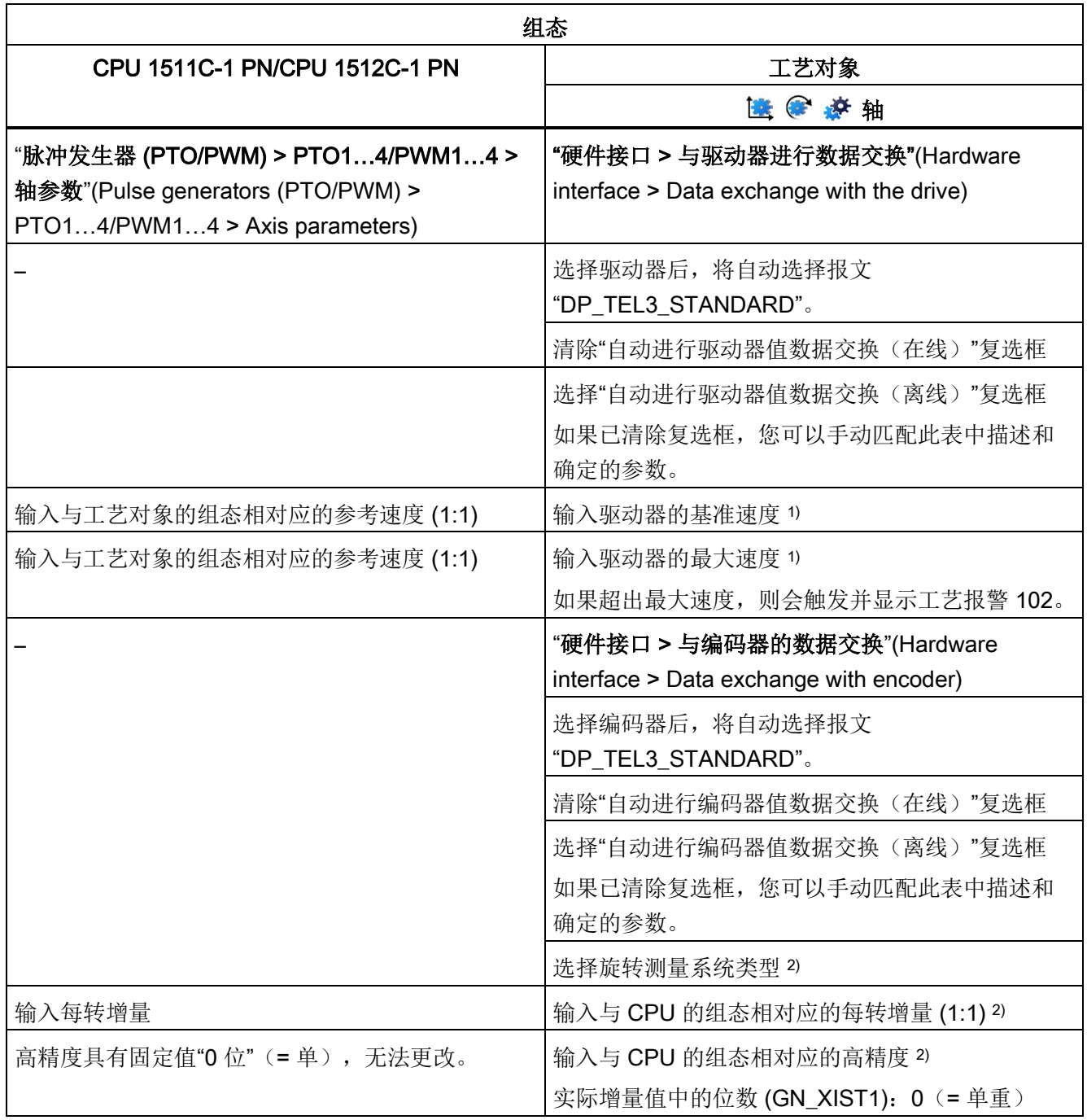

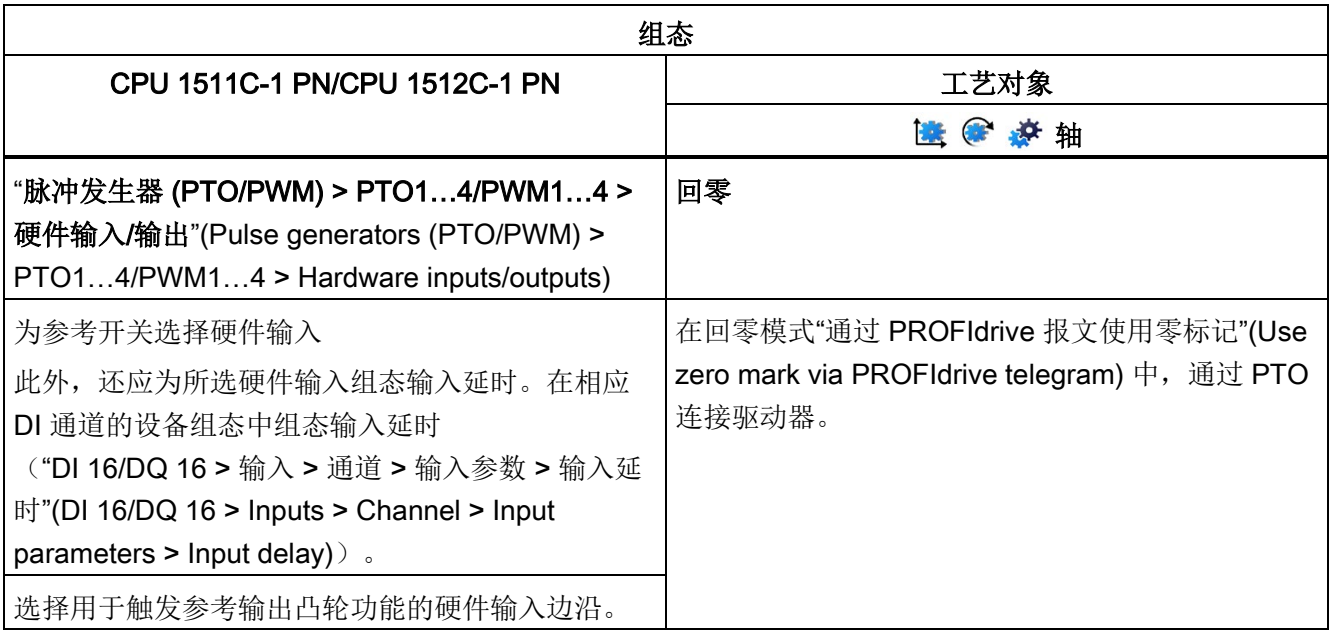

## 5.3 组态用于运动控制的工艺模块和板载 I/O (S7-1500, S7-1500T)

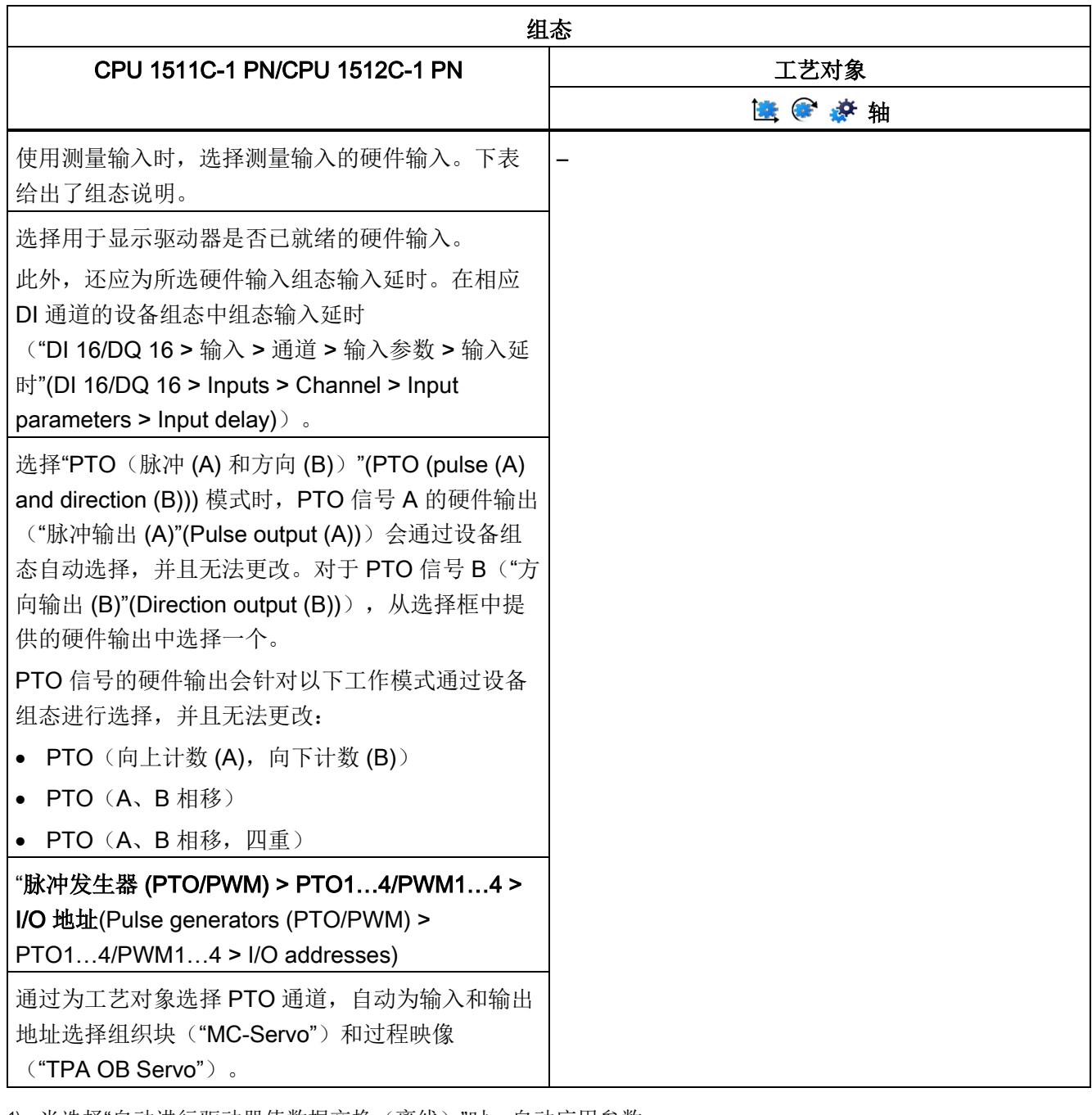

1) 当选择"自动进行驱动器值数据交换(离线)"时,自动应用参数

2) 当选择"自动进行编码器值数据交换(离线)"时,自动应用参数

"–"表示对于这些参数,无需 CPU/工艺对象的组态

## 使用工艺对象测量输入的附加组态

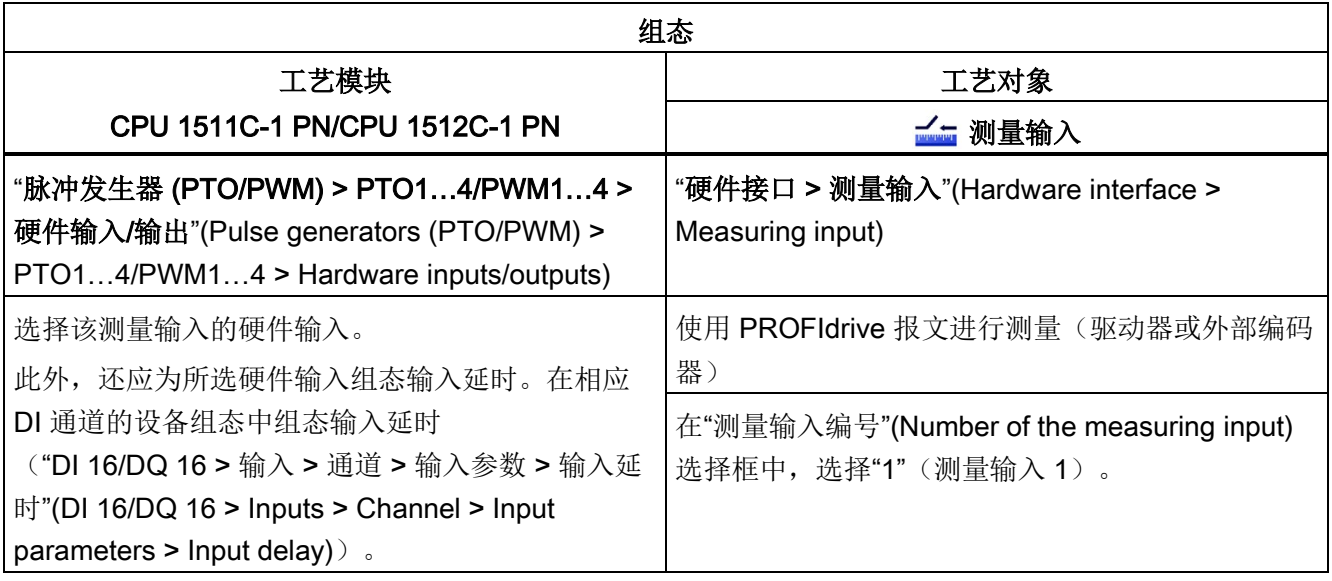

# 使用 PWM(脉宽调制)实现驱动器连接

请注意,使用紧凑型 CPU 的集成 PWM 功能实现驱动器连接时,仅支持正向行程。

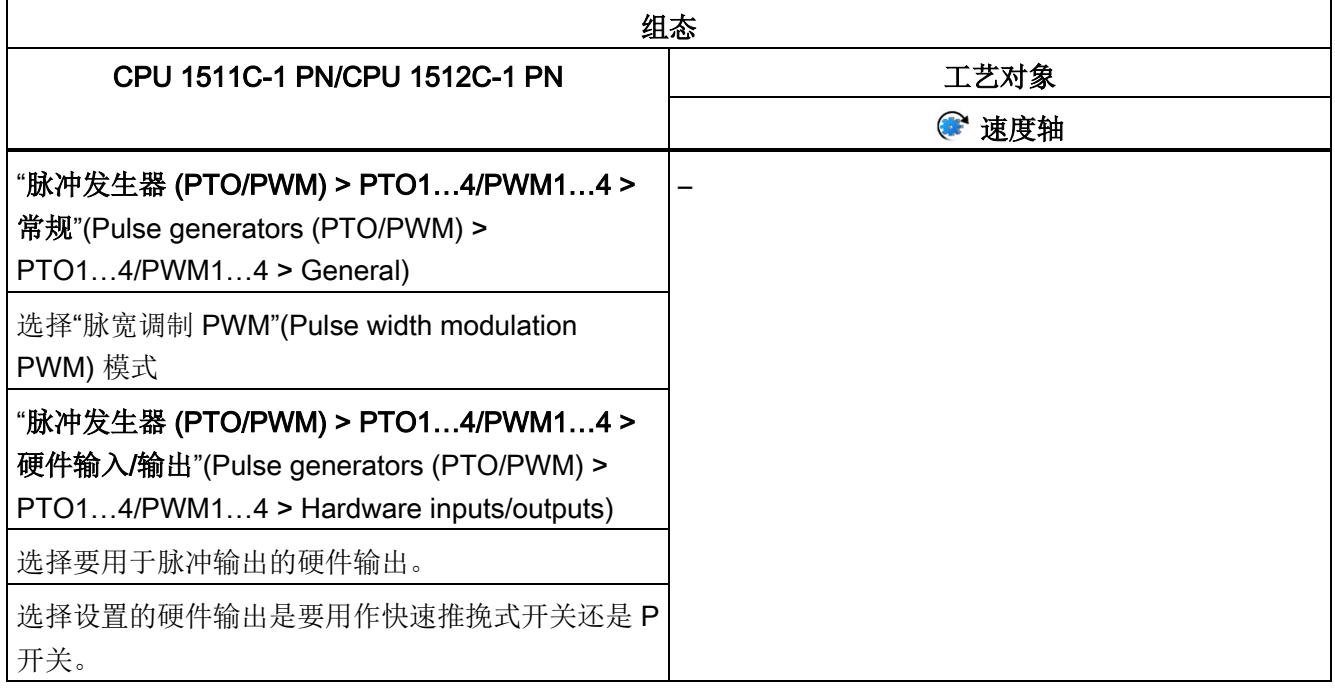

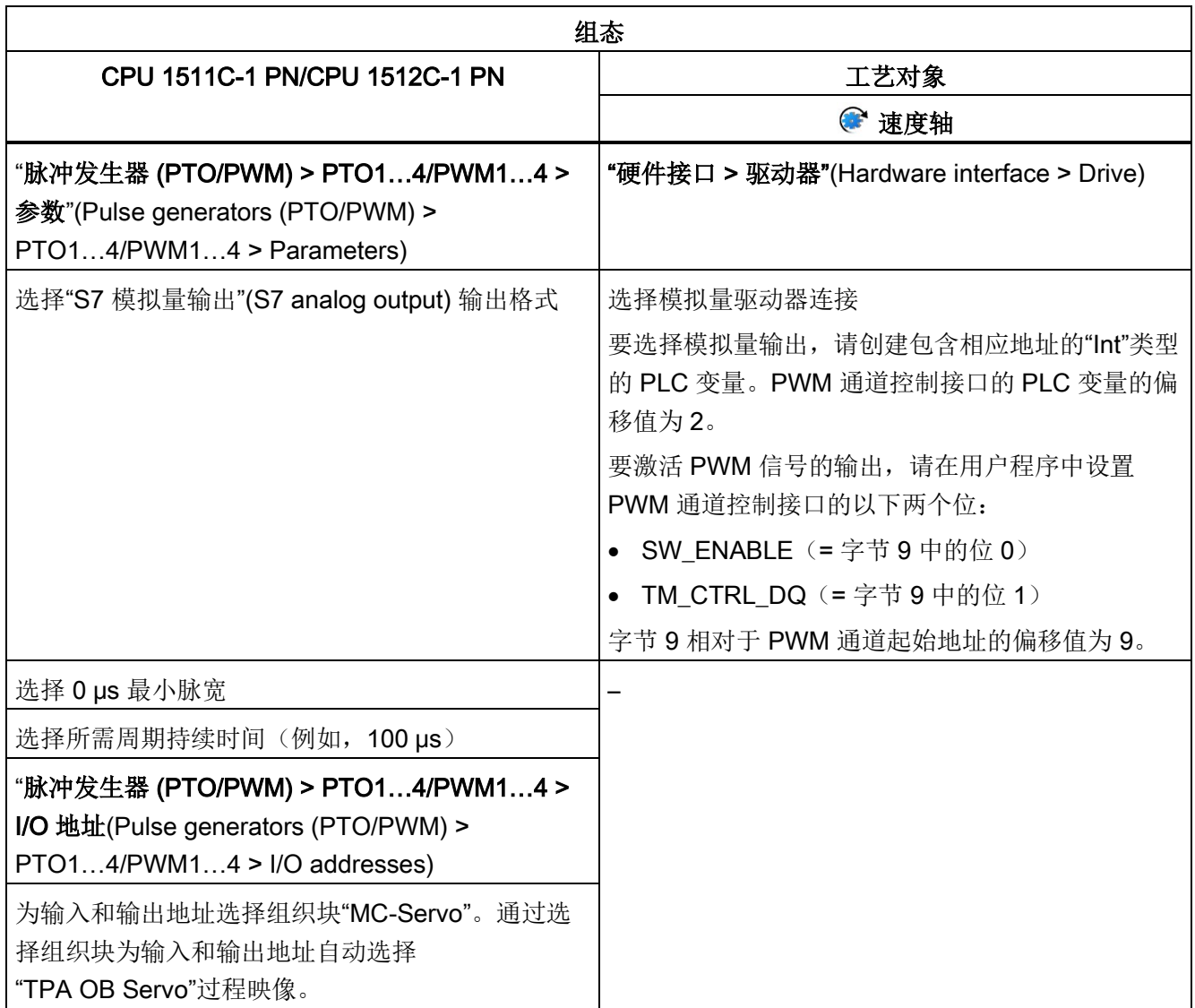

"–"表示对于这些参数,无需工艺对象的组态

# 基于 HSC(高速计数器)实现的编码器连接

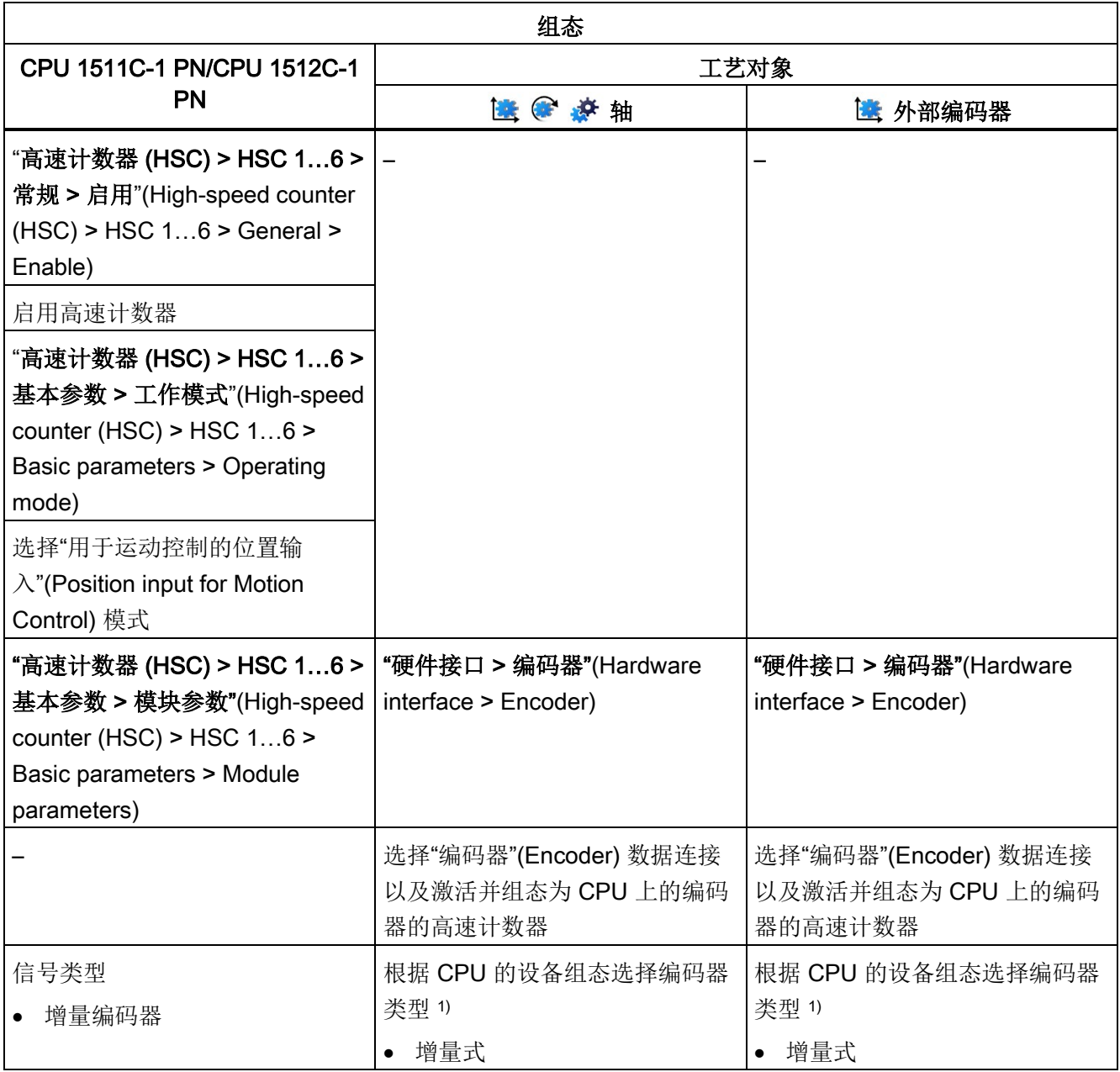

# 5.3 组态用于运动控制的工艺模块和板载 I/O (S7-1500, S7-1500T)

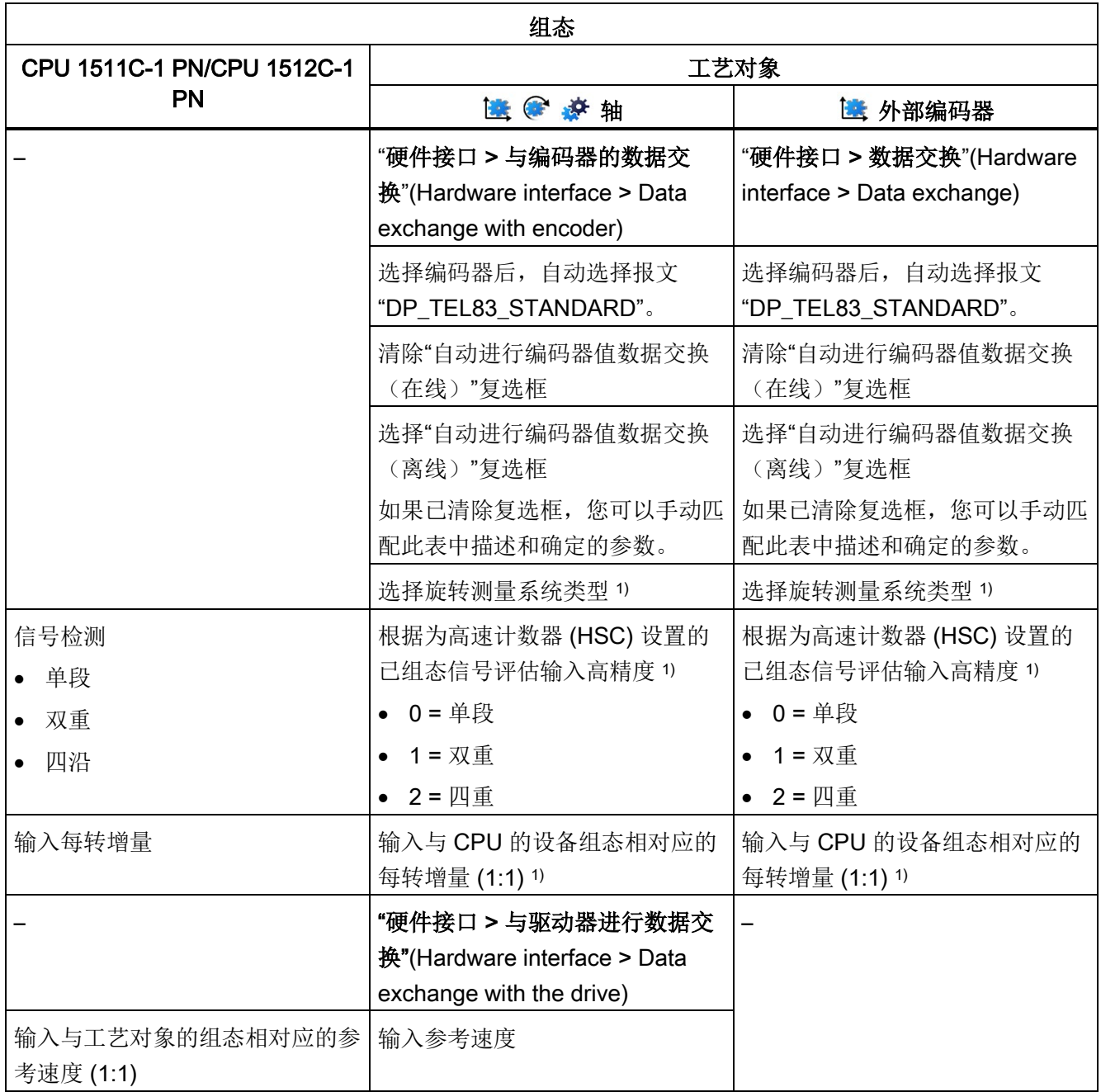

5.3 组态用于运动控制的工艺模块和板载 I/O (S7-1500, S7-1500T)

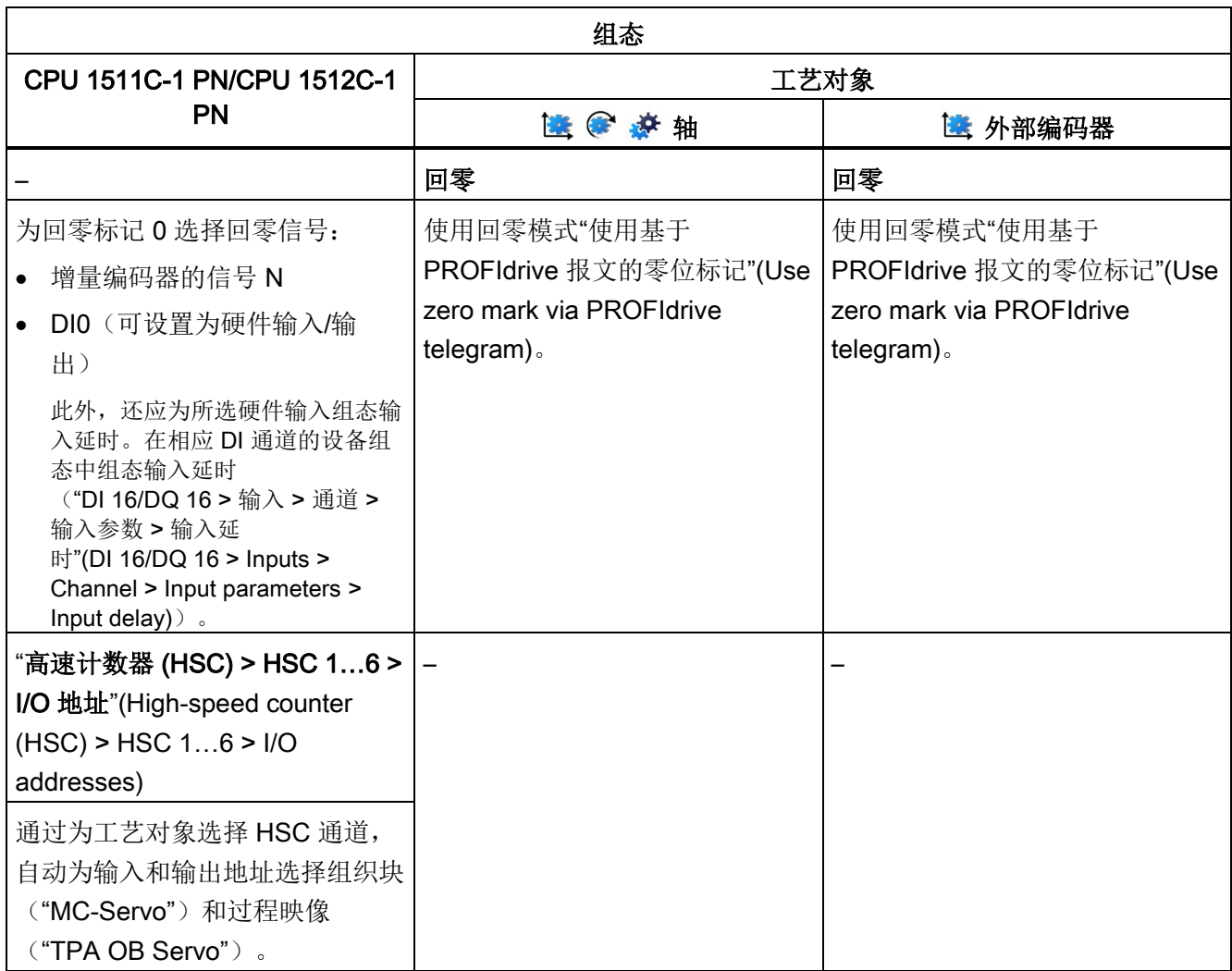

1) 当选择"自动进行编码器值数据交换(离线)"时,自动应用参数

"–"表示对于这些参数,无需 CPU/工艺对象的组态

## 使用工艺对象测量输入的附加组态

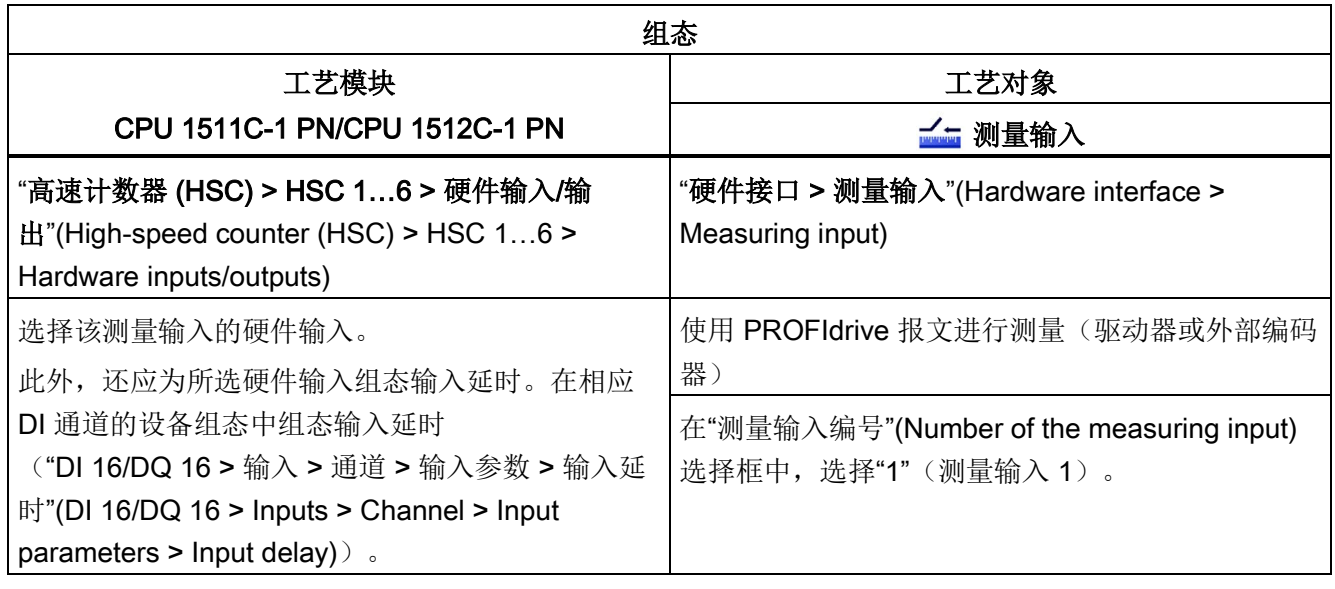

# <span id="page-102-0"></span>5.3.7 SIMATIC Drive Controller (板载 I/O) (S7-1500T)

可以将 SIMATIC Drive Controller 的接口 X142 的输入和输出用作测量输入工艺对象以及 输出凸轮/凸轮轨迹工艺对象的测量输入。

与测量输入、输出凸轮或凸轮轨迹结合使用时,需要等时同步模式。

要与运动控制结合使用,必须组态以下参数:

## 与输出凸轮/凸轮轨迹工艺对象结合使用

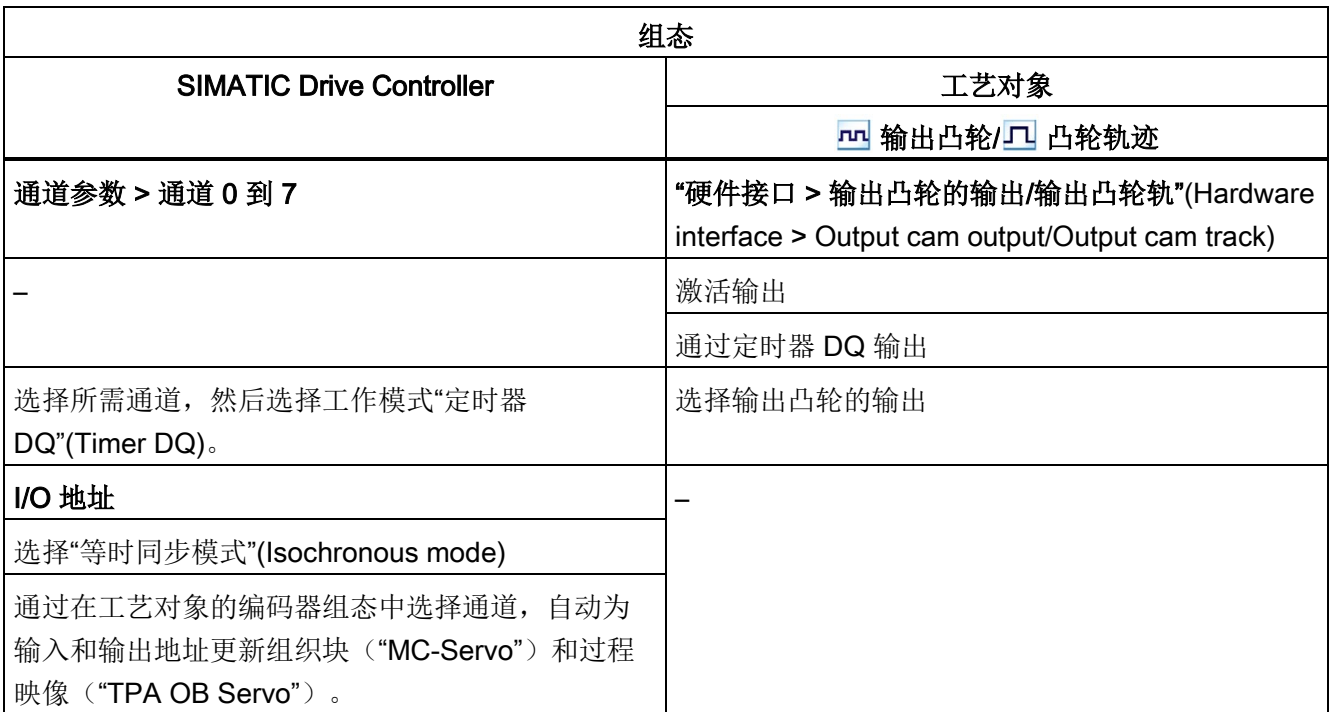

"-"表示对于这些参数,无需 SIMATIC Drive Controller/工艺对象的组态

# 与测量输入工艺对象结合使用

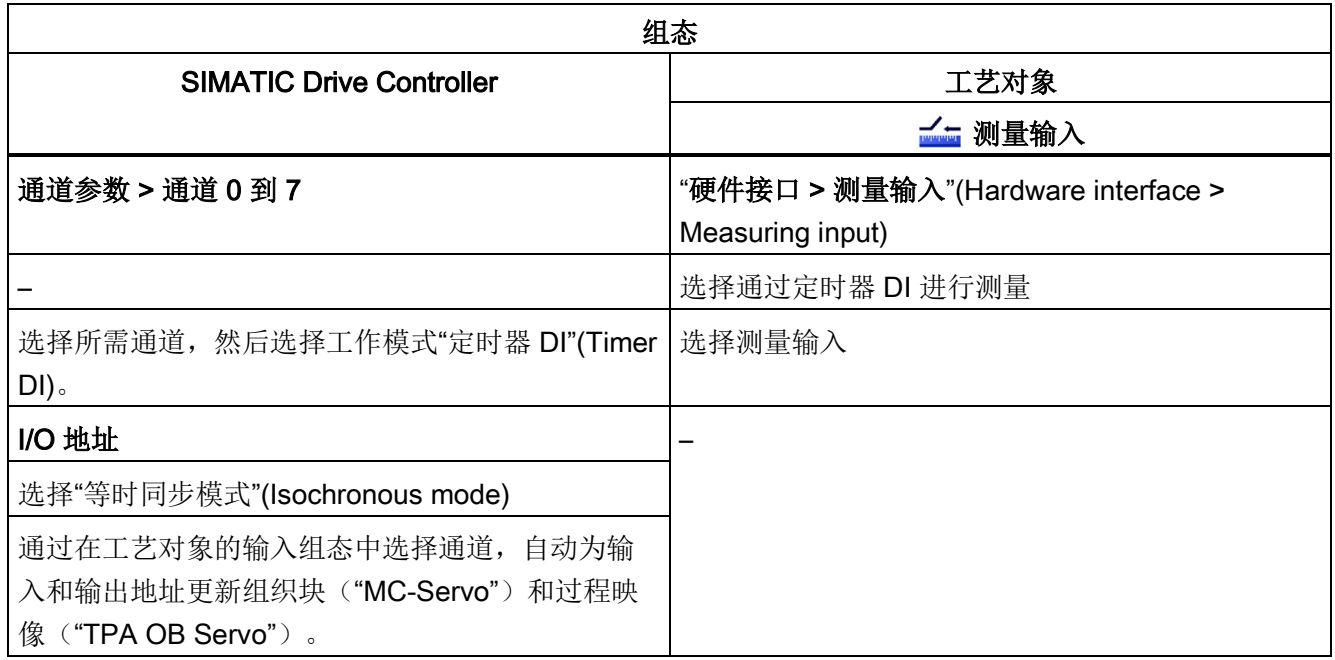

"-"表示对于这些参数,无需 SIMATIC Drive Controller/工艺对象的组态

5.4 通过数据块连接驱动装置/编码器 (S7-1500, S7-1500T)

# 5.4 通过数据块连接驱动装置/编码器 (S7-1500, S7-1500T)

#### 创建用于数据连接的数据块

- 1. 创建一个类型为"Global DB"的新数据块。
- 2. 在项目树中选择该数据块,然后在快捷菜单中选择"属性"(Properties)。
- 3. 禁用"属性"(Attributes) 下的以下属性,并通过"确定"(OK) 接受更改:
	- "仅存储在装载存储器中"(Only store in load memory)
	- "数据块在设备中受写保护"(Data block write-protected in the device)
	- 低于 V4.0 的工艺版本的"优化块访问"(Optimized block access)
- 4. 在块编辑器中打开该数据块。
- 5. 在块编辑器中以文本化方式插入类型为"PD\_TELx"的变量结构。

此变量结构包含用于报文输入区域的变量结构"Input",和用于报文输出区域的变量结构 "Output"。

### 说明

"Input"和"Output"与闭环位置控制视图有关。例如,该输入区域中包含驱动装置的当前 值,而输出区域中则包含驱动装置的设定值。 数据块可能包含多个轴与编码器的数据结构和其它内容。

#### 通过数据块组态数据连接

- 1. 打开组态窗口"硬件接口 > 驱动装置"(Hardware interface > Drive) 或"硬件接口 > 编码 器"(Hardware interface > Encoder)。
- 2. 在"数据块"下拉列表中,选择"数据块"字段:
- 3. 在"数据块"(Data block) 字段中, 选择先前创建的数据块。 打开此数据块,选择为驱动设备和编码器定义的变量名称。

5.4 通过数据块连接驱动装置/编码器 (S7-1500, S7-1500T)

#### 编程 MC-PreServo 和 MC-PostServo

- 1. 将之前定义的数据块输入范围 PLC 变量分配给 MC-PreServo 。
- 2. 将之前定义的数据块输出范围 PLC 变量分配给 MC-PostServo。

### 注意

#### 机器损坏

对驱动装置和编码器报文操作不当,可能会导致传动装置运动异常。 检查用户 程序中驱动装置和编码器连接的一致性。

使用 MC-PreServo 和 MC-PostServo 的应用示例可从以下网址获取:

https://support.industry.siemens.com/cs/document/109741575 [\(https://support.industry.siemens.com/cs/cn/zh/view/109741575\)](https://support.industry.siemens.com/cs/cn/zh/view/109741575)

5.5 参数视图 (S7-1500, S7-1500T)

# 5.5 参数视图 (S7-1500, S7-1500T)

参数视图提供了工艺对象中所有相关参数的一般概述。可获得参数设置的概述,并可在离 线和在线模式下轻松地对其进行更改。

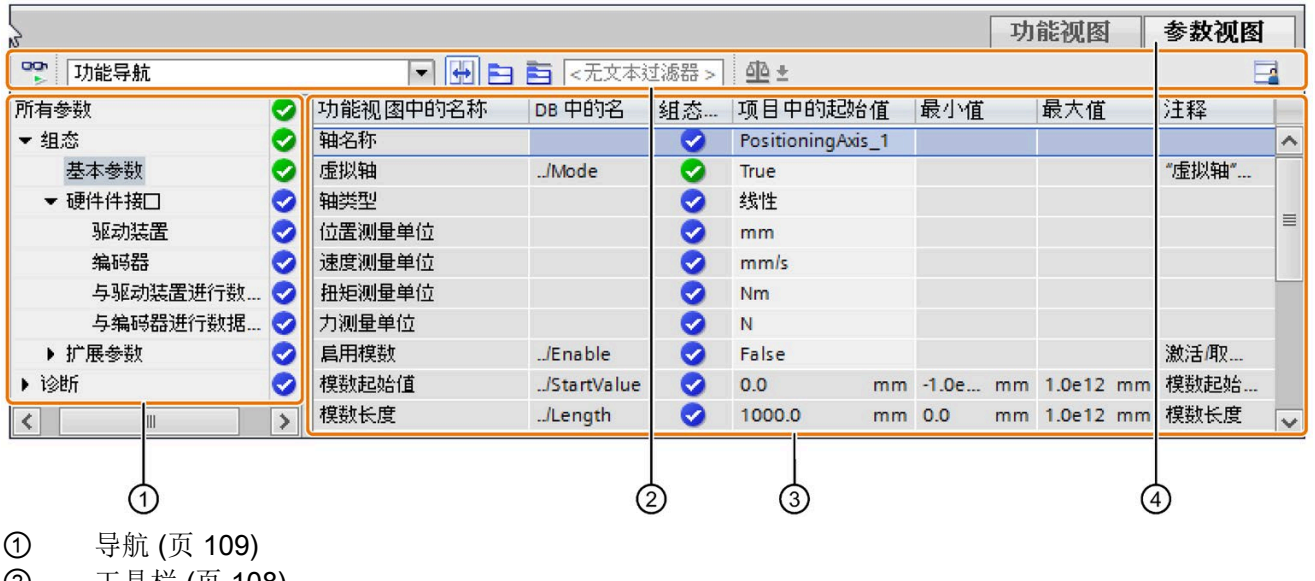

- ② [工具栏](#page-108-0) (页 [108\)](#page-108-0)
- ③ [参数表](#page-110-0) (页 [110\)](#page-110-0)
- ④ "参数视图"(Parameter view) 选项卡

5.5 参数视图 (S7-1500, S7-1500T)

#### 功能范围

提供以下可用于分析工艺对象参数和启用目标性监视与控件的功能。

显示功能:

- 在离线和在线模式下显示参数值
- 显示参数的状态信息
- 显示值偏差和直接连接选项
- 显示组态错误
- 显示由参数引起的值更改
- 显示某参数所有的存储值:PLC 起始值、项目起始值、监视值
- 显示参数存储值的参数比较

操作员控制功能:

- 为在参数之间和参数结构之间进行快速更改而导航。
- 用于更快搜索具体参数的文本过滤器。
- 用于按需自定义参数和参数组顺序的排序功能。
- 用于备份参数视图的结构设置的存储功能。
- 在线监视和控件参数值。
- 为捕获并响应瞬时情况而保存 CPU 参数值快照的功能。
- 用于将参数值快照应用为起始值的功能。
- 将已修改的起始值下载至 CPU。
- 用于比较两个参数值的比较功能。
5.5 参数视图 (S7-1500, S7-1500T)

# 5.5.1 参数视图结构 (S7-1500, S7-1500T)

# 5.5.1.1 工具栏 (S7-1500, S7-1500T)

可在参数视图的工具栏中选择以下功能。

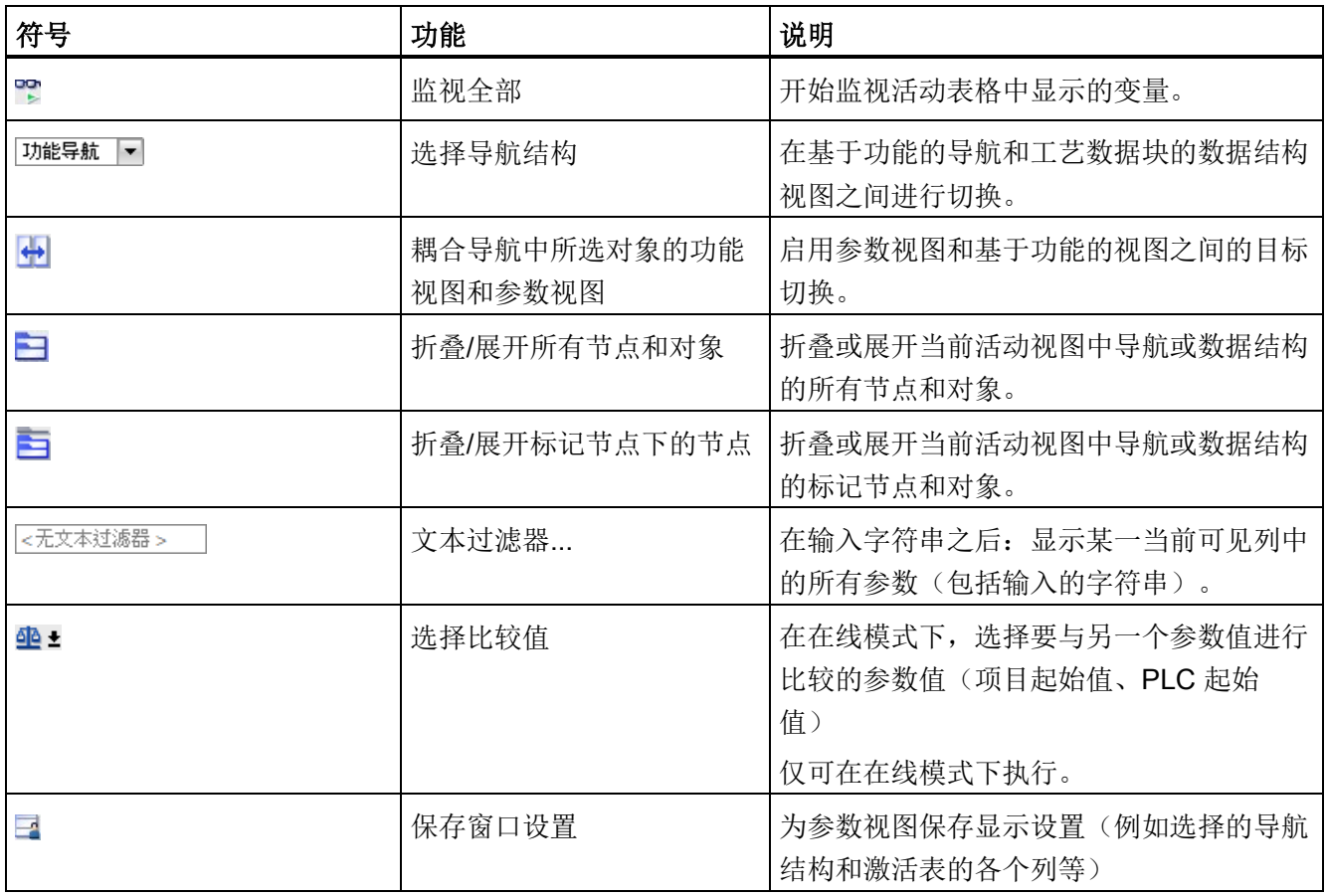

# 5.5.1.2 导航 (S7-1500, S7-1500T)

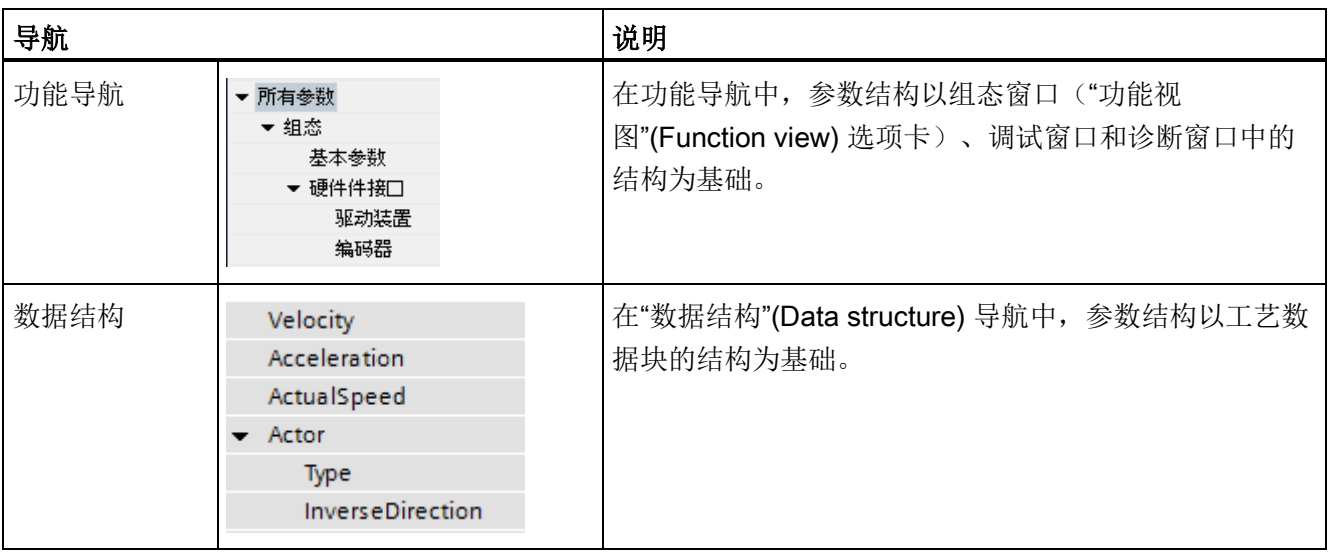

在"参数视图"(Parameter view) 选项卡中,有以下替代导航结构可供选择。

可以使用"选择导航结构"(Select navigation structure) 下拉列表来切换导航结构。

5.5 参数视图 (S7-1500, S7-1500T)

# <span id="page-110-0"></span>5.5.1.3 参数表 (S7-1500, S7-1500T)

下表给出了参数表各列的含义。可以根据需要显示或隐藏列。

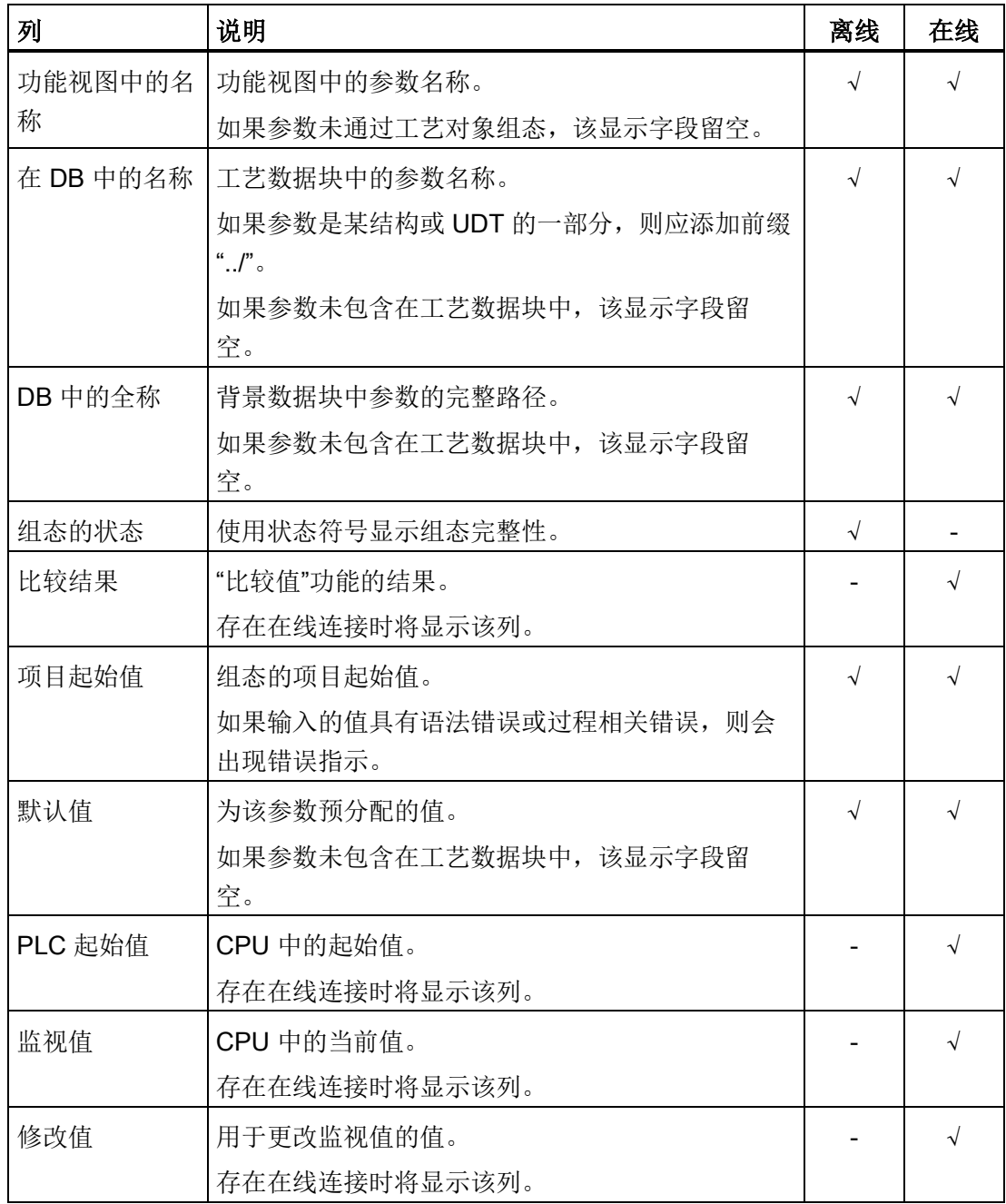

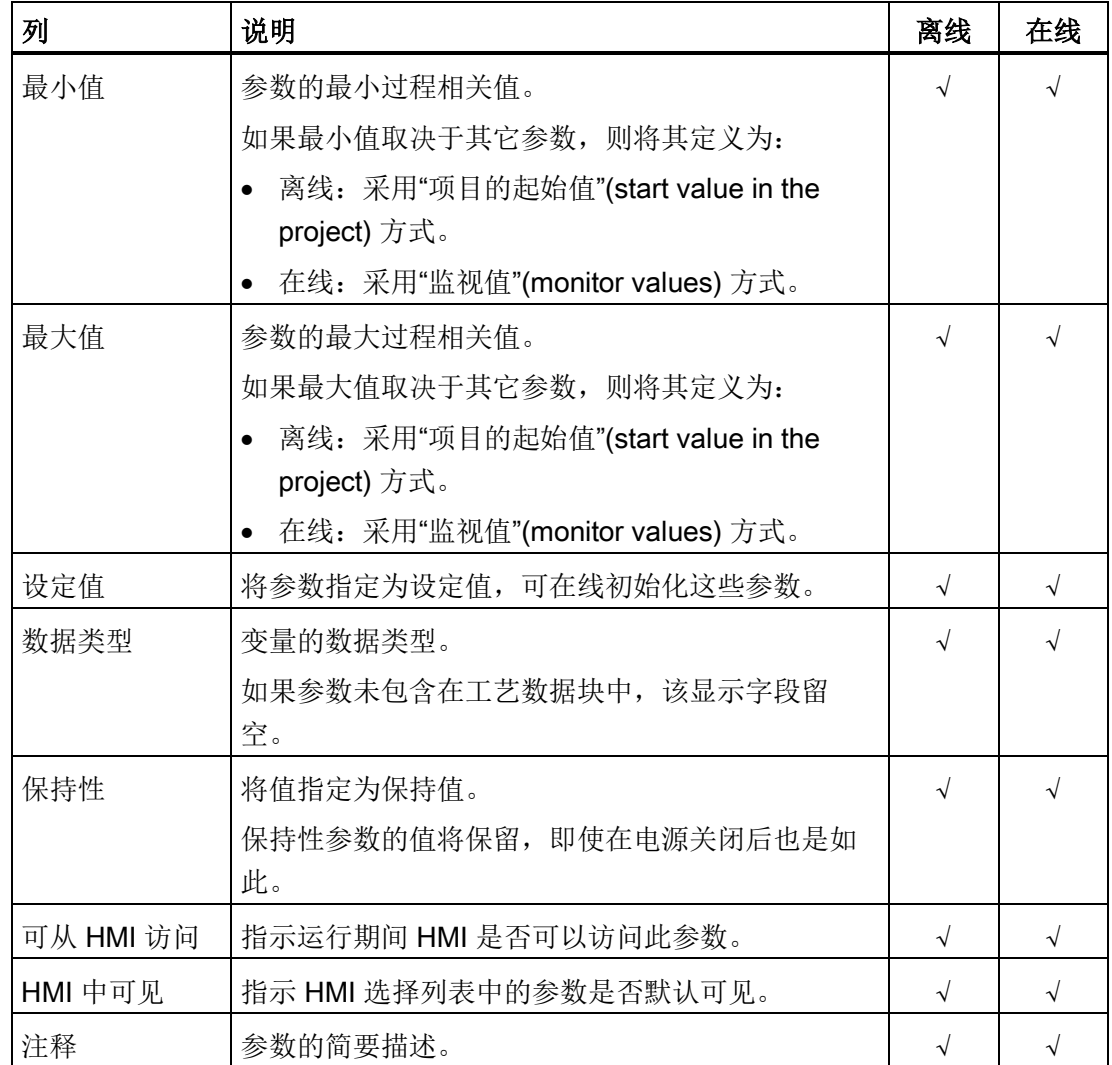

X 该功能在离线/在线模式下可见。

- 该功能在离线/在线模式下不可见。

5.5 参数视图 (S7-1500, S7-1500T)

# 5.5.2 打开参数视图 (S7-1500, S7-1500T)

## 要求

已在项目浏览器中添加工艺对象。

# 步骤

- 1. 在项目树中打开"工艺对象"(Technology objects) 文件夹。
- 2. 在项目树中打开该工艺对象。
- 3. 双击"组态"(Configuration) 对象。
- 4. 选择右上角的"参数视图"(Parameter view) 选项卡。

# 结果

参数视图将打开。所显示的每个参数都会以参数表中的一行表示。 可显示的参数属性(表的列)根据所使用的参数视图模式(离线或在线)而有所不同。 此外,可以有选择地显示和隐藏表的各个列。

# 5.5.3 使用参数视图 (S7-1500, S7-1500T)

如下文所述,下表提供了在线和离线状态下的参数视图功能总览:

![](_page_113_Picture_164.jpeg)

X 该功能可能在离线/在线模式下。

- 该功能不可能在离线/在线模式下。

5.5 参数视图 (S7-1500, S7-1500T)

## <span id="page-114-0"></span>5.5.3.1 过滤参数表 (S7-1500, S7-1500T)

可通过下列方式过滤参数表中的参数:

- 使用文本过滤器
- 使用导航子组

两种过滤方法可同时使用。

## 使用文本过滤器

文本过滤器仅用于显示的参数行和显示列中的文本。

要使用文本过滤器,请按以下步骤操作:

1. 在"文本过滤器..."(Text filter...) 输入框中输入所需字符串以进行过滤。 参数表仅显示包含该字符串的参数。

为了重置文本过滤,下列选项可用:

- 选择导航中的另一个参数组。
- 从数据导航切换至功能导航,或从功能导航切换至数据导航。

# 使用导航子组

要使用子组过滤导航,请按以下步骤操作:

- 1. 在导航中单击所需的参数组, 例如"静态"(Static)。 参数表现在仅显示静态参数。可以为导航的一些组选择其它子组。
- 2. 如果要再次显示所有参数,请在导航中单击"所有参数"(All parameters)。

5.5 参数视图 (S7-1500, S7-1500T)

## <span id="page-115-0"></span>5.5.3.2 将参数表排序 (S7-1500, S7-1500T)

参数值按行排列。参数表可以按照任意显示的列进行排序。

- 包含数字值的列会按照数字值的峰值进行排序。
- 文本列会按照字母顺序进行排序。

# 逐列排序

1. 将光标放在所需列的标题单元格中。

该单元格的背景会变为蓝色。

2. 单击列标题。

## 结果

整个参数表会按照所选的列进行排序。列标题中会出现一个尖向上的三角形。 再次单击列标题会按以下情况更改排序方式:

![](_page_115_Picture_124.jpeg)

排序时,忽略"在 DB 中的名称"列的"../"前缀。

5.5 参数视图 (S7-1500, S7-1500T)

## <span id="page-116-0"></span>5.5.3.3 将参数数据传送给其它编辑器 (S7-1500, S7-1500T)

可以在以下编辑器中粘贴参数视图的参数:

- 程序编辑器
- 监视表
- 用于跟踪的信号表

可通过以下方法进行粘贴:

- 拖放
- <Ctrl+C>/<Ctrl+V>
- 通过快捷菜单中的复制/粘贴

## <span id="page-116-1"></span>5.5.3.4 指示错误 (S7-1500, S7-1500T)

#### 错误显示

会导致编译错误(例如越限)的参数分配错误将显示在"参数视图"(Parameter view) 中。 每次在参数视图中输入值时,都会检查是否有过程相关错误和语法错误,并通过以下表示 方法显示:

- "组态的状态"(离线模式)或"比较结果"(在线模式,取决于所选的比较类型)列中的 红色错误符号
- 背景为红色的表字段

如果单击错误的字段,会出现弹出错误消息,其中包含有关允许的值范围或所需语法 (格式)的信息

#### 编译错误

如果参数未显示在组态窗口中,可以从编译器的错误消息处直接打开包含出错参数的"参 数视图"(Parameter view)("功能导航"(functional navigation))。

#### <span id="page-117-0"></span>5.5.3.5 在项目中编辑起始值 (S7-1500, S7-1500T)

可使用参数视图在离线模式和在线模式下编辑项目中的起始值。

- 可在参数表的"项目起始值"(Start value in project) 列中更改值。
- 在参数表的"组态状态"(Status of configuration) 列中, 通过与工艺对象组态窗口中相 似的状态符号来表示组态进度。

#### 约束条件

- 如果其它参数取决于那些起始值发生更改的参数,那么这些相关参数的起始值也会发 生调整。
- 如果工艺对象的参数不可编辑,则也无法在参数视图中对其进行编辑。参数是否可以 编辑还取决于其它参数值。

## 定义新起始值

要在参数视图中定义参数的起始值,请按下列步骤操作:

- 1. 打开工艺对象的参数视图。
- 2. 在"项目起始值"(Start value in project) 列中输入所需的起始值。该值必须与参数的数据 类型相匹配,不能超过参数的值范围。

"最大值"(Maximum value) 和"最小值"(Minimum value) 列中给出了值范围的限值。

"组态的状态"(Status of configuration) 列用彩色符号表示组态进度。

在调整了起始值并将工艺对象下载到 CPU 的情况下,如果未将参数声明为保持("保 留"(Retain) 列), 则参数会在启动时采用定义值。

# 错误显示

当输入了起始值时,会检查是否有过程相关错误和语法错误,并将结果表示出来。

错误的起始值会由以下方法表示:

● "组态的状态"(离线模式)或"比较结果"(在线模式,取决于所选的比较类型)列中的 红色错误符号

和/或

● "项目起始值"(Start value in project) 字段中的红色背景 如果单击错误的字段,会出现弹出错误消息,其中包含有关允许的值范围或必要的语 法(格式)的信息。

# 更正错误起始值

1. 使用来自弹出错误消息的信息更正错误的起始值。

将不再显示红色错误信息、红色字段背景和弹出错误消息。

除非起始值无误,否则项目将无法成功编译。

# <span id="page-119-0"></span>5.5.3.6 参数视图中的在线监视值 (S7-1500, S7-1500T)

可直接在参数视图中监视 CPU 中工艺对象参数当前采用的值(监视值)。

#### 要求

- 需要有在线连接。
- 工艺对象已下载到 CPU 中。
- 工艺对象的参数视图已打开。

#### 步骤

一旦参数视图在线,将额外显示以下各列:

- 比较结果
- PLC 起始值
- 监视值
- 修改值
- 选择用于传输

"监视值"(Monitor value) 列显示了 CPU 上的当前参数值。

## 显示

所有仅在线时可用的列显示以下颜色:

![](_page_119_Picture_160.jpeg)

#### 参见

[参数表](#page-110-0) (页 [110\)](#page-110-0)

5.5 参数视图 (S7-1500, S7-1500T)

# <span id="page-120-0"></span>5.5.3.7 修改值 (S7-1500, S7-1500T)

可通过参数视图修改 CPU 中工艺对象的值。可以向参数分配一次值(修改值)并立即对 其进行修改。修改请求会尽快执行,而不参考用户程序中的任何特定点。

# 危险

## 修改时存在的危险

在发生故障或程序错误的情况下,如果在设备运行时更改参数值,则可能会导致严重财 产损失和人员重伤。

在使用"修改"功能之前,请确保不会发生危险。

# 要求

- 需要有在线连接。
- 工艺对象已下载到 CPU 中。
- 工艺对象的参数视图已打开。
- 该参数可修改。("修改值"(Modify value) 列中的相关字段有相应背景)。

## 步骤

要立即修改值,请按以下步骤操作:

1. 在参数表的"修改值"(Modify values) 列中输入所需修改值。

参数会由指定值立即一次性修改。可在"监视值"(Monitor values) 列监视值。"选择用于 传输"(Selection for transmission) 列中用于修改的复选框会在修改请求完成之后自动清 除。

## 错误显示

当输入了修改值时,会立即检查是否有过程相关错误和语法错误,并将结果表示出来。 可以识别如下不正确的修改值:

- "修改值"字段显示为红色背景颜色。
- 如果单击错误的字段,会出现弹出错误消息,其中包含有关允许的值范围或必要的语 法信息。

## 错误修改值

- 具有过程相关错误的修改值可以进行传输。
- 具有语法错误的修改值无法进行传输。

## <span id="page-121-0"></span>5.5.3.8 比较值 (S7-1500, S7-1500T)

可以使用比较功能来比较参数的以下存储值:

- 项目起始值
- PLC 起始值

#### 要求

- 需要有在线连接。
- 工艺对象已下载到 CPU 中。
- 工艺对象的参数视图已打开。

5.5 参数视图 (S7-1500, S7-1500T)

# 步骤

要比较不同目标系统中的起始值,请按下列步骤操作:

1. 单击"选择比较值"(Selection of compare values) 图标 <br />
<br />
1.  $\ddot{\mathrm{d}}$ 

将打开一个包含比较选项的选择列表:

- 项目起始值 CPU 起始值(默认设置)
- 2. 选择所需的比较选项。

所选比较选项的执行方式如下:

- 在选择进行比较的两个列的标题单元格中会出现刻度符号。
- "比较结果"(Compare result) 列中使用的符号用来指示所选列的比较结果。

# "比较结果"列中的符号

![](_page_122_Picture_136.jpeg)

# 导航中的符号

如果所显示的导航结构下方的参数中至少有一个应用了比较结果,则导航中的符号会以相 同方式显示。

"编程"(Programming) 章节中包括与运动控制指令的提供和评估,以及工艺对象数据块等 有关的一般信息。

可以使用用户程序中的运动控制指令将作业分配至工艺对象。使用运动控制指令的输入参 数,可以定义作业。如果基于每个工艺对象针对每个运动控制指令使用单独的实例,则可 以使用作业参数跟踪当前作业状态。

在典型编程中,可以基于每个工艺对象针对每个运动控制指令使用一个或多个实例。

对于不带参数"DONE"的运动控制指令和运动控制指令"MC\_MoveJog", 始终需要为每个 工艺对象使用单独的实例。

在运动控制指令"MC\_Power"的程序流中,每个工艺对象只能有一个实例处于激活状态。 通过启用工艺对象所用的实例禁用工艺对象,否则将发生错误 ID 为 16#800C 的错误。

对用户而言,工艺对象数据块可以用作工艺对象的额外接口。

6.1 工艺数据块 (S7-1500, S7-1500T)

# 6.1 工艺数据块 (S7-1500, S7-1500T)

实体对象(例如轴)的属性通过工艺对象进行组态并保存在工艺数据块中。工艺数据块包 含该工艺对象的所有组态数据、设定值和实际值以及状态信息。TIA Portal 会在创建工艺 对象时自动创建工艺数据块。可使用用户程序访问工艺数据块的数据(读/写访问)。

[附录](#page-170-0) (页 [170\)](#page-170-0)给出了变量的列表和说明。

# 6.1.1 评估工艺对象数据块 (S7-1500, S7-1500T)

访问工艺数据块中的数据的方法类似于对标准数据块的访问。在工艺数据块中,只能访问 基本数据类型的变量。无法访问完整的数据结构(例如 STRUCT、ARRAY)。

## 从工艺数据块中读出值

从用户程序中,可以读出工艺对象中的实际值(例如,当前位置)、状态信息,或者检测 错误消息。使用用户程序中编制的查询(例如,当前速度)语句,可以直接读出工艺对象 中的值。

与其它数据块相比,读取工艺数据块中的值耗时更长。在用户程序中,如果一个循环内多 次使用这些变量,建议将这些变量值复制至局部变量,并在自己的程序中使用这些局部变 量。

#### 将值写入工艺数据块中

TIA Portal 中工艺对象的组态用于向工艺数据块中写入相应数据。数据装载至 CPU 中 后,被保存在 CPU 的 SIMATIC 存储卡(装载存储器)中。

下列场合中,用户程序可能需要将值写入工艺数据块中:

- 调整工艺对象的组态(例如,动态限制、软限位开关)
- 使用超驰
- 调整位置控制(例如,"Kv"参数)

6.1 工艺数据块 (S7-1500, S7-1500T)

![](_page_125_Picture_228.jpeg)

![](_page_125_Picture_229.jpeg)

6.1 工艺数据块 (S7-1500, S7-1500T)

## 说明

#### 使用"WRIT\_DBL"保存更改

CPU 掉电或者工艺对象重启时,对立即生效型变量所做的更改将会丢失。 如果想要在 CPU 掉电或者工艺对象重启之后,对工艺数据块所做的更改仍然保留, 则必 须使用扩展指令"WRIT\_DBL"将这些更改写入负载存储器的起始值中。

#### 说明

#### 使用"READ\_DBL"和"WRIT\_DBL"数据块功能

"READ\_DBL"和"WRIT\_DBL"数据块功能只能用于与工艺对象变量一起使用的各个变量。 "READ\_DBL"和"WRIT\_DBL"数据块功能不得用于工艺对象的数据结构。

## 数据的等时同步评估

在等时同步模式中,如果要在一个运动控制应用周期中对工艺数据块的数据进行处理,则 可在 MC-PreServo [OB67]/MC-PostServo [OB95] 中评估该数据(工艺版本 V3.0 或更高 版本)。自工艺版本 V5.0 起,还可以在 MC-PreInterpolator [OB68] 中进行评估。

## 参见

[用于运动控制的组织块](#page-27-0) (页 [27\)](#page-27-0)

编程 (S7-1500, S7-1500T) 6.1 工艺数据块 (S7-1500, S7-1500T)

## <span id="page-127-0"></span>6.1.2 评估 StatusWord、ErrorWord 和 WarningWord (S7-1500, S7-1500T)

要通过符号的形式使用"StatusWord"、"ErrorWord"和"WarningWord"数据双字中的各个状 态和错误信息,可以执行如下评估。为确保一致评估,应该避免使用位寻址访问工艺数据 块中的这些数据双字。工艺数据块内单个位的访问时间仅与整个数据字的访问时间等长。 必要时,将所需数据双字复制到某个数据结构的变量中,并查询该变量的各个位。 有关数据双字中各个位的分配,请参[见附录](#page-170-0) (页 [170\)](#page-170-0)中相应工艺对象的变量说明。

要求

已创建了工艺对象。

#### 步骤

要评估数据字"StatusWord"中的各个位,请按照以下步骤进行操作:

- 1. 创建一个全局数据结构。为该数据结构命名,例如,命名为 "Status"。
- 2. 在数据结构"Status"中创建一个双字 (DWORD) 。例如,将双字命名为"Temp"。
- 3. 在"Status"数据结构中创建 32 个布尔型变量。通过将各个布尔型变量的相同名称定义 为工艺 DB 中的各个位(例如,将第五个布尔型变量命名为"HomingDone"), 使表述 更为清晰。
- 4. 将变量 <TO>.StatusWord 按需从工艺数据块中拷贝至自己的数据结构中的双字 "Temp"。
- 5. 通过位访问,将双字"Temp"的各个位复制到相应的布尔型变量中。
- 6. 使用布尔型变量查询状态位。

按照步骤 1 至步骤 6 中的说明, 评估数据字"ErrorWord"和"WarningWord"。

#### 示例

以下示例介绍了如何读出并保存数据字"StatusWord"中的第 5 个位"HomingDone"。

![](_page_127_Picture_235.jpeg)

![](_page_127_Picture_236.jpeg)

6.1 工艺数据块 (S7-1500, S7-1500T)

## 6.1.3 更改与重启相关的数据 (S7-1500, S7-1500T)

为了更改工艺数据块内与重新启动相关的数据,使用扩展指令"WRIT\_DBL"将变量的启动 值写入装载存储器中。为了使用这些更改,必须重新启动工艺对象。

关于某个变量的值更改是否与重新启动有关,请参见相应工艺对象的变量说明。

要求

已创建了工艺对象。

#### 步骤

要更改与重新启动有关的数据,请按以下步骤操作:

- 1. 创建一个数据块,将工艺数据块中需要更改的、与重新启动相关的值填入该数据块。 为此,数据类型必须与需要更改的变量相一致。
- 2. 使用扩展指令"WRIT\_DBL",将自己的数据块中的值写入装载存储器中工艺数据块的变 量的启动值。

如果已经更改了与重新启动有关的数据,则工艺对象中的"<TO>.StatusWord.X3 (OnlineStartValuesChanged)"变量将会给出相应的指示。

3. 使用运动控制指令"MC\_Reset"(参数"Restart" = TRUE)重新启动该工艺对象。

工艺对象重新启动之后,新值将传输至工作存储器内的工艺数据块内,并立即生效。

# 6.2 运动控制指令 (S7-1500, S7-1500T)

# 6.2.1 运动控制指令的参数 (S7-1500, S7-1500T)

有关各个运动控制指令的详细说明,请参见"S7-1500 运动控制 V5"部分。 创建用户程序时,请注意运动控制指令参数的以下说明。

# 工艺对象的引用

为运动控制指令指定工艺对象,如下所述:

#### ● 参数"Axis"

运动控制指令的"Axis"输入参数包含工艺对象的引用,该引用将执行相应的作业。 还会在以下参数中引用相应的工艺对象:

- 参数"Master"
- 参数"Slave"
- 参数"Cam"
- 参数"MeasuringInput"
- 参数"OutputCam"
- 参数"CamTrack"

自工艺版本 V3.0 起,还可以通过数据类型"DB ANY"以受限的方式指定对工艺对象的 引用。更多相关信息,请参见"[函数块的参数传递](#page-136-0)(页[136\)](#page-136-0)"部分。

# 作业启动以及传送运动控制指令的输入参数

对于启动作业以及传送更改后的参数值,会对以下运动控制指令进行区分:

# ● 带"Execute"参数的运动控制指令

参数"Execute"上出现上升沿时,会启动作业,并传送输入参数的现有值。

此后,将不再传送更改后的参数值,直到下一个作业启动。

"Execute"参数的复位不会结束该作业,但会影响作业状态的显示时间。只要"Execute" 被设置为"TRUE",输出参数将会被更新。如果作业完成之前复位了"Execute",则参 数"Done"、"Error"和"CommandAborted" 将会相应地仅设置一个调用循环。

# ● 带"Enable"参数的运动控制指令

通过设置"Enable"参数启动作业。

只要"Enable"= TRUE, 作业就会保持启用状态, 并且每次在用户程序中调用指令时都 会传送更改后的参数值。

通过复位"Enable"参数结束作业。

运动控制指令"MC\_MoveJog"的输入参数"JogForward"和"JogBackward"的特性与 "Enable"参数相对应。

# 作业状态

以下输出参数用于指示作业执行的状态:

#### ● 带"Done"参数的运动控制指令

作业的正常完成使用参数"Done" = TRUE 表示。

#### ● 无"Done"参数的运动控制指令

作业目标的实现情况由其它参数(例如, "Status"、"InVelocity")进行指示。更多相关 信息,请参见"[跟踪运行中的作业](#page-141-0) (页 [141\)](#page-141-0)"部分。

## ● 参数"Busv"

只要作业正在进行处理,"Busy"参数就会显示值"TRUE"。如果作业已经结束或被取 消,则"Busy"显示值"FALSE"。

## ● 参数"Active"

如果作业在运动控制中处于激活状态,则参数"Active"的值为"TRUE"。只要作业在作业 序列中,"Active"就会显示值"FALSE"。

## ● 参数"CommandAborted"

如果作业被其它作业取消,则"CommandAborted"参数会显示值"TRUE"。

## ● 参数"Error"

如果运动控制指令出错,则参数"Error"会显示值"TRUE"。"ErrorID"参数指示出错原 因。

只要"Execute"或"Enable"参数被设置为"TRUE",输出参数将会被更新。否则,参数 "Done"、"Error"和"CommandAborted"仅会在一个周期内相应地置位。

## 中止正在运行的作业

启动新的运动控制工作会中止活动的运动控制工作。该过程中,当前的空间坐标变换设定 值(加速度、减速度、加加速度、速度)均被设置为超驰作业的值。

6.2 运动控制指令 (S7-1500, S7-1500T)

# 参数特性示例

下图中通过 2 个"MC\_MoveAbsolute"作业示例显示了运动控制指令的参数特性。

![](_page_132_Figure_4.jpeg)

TIA Portal V16 中的 S7-1500/S7-1500T 运动控制概述 V5.0 132 カルバン コンピュータ しょうしょう しゅうしゅん おおとこ おおとこ おおとこ おおとこ おおとこ おおとこ おおとこ カンドル 12/2019, A5E03879260-AF

6.2 运动控制指令 (S7-1500, S7-1500T)

使用"Exe\_1"初始化了目标位置为 1000.0 的"MC\_MoveAbsolute"作业 (A1)。"Busy\_1"被 设为"TRUE"。轴被加速至指定速度,并移至目标位置(参见 TO\_1.Velocity 和 TO 1.Position)。达到目标位置之前,该作业在时间 ① 被另一个"MC\_MoveAbsolute" 作业 (A2) 超驰。其中止信号通过"Abort 1"发出, 且"Busy 1"被设置为"FALSE"。轴被 制动为在 A2 中指定的速度,并移至新目标位置 1500.0。当轴达到目标位置后,将通过 "Done\_2"发出信号。

## 非位置控制操作

通过以下参数,可禁用轴的位置控制:

- MC\_Power.StartMode = 0
- MC\_MoveVelocity.PositionControlled = FALSE
- MC\_MoveJog.PositionControlled = FALSE

更多相关信息,请参见《S7-1500/S7-1500T 轴功能 [\(https://support.industry.siemens.com/cs/CN/zh/view/109766462\)](https://support.industry.siemens.com/cs/CN/zh/view/109766462)》文档的"非位置控制 操作"部分。

6.2 运动控制指令 (S7-1500, S7-1500T)

# 6.2.2 添加运动控制指令 (S7-1500, S7-1500T)

可以将运动控制指令添加至程序块中,添加方法与其它指令相同。使用运动控制指令,可 以控制工艺对象的全部可用功能。可在所有执行级别调用这些指令。

要求

已经创建了工艺对象。

步骤

在用户程序中添加运动控制指令,请按以下步骤操作:

- 1. 在项目树中,双击程序块(程序块必须在循环程序中调用)。 程序块在程序编辑器中打开并显示所有的可用指令。
- 2. 在"指令"(Instructions) 任务卡中,打开"工艺 > 运动控制"(Technology > Motion Control) 文件夹。
- 3. 使用拖放操作将运动控制指令(例如"MC\_Power")移至程序块的目标程序段中。 将打开"调用选项"(Call options) 对话框。
- 4. 在该对话框中, 为运动控制指令的背景数据块指定一个名称和一个编号。
- 5. 单击"确定"(OK)。

运动控制指令"MC\_Power"将被插入到网络中。

![](_page_134_Figure_14.jpeg)

在"程序块 > 系统块 > 程序资源"(Program Blocks > System Blocks > Program Resources) 下, 会自动会创建背景数据块。

6. 必须分配无默认值的输入参数(例如, "Axis")。选择项目树中的工艺对象, 并使用拖 放操作将其移至"Axis"参数的 <...> 处。

![](_page_135_Figure_3.jpeg)

在参数"Axis"中指定了工艺对象后,可以使用以下按钮:

![](_page_135_Picture_107.jpeg)

7. 按照步骤 3 至步骤 6, 可以添加其它运动控制指令。

参见

[跟踪激活作业](#page-141-0) (页 [141\)](#page-141-0)

6.2 运动控制指令 (S7-1500, S7-1500T)

# <span id="page-136-0"></span>6.2.3 函数块的参数传递 (S7-1500, S7-1500T)

如果要在不同工艺对象的运动控制指令中重复使用一个函数块,则需调用函数块的块接口 中创建相应工艺对象的数据类型输入参数。可通过直接输入,在块接口中分配数据类型。 之后,该参数将作为工艺对象的引用传送到运动控制指令的参数"Axis"中。工艺对象的数 据类型与相关工艺数据块的结构相对应。

与标准数据类型相比,工艺对象的数据类型始终作为指向函数块(Call by reference)的 指针传递。如果在块接口的"输入"区域中声明工艺对象的数据类型,这一原则仍然适用。 对函数块的写访问总会导致直接修改所引用的工艺对象。

## 示例 1: 指定数据类型的变量转移

通过指定数据类型,可在函数块中寻址该工艺对象的变量(<块接口的参数>.<工艺对象的 变量>)。"[附录](#page-218-0) (页 [218\)](#page-218-0)"部分中提供了用于引用工艺对象的数据类型。

![](_page_136_Picture_181.jpeg)

下表列出了所用变量的声明:

以下 SCL 程序显示指定数据类型的变量转移:

![](_page_136_Picture_182.jpeg)

# 示例 2: "DB\_Any"的变量转移

数据类型"DB\_Any"为传送特定数据类型的工艺对象提供了另一种选择。与程序中的工艺 对象数据类型不同,"DB\_Any"可在运行期间进行分配。

此示例显示如何基于"MC\_CamIn"对多达四个凸轮的变量切换进行编程。

为此,首先需创建"DB\_Any"数据类型的变量作为块的输入参数。要使用的凸轮由附加输 入参数分配。

下表列出了所用变量的声明:

![](_page_137_Picture_288.jpeg)

以下 SCL 程序显示"DB\_Any"的变量转移:

![](_page_137_Picture_289.jpeg)

6.2 运动控制指令 (S7-1500, S7-1500T)

# 更多信息

有关使用数据类型"DB\_Any"的更多编程示例,请参见以下 FAQ 字段:

https://support.industry.siemens.com/cs/ww/en/view/109750880 [\(https://support.industry.siemens.com/cs/ww/en/view/109750880\)](https://support.industry.siemens.com/cs/ww/en/view/109750880)

6.3 启动运动控制作业 (S7-1500, S7-1500T)

# 6.3 启动运动控制作业 (S7-1500, S7-1500T)

通过设置运动控制指令的参数"Execute"或"Enable,可以启动运动控制作业。用于某个工 艺对象的运动控制指令应该在执行级调用。

运行运动控制作业时,应该同时注意工艺对象的状态。

应该按如下步骤启动运动控制作业:

- 1. 查询工艺对象的状态。
- 2. 初始化用于工艺对象的新作业。
- 3. 检查作业状态。

这些步骤将使用绝对定位示例作业进行说明。

#### 1.查询工艺对象的状态

确保工艺对象处于合适状态,以能够执行所需要的作业:

● 是否已释放工艺对象?

为了执行运动作业,必须启用工艺对象。

使用运动控制指令"MC\_Power"完成启用。

"MC\_Power.Status"参数 (<TO>.StatusWord.X0 (Enable)) 的值必须显示为"TRUE"。

#### ● 是否有未决工艺报警?

为了执行运动控制指令,不得有未决工艺报警或报警响应。工艺对象 "<TO>.ErrorDetail.Number"和"<TO>.ErrorDetail.Reaction"的变量值必须显示为零。排 除错误之后, 使用运动控制指令"MC\_Reset"对未决报警进行确认。

有关工艺报警和报警响应列表,请参见"[工艺报警](#page-170-1) (页 [170\)](#page-170-1)"附录。

#### ● 工艺对象是否已回零?

为了执行绝对定位作业,必须使定位轴/同步轴工艺对象回零。该参考操作通过运动控 制指令"MC\_Home"实现。工艺对象的"<TO>.StatusWord.X5 (HomingDone)"变量的值 必须显示为"TRUE"。

6.3 启动运动控制作业 (S7-1500, S7-1500T)

## 2.初始化用于工艺对象的新指令

在指令"MC\_MoveAbsolute"的参数"Position"中,指定轴应该移到的位置。将在参数 "Execute"的上升沿启动作业。

### 3.检查指令状态

运动控制指令的参数"Done"表示作业已成功完成(在本示例中表示已到达目标位置)。 如果检测到错误,则运动控制指令的参数"Error"被设置为"TRUE",且作业被拒绝。 对于运动控制作业,可以编程实现错误处理例程。为此,需要评估参数"Error"中指出的错 误。出错原因在参数 ErrorID 中指出。排除错误原因之后,重新启动作业。 如果在执行作业时, "Error"= TRUE 以及 "ErrorID"= 16#8001, 则表示已发生工艺报警。 有关 ErrorIDs 的列表,请参见"[错误检测](#page-209-0) (页 [209\)](#page-209-0)"附录。

## 更多信息

有关各个状态位、错误位、报警位等的评估选项,请参见 [StatusWord](#page-127-0)、ErrorWord 和 [WarningWord](#page-127-0) 的评估 (页 [127\)](#page-127-0)部分。

6.4 跟踪激活作业 (S7-1500, S7-1500T)

# <span id="page-141-0"></span>6.4 跟踪激活作业 (S7-1500, S7-1500T)

通过运动控制指令的输出参数,可以获得作业的当前运行状态。每次调用运动控制指令, 都会更新这些参数。

跟踪作业时,会区分以下三个组:

- 带"Done"[参数的运动控制指令](#page-141-1) (页 [141\)](#page-141-1)
- 不带"Done"[参数的运动控制指令](#page-146-0) (页 [146\)](#page-146-0)
- 运动控制指令["MC\\_MoveJog"](#page-151-0) (页 [151\)](#page-151-0)

# <span id="page-141-1"></span>6.4.1 带"Done"参数的运动控制指令 (S7-1500, S7-1500T)

带"Done"参数的运动控制指令的作业在参数"Execute"上升沿开始。如果该作业已经完成 且未出现错误或者未被其它任务中断(例如"MC\_MoveAbsolute":已经到达目标位置), 则参数"Done"会显示值"TRUE"。

在定位指令中,参数"Done"会延迟设置的最短停留时间 (<TO>.PositioningMonitoring.MinDwellTime)。

以下运动控制指令具有 S7-1500 CPU 的"Done"参数:

- MC\_Reset
- MC\_Home
- MC\_Halt
- MC MoveAbsolute
- MC\_MoveRelative
- MC MoveSuperimposed
- MC SetSensor (S7-1500T)
- MC\_Stop
- MC\_SetAxisSTW
- MC\_WriteParameter
- MC\_MeasuringInput
- MC\_AbortMeasuringInput
- MC PhasingRelative (S7-1500T)
- MC\_PhasingAbsolute (S7-1500T)

6.4 跟踪激活作业 (S7-1500, S7-1500T)

- MC\_InterpolateCam (S7-1500T)
- MC\_GetCamLeadingValue (S7-1500T)
- MC\_GetCamFollowingValue (S7-1500T)
- MC\_GroupInterrupt (S7-1500T)
- MC\_GroupContinue (S7-1500T)
- MC GroupStop (S7-1500T)
- MC MoveLinearAbsolute (S7-1500T)
- MC\_MoveLinearRelative (S7-1500T)
- MC\_MoveCircularAbsolute (S7-1500T)
- MC\_MoveCircularRelative (S7-1500T)
- MC\_MoveDirectAbsolute (S7-1500T)
- MC\_MoveDirectRelative (S7-1500T)
- MC\_TrackConveyorBelt (S7-1500T)
- MC\_DefineWorkspaceZone (S7-1500T)
- MC\_DefineKinematicsZone (S7-1500T)
- MC\_SetWorkspaceZoneActive (S7-1500T)
- MC\_SetWorkspaceZoneInactive (S7-1500T)
- MC\_SetKinematicsZoneActive (S7-1500T)
- MC\_SetKinematicsZoneInactive (S7-1500T)
- MC\_DefineTool (S7-1500T)
- MC\_SetTool (S7-1500T)
- MC\_SetOcsFrame (S7-1500T)

通过不同情况的示例对这些参数的特性进行了如下说明。

6.4 跟踪激活作业 (S7-1500, S7-1500T)

# 完成作业执行过程

![](_page_143_Figure_3.jpeg)

![](_page_143_Picture_172.jpeg)

如果完整地执行了运动控制作业,则会通过参数"Done"="TRUE"进行指示。参数 "Execute"的信号状态会影响"Done"参数的显示时间:
#### 编程 (S7-1500, S7-1500T)

6.4 跟踪激活作业 (S7-1500, S7-1500T)

## 作业中止

如果在处理期间运动控制作业由另一个作业取消,则参数"CommandAborted"的值将为 "TRUE"。参数"Execute"的信号状态会影响"CommandAborted"参数的显示时间:

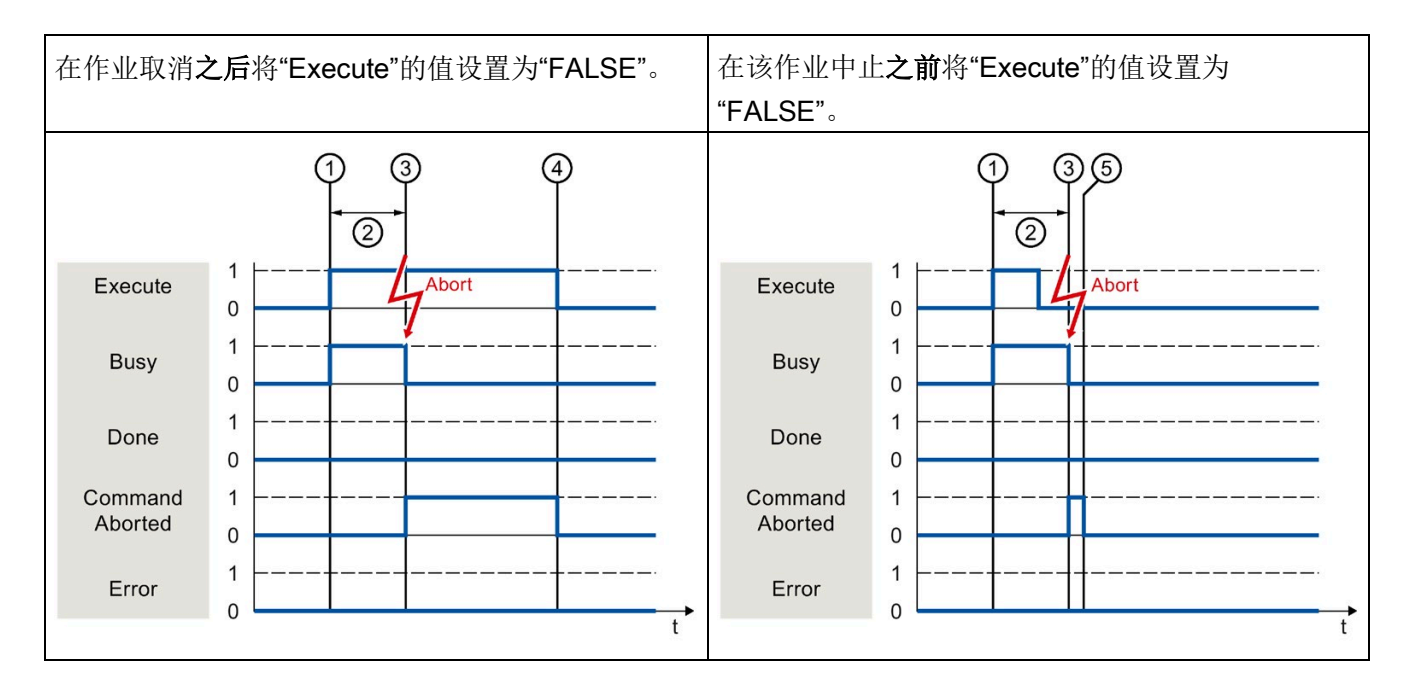

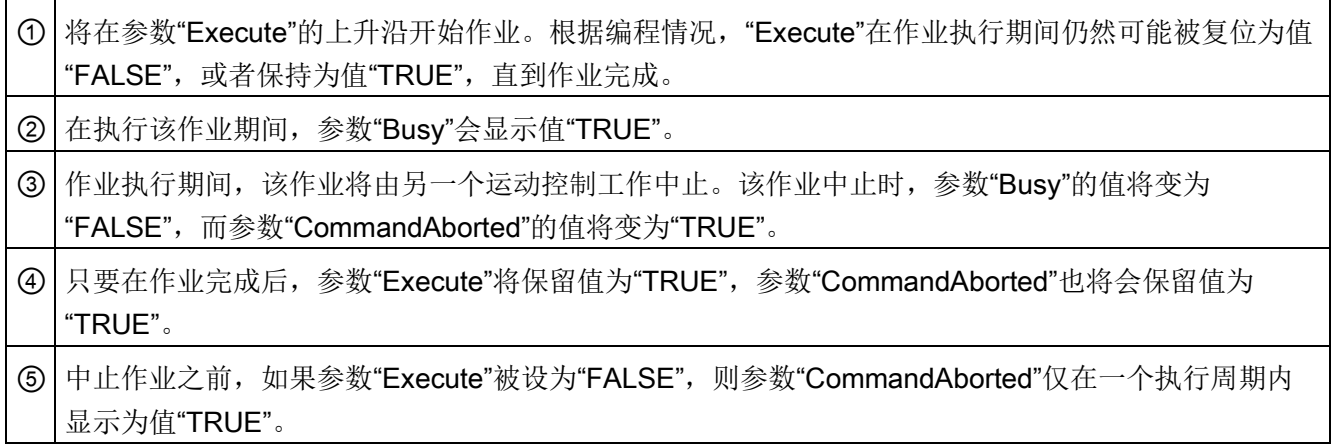

#### 作业执行期间出错

如果在执行运动控制作业时出错,则会通过参数"Error"="TRUE"进行指示。参数"Execute" 的信号状态会影响"Error"参数的显示时间:

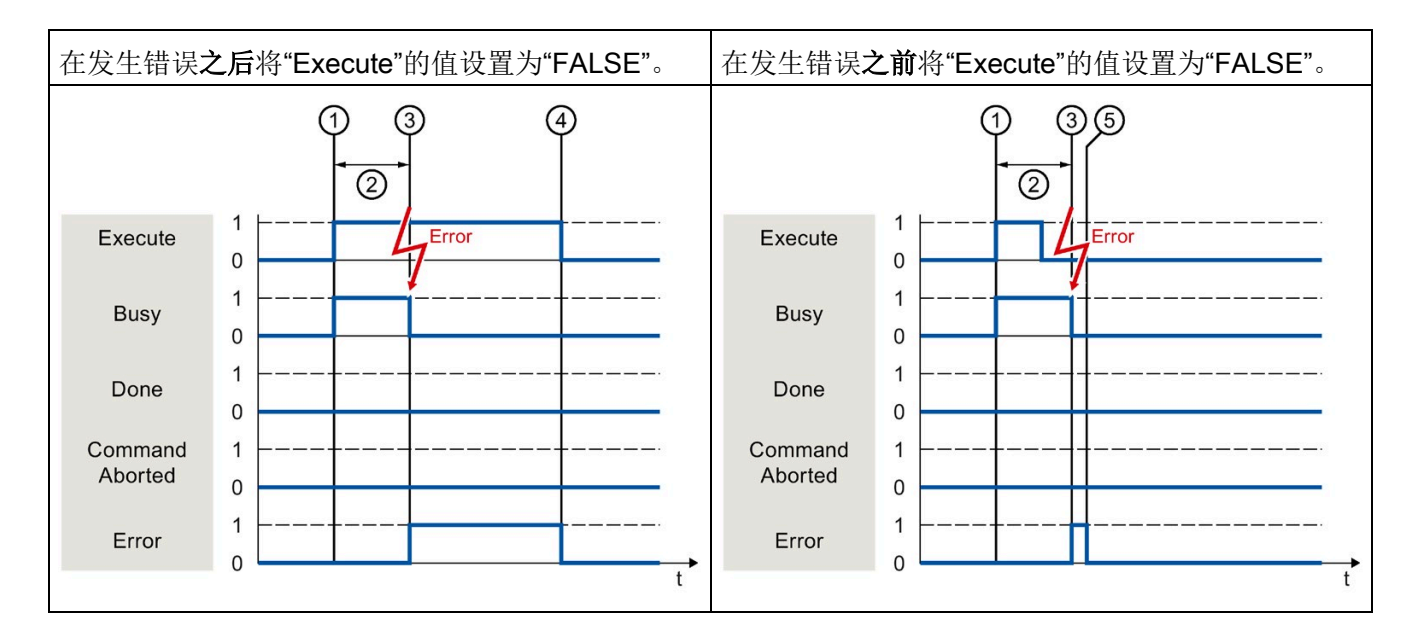

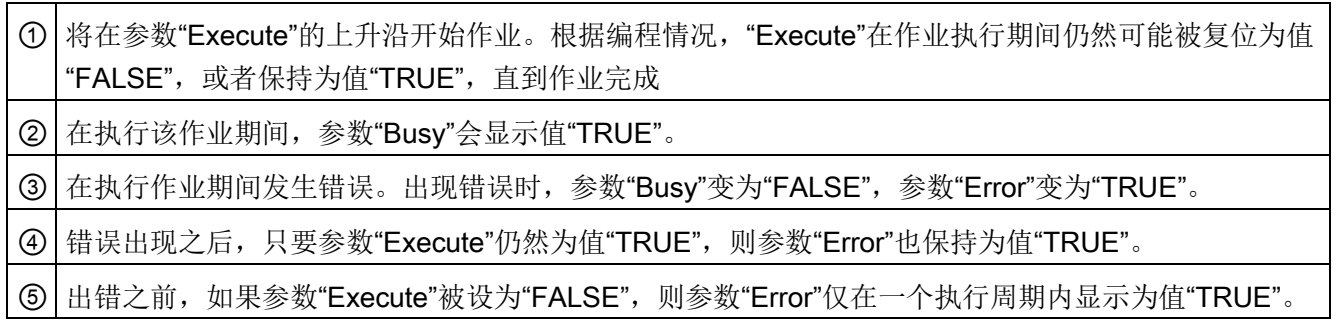

#### 运动控制指令

有关运动系统工艺对象运动控制指令的更多信息,请参见《S7-1500T 运动系统功能 [\(https://support.industry.siemens.com/cs/CN/zh/view/109766463\)](https://support.industry.siemens.com/cs/CN/zh/view/109766463)》文档。

## 6.4.2 不带"Done"参数的运动控制指令 (S7-1500, S7-1500T)

不带"Done"参数的运动控制指令使用特殊参数,来指示已达到作业目标(例如, "InVelocity"、"InGear")。目标状态或运动将停止,直到作业被中止或发生错误。

下列运动控制指令使用特殊参数来指示作业状态:

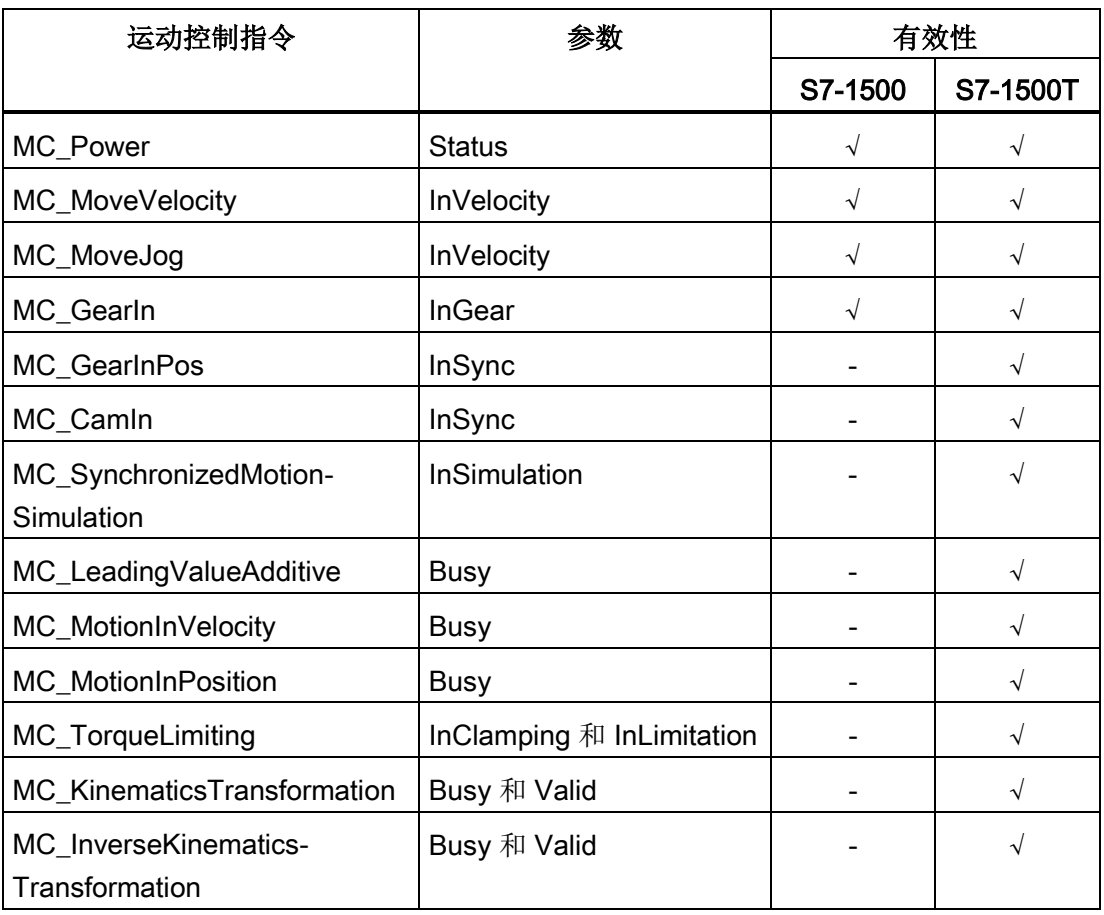

编程 (S7-1500, S7-1500T)

6.4 跟踪激活作业 (S7-1500, S7-1500T)

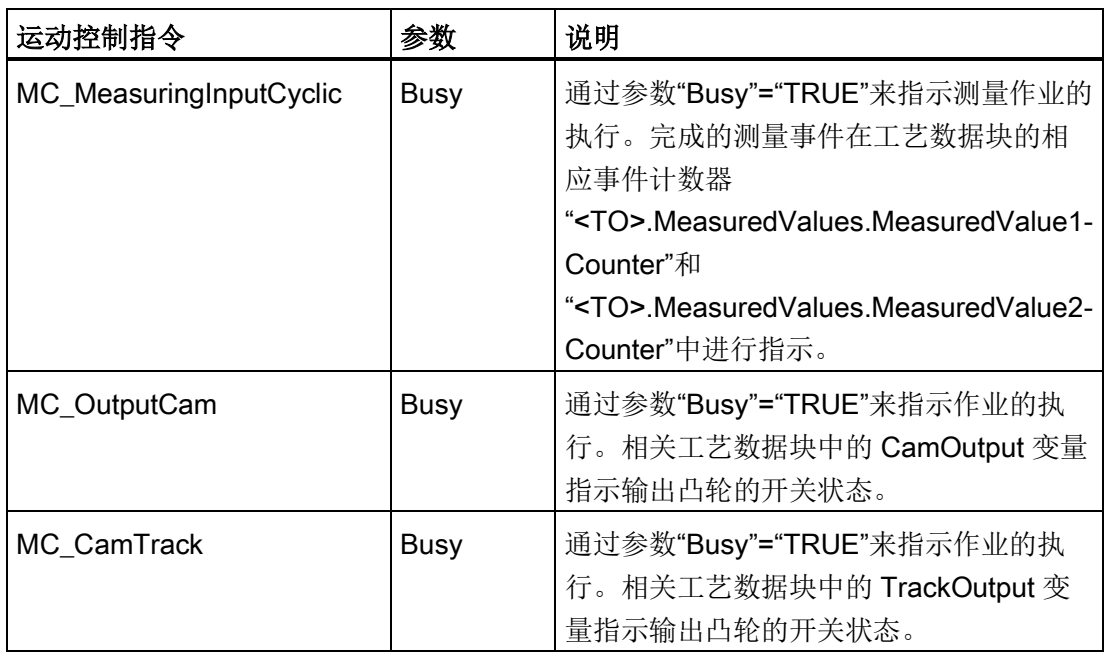

下列运动控制指令不具备用于指示作业状态的特殊参数:通过以下变量实现反馈:

以运动控制指令"MC\_MoveVelocity"为例显示各种情况下该参数的行为:

#### 示例"MC\_MoveVelocity"

在参数"Execute"的上升沿开始"MC\_MoveVelocity"作业。当达到指定的速度且轴以恒定速 度移动时,就达到了作业目标。在达到并保持指定的速度时,将在参数"InVelocity"中用值 为 "TRUE"进行指示。

例如,可通过"MC\_Halt"作业停止轴运动。

编程 (S7-1500, S7-1500T)

6.4 跟踪激活作业 (S7-1500, S7-1500T)

#### 达到并维持指定的速度

在达到分配的速度时,将通过参数"InVelocity"="TRUE"进行指示。参数"Execute"不会影 响"InVelocity"参数的显示时间。

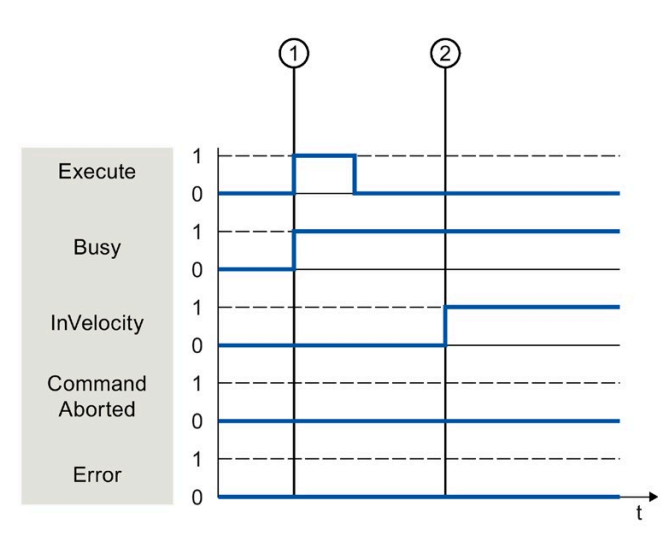

① 将在参数"Execute"的上升沿开始作业。根据编程,在达到设置的速度之前或之后,可以将"Execute"复 位为值"FALSE"。在执行该作业期间,参数"Busy"会显示值"TRUE"。

② 在达到指定的速度时,参数"InVelocity"的值将变为"TRUE"。在另一个运动控制作业超驰 "MC\_MoveVelocity"作业之前,参数"Busy"和"InVelocity"的值将保持为"TRUE"。

#### 作业在达到分配的速度前中止

如果在达到分配的速度前,运动控制作业被另一个作业取消,则会通过参数 "CommandAborted"="TRUE"进行指示。参数"Execute"的信号状态会影响 "CommandAborted"参数的显示时间。

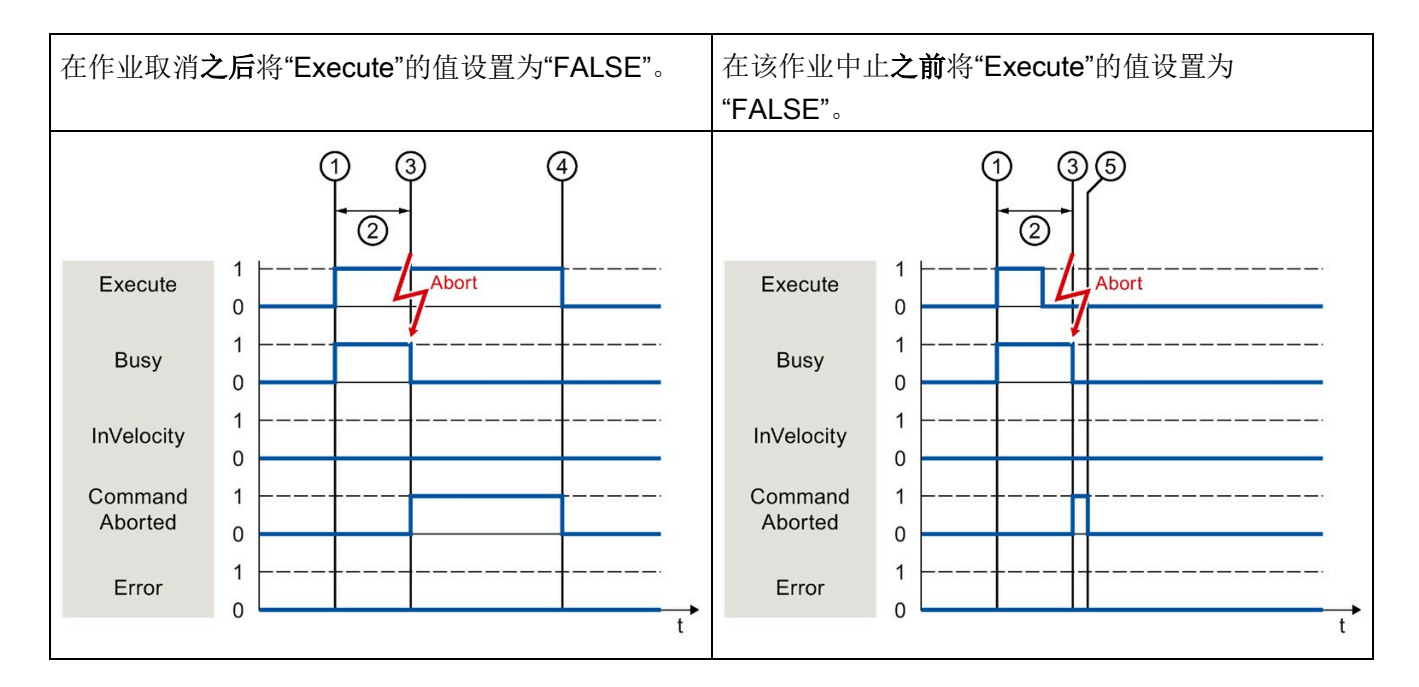

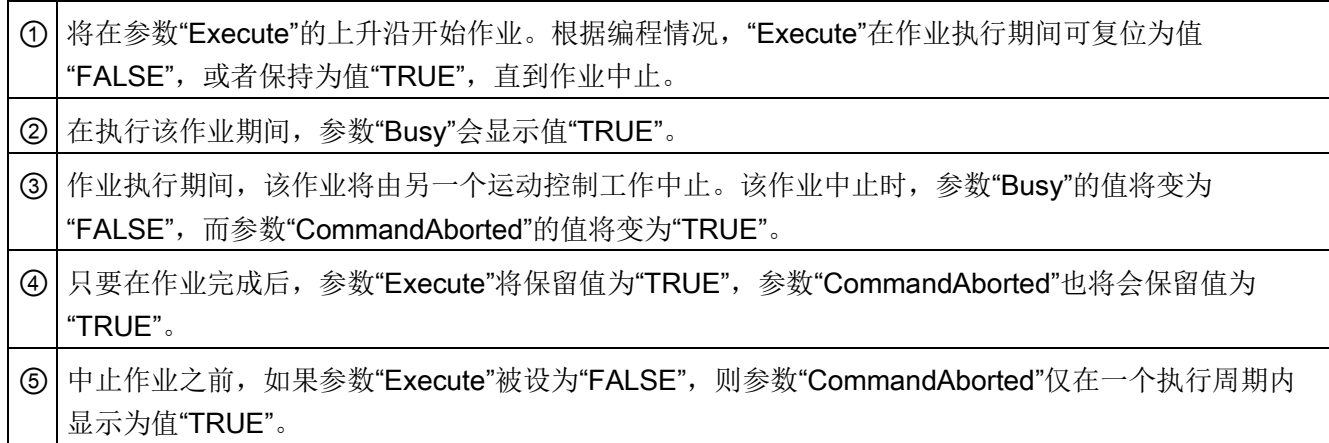

编程 (S7-1500, S7-1500T)

6.4 跟踪激活作业 (S7-1500, S7-1500T)

#### 达到指定的速度前出错

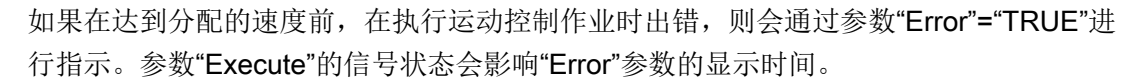

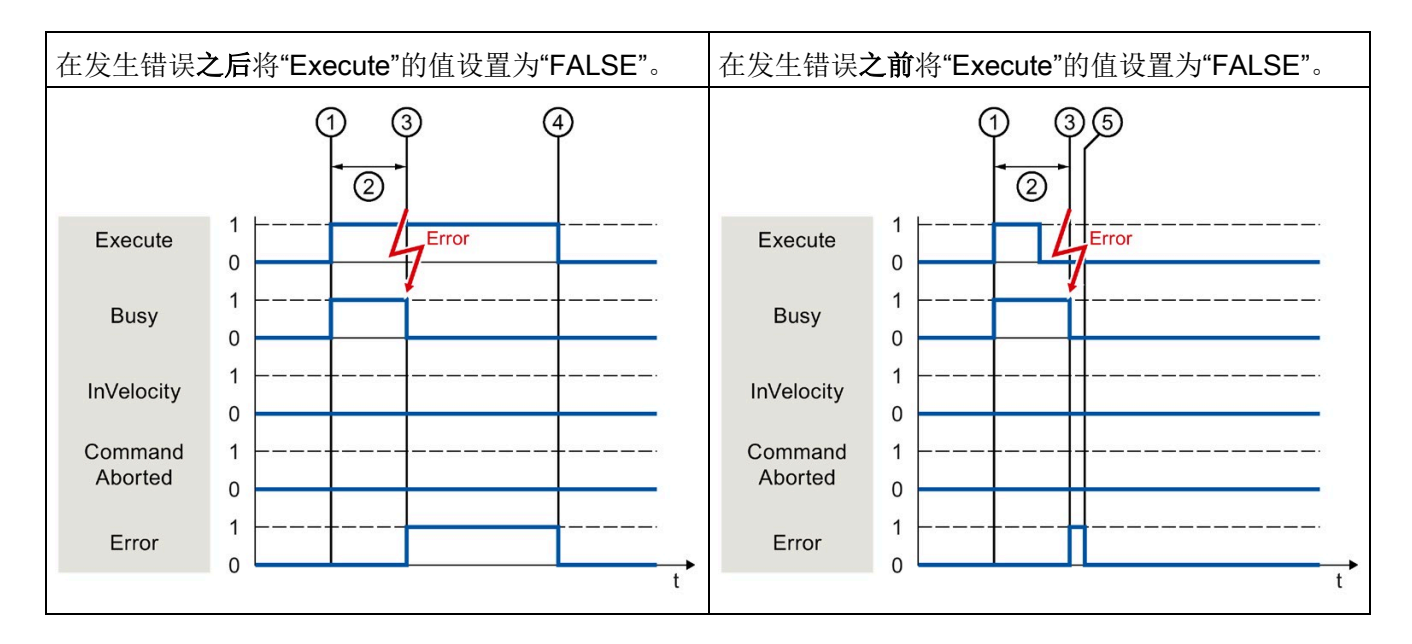

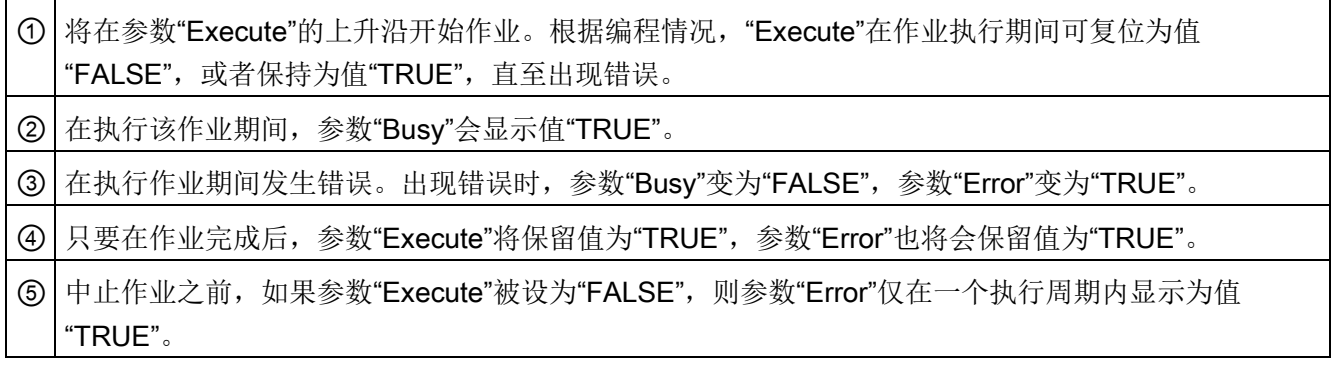

#### 运动控制指令

有关运动系统工艺对象运动控制指令的更多信息,请参见《S7-1500T 运动系统功能 [\(https://support.industry.siemens.com/cs/CN/zh/view/109766463\)](https://support.industry.siemens.com/cs/CN/zh/view/109766463)》文档。

## 6.4.3 运动控制指令"MC\_MoveJog" (S7-1500, S7-1500T)

将通过设置参数"JogForward"或"JogBackward"启动"MC\_MoveJog"作业。当达到指定的 速度且轴以恒定速度移动时, 就达到了作业目标。在达到并保持指定的速度时, 将在参数 "InVelocity"中用值为 "TRUE"进行指示。

当参数"JogForward"或"JogBackward"的值已设置为"FALSE"并且轴已停止时,作业完 成。

通过不同情况的示例对这些参数的特性进行了如下说明。

#### 达到并维持指定的速度

如果运动控制作业已达到指定的速度,则参数"InVelocity"的值将为值"TRUE"。

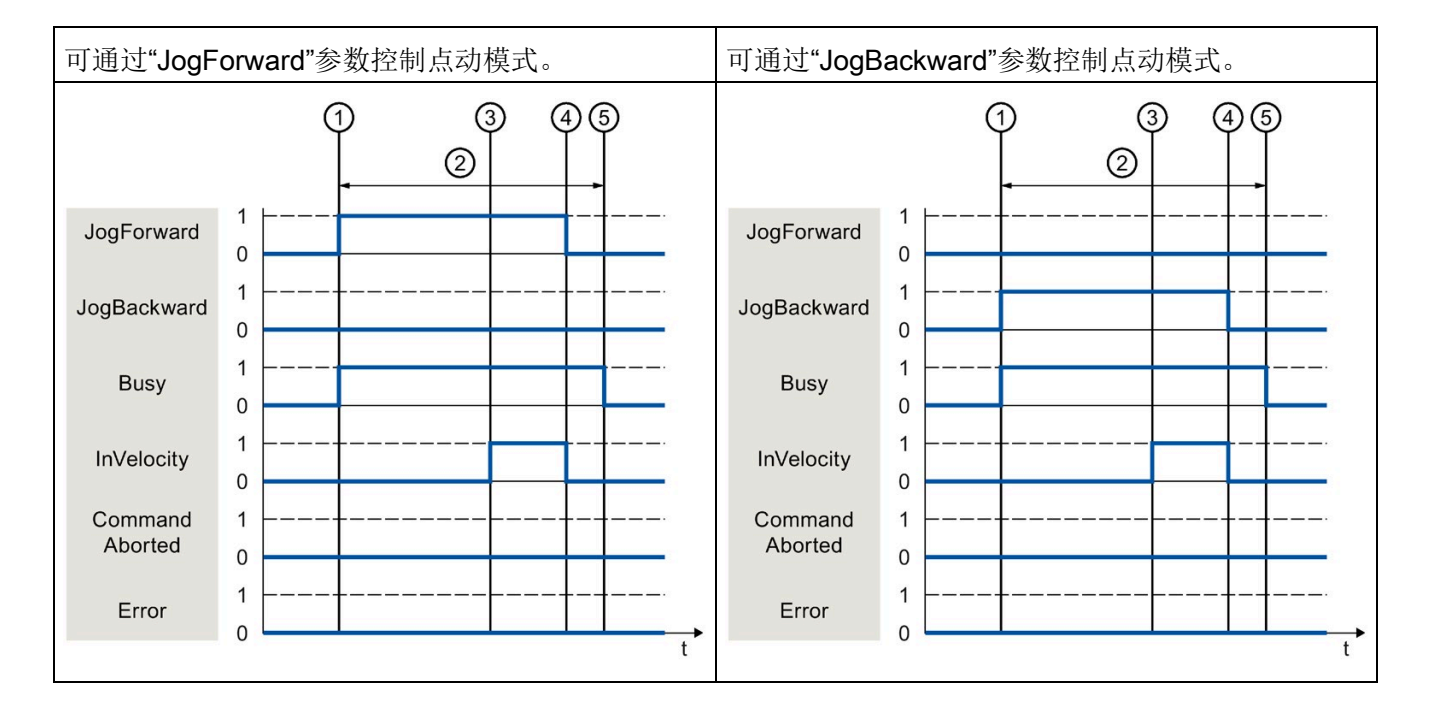

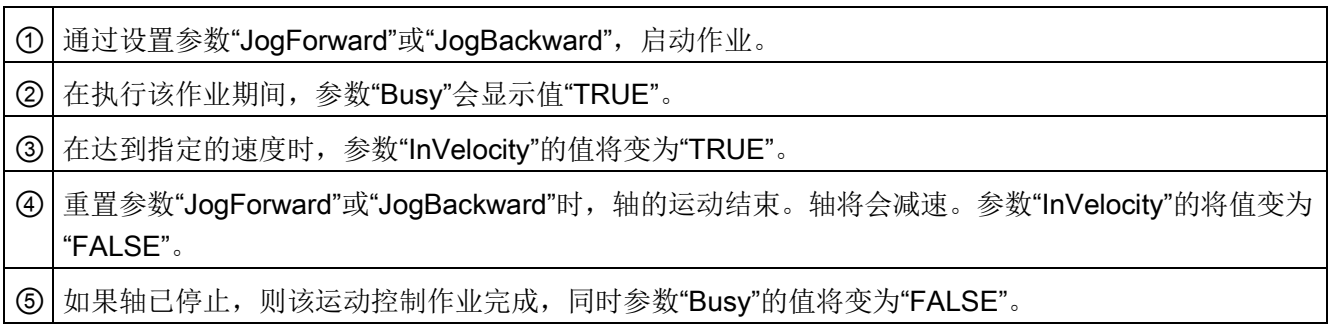

#### 作业在执行期间中止

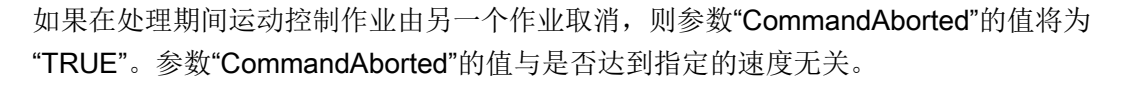

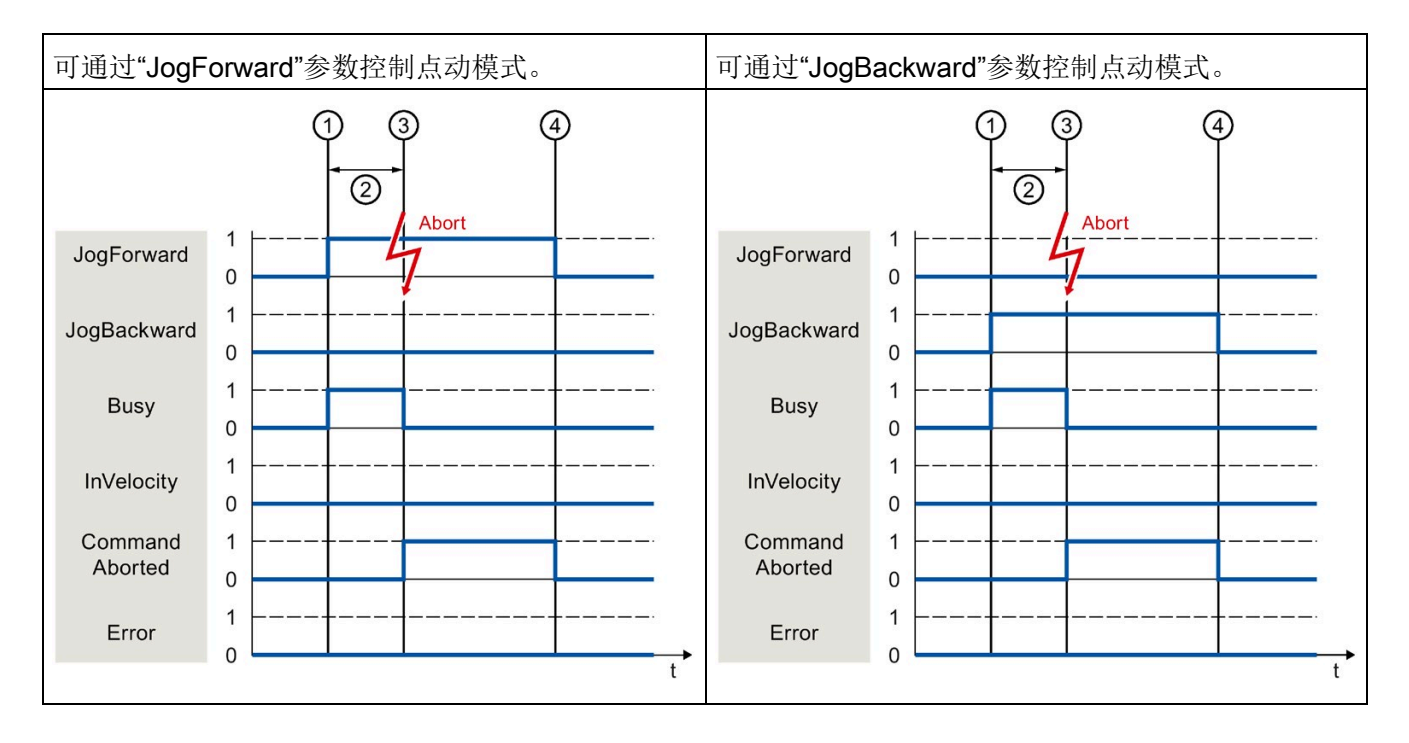

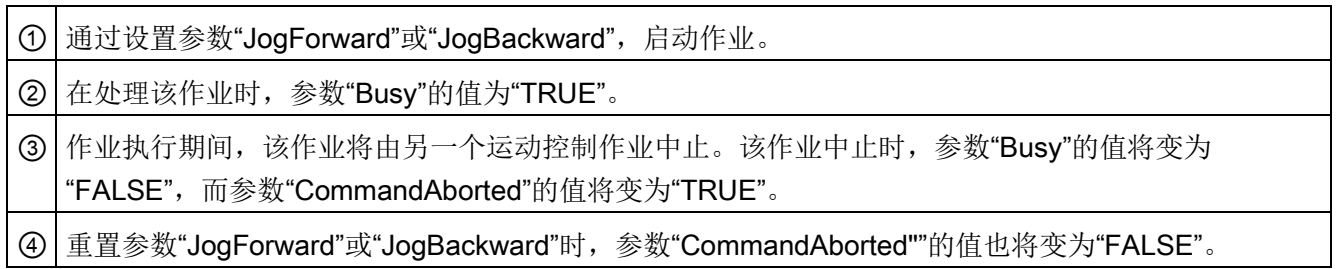

## 在执行作业期间发生错误

与是否达到指定的速度无关。

可通过"JogForward"参数控制点动模式。 | 可通过"JogBackward"参数控制点动模式。 T) 3 4 ⋒ ③ ④  $\overline{2}$  $\overline{2}$ Error Error 1  $\mathbf 1$ JogForward JogForward  $\mathbf 0$  $\mathbf 0$  $\mathbf{1}$  $\overline{1}$ JogBackward JogBackward  $\overline{0}$  $\overline{0}$  $\mathbf{1}$  $\overline{1}$ **Busy Busy**  $\mathsf 0$  $\mathbf 0$ 

如果在执行运动控制作业时发生错误,则参数"Error"的值将为"TRUE"。参数"Error"的值

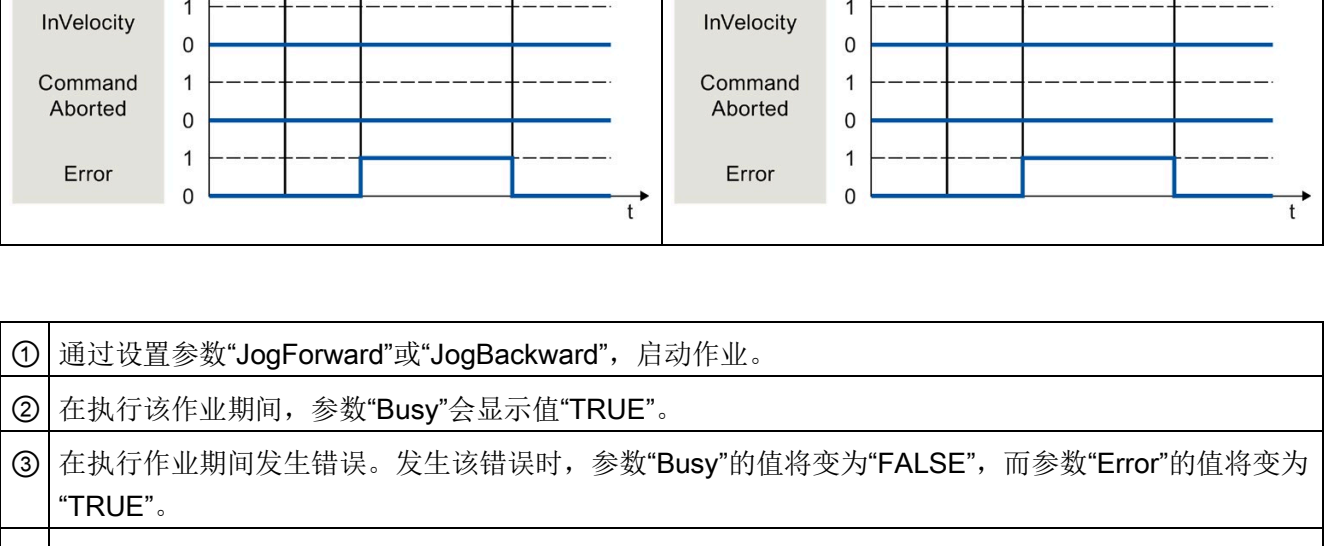

④ 当"JogForward"或"JogBackward"重置为值"FALSE"时,参数"Error"的值也将变为"FALSE"。

编程 (S7-1500, S7-1500T)

6.5 结束运动控制作业 (S7-1500, S7-1500T)

## 6.5 结束运动控制作业 (S7-1500, S7-1500T)

结束作业时,将分为作业成功完成和运动中止这两种情况。

#### 完成作业

有关运动控制作业的完成,请参见"[跟踪运行中的作业](#page-141-0) (页 [141\)](#page-141-0)"部分。

#### 作业终止

有关终止和替代行为的信息,请参见"运动控制作业的替代行为"部分。特殊未决作业可通 过"MC\_Power"取消。

#### 运动中止

如果必须将运动中止,则可采取以下措施:

● 执行"MC Halt"或"MC Stop"

如果要中止运动并停止轴,则可以使用"MC\_Halt"指令或"MC\_Stop"指令。

● 禁用"MC\_Power"

在紧急情况下,可通过急停斜坡功能使轴停止运行。为此,可将指令"MC\_Power"的参 数"Enable"设为"FALSE"。轴根据所选的"StopMode"进行减速,同时将中止工艺对象 的所有作业。

#### 测量作业中止

借助运动控制指令"MC AbortMeasuringInput",可中止活动的一次性或循环测量作业。

#### 取消活动的输出凸轮/凸轮轨迹

● "MC\_OutputCam"

将运动控制指令"MC\_OutputCam"的"Enable"参数设为"FALSE"时,会禁用活动的输出 凸轮。

● "MC\_CamTrack"

将运动控制指令"MC CamTrack"的"Enable"参数设为"FALSE"时,会禁用活动的凸轮 轨迹。

6.6 重新启动工艺对象 (S7-1500, S7-1500T)

## <span id="page-155-0"></span>6.6 重新启动工艺对象 (S7-1500, S7-1500T)

在接通 CPU 之后或将工艺对象下载到 CPU 之后,系统将使用工艺对象数据块的起始值 自动初始化工艺对象。如果在向 CPU 重新进行加载时检测到会引起重新启动的相关变 化,则将自动重新启动工艺对象。

如果在 RUN 模式下用户程序更改了与重新启动相关的数据, 则用户必须对工艺对象进行 重新初始化,以使所做的更改生效。在 RUN → STOP 交换期间,CPU 会自动重启带有重 启相关更改的工艺对象。

如果要在重新启动工艺对象之后保留工艺对象数据块中的更改,则必须使用扩展指令 "WRIT\_DBL"将更改写入装载存储器中的起始值中。

#### 需要重新启动

通过"工艺对象 > 诊断 > 状态和错误位 > 轴状态或编码器状态 > 在线起始值已更 改"(Technology object > Diagnostics > Status and error bits > Axis status or Encoder status > Online start value changed) 和工艺对象"<TO>.StatusWord.X3 (OnlineStartValuesChanged)"中的变量,可以指出需要重新启动的工艺对象。

6.6 重新启动工艺对象 (S7-1500, S7-1500T)

#### 重新启动工艺对象

可通过带有参数"Restart"= TRUE 的"MC Reset"运动控制指令, 触发工艺对象的重新启 动。

在进行重新启动时,将工艺对象的所有组态数据从装载存储器加载到工作存储器中。在此 过程中,将覆盖工艺对象数据块中的实际值。

在重新启动工艺对象时需注意以下问题:

- 重新启动将使用增量实际值("<TO>.StatusWord.X5 (HomingDone)")重置工艺对象 的"已归位"(Homed) 状态。
- 在进行重新启动时,工艺对象不能执行任何作业。将在"工艺对象 > 诊断 > 状态和错 误位 > 轴状态或编码器状态 > 重新启动已激活"(Technology object > Diagnostics > Status and error bits > Axis status or Encoder status > Restart active) 下和该工艺对 象的"<TO>.StatusWord.X2 (RestartActive)"变量中,标识激活重新启动。
- 在使用参数"Error"= TRUE 和"ErrorID"= 16#800D 讲行重新启动时, 将拒绝执行运动 控制工作(由于重新启动处于激活状态,作业无法执行)。
- 在进行重新启动时,无法访问该工艺对象数据块。

参见

[更改与重启相关的数据](#page-128-0) (页 [128\)](#page-128-0)

# 下载到 CPU (S7-1500, S7-1500T) 7

下载到 CPU S7-1500 时, 通常需要验证项目文件下载的在线和离线状态是否一致。

工艺对象的数据将保存在工艺数据块中。因此,加载新的或已修改的工艺对象时,将使用 下载块的条件。

#### 在 RUN 模式下加载

在 CPU 的 RUN 模式下进行加载时,应检查是否可以直接加载而无需重新启动工艺对 象。

如果更改了与重新启动相关的组态值,则将在加载到 CPU 之后,自动重新启动工艺对 象。

只有在禁用工艺对象之后,才能加载该工艺对象。

在 RUN 模式下无法将以下更改下载到 CPU:

- 对 MC-Servo 时钟速度的更改
- 在"工艺对象 > 组态 > 硬件接口"(Technology object > Configuration > Hardware interface) 中对工艺对象硬件接口的更改

## 调试 (S7-1500, S7-1500T) 8

以下说明信息介绍了在对设备的运动控制组件进行调试时的执行步骤。 自动化系统中其它组件的调试步骤,取决于特定的设备配置。有关调试(非运动控制)的 信息,请参见《自动化系统 S7-1500 [\(https://support.automation.siemens.com/WW/view/zh/59191792\)](https://support.automation.siemens.com/WW/view/zh/59191792)》系统手册。

## 8.1 调试指南 (S7-1500, S7-1500T)

这些指南中对具有运动控制功能的设备的调试步骤的进行了介绍。以下将以定位轴工艺对 象为例,说明具体的操作步骤。

## 要求

- 已完成以下组件的组态:
	- CPU
	- 总线通信
	- 驱动器
	- 工艺对象
- 已创建用户程序。
- 已完成 CPU 和相关 I/O 的接线。
- 已完成驱动器的调试和优化。

8.1 调试指南 (S7-1500, S7-1500T)

步骤

## 要调试设备的运动控制相关组件,请按以下步骤操作:

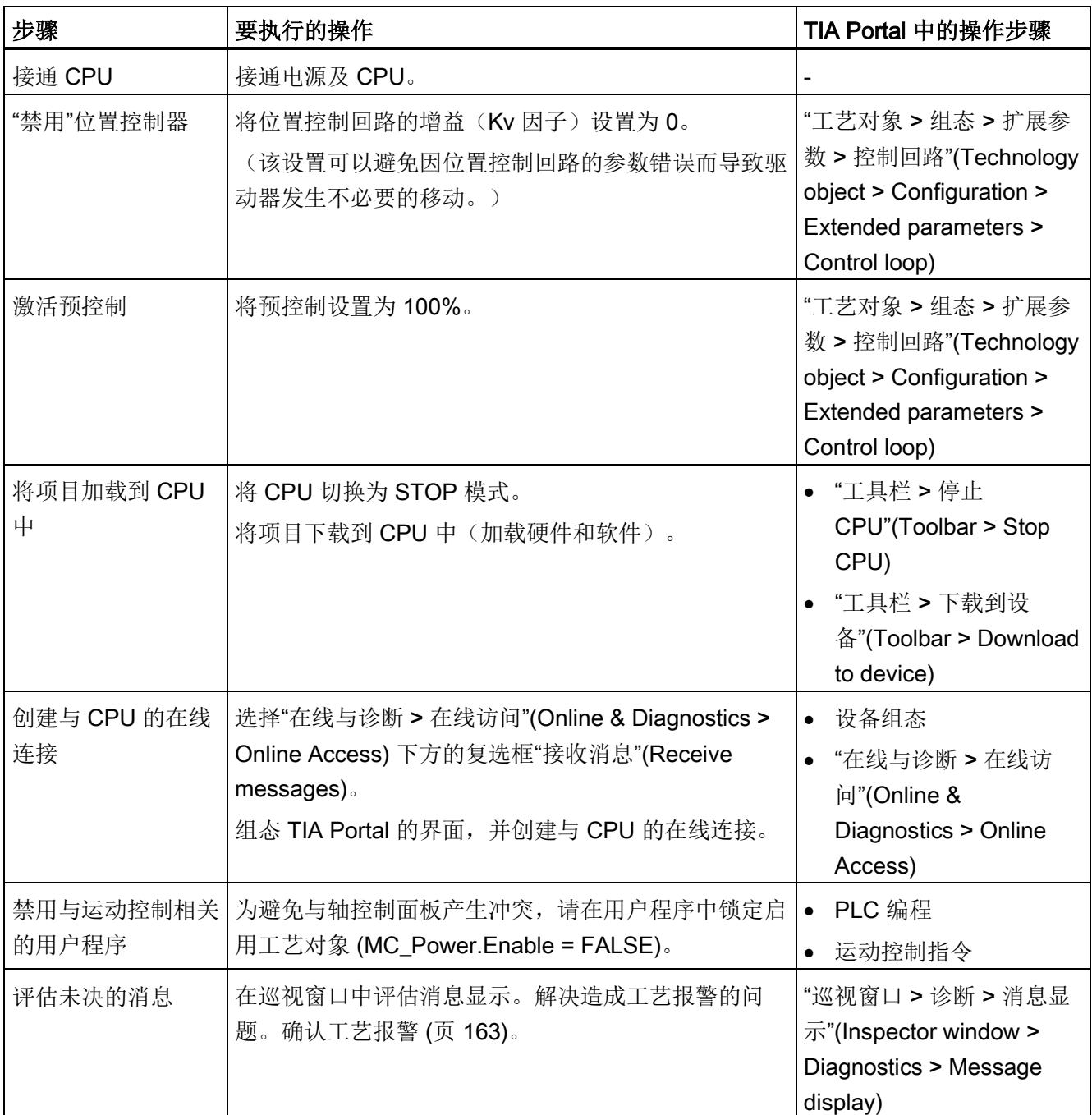

#### 调试 (S7-1500, S7-1500T)

8.1 调试指南 (S7-1500, S7-1500T)

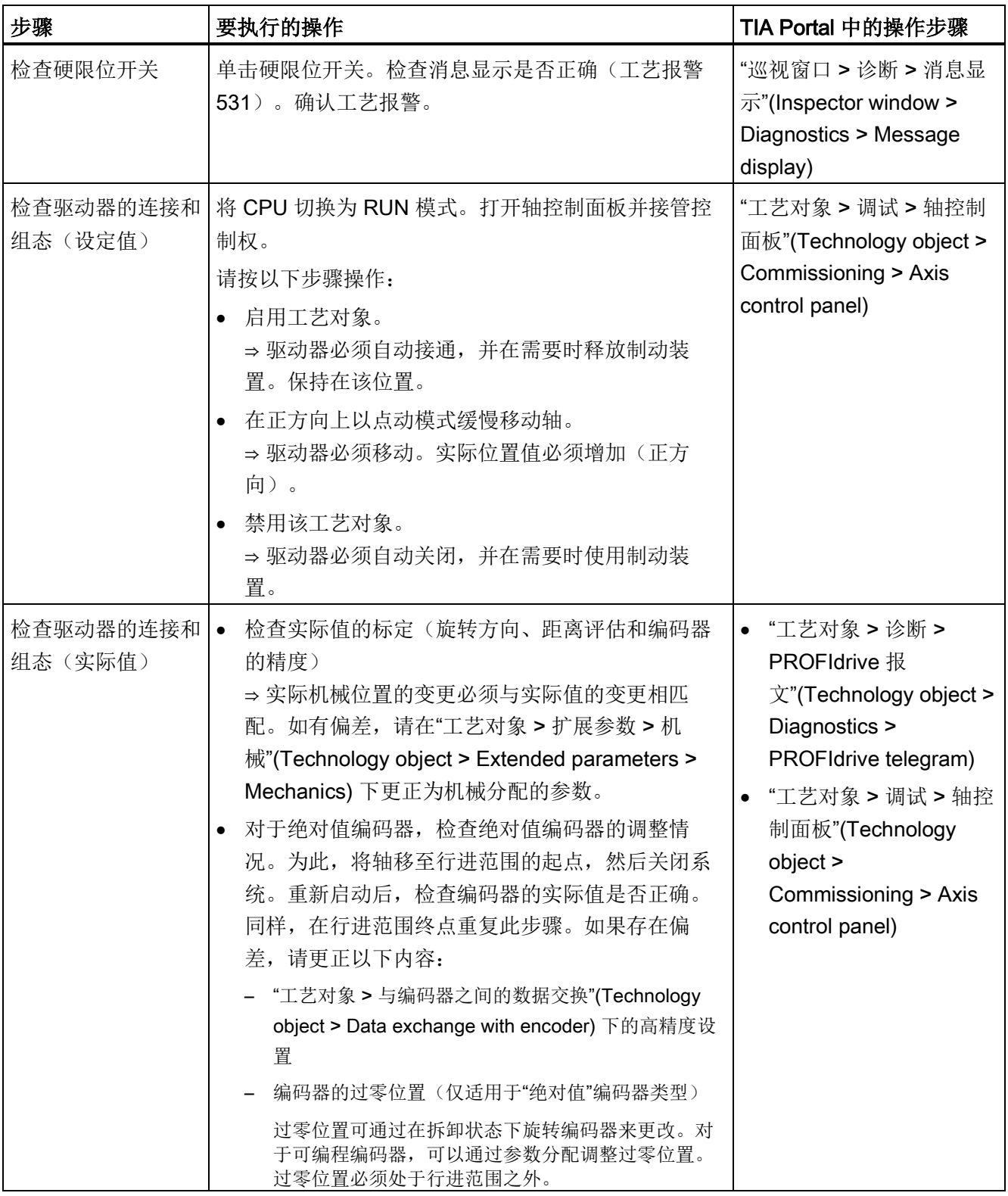

8.1 调试指南 (S7-1500, S7-1500T)

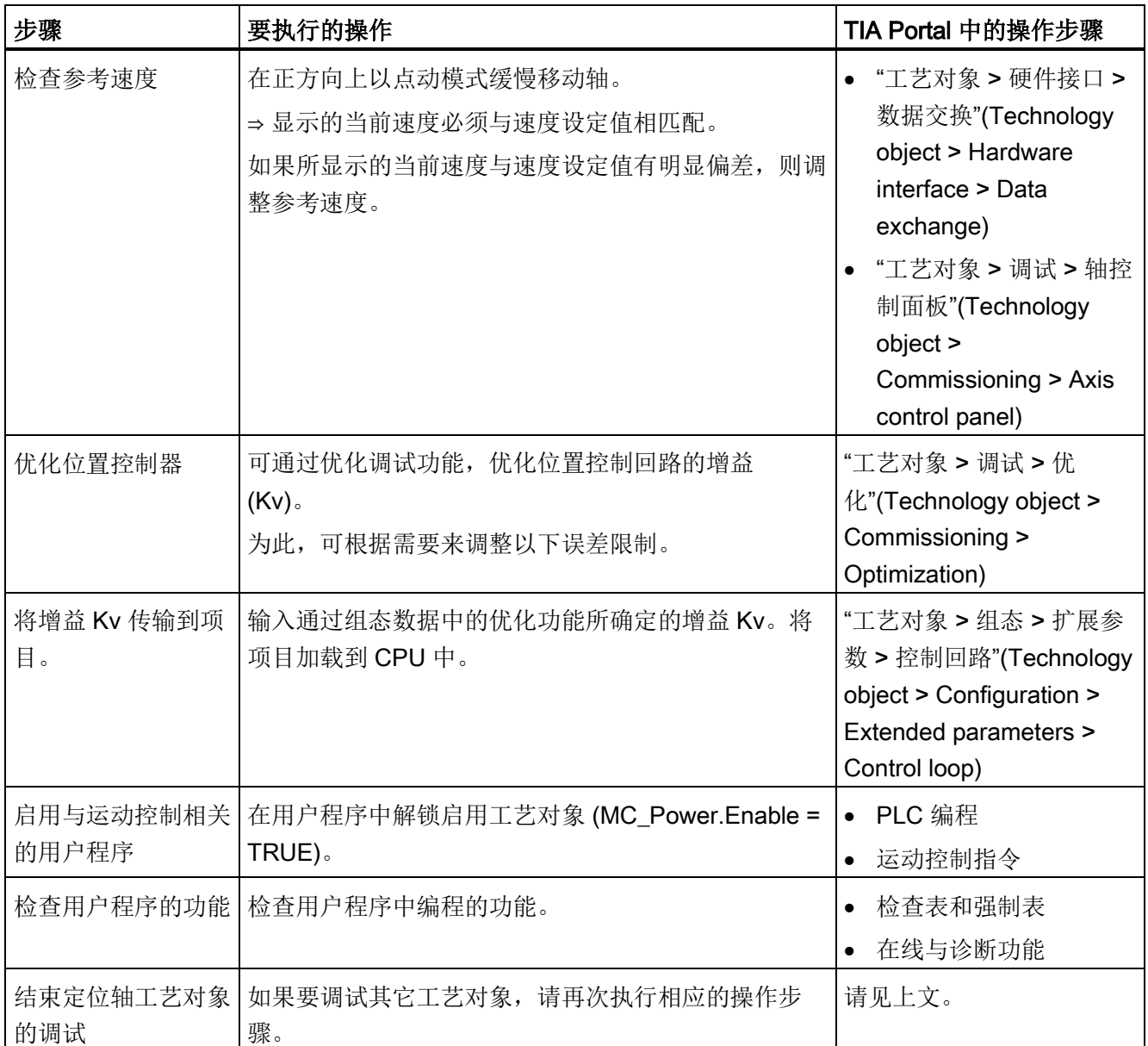

## 参见

S7-1500/S7-1500T 轴功能

[\(https://support.industry.siemens.com/cs/CN/zh/view/109766462\)](https://support.industry.siemens.com/cs/CN/zh/view/109766462)

## 诊断 (S7-1500, S7-1500T) 9

"诊断"部分仅对运动控制的诊断方式进行了说明。

有关 S7-1500 CPU 系统诊断的详细说明,请参见功能手册《诊断 [\(https://support.industry.siemens.com/cs/cn/zh/view/59192926\)](https://support.industry.siemens.com/cs/cn/zh/view/59192926)》。

## 9.1 诊断方式 (S7-1500, S7-1500T)

诊断方式包括报警和相关消息以及运动控制指令中的错误消息。通过 TIA Portal, 还可在 组态工艺对象的过程中和创建用户程序的过程中进行一致性检查。

将在 TIA Portal 的巡视窗口中, 显示运行讨程中的所有报警(来自 CPU、工艺、硬件 等)。在相应工艺对象的诊断窗口中,还将显示与工艺对象有关的诊断信息(工艺报警、 状态信息)。

在运动控制过程中,如果工艺对象出错(如逼近硬限位开关),则会触[发工艺报警](#page-163-0) (页 [163\)](#page-163-0),并在 TIA Portal 和 HMI 设备中显示相应的消息。

在用户程序中,将通过工艺对象数据块上的错误位发出工艺报警信号。还会显示优先级最 高的工艺报警数。为简化错误评估,运动控制指令的"Error"和"ErrorID"参数还指示未决的 工艺报警。

在参数分配过程中或在运动控制指令顺序的处理过程中,可能会发[生程序错误](#page-169-0) (页 [169\)](#page-169-0) (例如,调用指令时参数规范无效、启动未通过"MC Power"启用的作业等)。运动控制 指令错误会在调用指令时通过参数"Error"和"ErrorID"进行指示。

9.2 工艺报警 (S7-1500, S7-1500T)

## <span id="page-163-0"></span>9.2 工艺报警 (S7-1500, S7-1500T)

如果工艺对象发生错误(例如,逼近硬限位开关),则会触发并指示工艺报警。可通过报 警响应指定工艺报警对工艺对象的影响。

#### 报警类别

工艺报警分为以下三类:

#### ● 可确认的警告

继续处理运动控制工作。例如,通过将当前动态值限制到组态的限值,可能会影响轴 的当前运动。

#### ● 需要确认的报警

根据报警响应中止运动作业。解决完出错原因后,必须确认报警,以继续执行新作 业。

#### ● 严重错误

根据报警响应中止运动作业。

为了能在解决完出错原因之后再次使用工艺对象,必[须重新启动工艺对象](#page-155-0) (页 [155\)](#page-155-0)。

9.2 工艺报警 (S7-1500, S7-1500T)

#### 工艺报警的显示

工艺报警将在以下位置显示:

- TIA Portal
	- "工艺对象 > 诊断 > 状态和错误位"(Technology object > Diagnostics > Status and error bits)

显示各工艺对象未决的工艺报警。

– "工艺对象 > 调试 > 轴控制面板"(Technology object > Commissioning > Axis control panel)

显示各工艺对象最后一个未决的工艺报警。

– "巡视窗口 > 诊断 > 消息显示"(Inspector window > Diagnostics > Message display) 要通过消息显示来显示工艺报警,则需选择"在线与诊断 > 在线访问"(Online & Diagnostics > Online Access) 下的"接收消息"(Receive messages) 复选框。 在线连接到 CPU 时,将显示所有工艺对象未决的工艺报警。另外, 还将显示归档 视图。

消息显示画面也会激活,并显示在连接的 HMI 上。

– "CPU > 在线与诊断"(CPU > Online & diagnostics)

显示已在诊断缓冲区中输入的工艺报警。

#### ● 用户程序

#### – 变量"<TO>.ErrorDetail.Number"和"<TO>.ErrorDetail.Reaction"

指示优先级最高的工艺报警数和相关响应。

#### – 变量"<TO>.StatusWord"

通过位 1("Error")指示未决的工艺报警。

#### – 变量"<TO>.ErrorWord"

指示报警和严重错误。

#### – 变量"<TO>.WarningWord"

指示警告。

#### – 参数"Error"和"ErrorID"

在运动控制指令中,参数"Error"= TRUE 和"ErrorID"= 16#8001 将指示未决的工艺 报警。

#### ● CPU 的显示屏

为了在 CPU 显示屏上显示工艺报警,请在装载到 CPU 时进行以下设置: 在"负载预览"(Load preview) 对话框中为"文本库"(Text libraries) 条目选择操作"连续下 载"(Consistent download)。

#### 诊断 (S7-1500, S7-1500T)

9.2 工艺报警 (S7-1500, S7-1500T)

#### 报警响应

工艺报警中通常包含有对工艺对象的影响进行说明的报警响应。报警响应由系统指定。 下表显示了可能的报警响应:

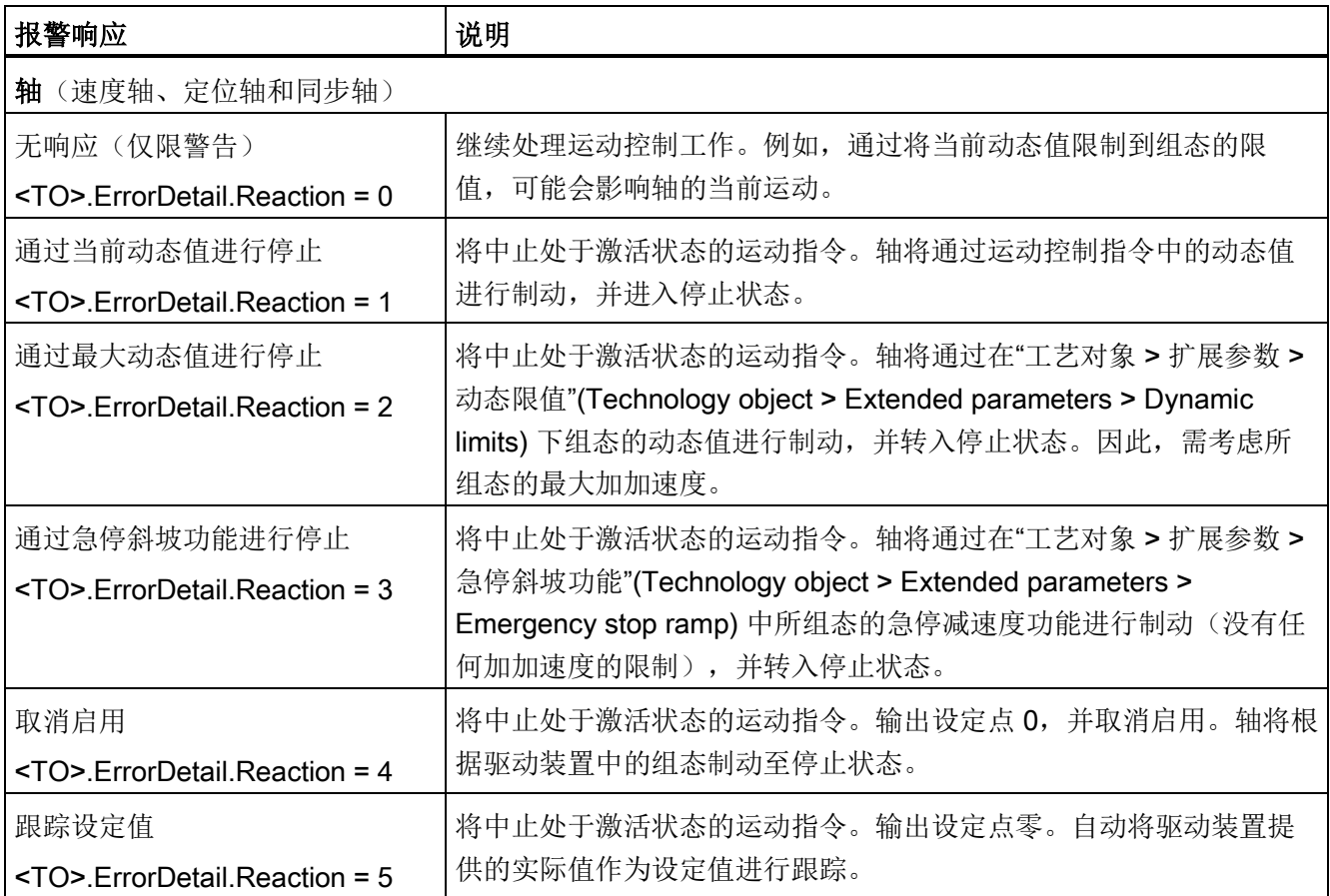

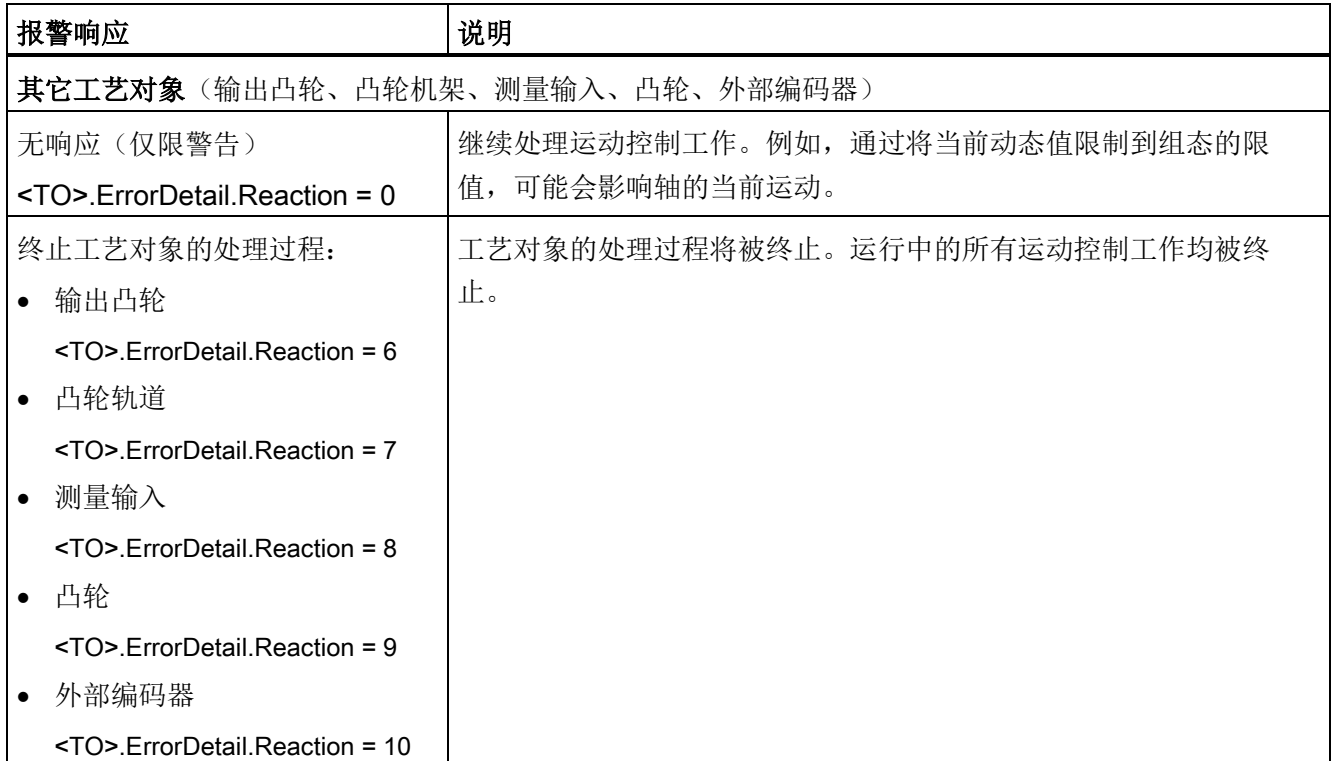

9.2 工艺报警 (S7-1500, S7-1500T)

#### 确认工艺报警

可通过以下方式确认工艺报警:

- TIA Portal
	- "工艺对象 > 调试 > 轴控制面板"(Technology object > Commissioning > Axis control panel)

单击"确认"(Confirm) 按钮,确认所选工艺对象中所有未决的报警和警告。

- "巡视窗口 > 诊断 > 消息显示"(Inspector window > Diagnostics > Message display) 可分别或一次性地确认所有工艺对象的报警和警告。
- HMI

在启用消息显示的 HMI 上,可以分别确认或一次性地确认所有工艺对象的报警和警 告。

● 用户程序

可使用运动控制指令"MC\_Reset"确认工艺对象上的未决工艺报警。

#### 更多信息

有关工艺报警和报警响应列表,请参见"[工艺报警](#page-170-0) (页 [170\)](#page-170-0)"附录。

9.3 运动控制指令中的错误 (S7-1500, S7-1500T)

## <span id="page-169-0"></span>9.3 运动控制指令中的错误 (S7-1500, S7-1500T)

可通过"Error"和"ErrorID"输出参数指示运动控制指令中的错误(例如,参数值设置无 效)。

在以下情况下,可通过"Error"= TRUE 和"ErrorID"= 16#8xxx, 指示运动控制指令中的错 误:

- 工艺对象的状态无效,无法继续执行作业。
- 运动控制指令的参数指定无效,无法继续执行作业。
- 因工艺对象错误而导致报警响应。

#### 错误显示

如果运动控制指令出错,则参数"Error"会显示值"TRUE"。出错原因在参数"ErrorID" "中指 定。

当"Error"= TRUE 时,将拒绝对工艺对象进行作业。正在执行的作业不受已拒绝作业的影 响。

如果在执行作业时, "Error"= TRUE 以及 "ErrorID"= 16#8001, 则表示已发生工艺报警。 此时,可对该工艺报警的指示进行分析。

如果在执行"MC\_MoveJog"作业的过程中显示"Error"="TRUE", 轴将进行制动, 并进入停 止状态。在这种情况下,将使用为"MC\_MoveJog"指令组态的减速度。

#### 确认错误

无需对运动控制指令中的错误进行确认。

解决该错误后,需重新启动作业。

#### 更多信息

有关 ErrorIDs 的列表,请参见"[错误检测](#page-209-0) (页 [209\)](#page-209-0)"附录。

# 附录 (S7-1500, S7-1500T) A

## <span id="page-170-0"></span>A.1 工艺报警 (S7-1500, S7-1500T)

## A.1.1 工艺报警列表 (S7-1500, S7-1500T)

下表列出了工艺报警和相应报警响应的概览。发生工艺报警时,需要分析所显示的完整报 警文以精确定位发生报警的原因。

## 图例

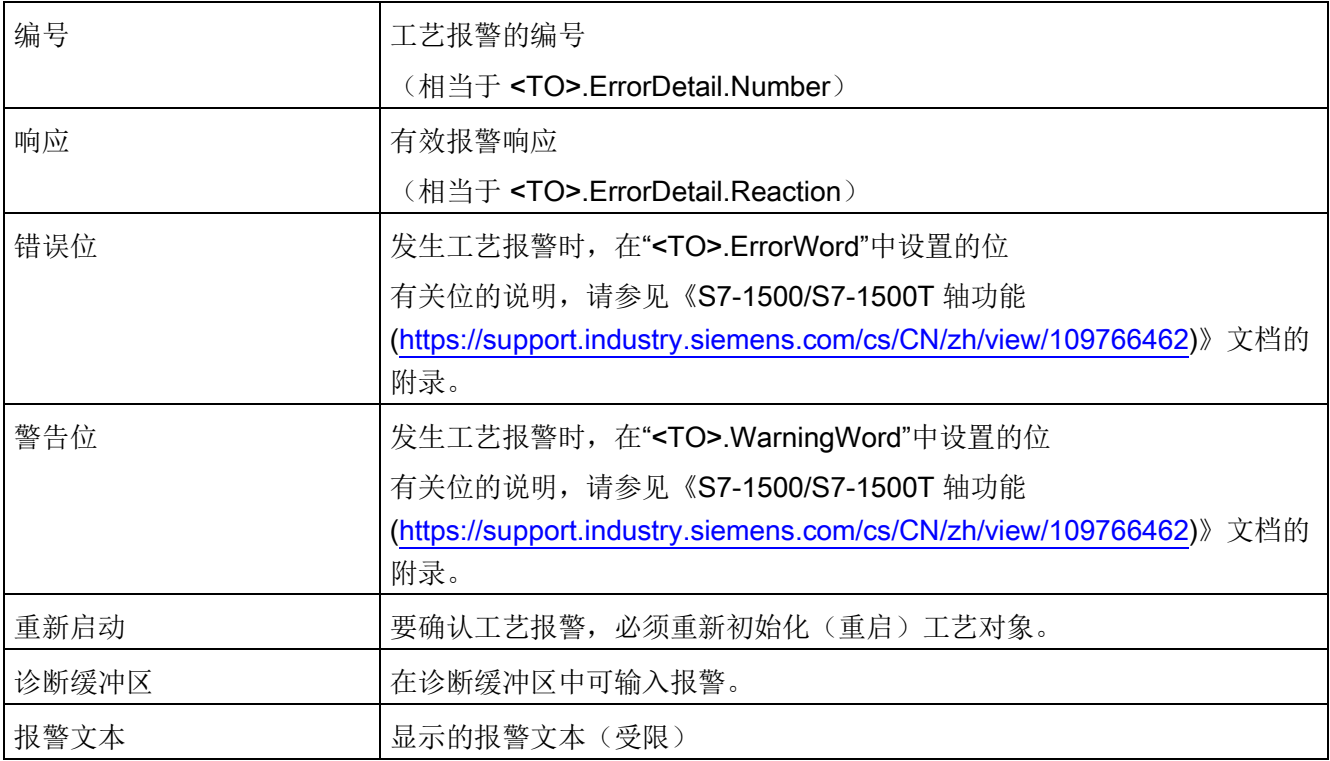

A.1 工艺报警 (S7-1500, S7-1500T)

### 工艺报警列表

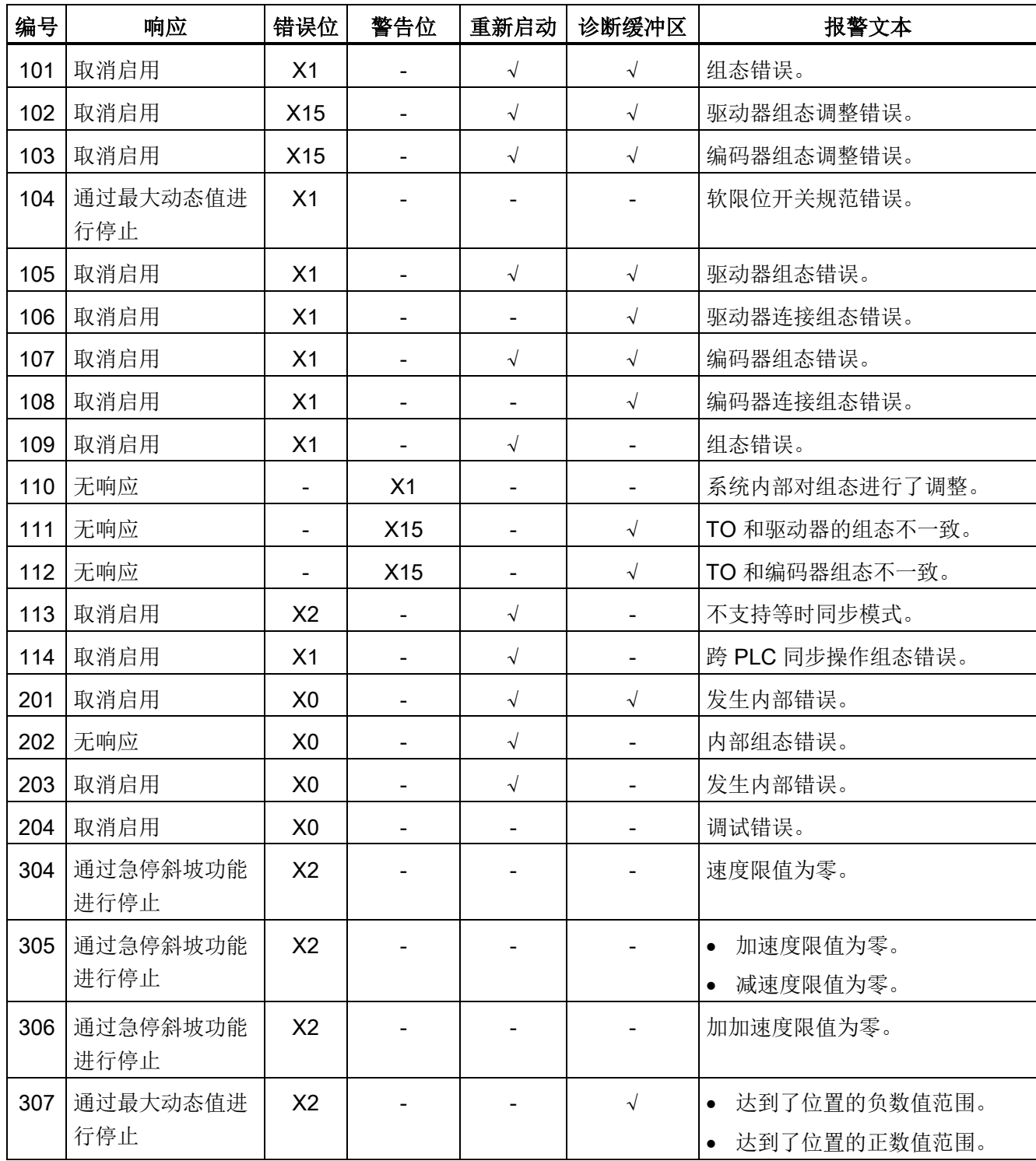

附录 (S7-1500, S7-1500T)

A.1 工艺报警 (S7-1500, S7-1500T)

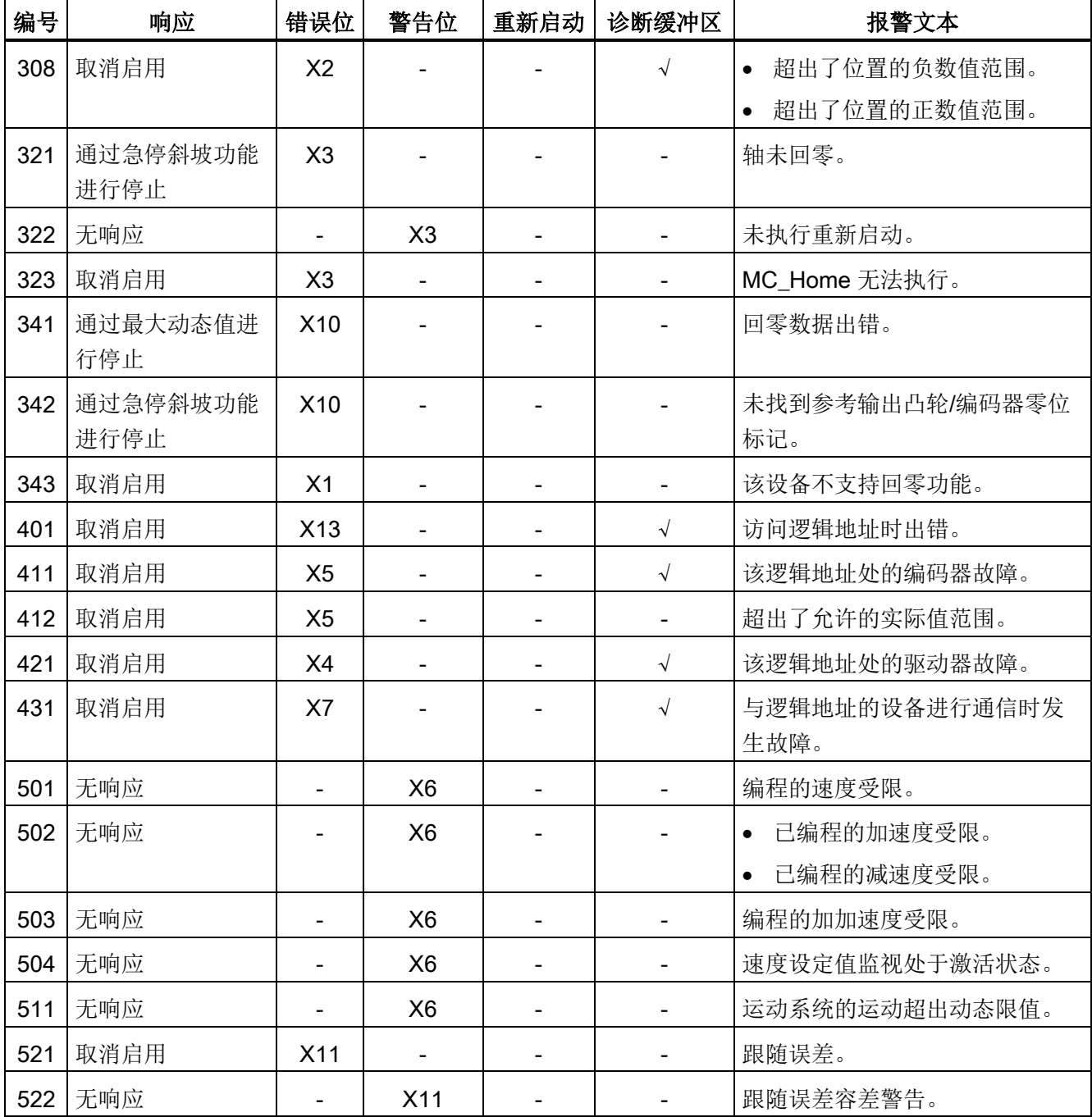

A.1 工艺报警 (S7-1500, S7-1500T)

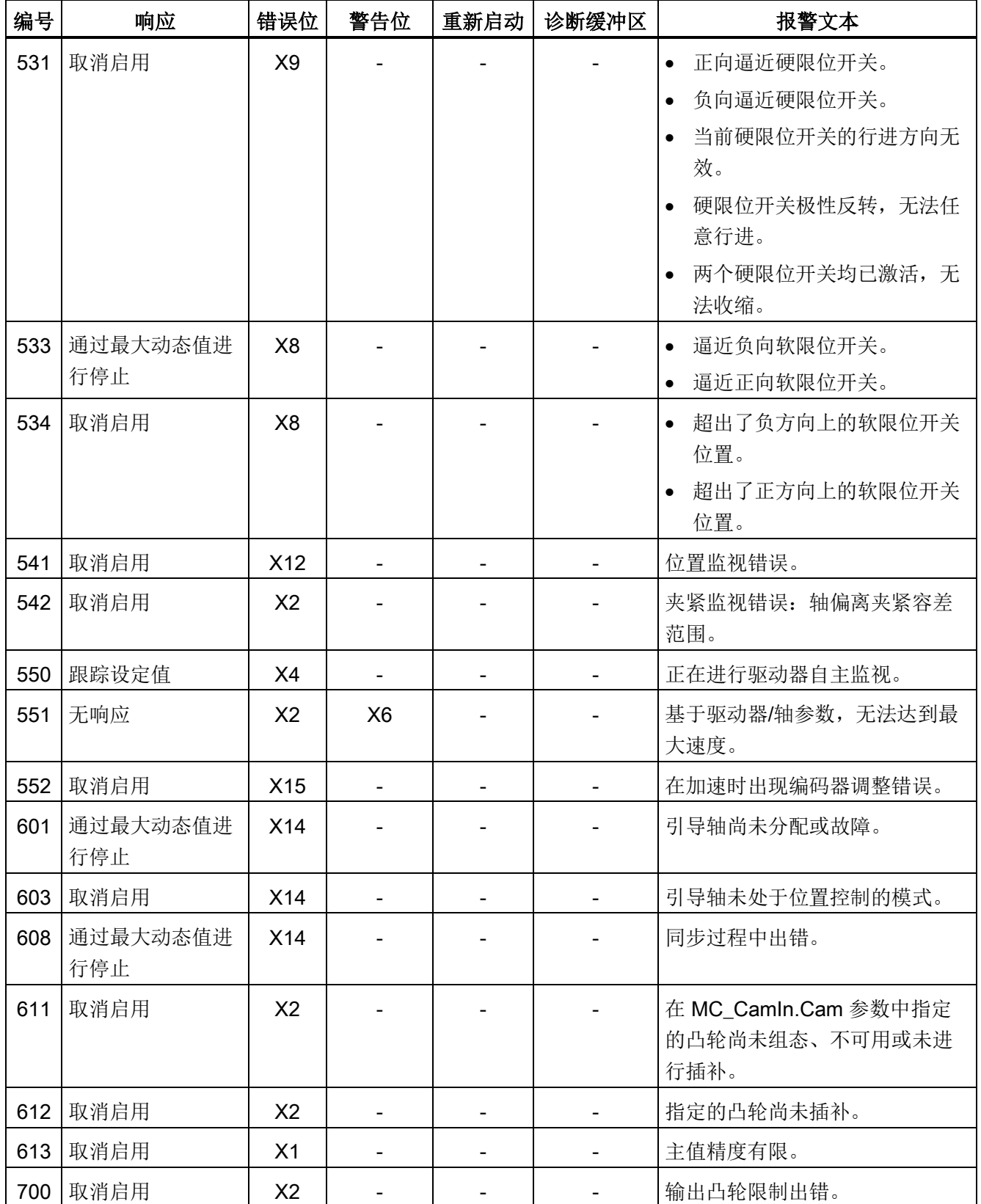

#### 附录 (S7-1500, S7-1500T)

A.1 工艺报警 (S7-1500, S7-1500T)

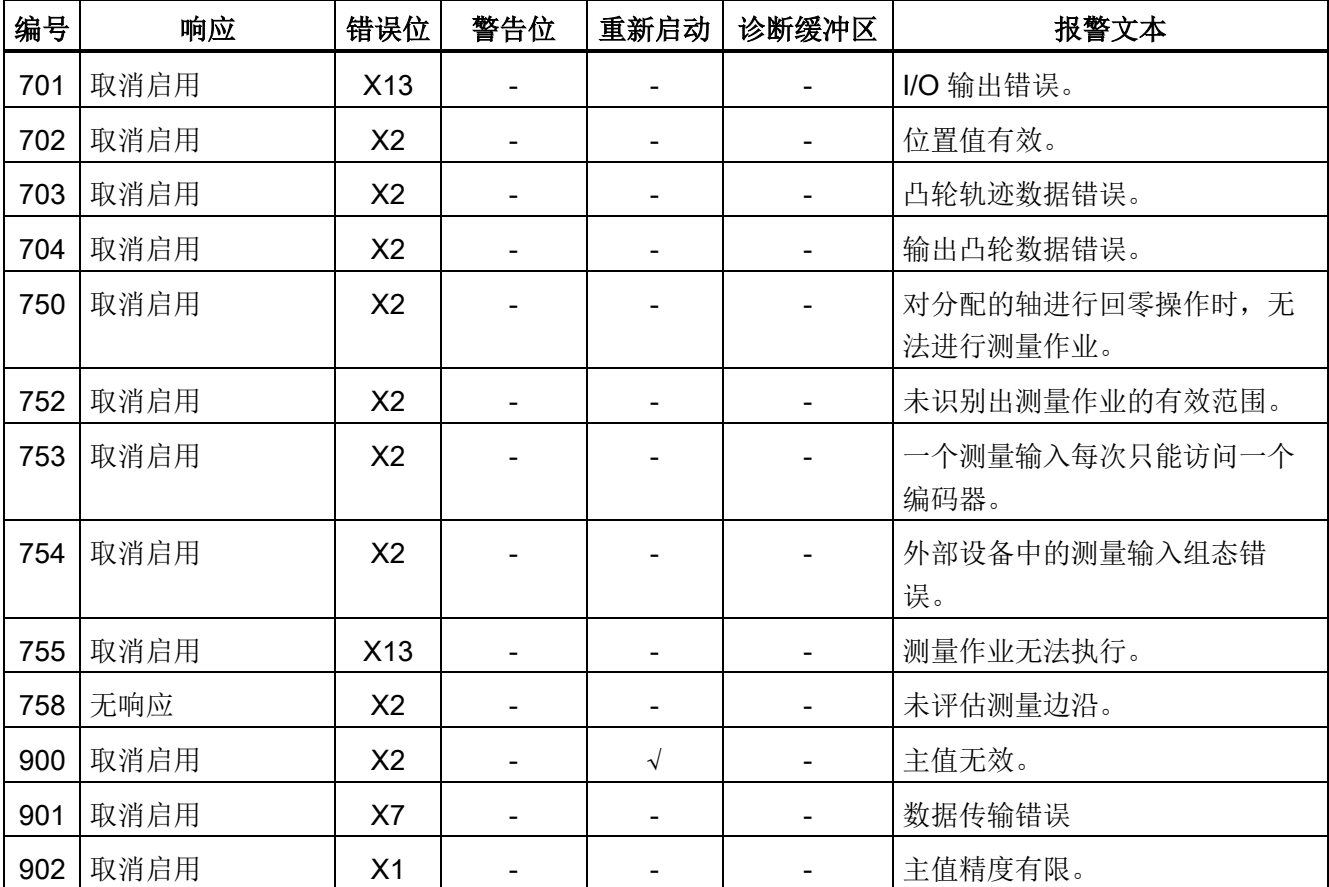

## 参见

[工艺报警](#page-163-0) (页 [163\)](#page-163-0)

A.1 工艺报警 (S7-1500, S7-1500T)

## A.1.2 工艺报警 101-114 (S7-1500, S7-1500T)

## 工艺报警 101

报警响应:取消启用

重新启动:必需项

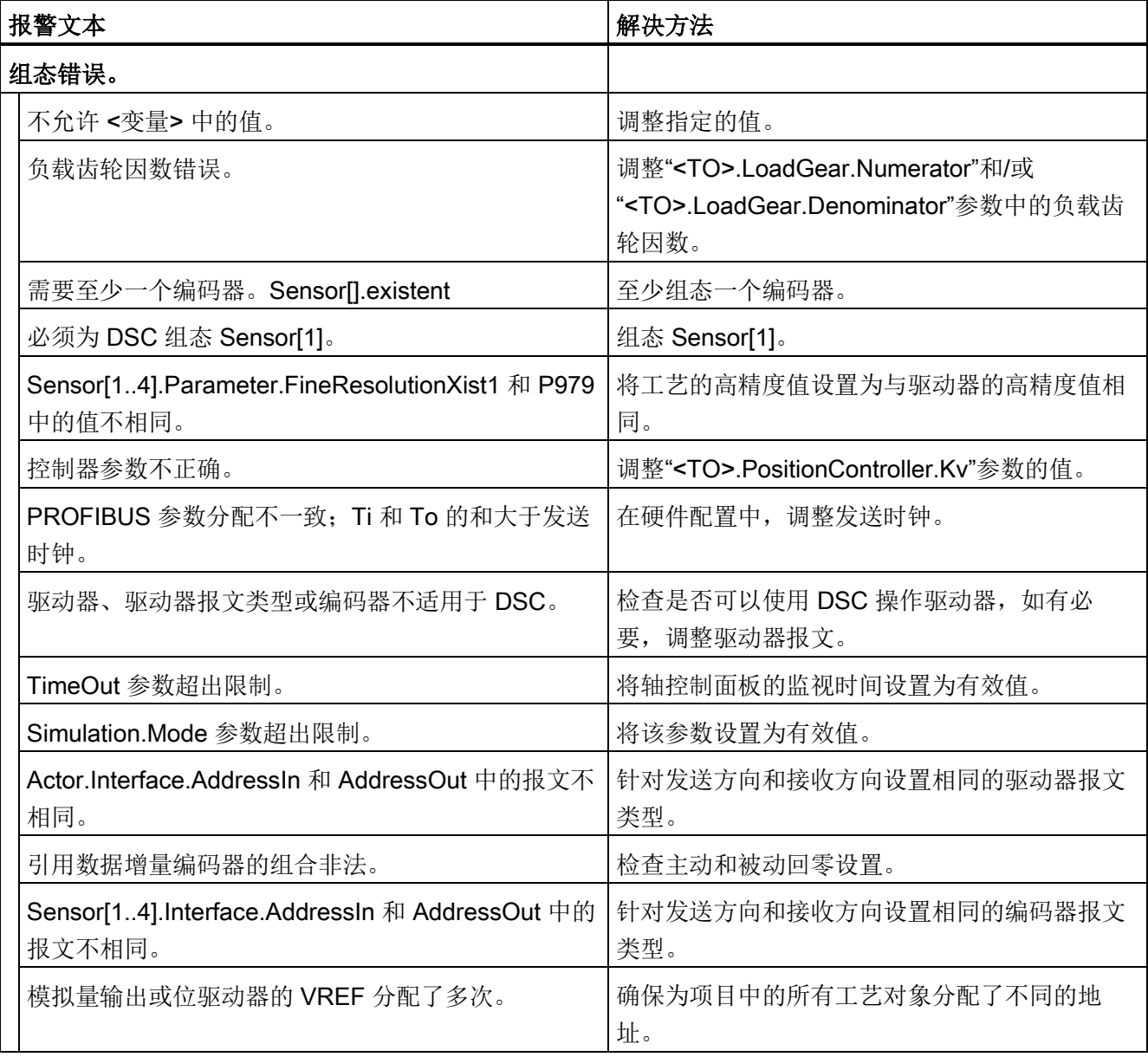

附录 (S7-1500, S7-1500T)

A.1 工艺报警 (S7-1500, S7-1500T)

## 工艺报警 102

报警响应:取消启用

重新启动:必需项

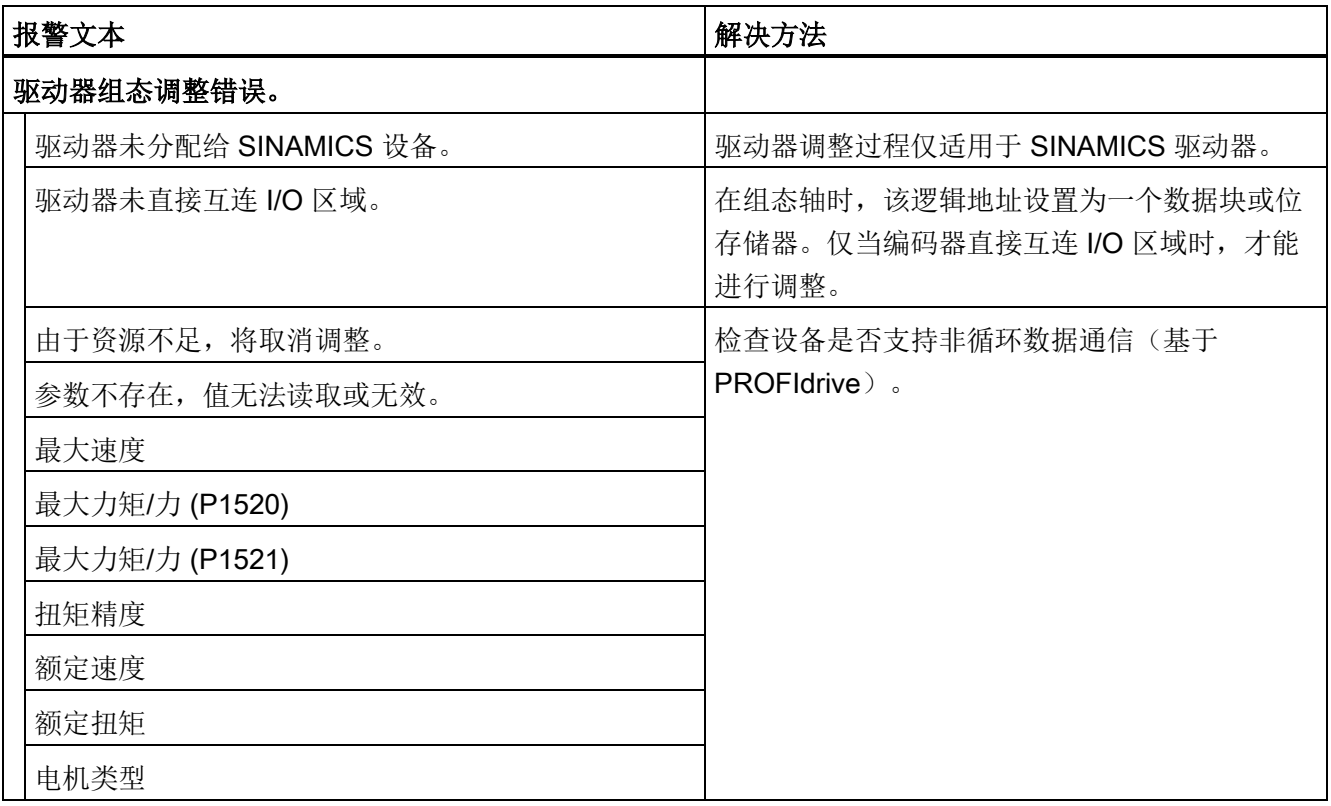

A.1 工艺报警 (S7-1500, S7-1500T)

## 工艺报警 103

报警响应:取消启用

重新启动:必需项

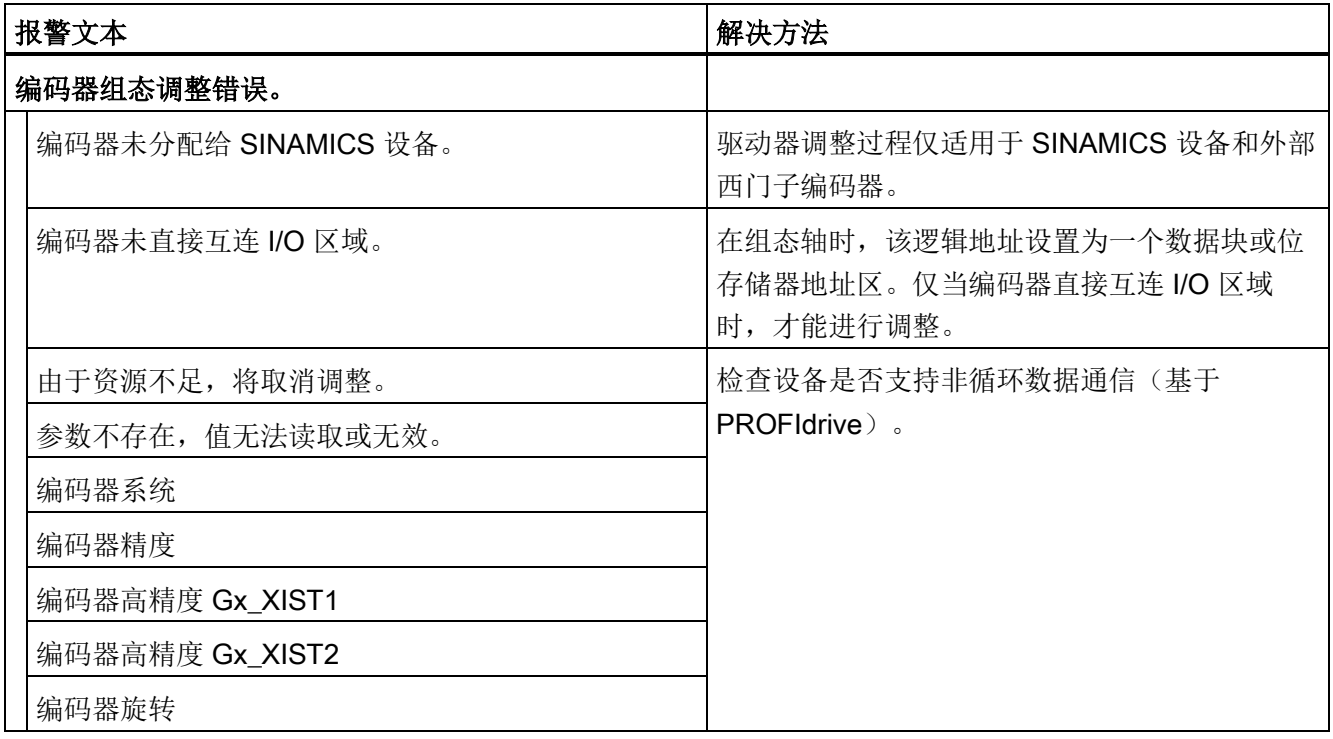

#### 工艺报警 104

报警响应:通过最大动态值进行停止

重新启动:不需要

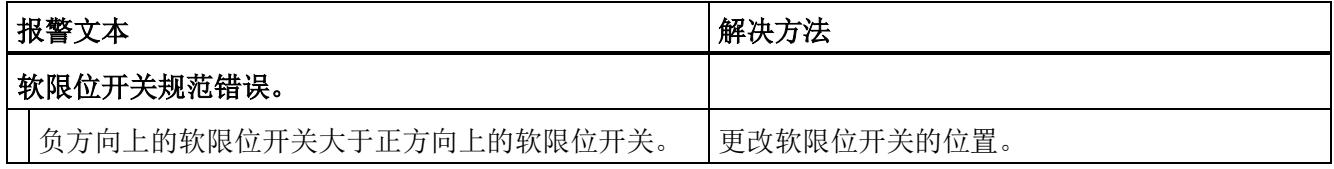

附录 (S7-1500, S7-1500T)

A.1 工艺报警 (S7-1500, S7-1500T)

## 工艺报警 105

报警响应:取消启用

重新启动:必需项

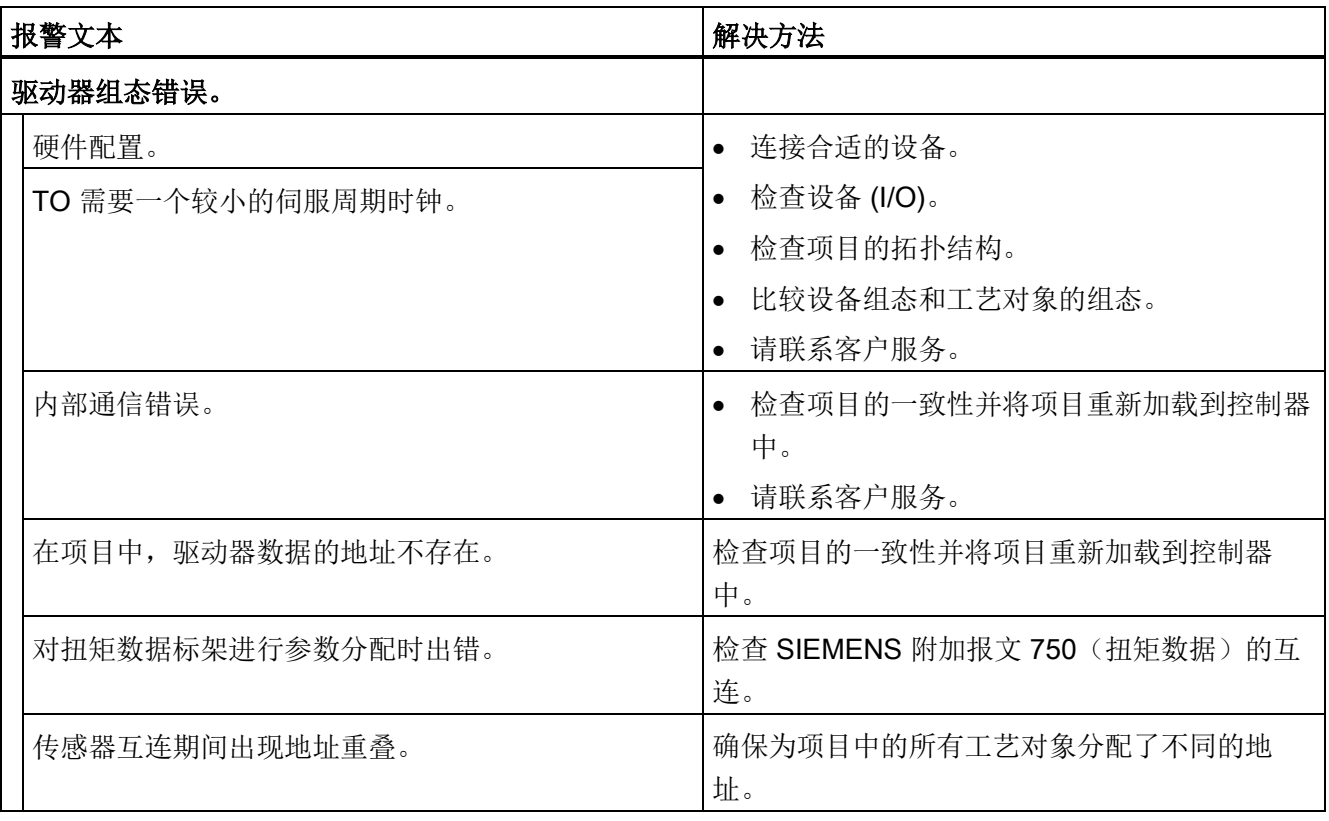

A.1 工艺报警 (S7-1500, S7-1500T)

## 工艺报警 106

报警响应:取消启用

重新启动:不需要

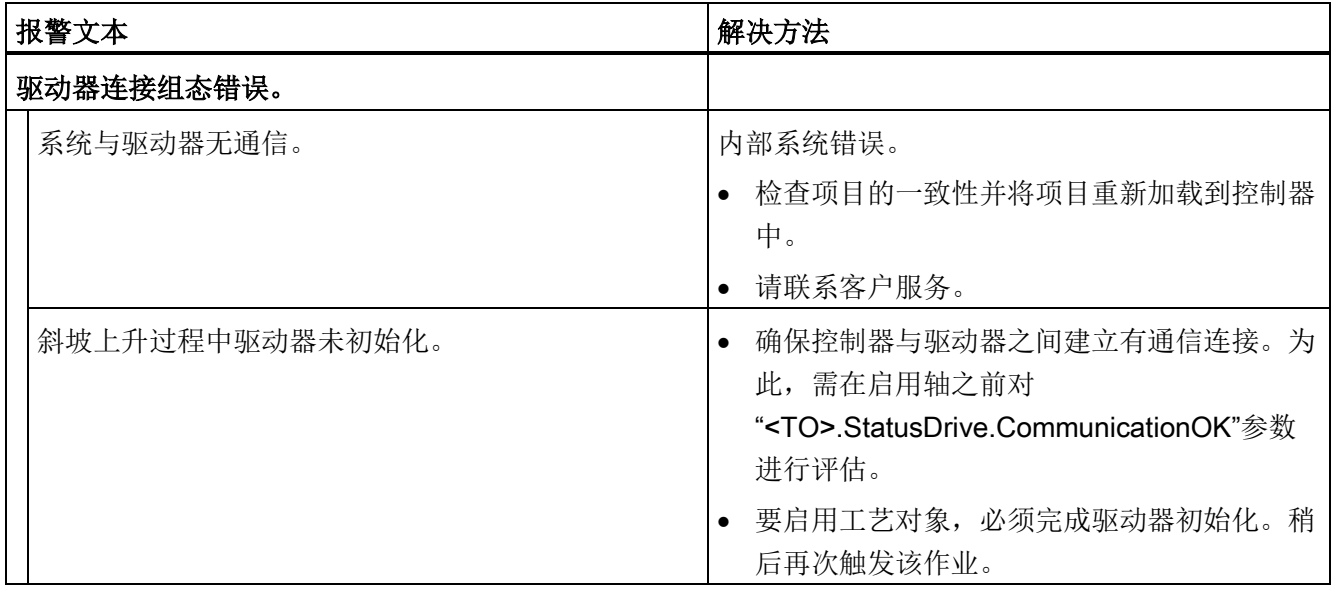

## 工艺报警 107

报警响应:取消启用

重新启动:必需项

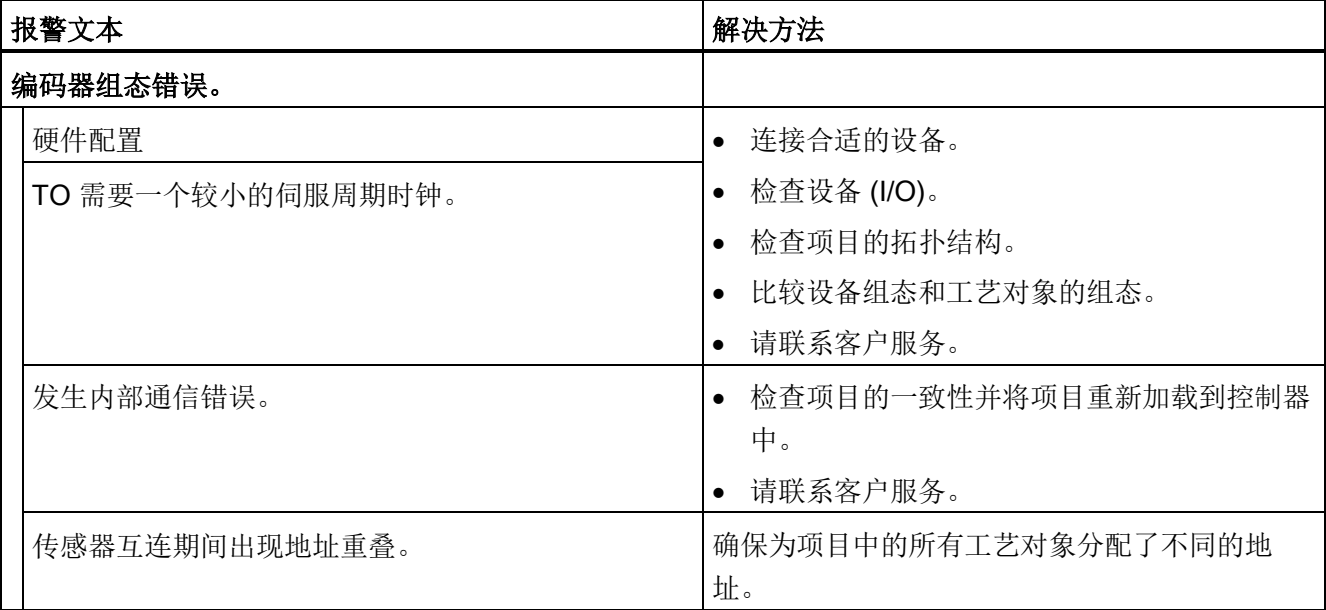
A.1 工艺报警 (S7-1500, S7-1500T)

## 工艺报警 108

报警响应:取消启用

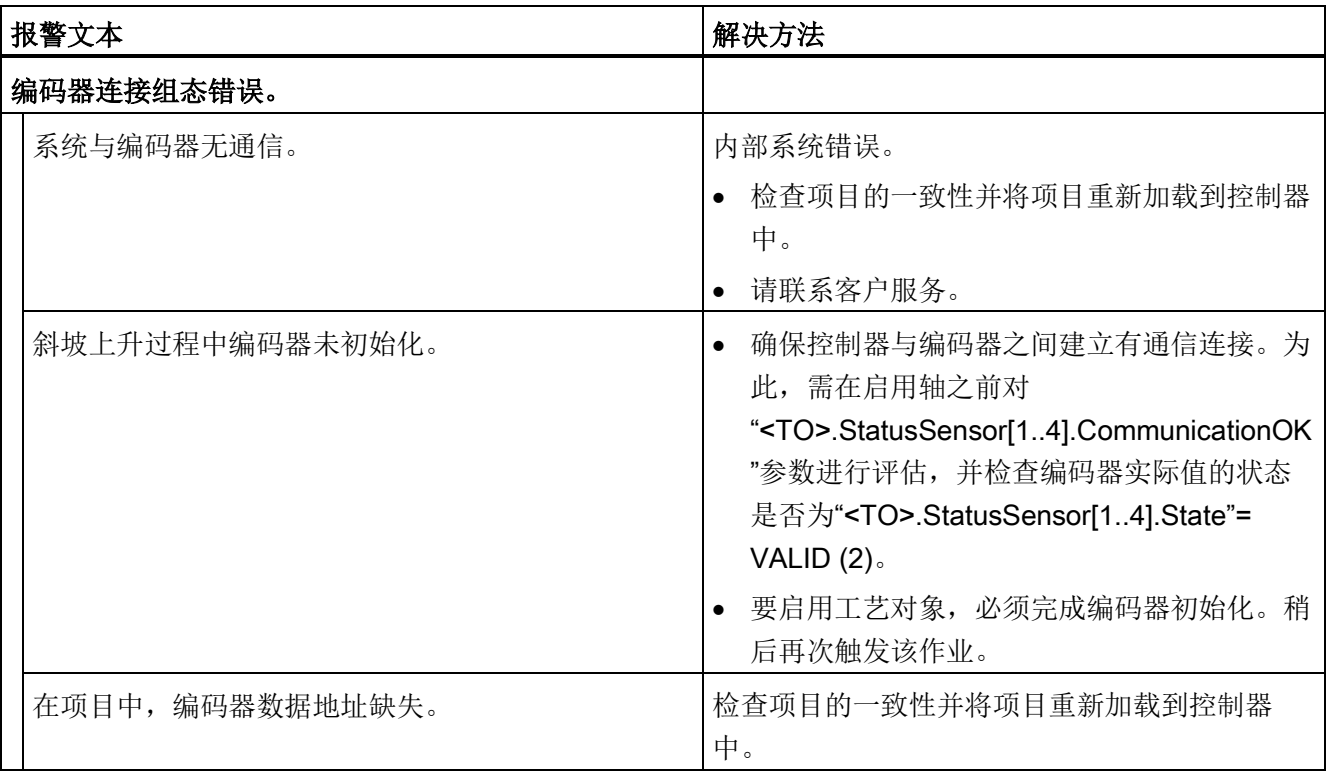

## 工艺报警 109

报警响应:取消启用

重新启动:必需项

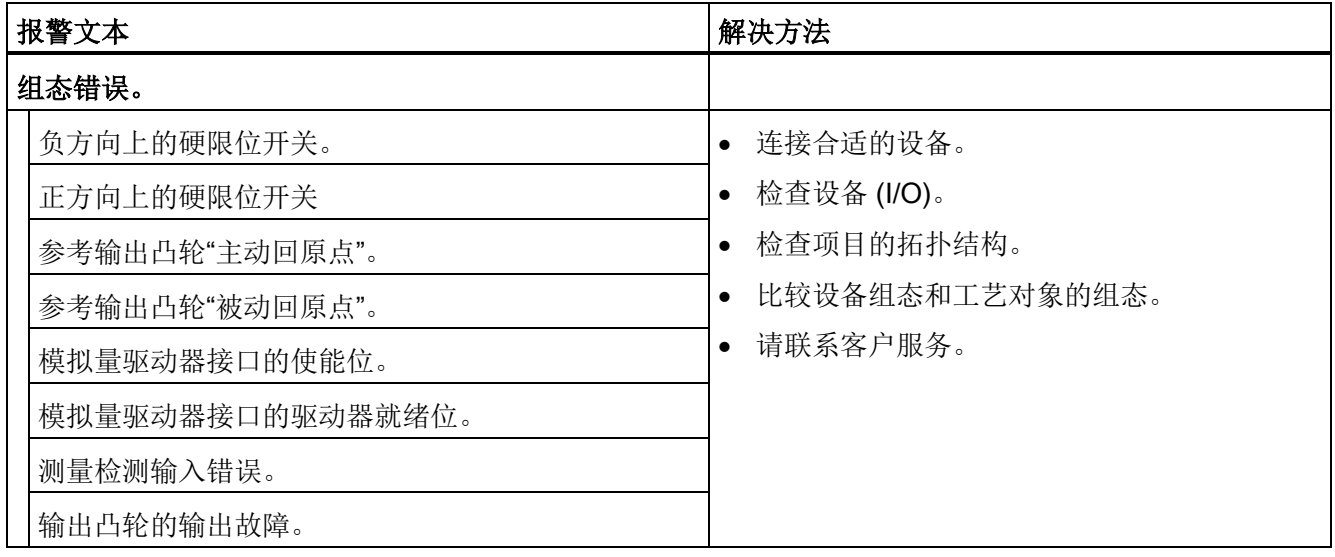

## 工艺报警 110

报警响应: 无响应

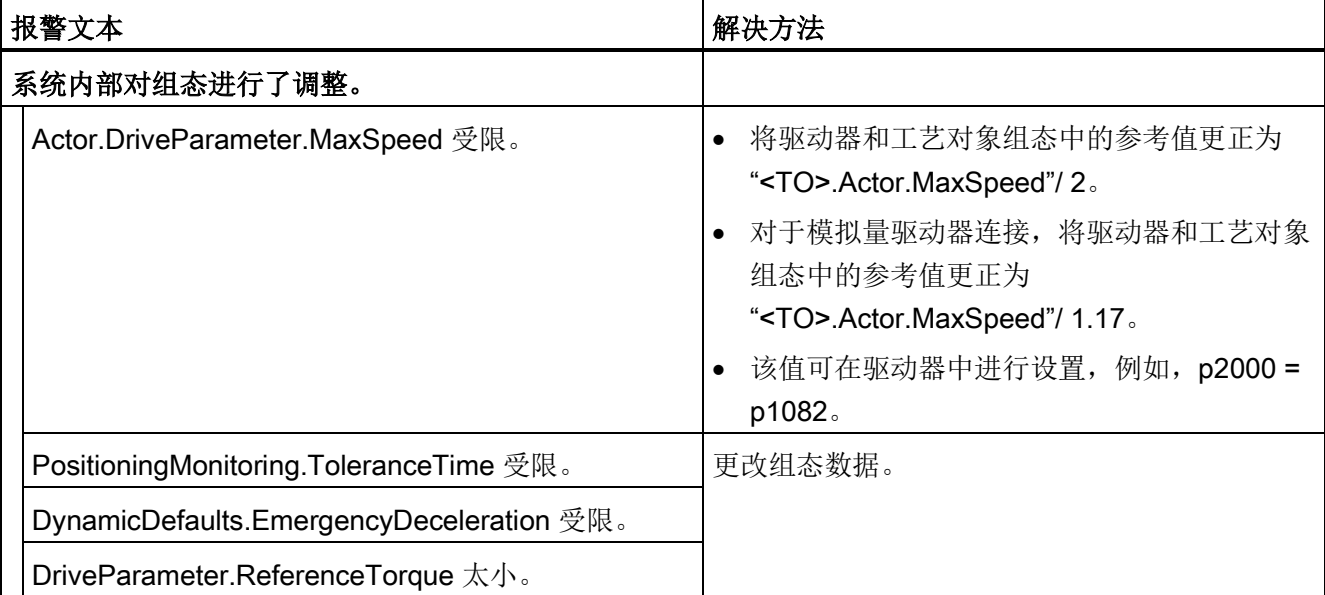

A.1 工艺报警 (S7-1500, S7-1500T)

## 工艺报警 111

报警响应: 无响应

重新启动:不需要

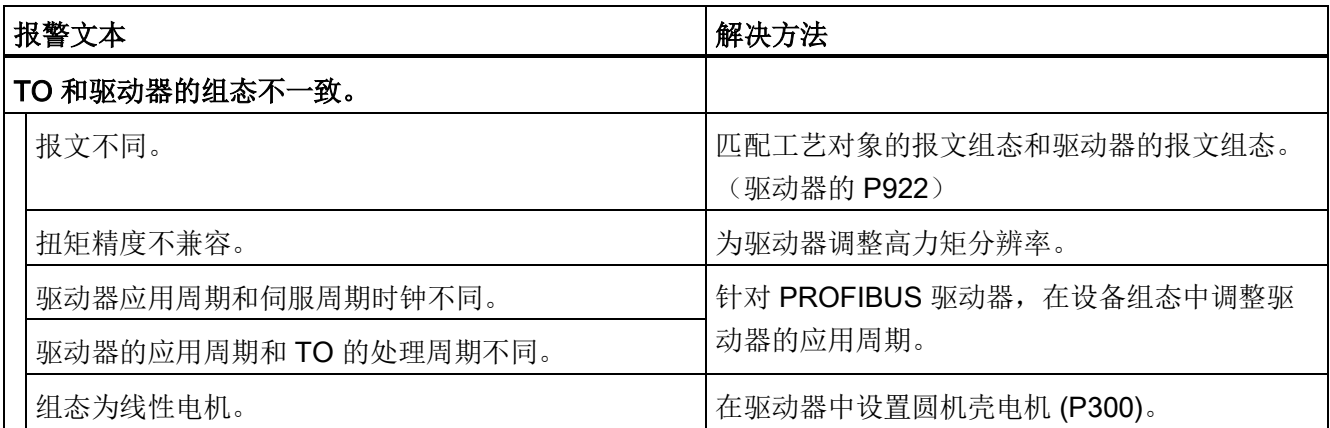

## 工艺报警 112

报警响应: 无响应

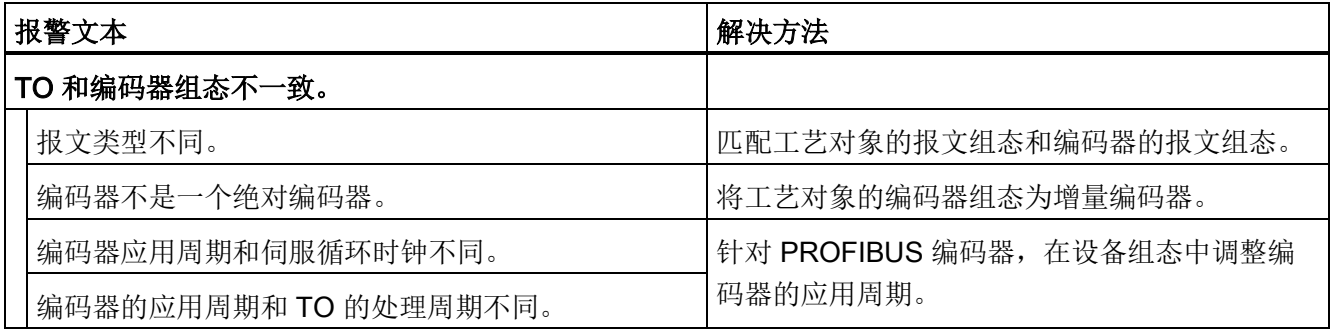

## 工艺报警 113

报警响应:取消启用

重新启动:必需项

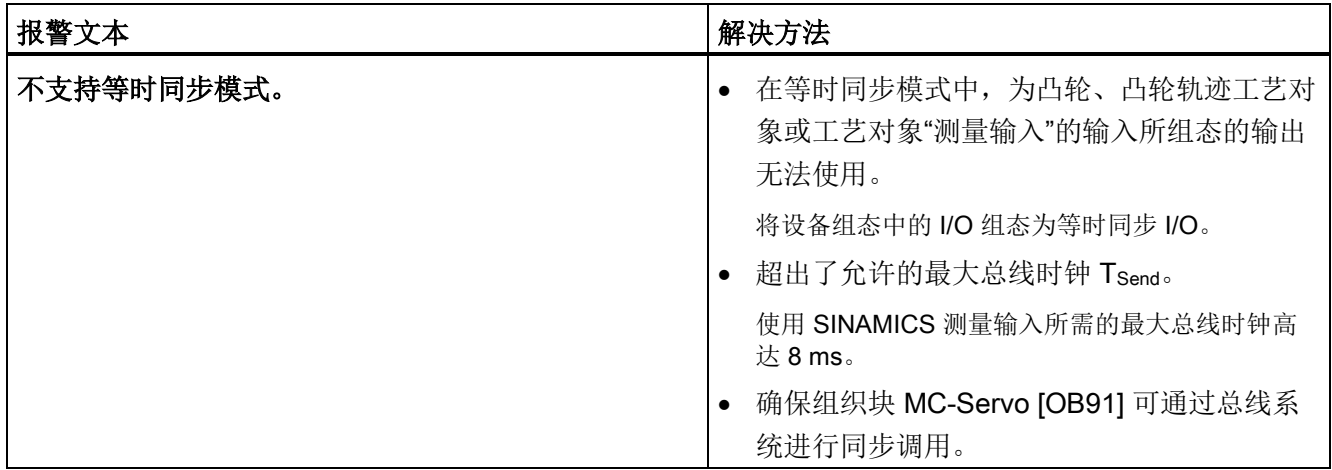

## 工艺报警 114

报警响应:取消启用

重新启动:必需项

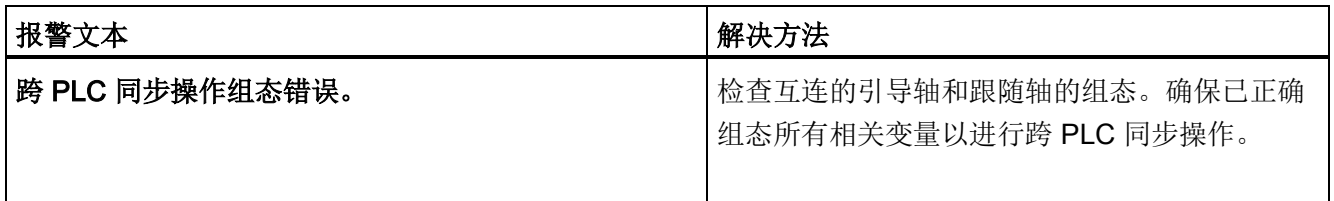

A.1 工艺报警 (S7-1500, S7-1500T)

# A.1.3 工艺报警 201-204 (S7-1500, S7-1500T)

#### 工艺报警 201

报警响应:取消启用

重新启动:必需项

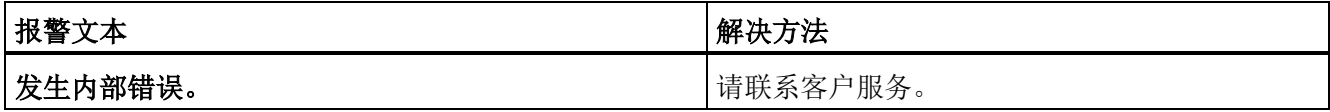

#### 工艺报警 202

报警响应: 无响应

重新启动:必需项

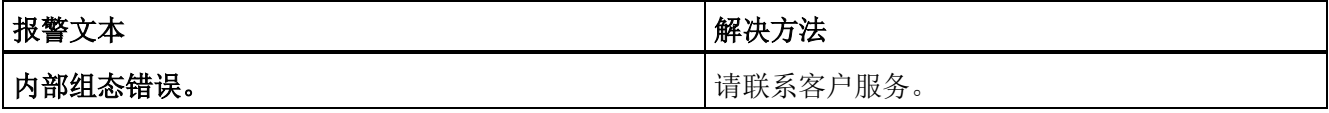

#### 工艺报警 203

报警响应:取消启用 重新启动:必需项

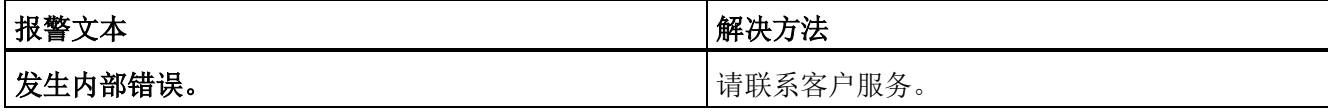

#### 工艺报警 204

报警响应:取消启用

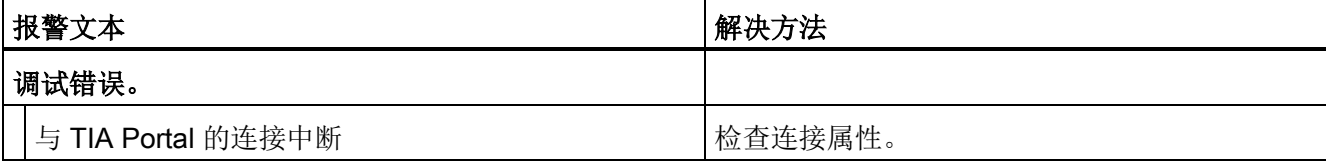

# A.1.4 工艺报警 304-343 (S7-1500, S7-1500T)

#### 工艺报警 304

报警响应:通过急停斜坡功能进行停止

重新启动:不需要

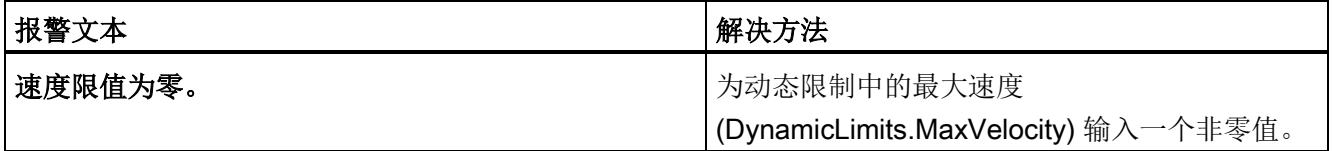

#### 工艺报警 305

报警响应:通过急停斜坡功能进行停止

重新启动:不需要

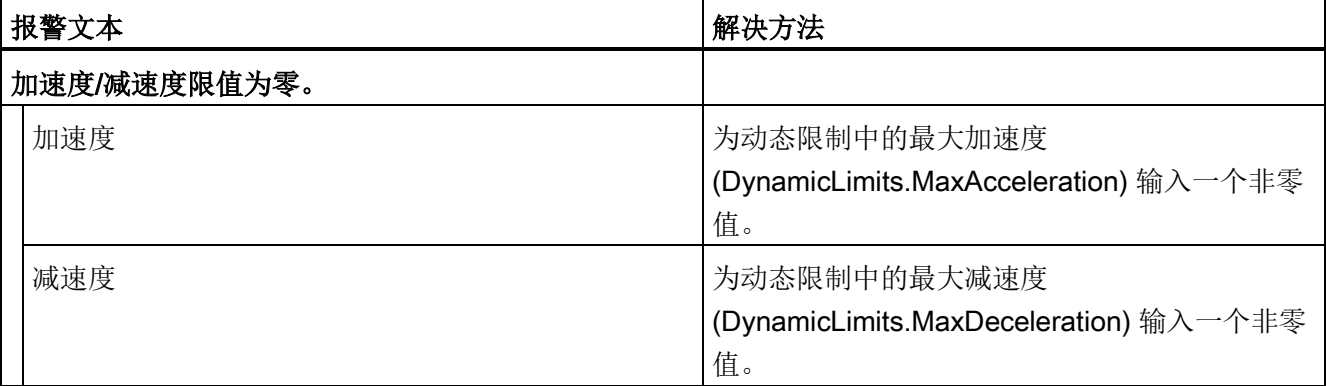

#### 工艺报警 306

报警响应:通过急停斜坡功能进行停止

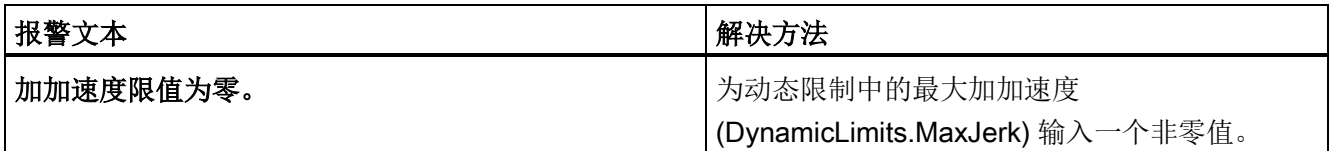

A.1 工艺报警 (S7-1500, S7-1500T)

#### 工艺报警 307

报警响应:通过最大动态值进行停止

重新启动:不需要

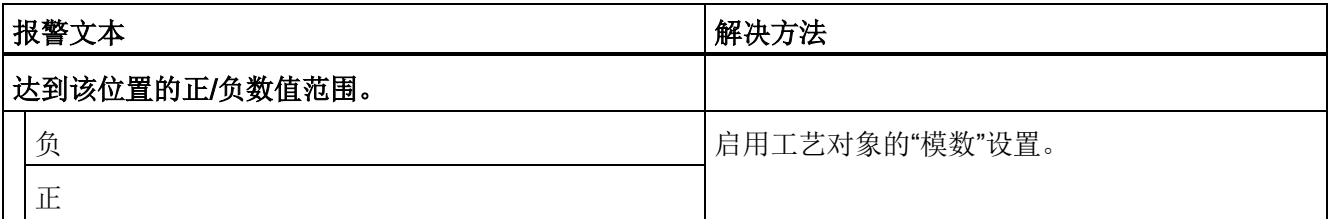

#### 工艺报警 308

报警响应:取消启用

重新启动:不需要

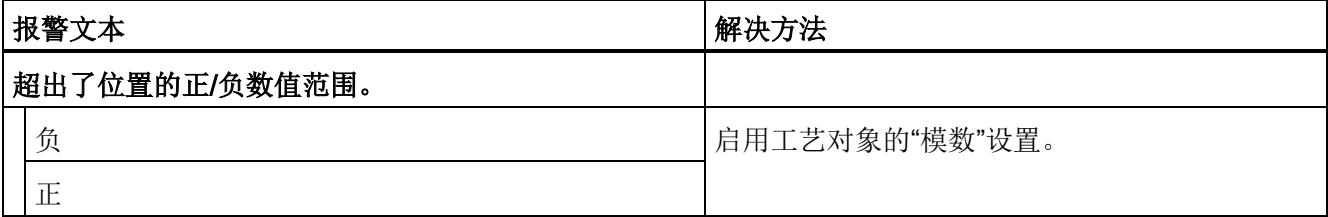

# 工艺报警 321

报警响应:通过急停斜坡功能进行停止

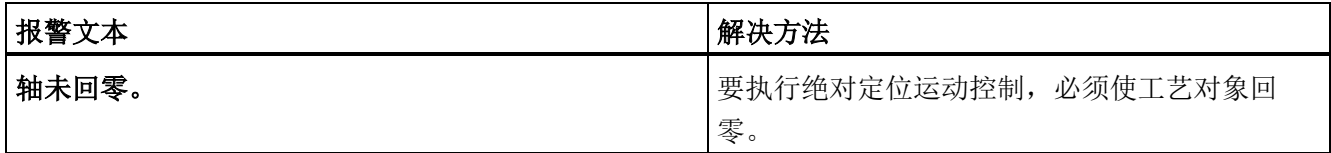

# 工艺报警 322

报警响应: 无响应

重新启动:不需要

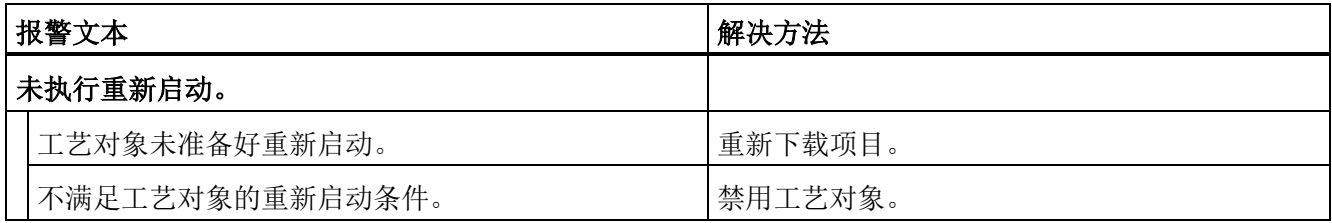

#### 工艺报警 323

报警响应:取消启用

重新启动:不需要

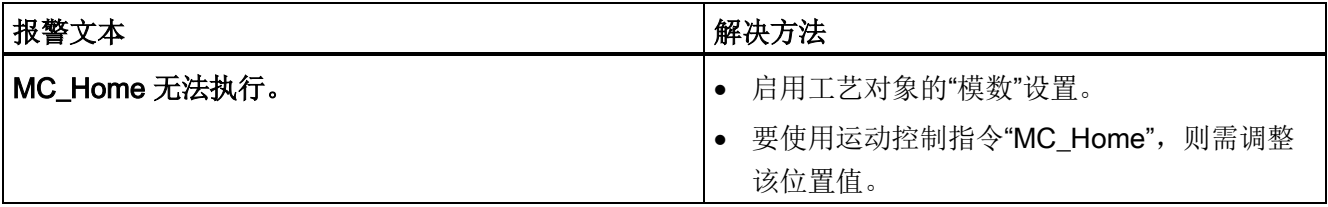

#### 工艺报警 341

报警响应:通过最大动态值进行停止

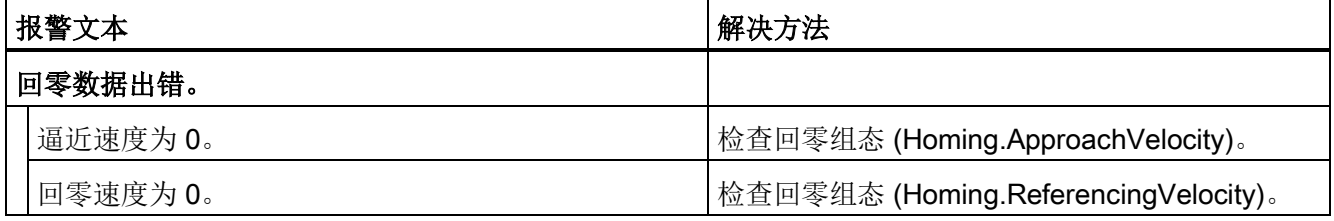

A.1 工艺报警 (S7-1500, S7-1500T)

## 工艺报警 342

报警响应:通过急停斜坡功能进行停止

重新启动:不需要

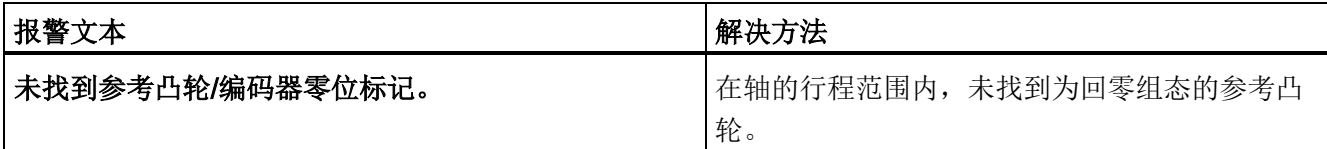

## 工艺报警 343

报警响应:取消启用

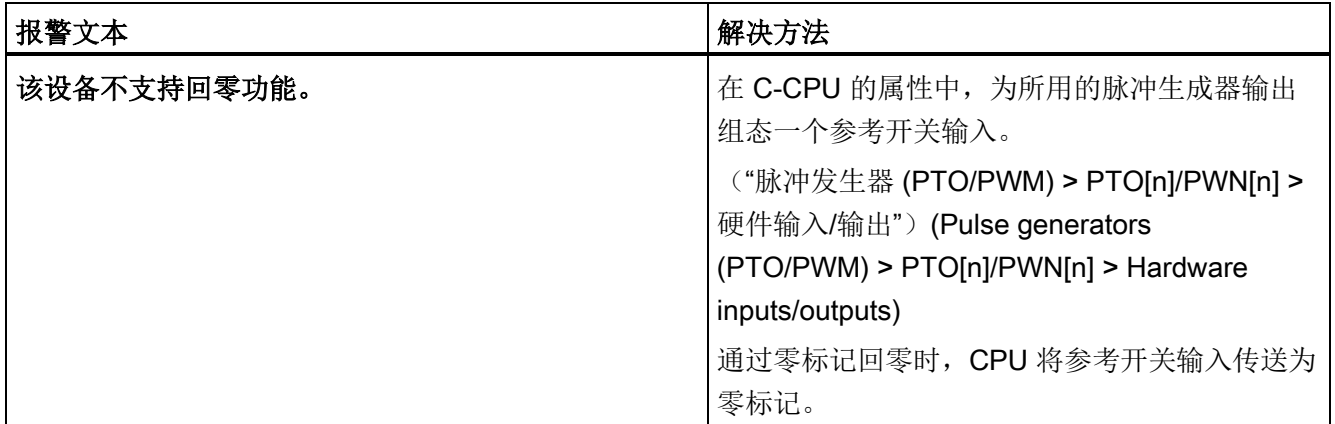

# A.1.5 工艺报警 401-431 (S7-1500, S7-1500T)

#### 工艺报警 401

报警响应:取消启用

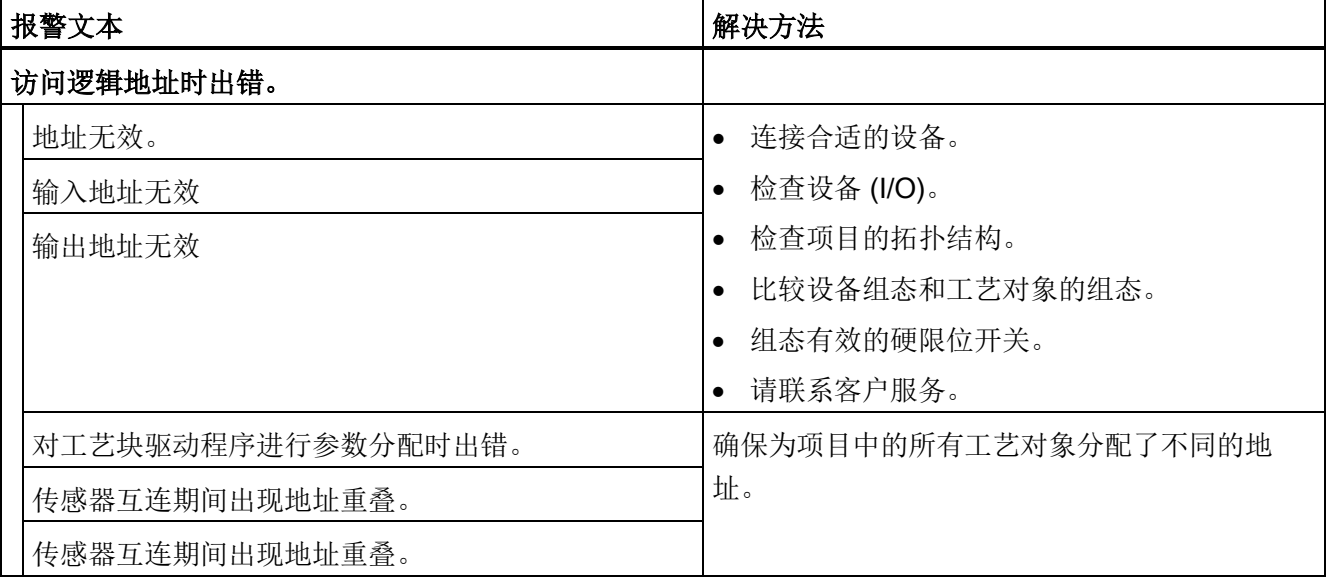

A.1 工艺报警 (S7-1500, S7-1500T)

# 工艺报警 411

报警响应:取消启用

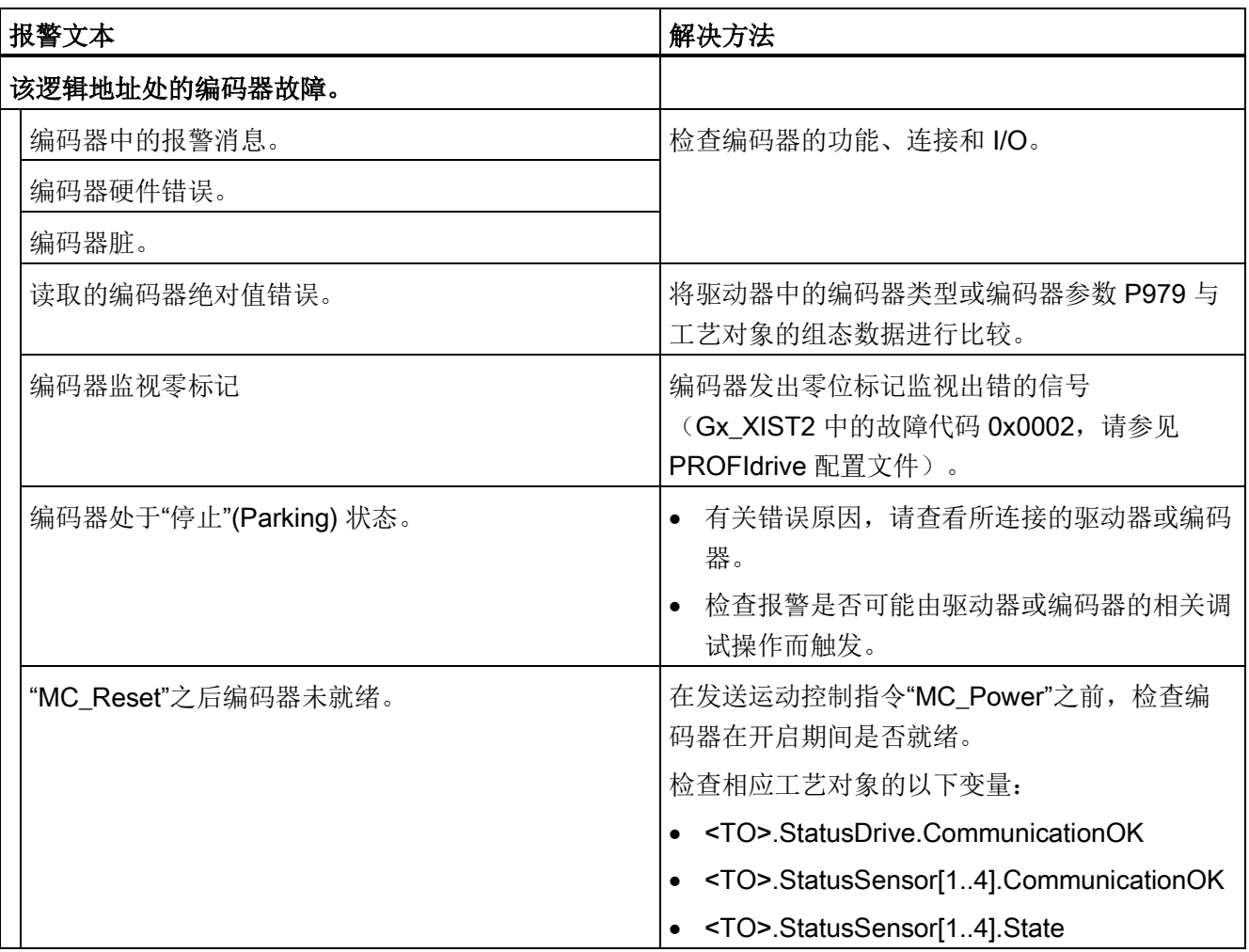

## 工艺报警 412

报警响应:取消启用

重新启动:不需要

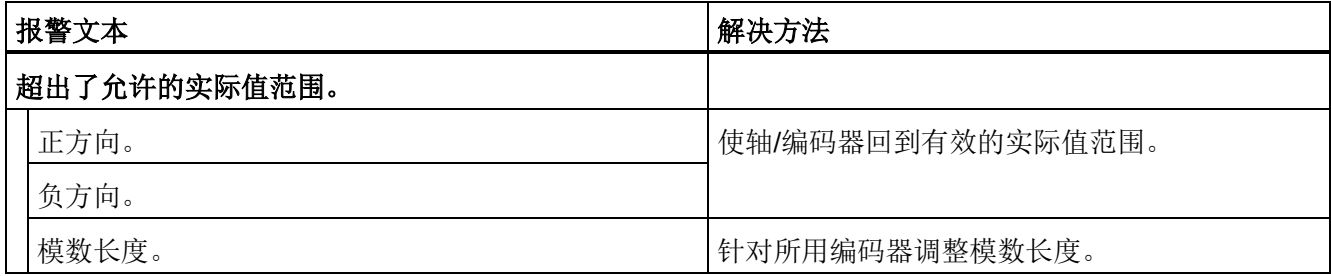

# 工艺报警 421

报警响应:取消启用

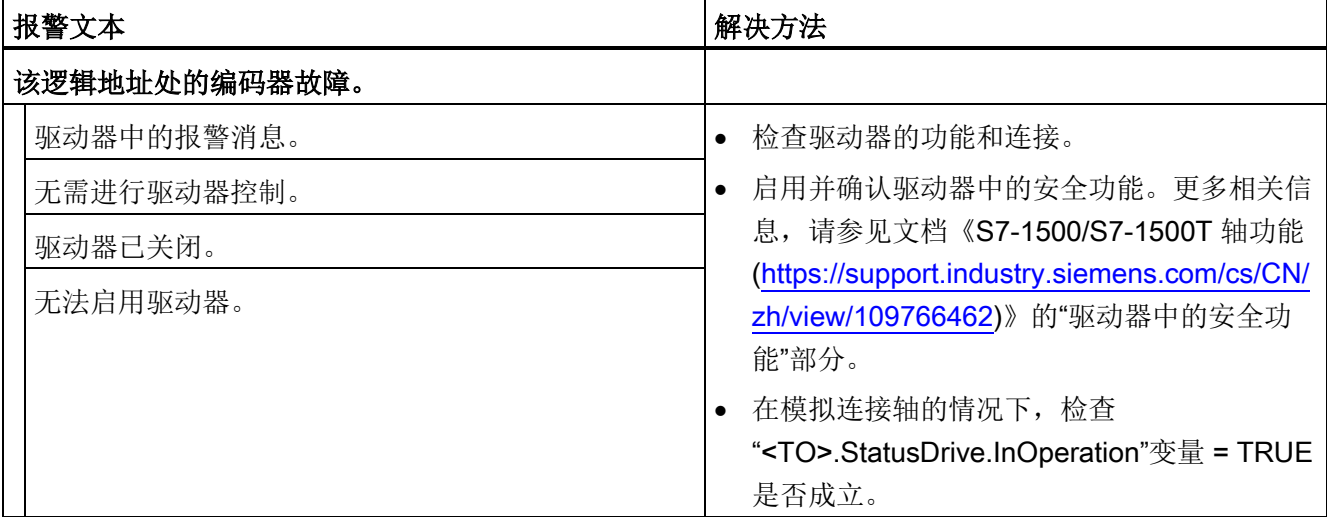

A.1 工艺报警 (S7-1500, S7-1500T)

# 工艺报警 431

报警响应:取消启用

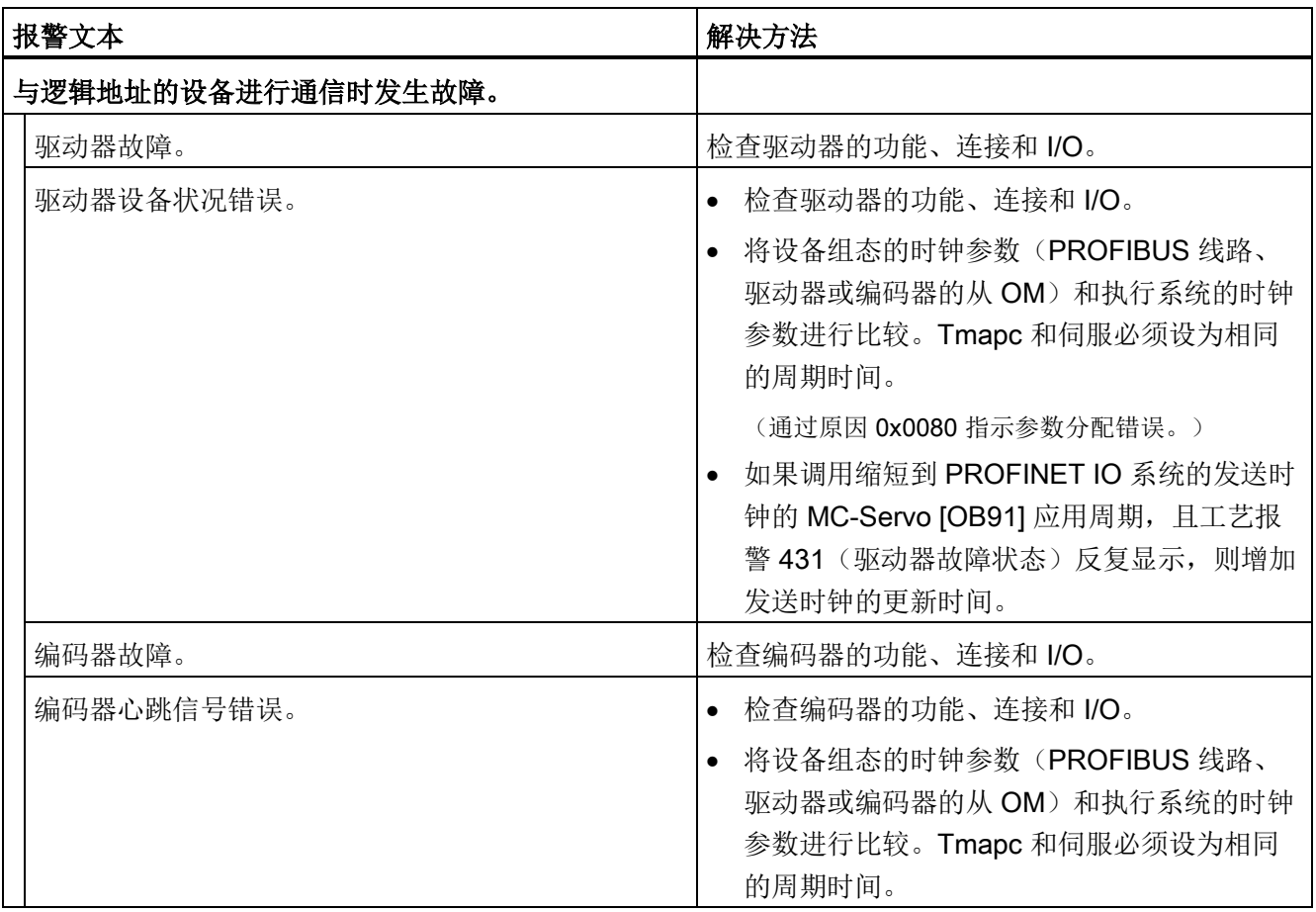

# A.1.6 工艺报警 501-552 (S7-1500, S7-1500T)

#### 工艺报警 501

报警响应: 无响应

重新启动:不需要

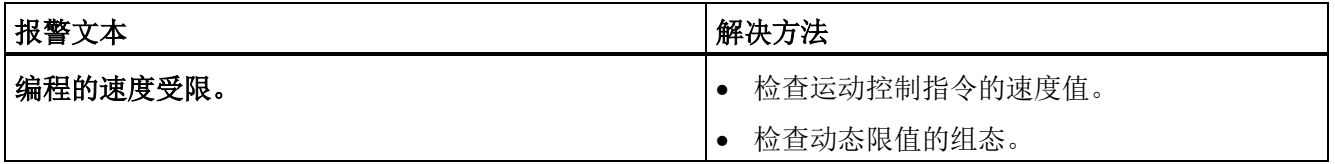

#### 工艺报警 502

报警响应: 无响应

重新启动:不需要

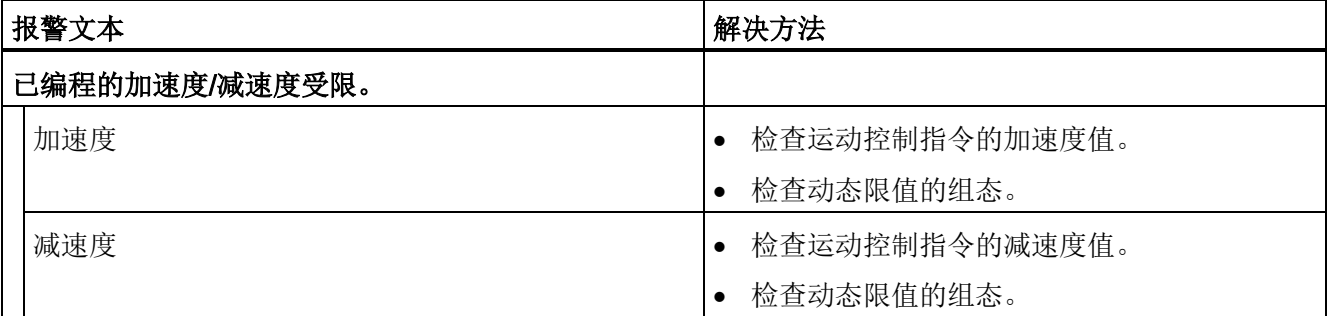

#### 工艺报警 503

报警响应: 无响应

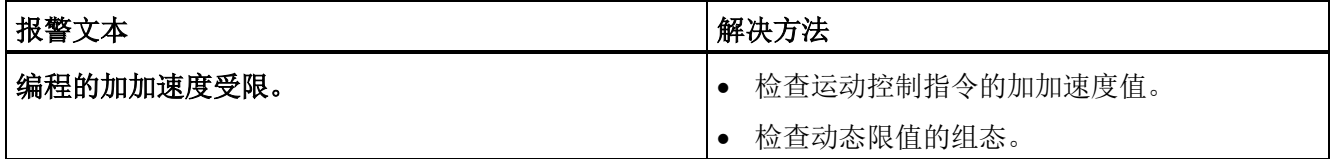

## 工艺报警 504

报警响应: 无响应

重新启动:不需要

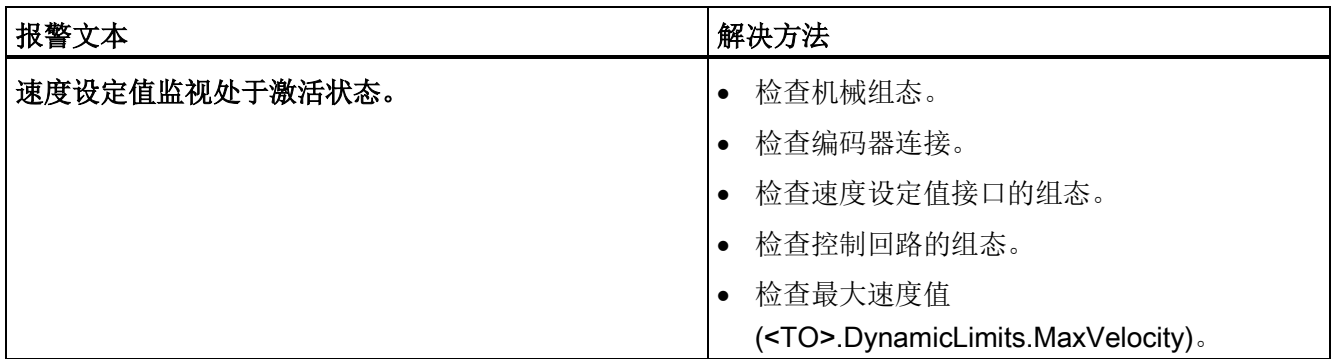

## 工艺报警 511

报警响应: 无响应

重新启动:不需要

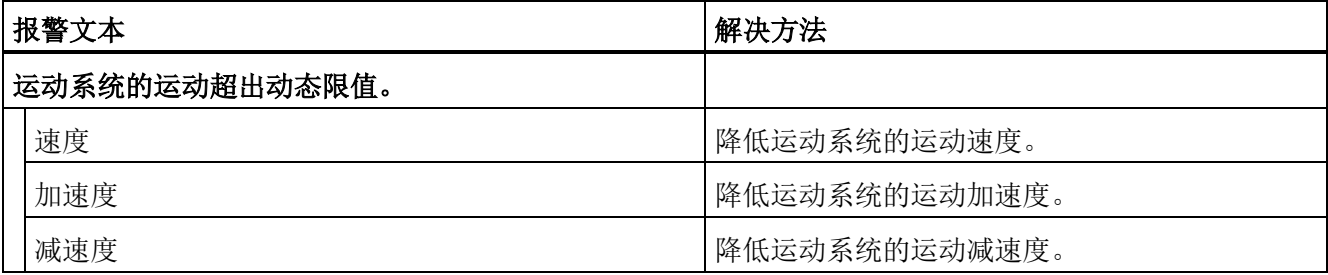

## 工艺报警 521

报警响应:取消启用

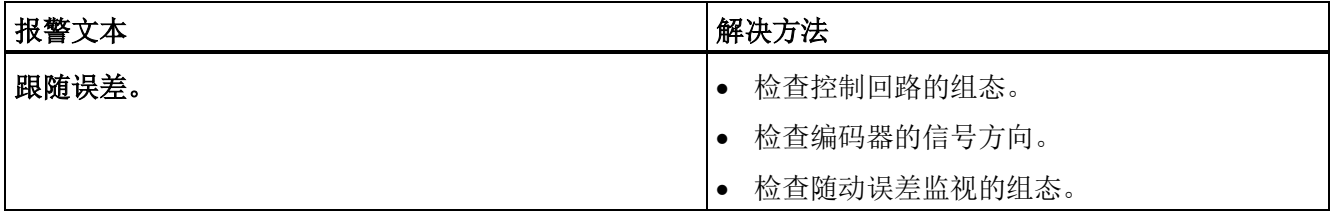

## 工艺报警 522

报警响应: 无响应

重新启动:不需要

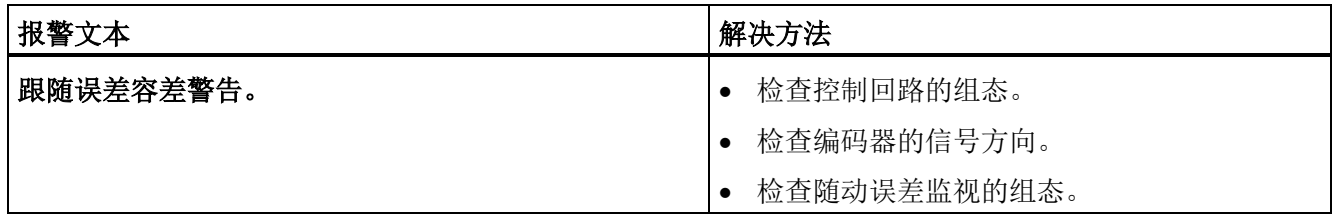

## 工艺报警 531

报警响应:取消启用

重新启动:不需要

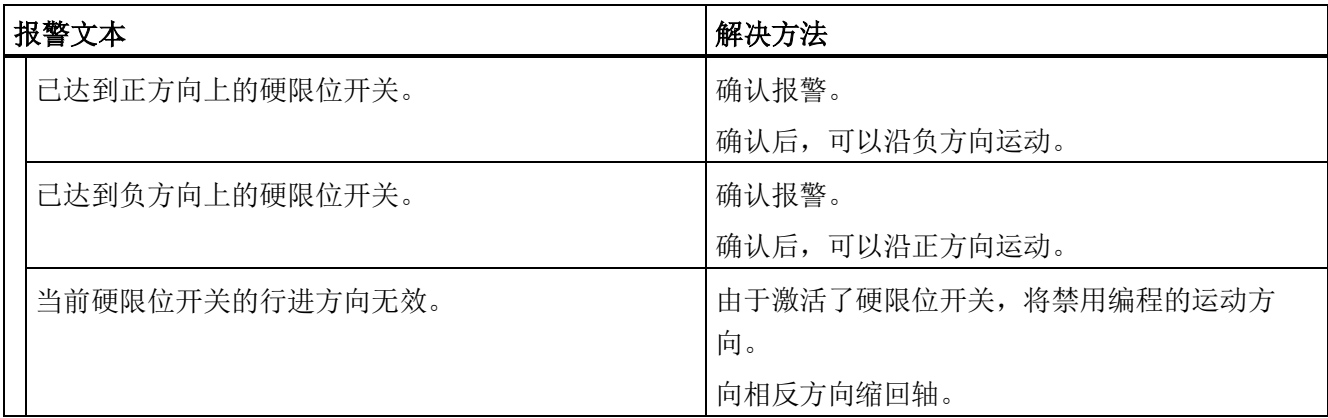

报警响应:取消启用

重新启动:必需项

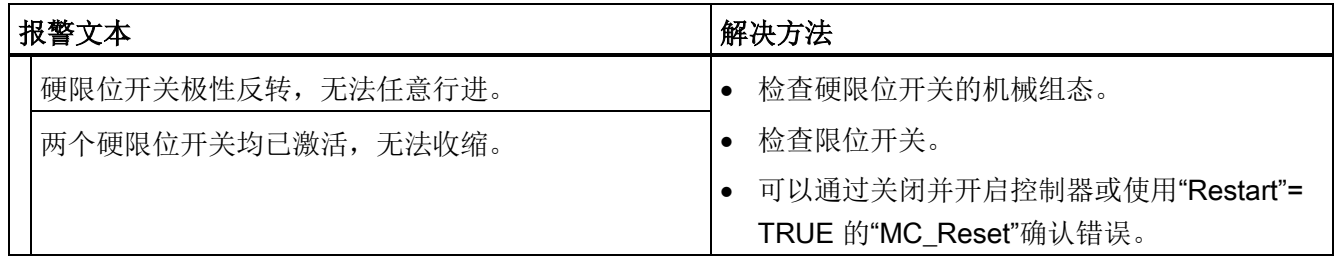

A.1 工艺报警 (S7-1500, S7-1500T)

## 工艺报警 533

报警响应:通过最大动态值进行停止

重新启动:不需要

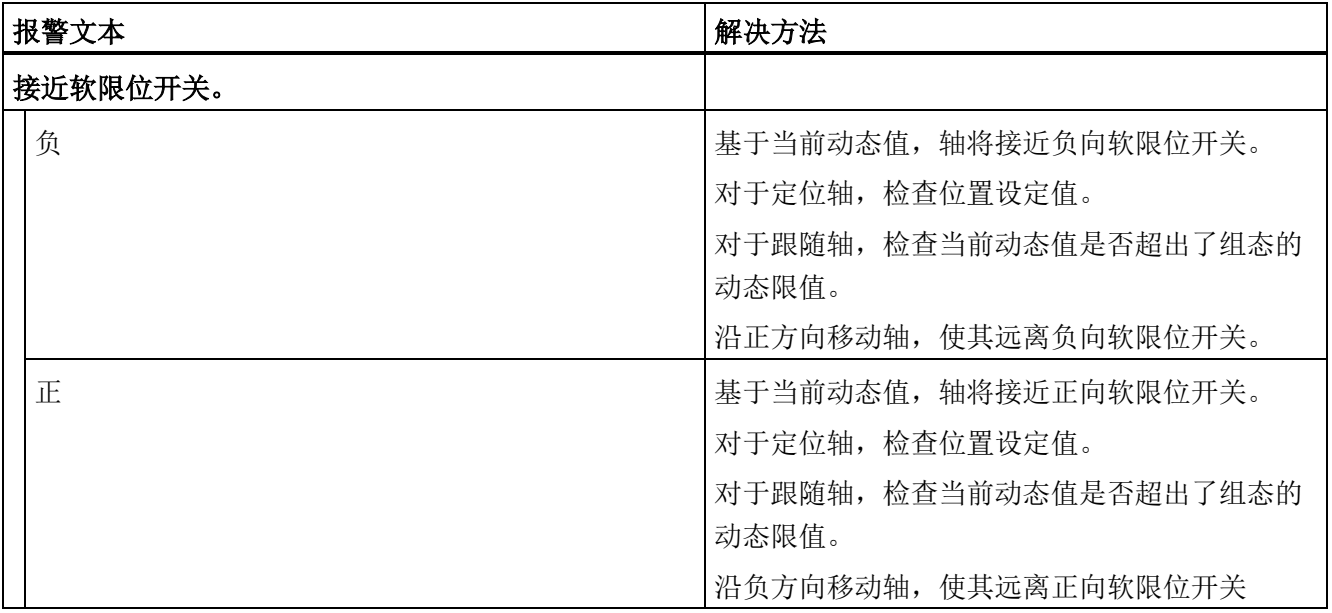

## 工艺报警 534

报警响应:取消启用

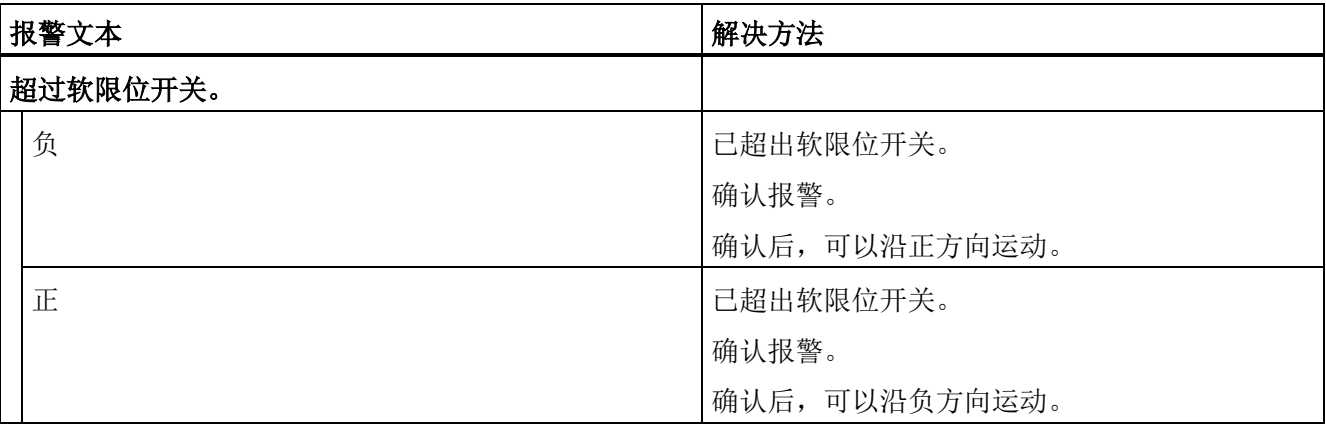

## 工艺报警 541

报警响应:取消启用

重新启动:不需要

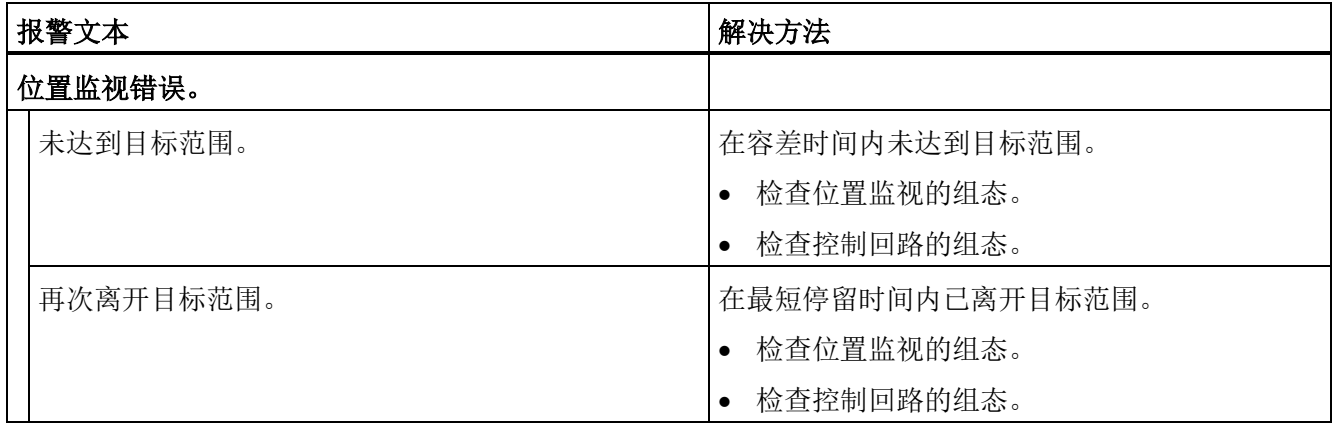

# 工艺报警 542

报警响应:取消启用

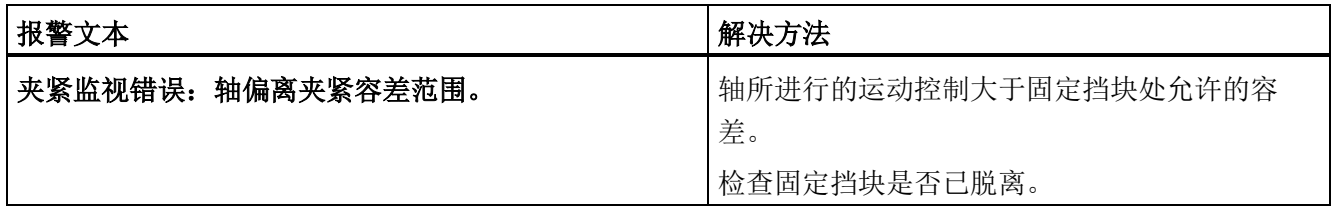

A.1 工艺报警 (S7-1500, S7-1500T)

## 工艺报警 550

报警响应: 跟踪设定值

重新启动:不需要

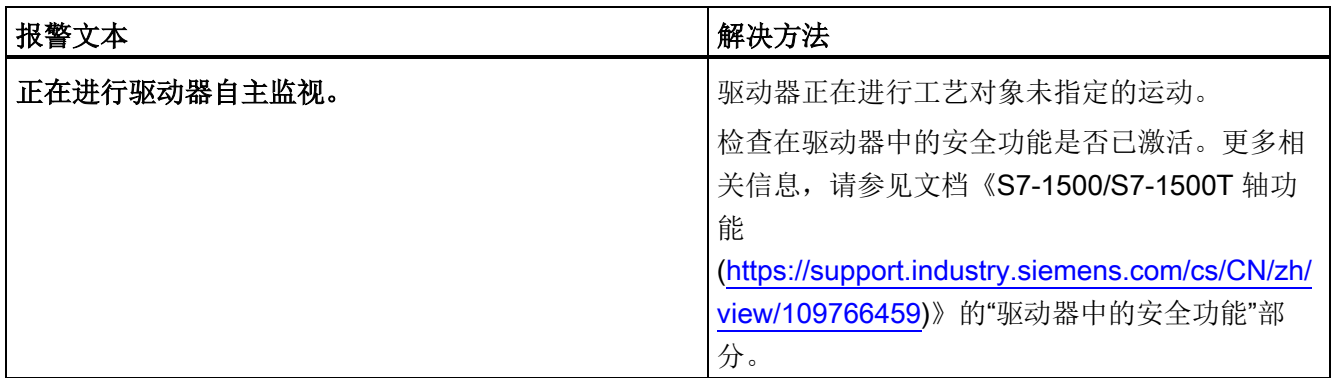

#### 工艺报警 551

报警响应: 无响应

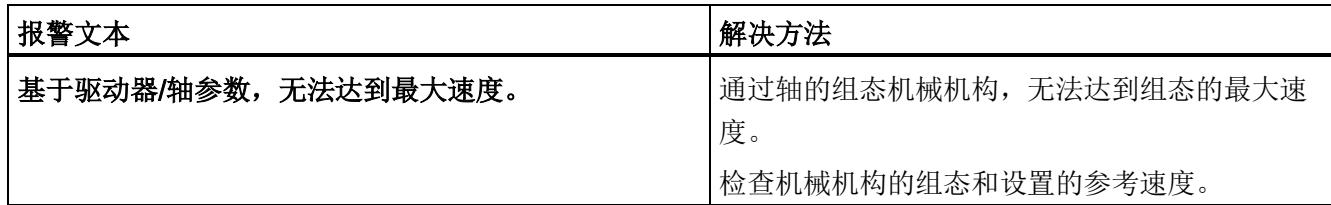

## 工艺报警 552

报警响应:取消启用

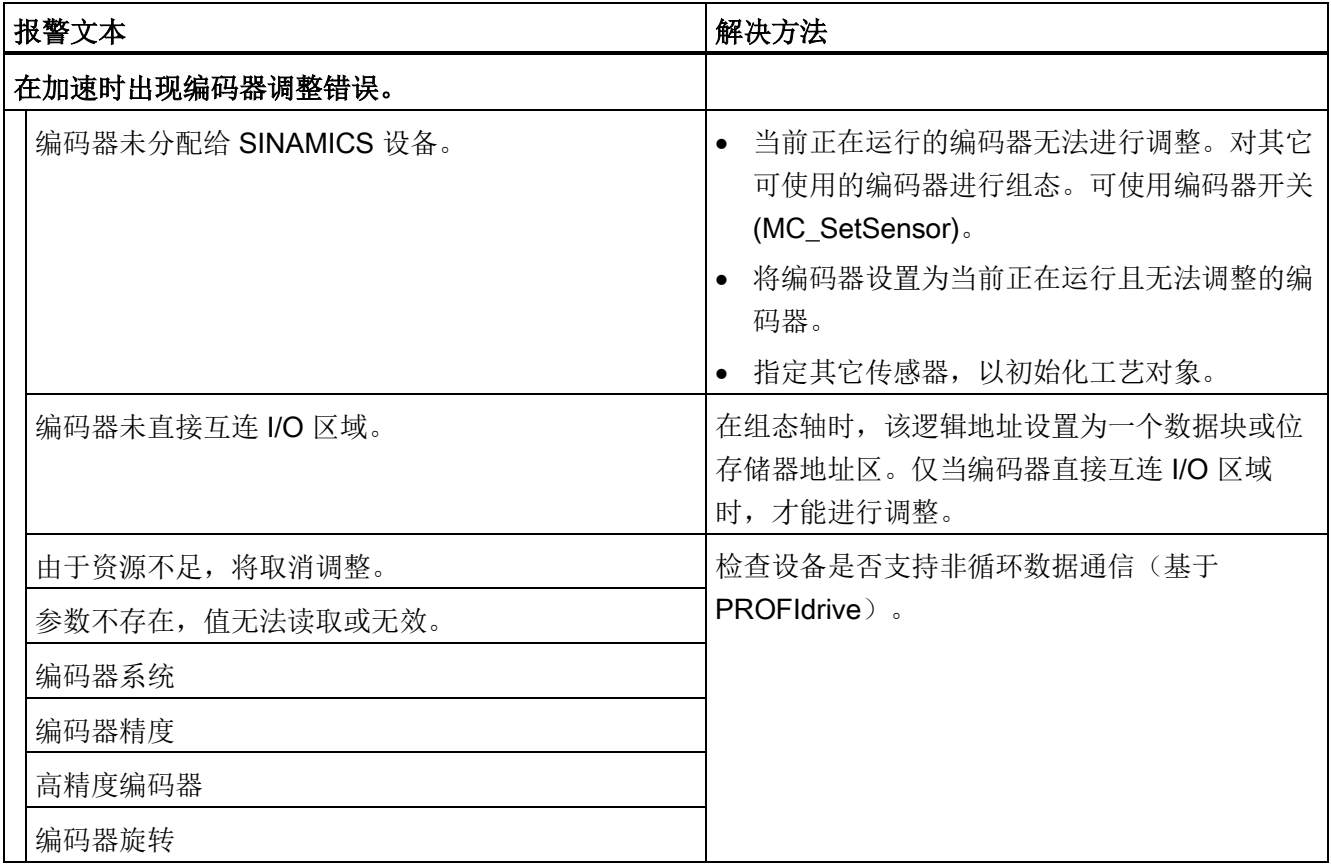

A.1 工艺报警 (S7-1500, S7-1500T)

# A.1.7 工艺报警 601-613 (S7-1500, S7-1500T)

#### 工艺报警 601

报警响应:通过最大动态值进行停止

重新启动:不需要

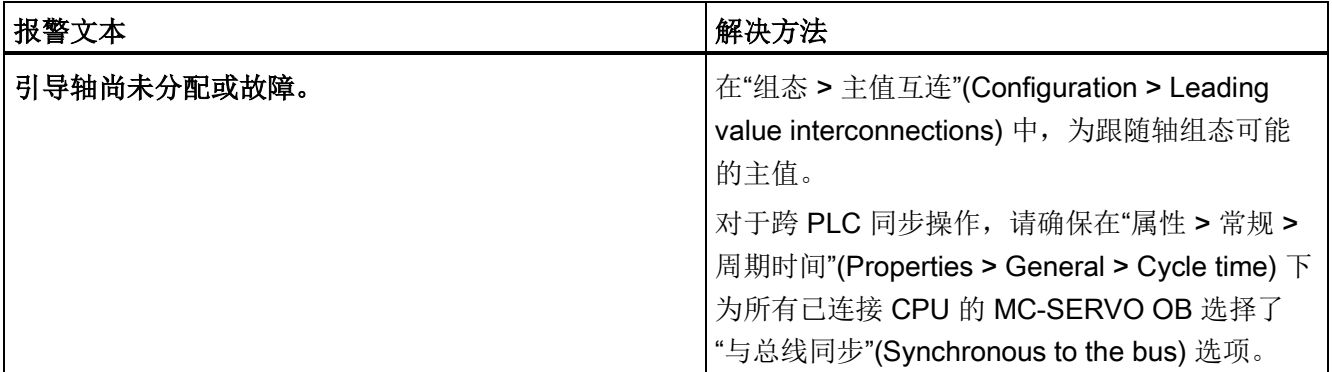

### 工艺报警 603

报警响应: 无响应

重新启动:不需要

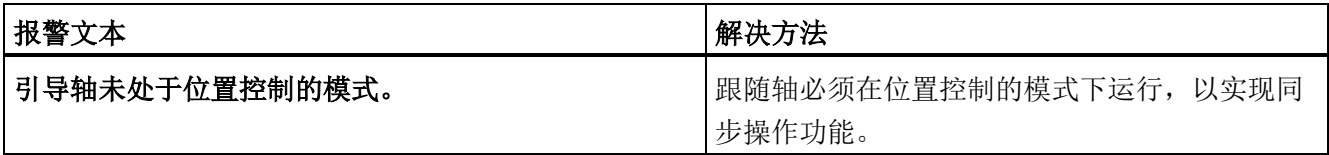

# 工艺报警 608

报警响应:通过最大动态值进行停止

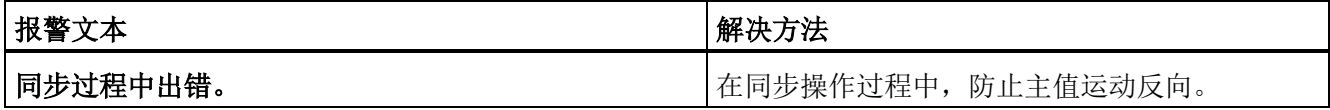

## 工艺报警 611

报警响应:取消启用

重新启动:不需要

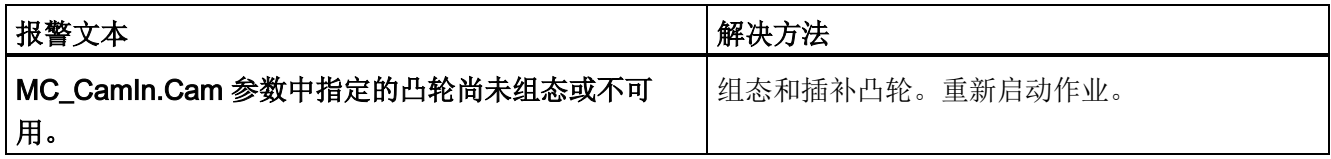

# 工艺报警 612

报警响应:取消启用

重新启动:不需要

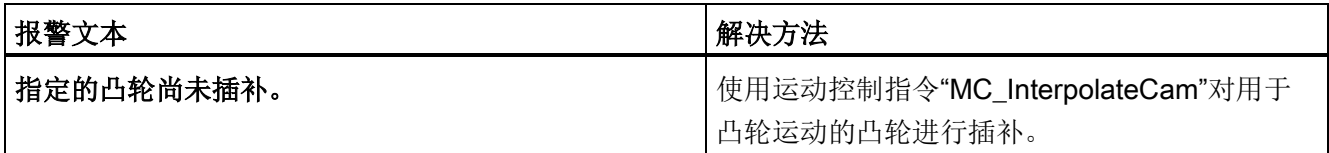

# 工艺报警 613

报警响应:取消启用

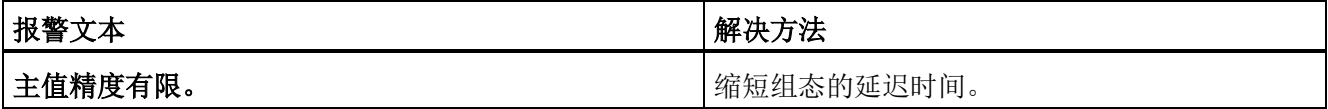

A.1 工艺报警 (S7-1500, S7-1500T)

# A.1.8 工艺报警 700-758 (S7-1500, S7-1500T)

## 工艺报警 700

报警响应:取消启用

重新启动:不需要

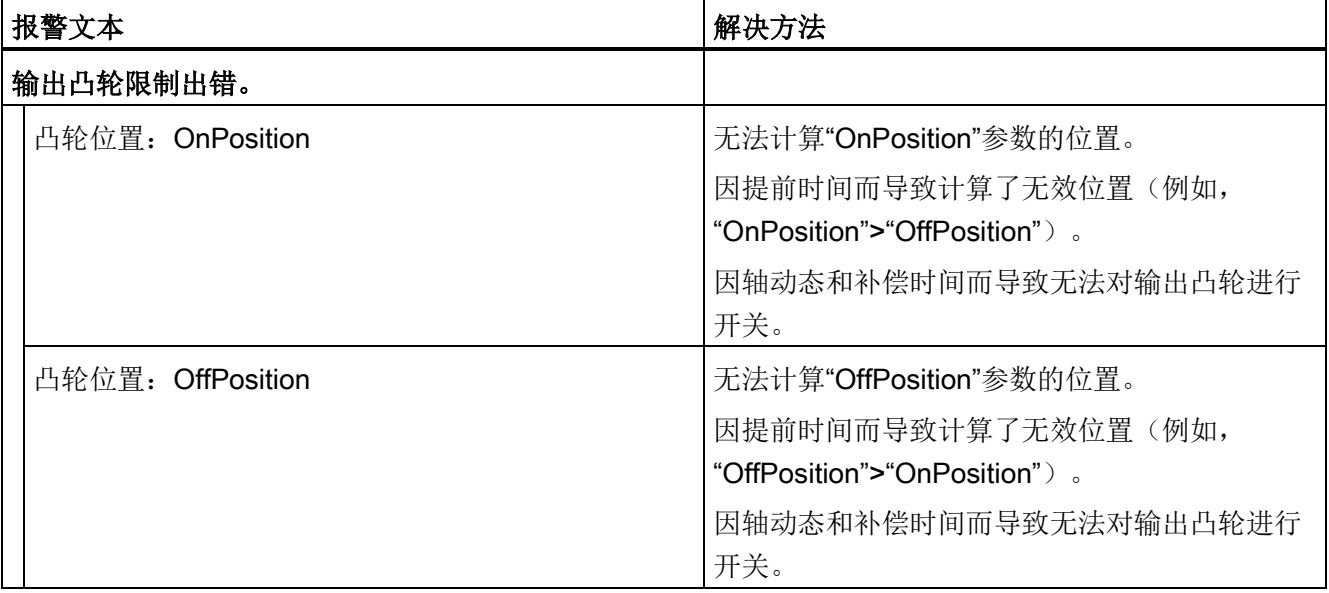

### 工艺报警 701

报警响应:取消启用

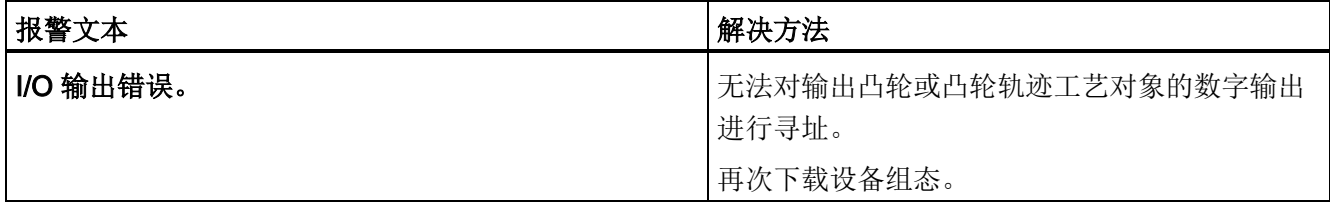

## 工艺报警 702

报警响应:取消启用

重新启动:不需要

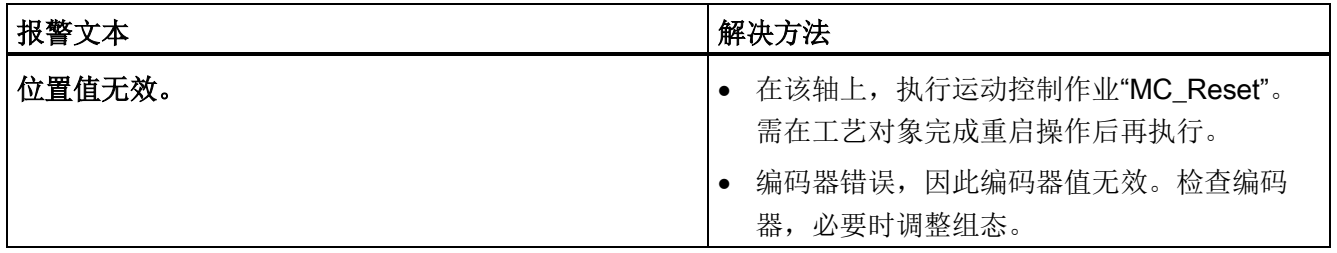

#### 工艺报警 703

报警响应:取消启用

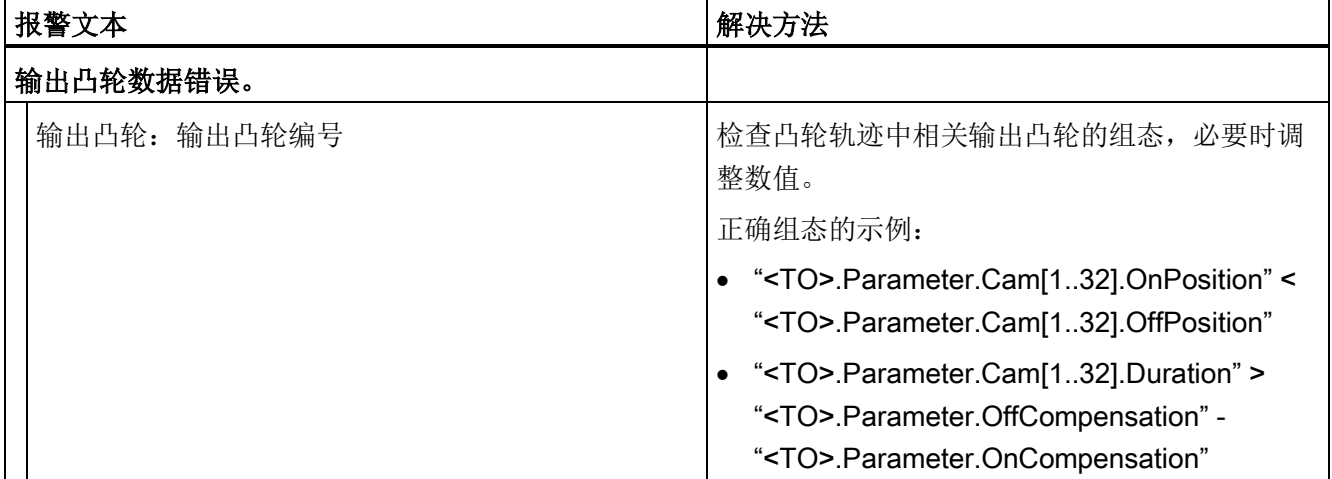

A.1 工艺报警 (S7-1500, S7-1500T)

## 工艺报警 704

报警响应:取消启用

重新启动:不需要

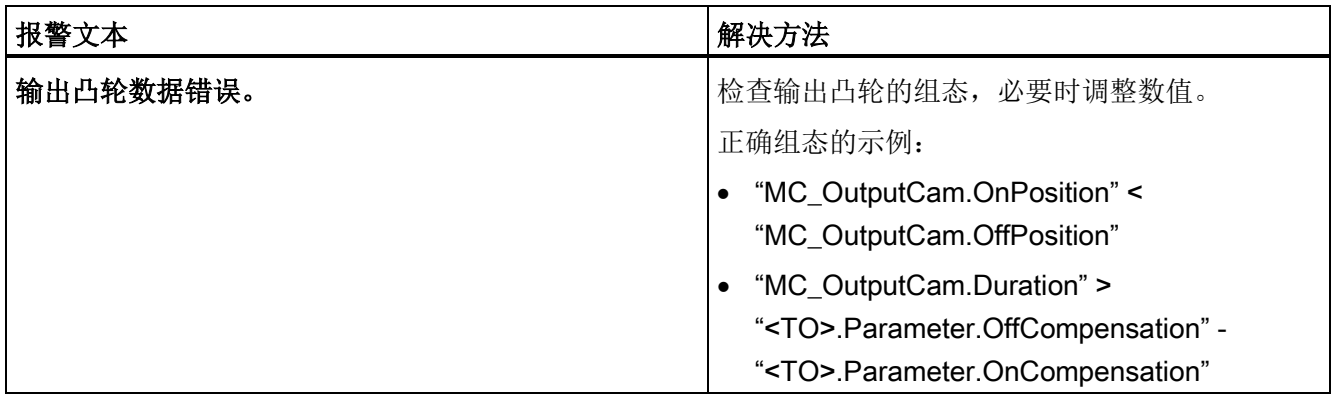

#### 工艺报警 750

报警响应:取消启用

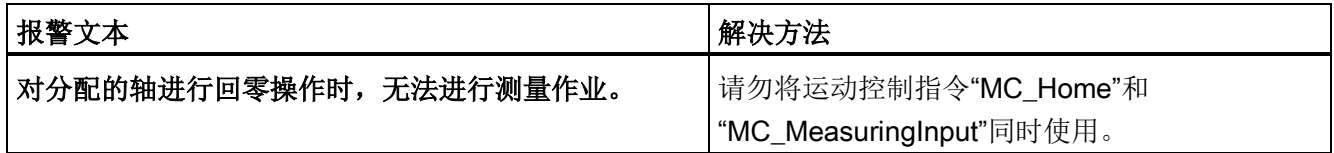

#### 工艺报警 752

报警响应: 无响应

重新启动:不需要

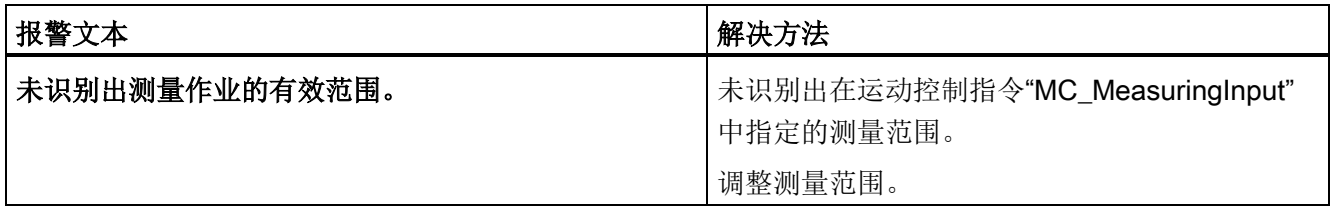

# 工艺报警 753

报警响应:取消启用

重新启动:不需要

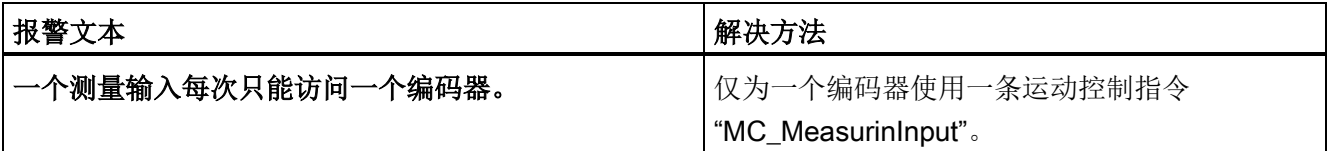

工艺报警 754

报警响应:取消启用

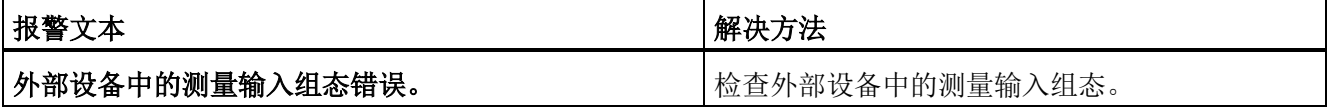

A.1 工艺报警 (S7-1500, S7-1500T)

## 工艺报警 755

报警响应:取消启用

重新启动:不需要

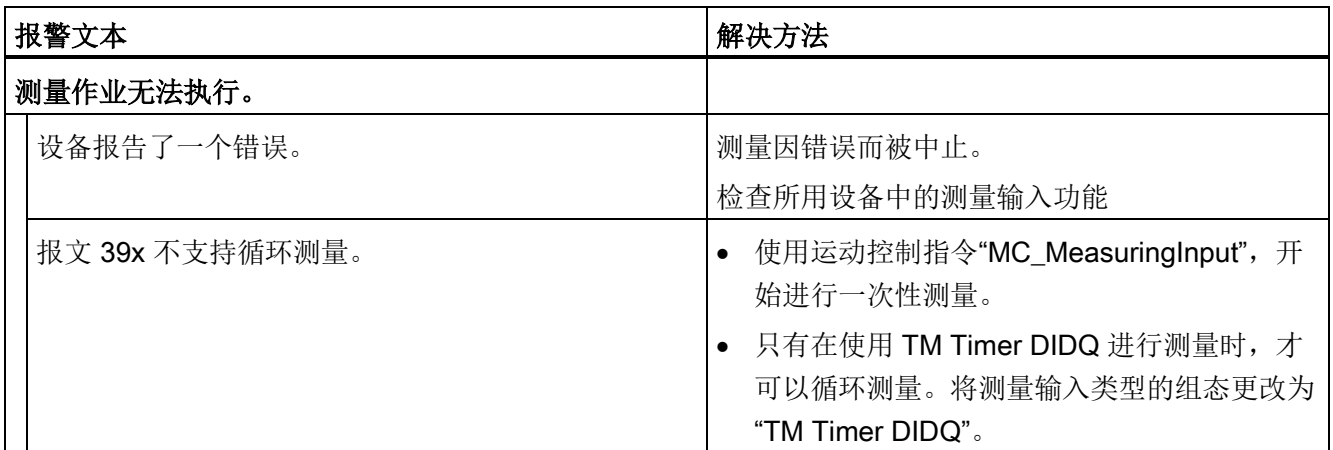

工艺报警 758

报警响应:无

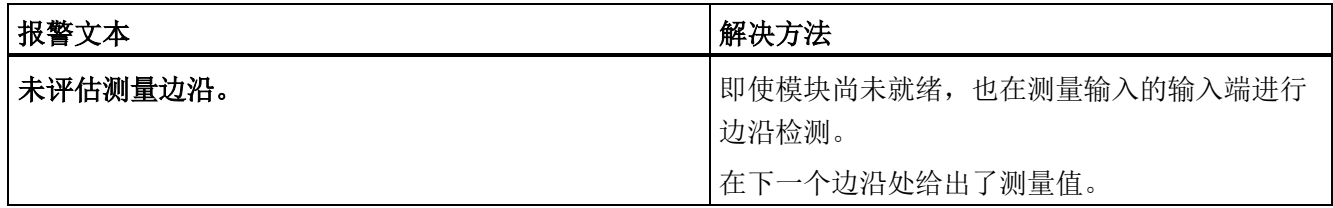

# A.1.9 工艺报警 900-902 (S7-1500, S7-1500T)

### 工艺报警 900

报警响应:取消启用

重新启动:必需项

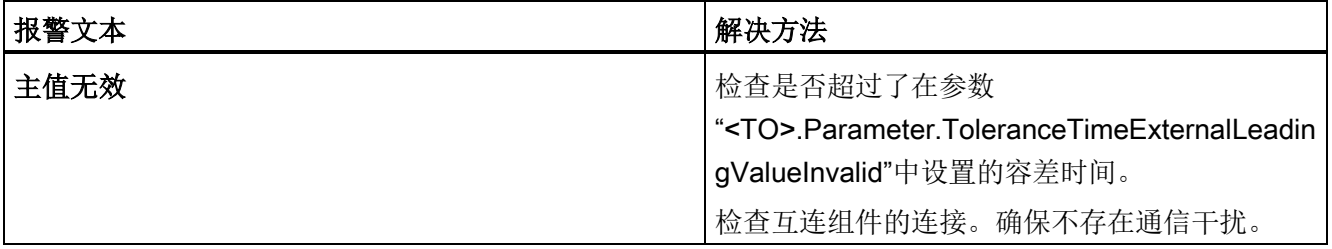

#### 工艺报警 901

报警响应:取消启用

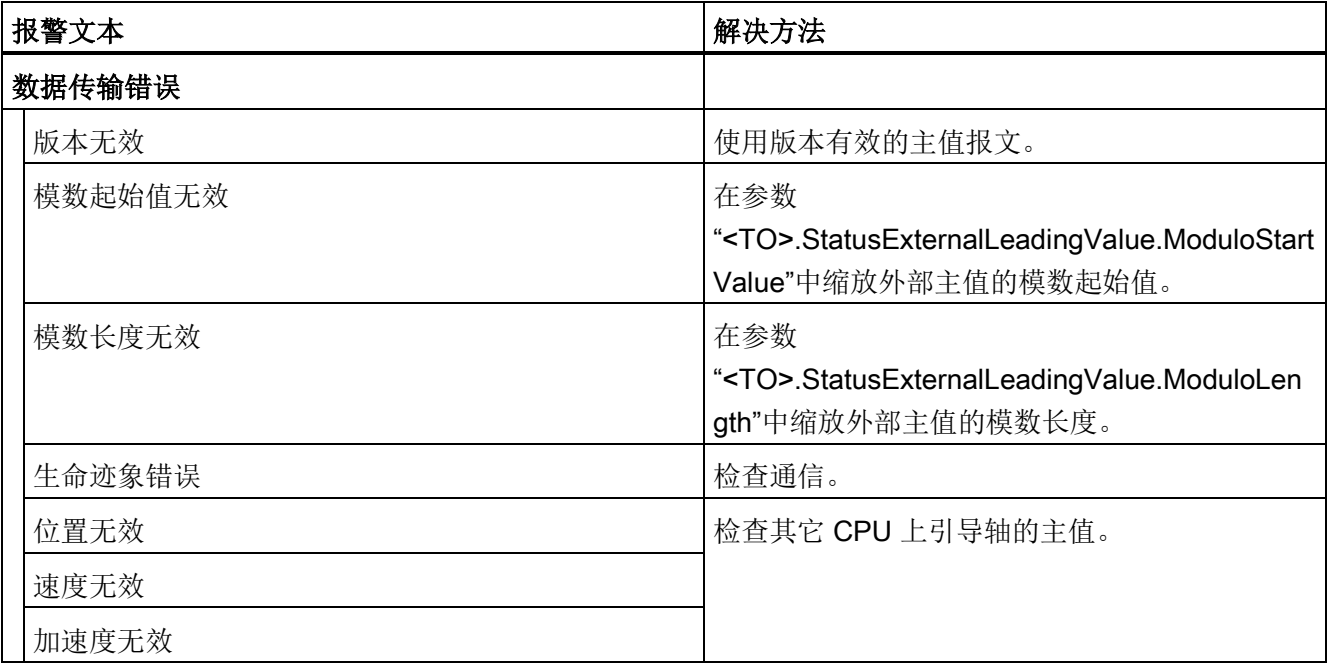

## 工艺报警 902

报警响应:取消启用

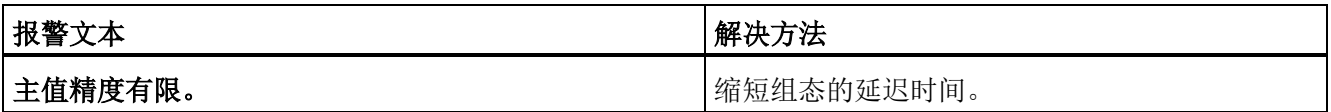

# A.2 运动控制指令的错误 ID (S7-1500, S7-1500T)

使用参数"Error"和"ErrorID"发出运动控制指令出错的信号。

在以下情况下,可通过"Error"= TRUE 和"ErrorlD"= 16#8xxx, 指示运动控制指令中的错 误:

- 工艺对象的状态无效,无法继续执行作业。
- 运动控制指令的参数指定非法,无法继续执行作业。
- 因工艺对象错误而导致报警响应。

以下各表列出了可以为运动控制指令指示的所有"ErrorIDs"。除错误原因外,还列出了清 除错误的解决方法:

#### 16#0000 - 16#800F

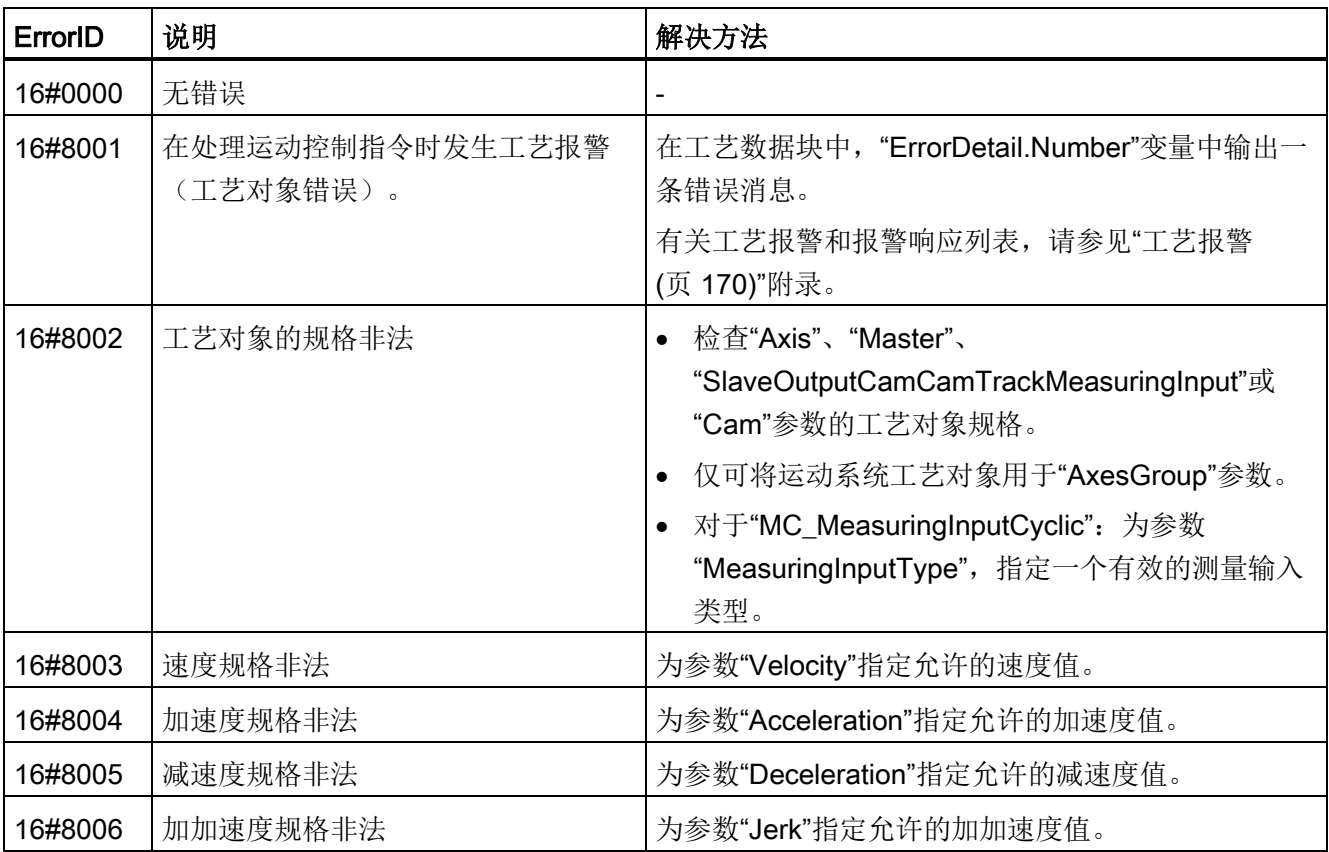

A.2 运动控制指令的错误 ID (S7-1500, S7-1500T)

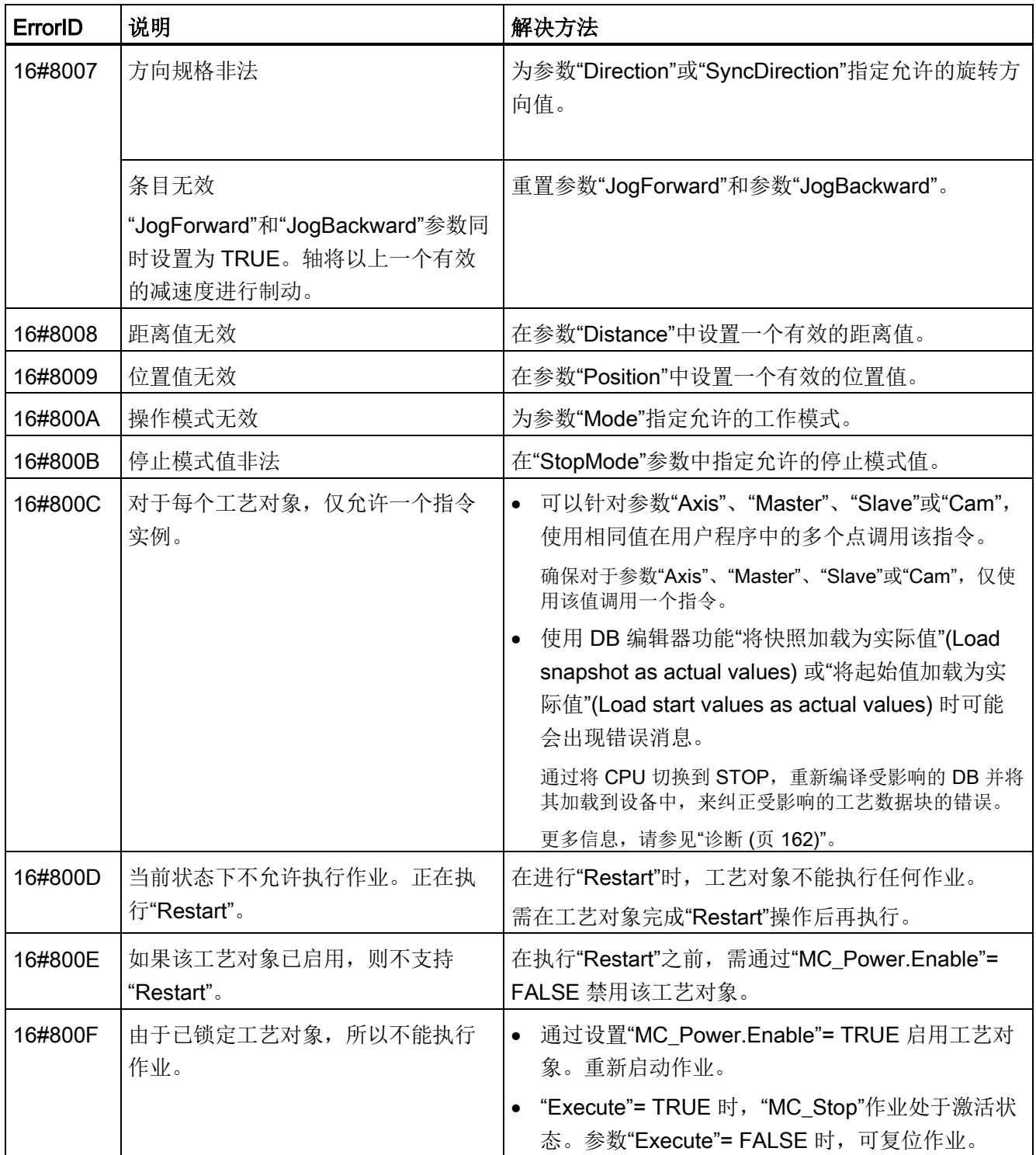

#### 16#8010 - 16#802F

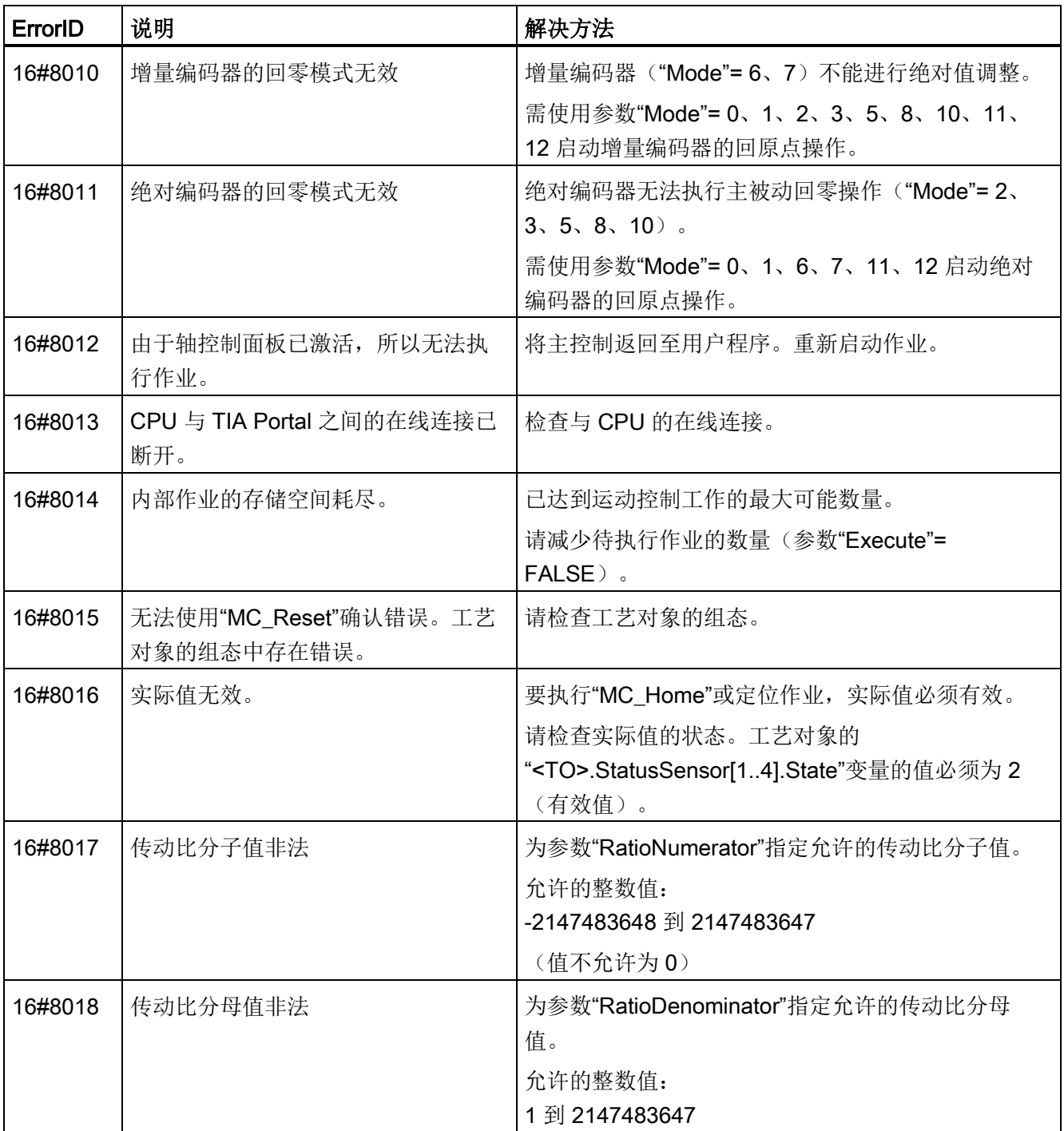

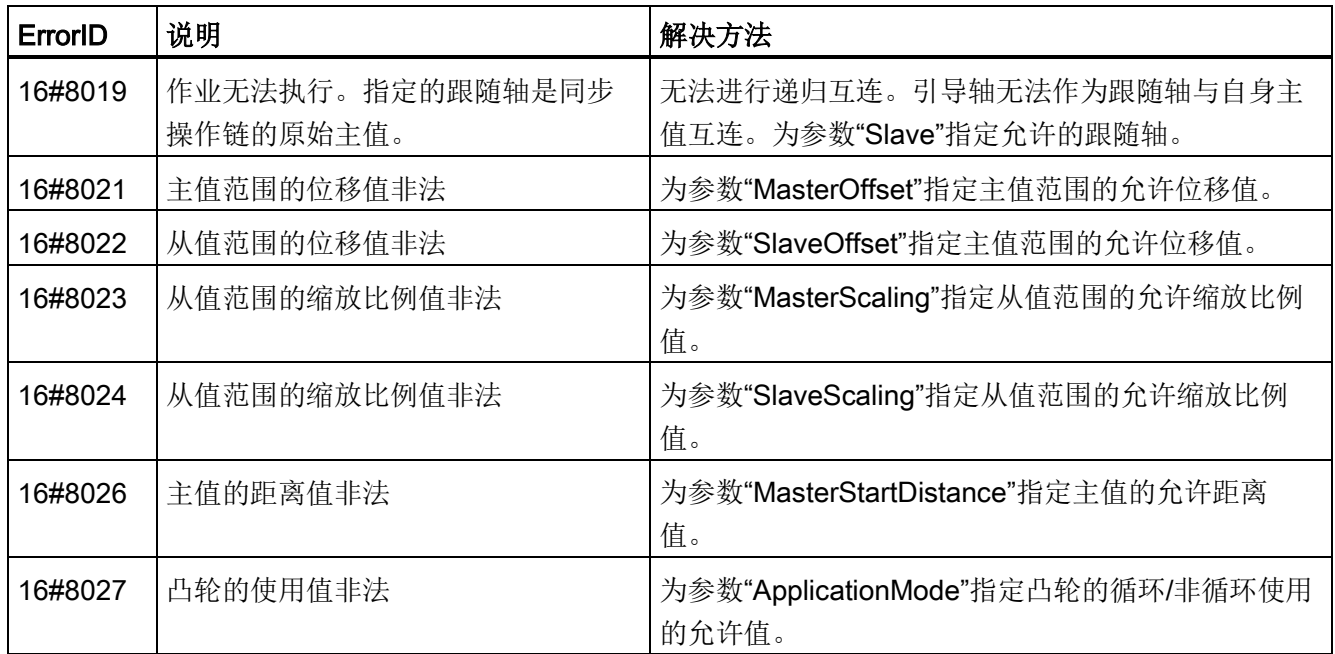

#### 16#8030 - 16#807F

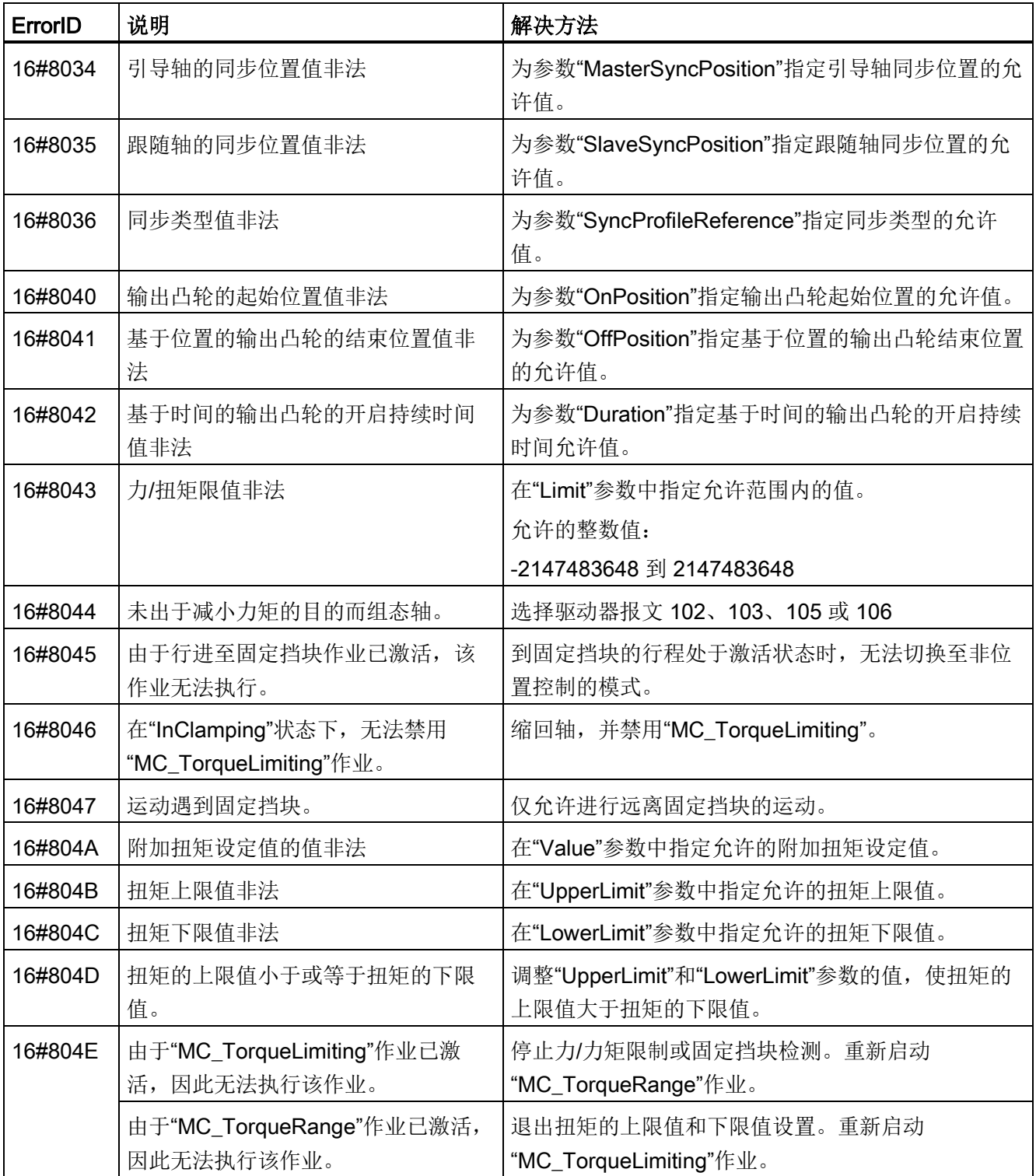

A.2 运动控制指令的错误 ID (S7-1500, S7-1500T)

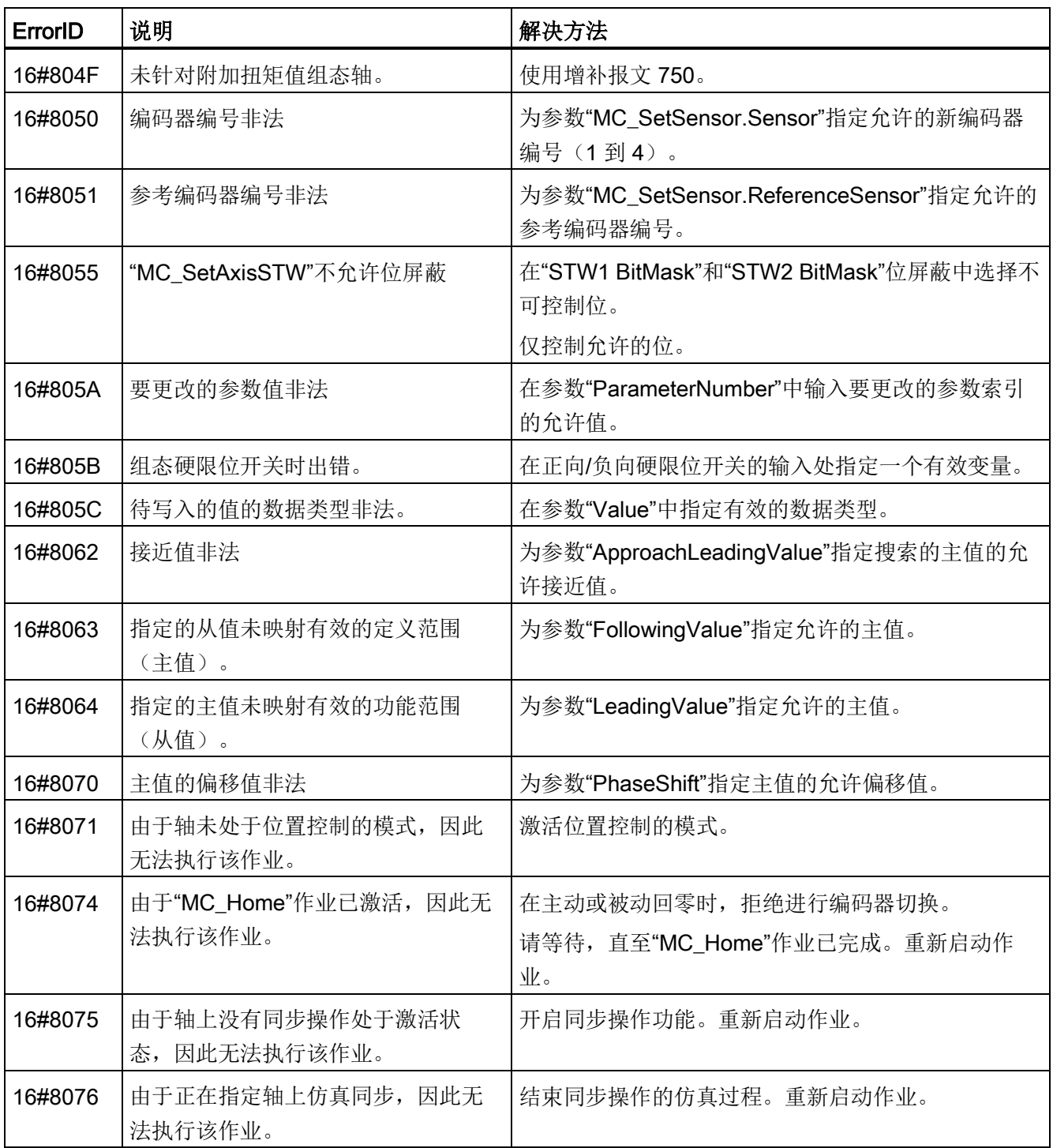

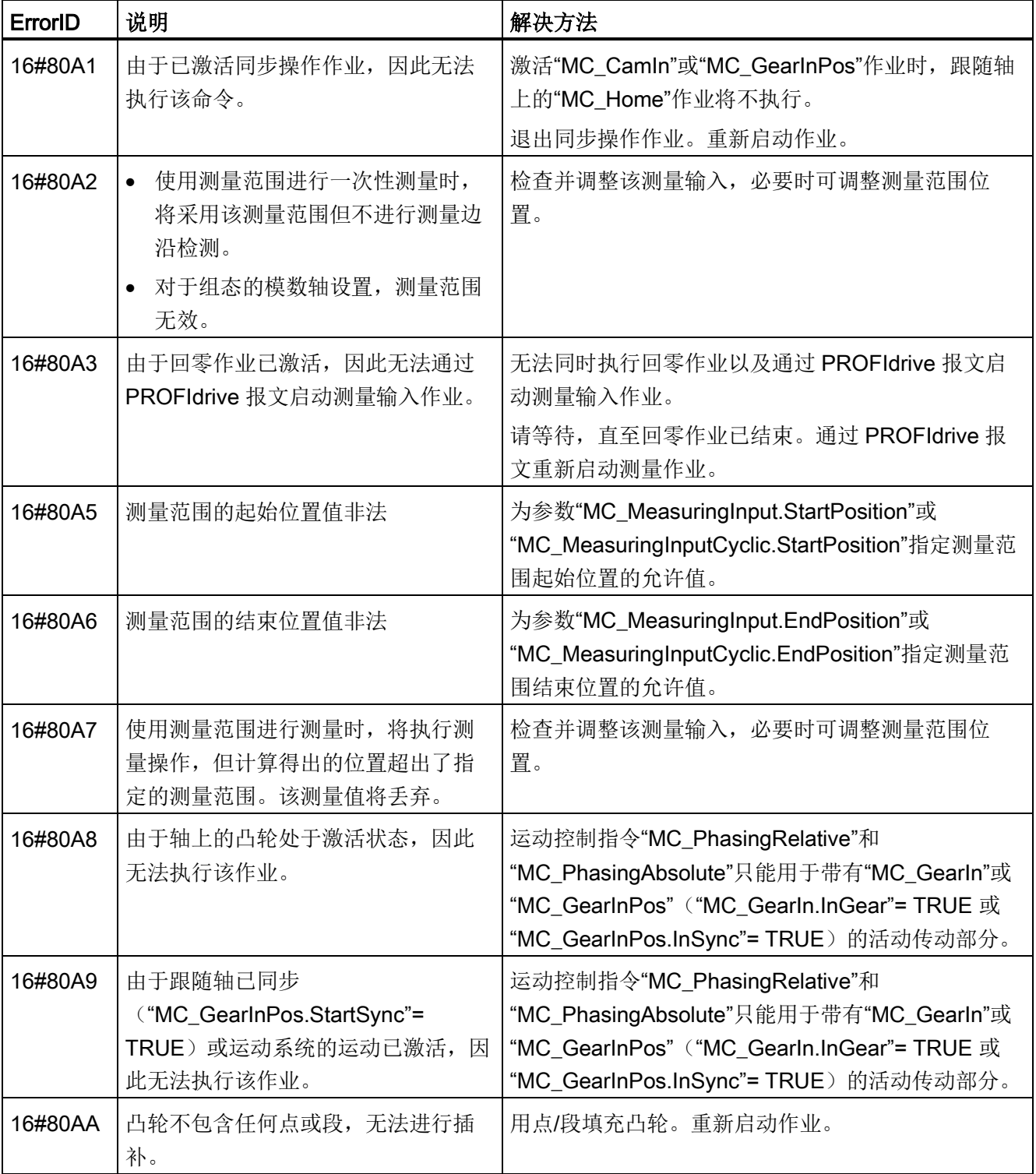

#### 16#80A0 - 16#8FFF
A.2 运动控制指令的错误 ID (S7-1500, S7-1500T)

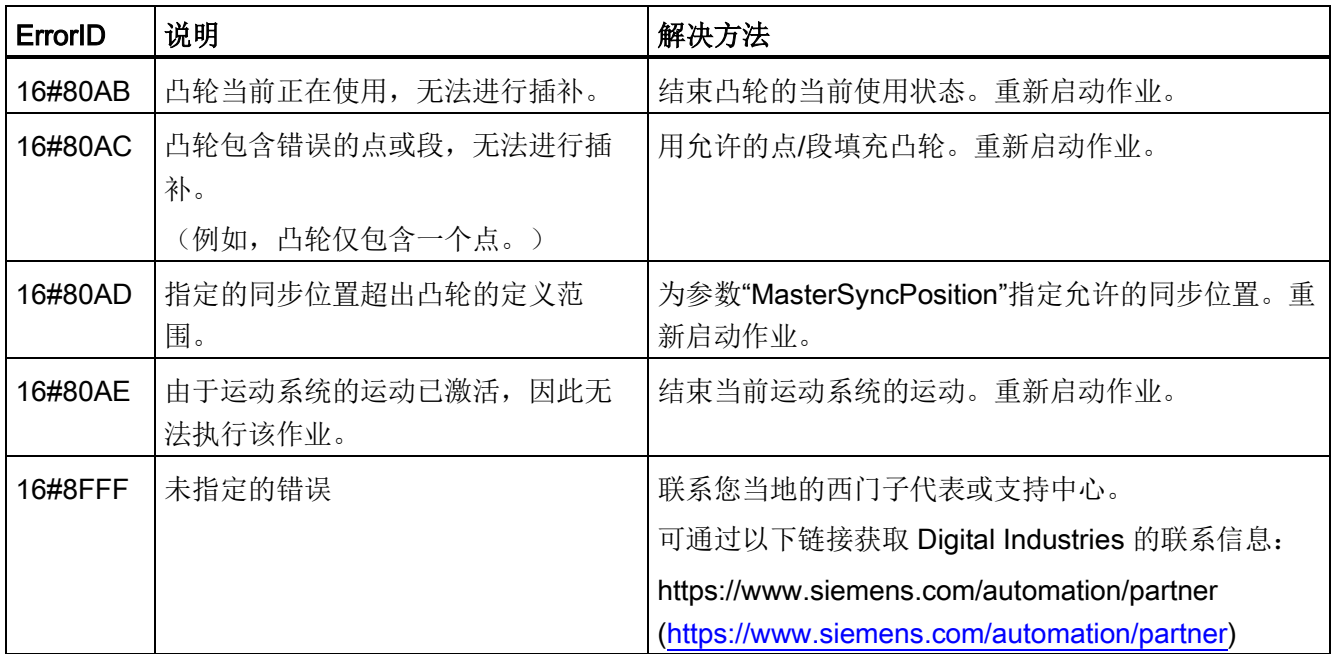

参见

#### [运动控制指令中的错误](#page-169-0) (页 [169\)](#page-169-0)

A.3 SINAMICS 变频器 (S7-1500, S7-1500T)

## A.3 SINAMICS 变频器 (S7-1500, S7-1500T)

#### <span id="page-217-0"></span>A.3.1 兼容性列表 (S7-1500, S7-1500T)

有关可与 S7-1500 CPU 互连的驱动装置的概述,请访问:

https://support.industry.siemens.com/cs/document/109750431 [\(https://support.industry.siemens.com/cs/ww/en/view/109750431\)](https://support.industry.siemens.com/cs/ww/en/view/109750431)

#### A.3.2 使带外部零位标记的 SINAMICS 驱动装置回零 (S7-1500, S7-1500T)

对于带有外部零位标记的 SINAMICS 驱动装置,如果在回零时进行同步,则必须在发出 外部零位标记信号之前执行。即,在正行程方向上,在上升沿时进行同步;在负行程方向 上,在下降沿时进行同步。

通过将信号反相,也可发出外部零位标记信号之后执行同步。在驱动装置中,可使用 SINAMICS 参数 P490 组态反相。

可在 SINAMICS 参数 P495 中组态编码器零位标记或外部零位标记的回零操作。

A.4 数据类型 (S7-1500, S7-1500T)

## A.4 数据类型 (S7-1500, S7-1500T)

#### 使用工艺对象所需的数据类型

下表包含可供引用相应工艺对象的数据类型:

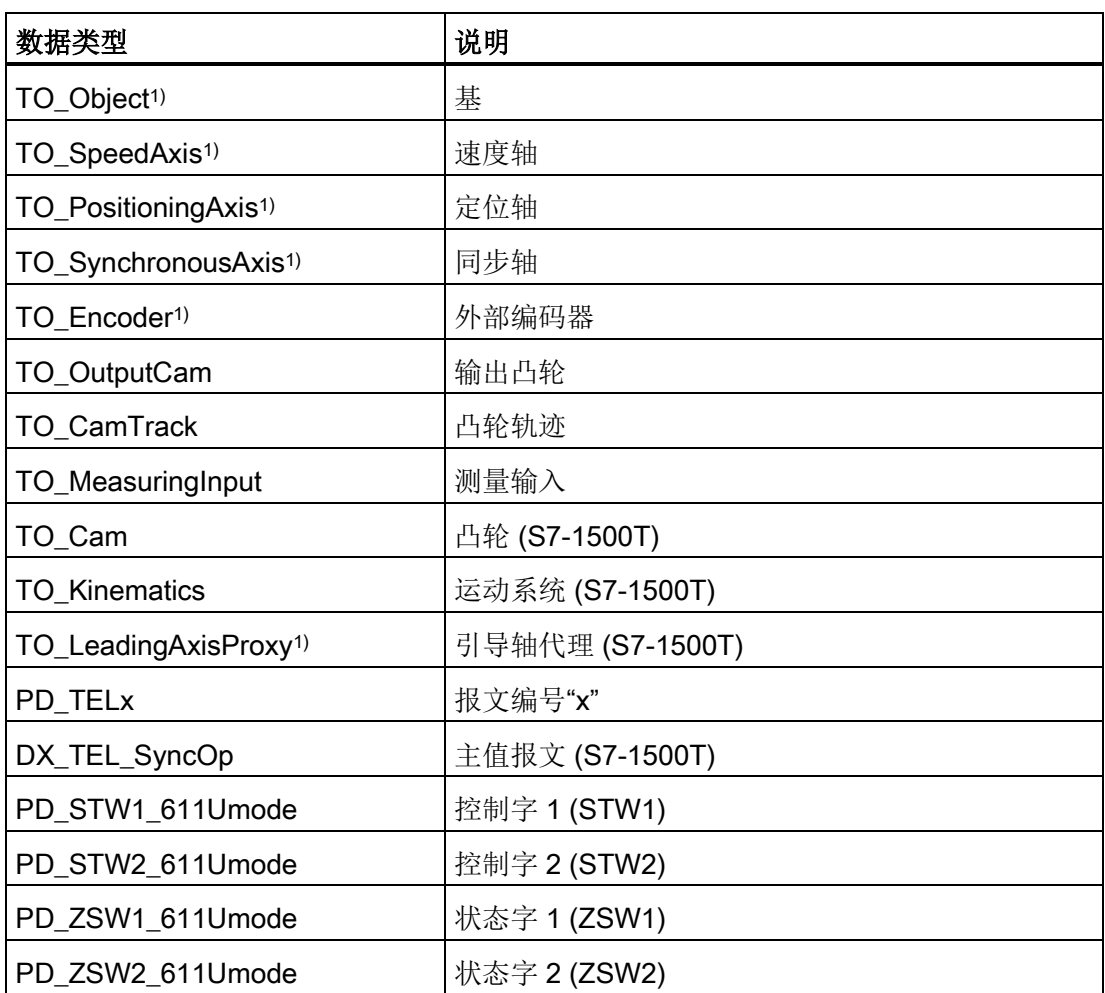

1) 级联工艺对象

## 级联工艺对象

工艺对象的结构如下:

- "TO\_Object"是所有工艺对象的基础,也是"TO\_Axis"的组成部分。
- "TO\_Axis"是"TO\_SpeedAxis"、"TO\_Encoder"和"TO\_LeadingAxisProxy"的一部分。
- "TO\_SpeedAxis"是"TO\_PositioningAxis"的一部分。
- "TO\_PositioningAxis"是"TO\_SynchronousAxis"的一部分。

# 术语表 (S7-1500, S7-1500T)

#### GSD 文件

通用站描述文件,包含 PROFINET 或 PROFIBUS 设备组态时所需的所有属性。

#### Kv 因子

位置控制器的增益系数

#### **PROFIdrive**

PROFIdrive 是由 PNO (PROFIBUS 用户组织) 在 PROFIBUS DP 和 PROFINET IO 中 为速控和位控驱动器指定的配置文件。

#### PROFIdrive 消息帧

用于根据 PROFIdrive 进行通信的消息帧。

#### Safe Stop 2 (SS2)

Safe Stop 2 (SS2) 安全功能将通过内部的快速停止斜坡使驱动器快速安全地进入停止状 态。实现停止状态后,将在驱动器端监视停止位置。驱动器可以提供保持停止状态的全部 力矩。

例如, SS2 用于处理机器和机器工具。

#### 安全断开力矩 (STO)

Safe Torque Off (STO) 安全功能是驱动器内部的最基本且最常用的安全功能。STO 可确 保没有生成能量的力矩作用于驱动器。这样可防止驱动器意外启动。将消除驱动器的脉 冲。可确保驱动器上无力矩。将在驱动器内部监视该状态。

当驱动器因负载力矩或摩擦力而在极短的时间内进入停止状态时,可以使用 STO。其它 应用还包括驱动器的"滑行"与安全无关的情况。

#### 安全停止 1 (SS1)

Safe Stop 1 (SS1) 安全功能通过内部的快速停止斜坡使驱动器快速安全地进入停止状 态。停止后将激活 Safe Torque Off (STO)。STO 确保不会有生成能量的力矩作用于驱动 器。这样可防止驱动器意外启动。

如果需要驱动器在快速停止后切换到 STO, 则可以使用 SS1 安全功能。例如, 使用 SS1 可迅速停止大惯性负载或对高速运行的驱动器进行安全快速的制动。

#### 超驰

百分比形式的速度更正值

#### 动态伺服控制 (DSC)

在支持 DSC 的驱动器中,您可以选择在驱动器中使用位置控制器。驱动器中的位置控制 器通常与快速速度控制循环一起使用。这样,可以提高数字耦合驱动器的控制性能。

#### 跟随误差

跟随误差为位置设定值与实际位置值之间的差。计算跟随误差时,会将设定值到驱动器的 传输时间、实际位置值到控制器的传输时间计算在内。

#### 工艺报警

如果工艺对象发生错误(例如,逼近硬限位开关),则会触发并指示工艺报警。 可通过报警响应指定工艺报警对工艺对象的影响(例如,删除使能)。报警响应由系统指 定。

#### 工艺模块 (TM)

用于完成工艺任务的模块,例如,计数、测量和定位。

#### 工艺数据块

工艺数据块代表工艺对象,并包含该工艺对象的所有组态数据、设定值和实际值以及状态 信息。

#### 回原点

通过回零位,可在工艺对象中的位置与轴的机械位置之间建立关系。同时将工艺对象中的 位置值指定为回零位标记。该回零位标记代表一个已知的机械位置。

#### 绝对同步操作

该功能与运动控制指令 MC\_GearInPos 或 MC\_CamIn 相对应。

#### 绝对值编码器

以数字值形式输出位置的位置编码器。该数字值在绝对值编码器的整个测量范围内唯一。

#### 零位标记

移动旋转或线性增量编码器的位置参考。例如,增量编码器的零位标记可用作回零位标 记。

#### 驱动器

电机(电动或液压)、执行器(转换器、阀)、控制系统、测量系统和电源(馈电、累加 器)的组合。

#### 软限位开关

用于限制轴的行进范围的可编程位置。

#### 通信处理器 (CP)

执行其它通信任务的模块,可实现诸如区域安全之类的特殊应用。

#### 通信模块 (CM)

用于完成通信任务的模块,可用作 CPU 的接口扩展模块(例如, PROFIBUS)或在自动 化系统中提供其它通信选项(例如,PtP)。

#### 同步

从轴到达同步运动的相位。

#### 同步操作

用于定义从轴与主轴同步后的同步运动。

#### 相对齿轮传动

该功能与运动控制指令 MC\_GearIn 相对应。

#### 硬限位开关

用于限制轴的最大允许行进范围的机械限位开关。

#### 运动控制指令

使用运动控制指令在用户程序的工艺对象中启动运动控制工作,并由此在工艺对象中执行 所需功能。可以使用运动控制指令的输出参数跟踪运行中作业的状态。

#### 增量式编码器

以数字值形式输出增量位置变化的位置编码器。

#### 执行周期时钟

在伺服周期时钟内对工艺对象进行处理。

#### 重新启动

通过当前的组态参数重新初始化工艺对象。

#### 轴控制面板

使用轴控制面板,可将轴移入手动模式、优化轴设置,以及测试轴在系统中的运行。

#### 轴类型

根据轴的定位位置,轴类型会因测量单位而异。 轴可以作为直线轴也可以作为旋转轴,具体取决于机械装置的执行情况:

- 作为直线轴时,轴的位置以线性值进行衡量,例如毫米 (mm)。
- 作为旋转轴时,轴的位置以角度进行衡量,例如度 (°)。

主值

同步操作的输入值

# 索引

#### D

DB\_Any, [137](#page-137-0)

#### E

ErrorID 基本知识, [162,](#page-162-0) [169](#page-169-1) 错误 ID 列表, [209](#page-209-0)

### M

MC 伺服 OB, [27,](#page-27-0) [32](#page-32-0) MC 插补器 OB, [27,](#page-27-0) [32](#page-32-0)

### S

S7-1500 运动控制 工艺对象, [17,](#page-17-0) [71,](#page-71-0) [72,](#page-72-0) [73,](#page-73-0) [155](#page-155-0) 工艺报警, [162,](#page-162-0) [163,](#page-163-0) [170](#page-170-0) 工艺数据块, [18,](#page-18-0) [124,](#page-124-0) [124,](#page-124-1) [127,](#page-127-0) [128](#page-128-0) 工作原理, [15](#page-15-0) 下载到 CPU, [157](#page-157-0) 过程响应, [27,](#page-27-0) [31,](#page-31-0) [32,](#page-32-0) [36](#page-36-0) 运动控制指令, [18,](#page-18-1) [129,](#page-129-0) [134,](#page-134-0) [139](#page-139-0) 诊断, [162,](#page-162-0) [163,](#page-163-0) [169](#page-169-1) 驱动器和编码器连接, [19,](#page-19-0) [60,](#page-60-0) [61,](#page-61-0) [64,](#page-64-0) [67](#page-67-0) 版本, [39,](#page-39-0) [57](#page-57-0) 组态, [71,](#page-71-0) [72,](#page-72-0) [73,](#page-73-0) [74,](#page-74-0) [75](#page-75-0) 组态限值, [24](#page-24-0) 测量单位, [25](#page-25-0) 调试, [158,](#page-158-0) [158](#page-158-1) 编程, [124,](#page-124-1) [129,](#page-129-0) [139,](#page-139-0) [155](#page-155-0)

简介, [14,](#page-14-0) [15](#page-15-0) 操作指南, [20](#page-20-0) S7-1500 运动控制工作模式, [36](#page-36-0) S7-1500 运动控制驱动器接口, [19,](#page-19-0) [60,](#page-60-0) [61,](#page-61-0) [64,](#page-64-0) [67](#page-67-0) S7-1500 运动控制指令, [18](#page-18-1) 运动控制指令中的错误, [162,](#page-162-0) [169,](#page-169-1) [209](#page-209-0) 启动运动控制作业, [139](#page-139-0) 参数, [129](#page-129-0) 结束运动控制工作, [154](#page-154-0) 插入, [134](#page-134-0) 跟踪运动控制作业, [141](#page-141-0) S7-1500 运动控制调试, [158,](#page-158-0) [158](#page-158-1) S7-1500 运动控制编码器连接, [19,](#page-19-0) [60,](#page-60-0) [61,](#page-61-0) [64,](#page-64-0) [67](#page-67-0) SINAMICS V90 PN, [60](#page-60-0) Startdrive, [60](#page-60-0)

#### G

工艺对象, [17](#page-17-0) 外部编码器, [71,](#page-71-0) [72,](#page-72-0) [73](#page-73-0) 同步轴, [71,](#page-71-0) [72,](#page-72-0) [73](#page-73-0) 定位轴, [71,](#page-71-0) [72,](#page-72-0) [73](#page-73-0) 速度轴, [71,](#page-71-0) [72,](#page-72-0) [73](#page-73-0) 数据类型, [136](#page-136-0) 工艺报警 工艺报警列表, [170](#page-170-0) 基本知识, [162,](#page-162-0) [163](#page-163-0) 工艺数据块 分析, [124](#page-124-1) 更改与重启相关的数据, [128](#page-128-0) 评估 StatusWord、ErrorWord 和 WarningWord, [127](#page-127-0) 基本知识, [18,](#page-18-0) [124](#page-124-0)

### W

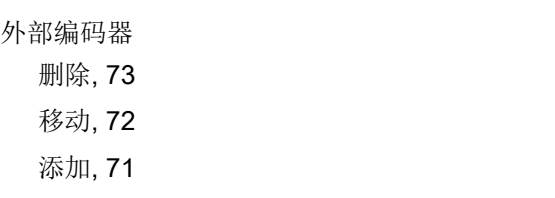

### ZH

执行器, [19](#page-19-1)

## T

同步轴 删除, [73](#page-73-0) 移动, [72](#page-72-0) 添加, [71](#page-71-0)

## C<sub>H</sub>

传感器, [19](#page-19-1)

## Y

运动控制指令中的错误, [162,](#page-162-0) [169,](#page-169-1) [209](#page-209-0)

## C

过程映像分区, 伺服 OB, [27,](#page-27-0) [32](#page-32-0)

## ZH

诊断 S7-1500 运动控制, [162,](#page-162-0) [163,](#page-163-0) [169](#page-169-1)

### Q

驱动装置 兼容性列表, [217](#page-217-0) 驱动器兼容性列表, [60](#page-60-0)

## D

定位轴 删除, [73](#page-73-0) 相加, [71](#page-71-0) 移动, [72](#page-72-0)

## ZH

重新启动工艺对象, [155](#page-155-0) 重新初始化工艺对象, [155](#page-155-0)

## C

测量单位, [25](#page-25-0)

## S

速度轴 删除, [73](#page-73-0) 相加, [71](#page-71-0) 移动, [72](#page-72-0)

## J

兼容性列表, [217](#page-217-0)

## CH<sub>I</sub>

插补器 OB, [27,](#page-27-0) [32](#page-32-0)

## C

错误 ID, [169,](#page-169-1) [209](#page-209-0)

## SH<sub>3</sub>

数据类型 DB\_Any, [137](#page-137-0)

## S

缩减比例, [27](#page-27-0)